2016.06.09版

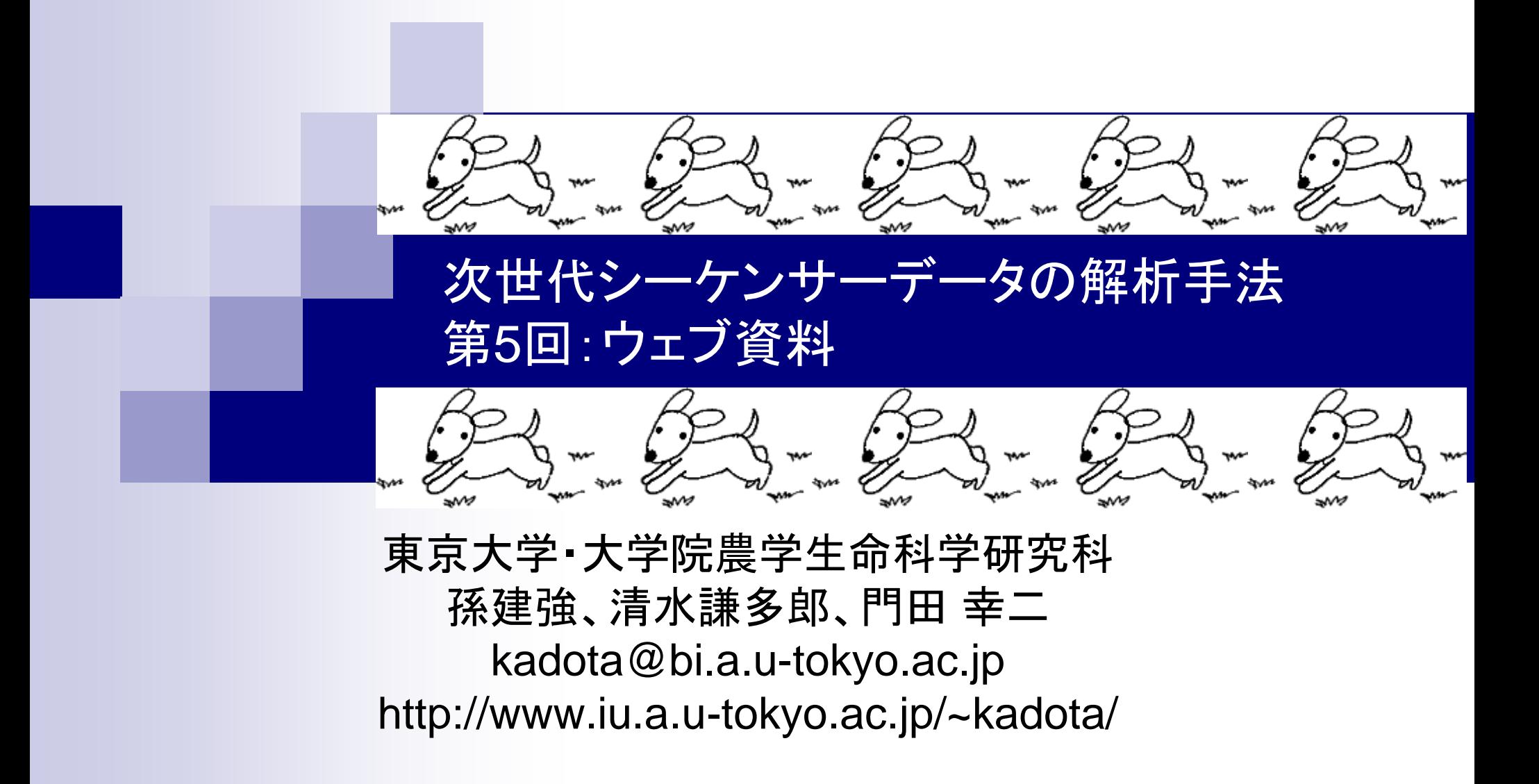

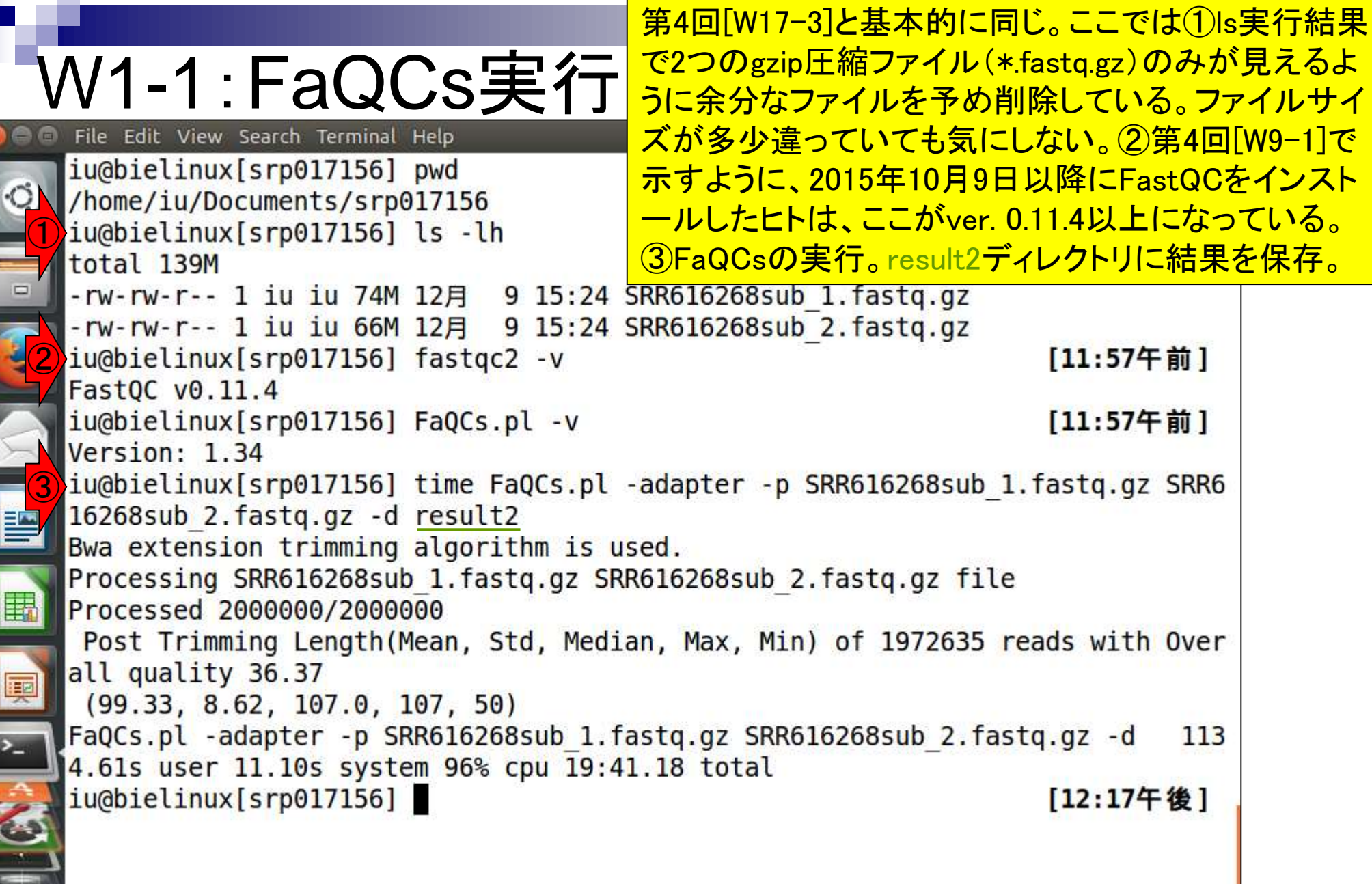

**Contract** 

 $\blacksquare$ 

Ī

## W1-1:FaQCs実行

④ result2ディレクトリをlsしている。 QC.1.trimmed.fastqとQC.2.trimmed.fastqが FaQCsの主な実行結果ファイル

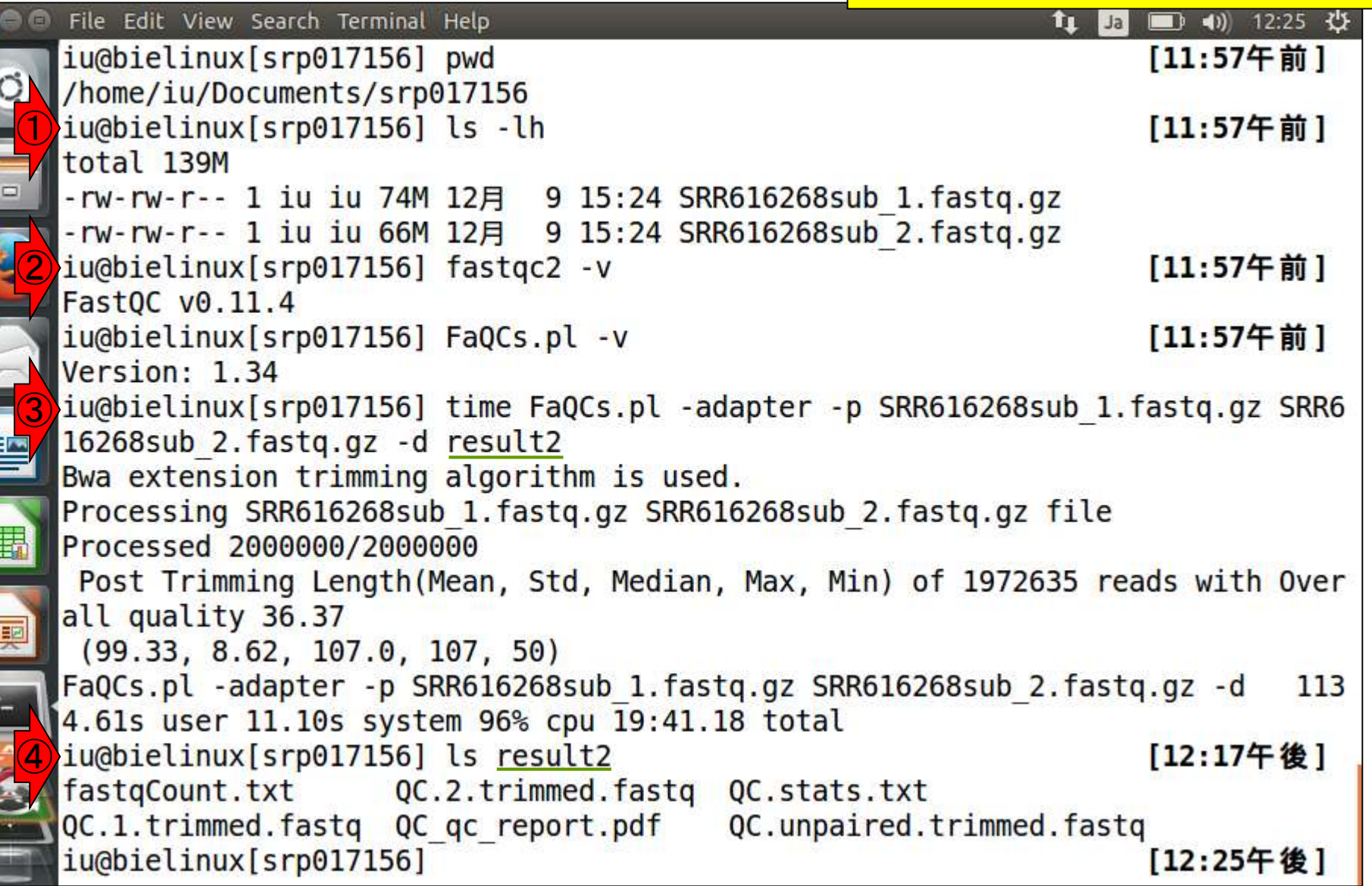

## W1-2:FastQC実行

①forward側、②reverse側のFaQCs実行結果フ ァイルをFastQC (ver. 0.11.4)の入力として実行

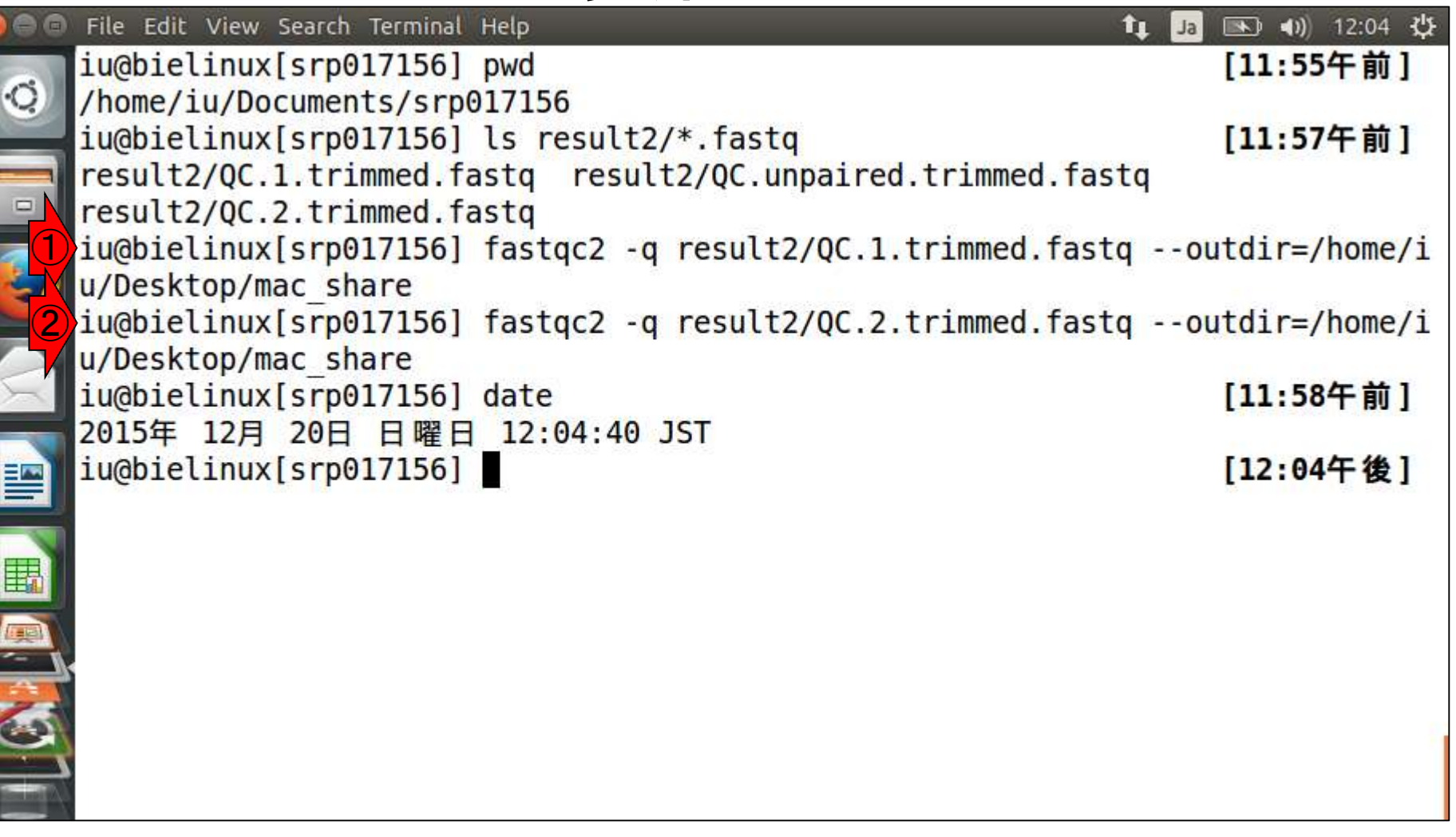

**SPECTED** 

#### W1-2:FastQC実行 File Edit View Search Terminal

①dateで日付を表示。②保存先として指定した **共有フォルダ(/home/iu/Desktop/mac\_share)** 中に、確かにFastQC実行結果ファイルが存在 することがわかる。

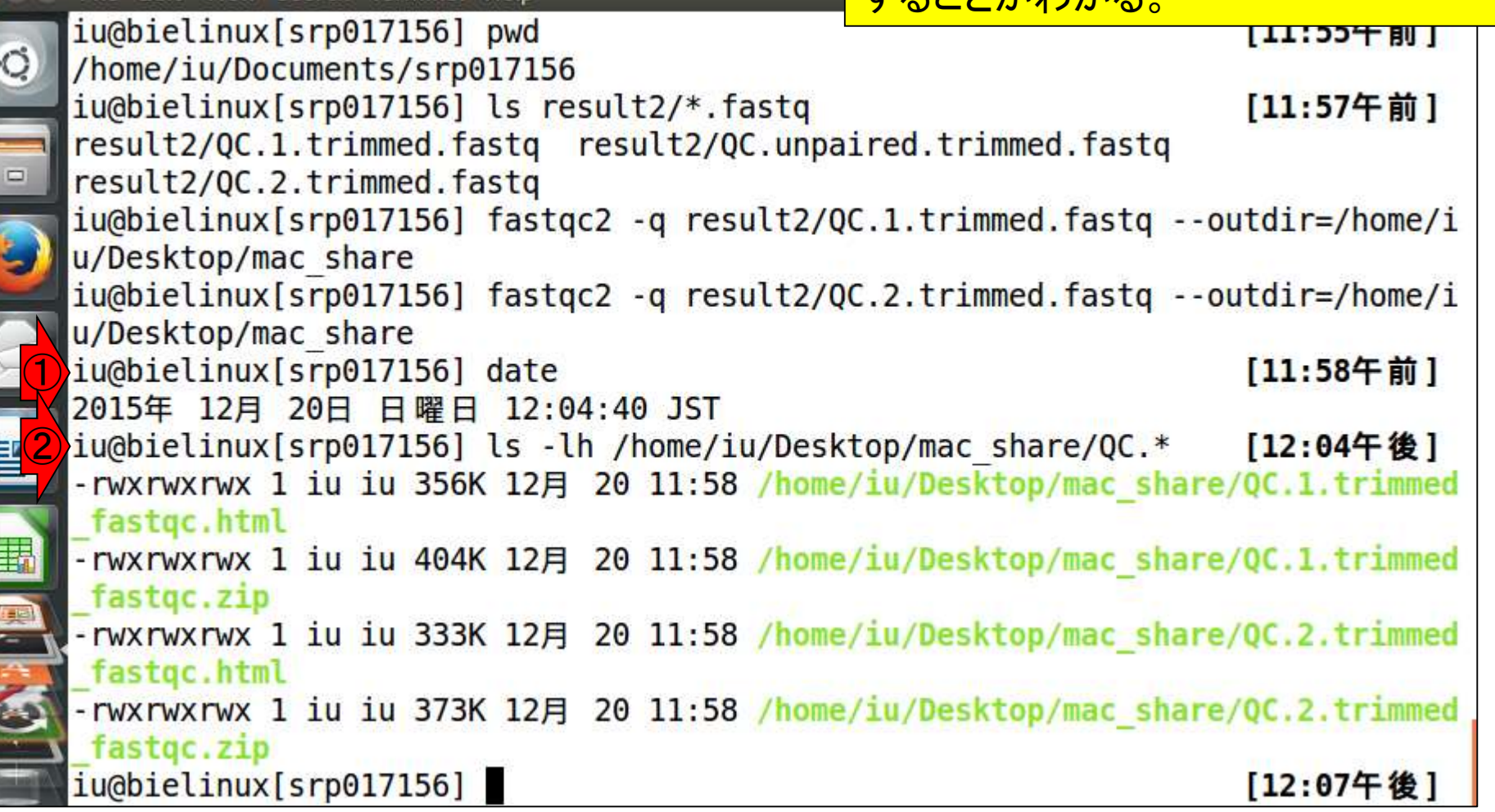

## W1-3: FastQCで確認

①ホストOS上の共有フォルダshare上で 、②forward側のFastQC実行結果ファイ ル(QC.1.trimmed\_fastqc.html)を眺める。

 $D - C$  @ QC.1.trimmed.fastq Fas... >

□ 国 宮 命会面

Sun 20 Dec 2015

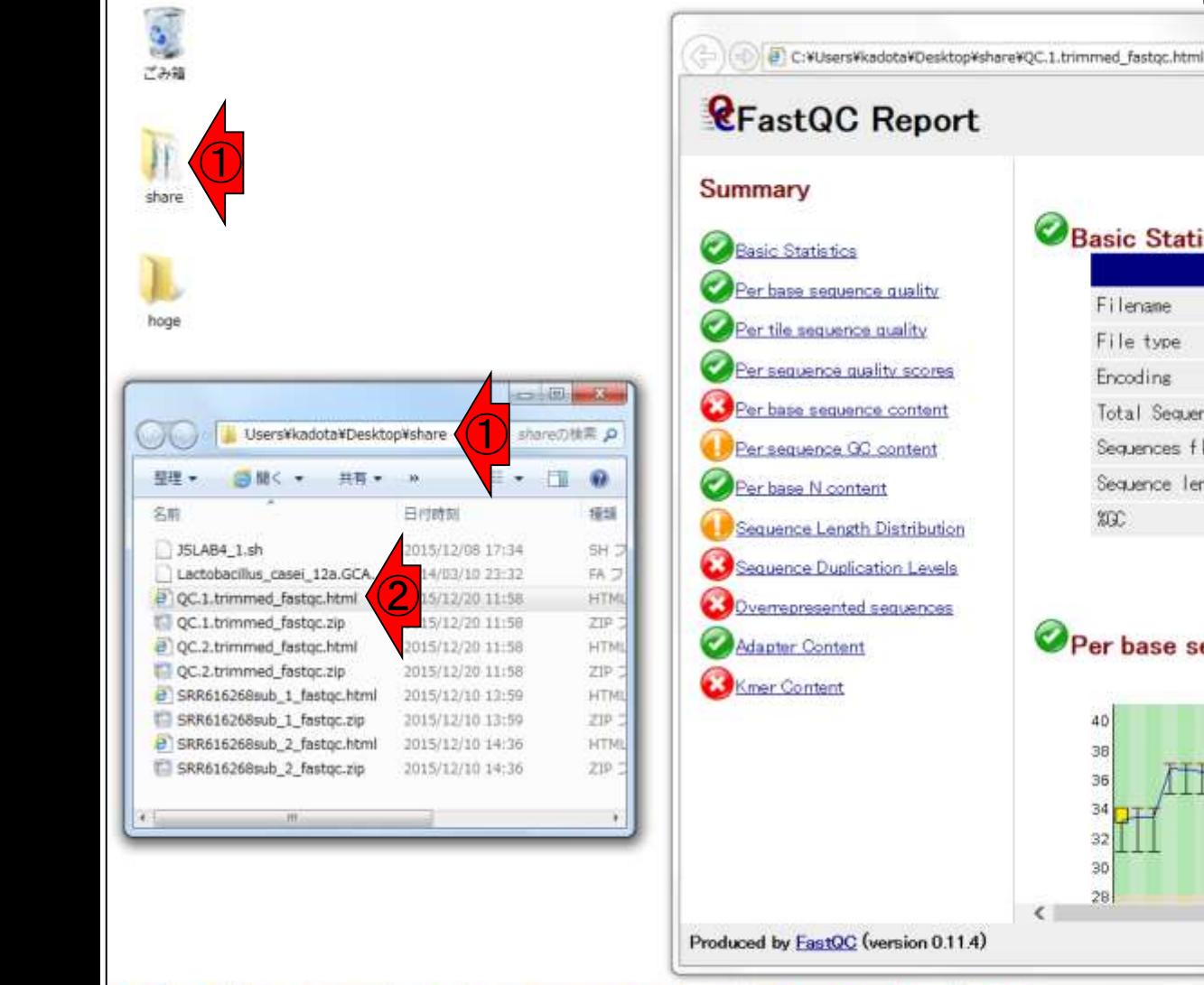

оF

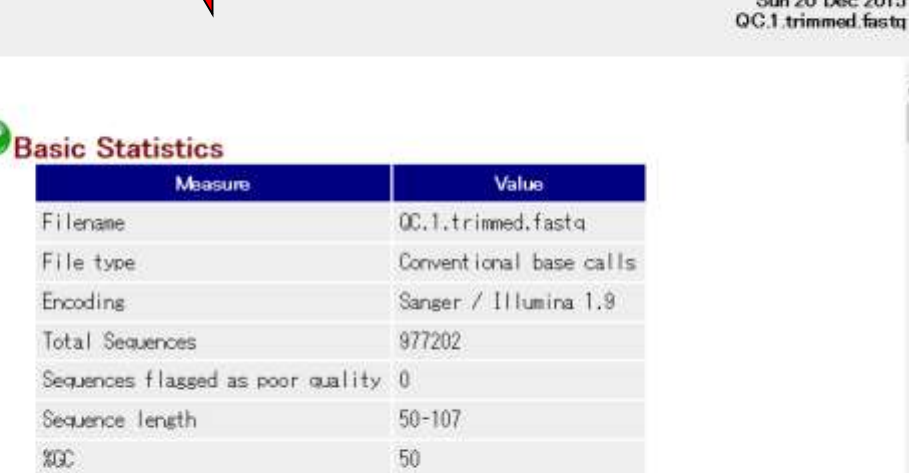

#### Per base sequence quality

 $\boldsymbol{\widehat{2}}$ 

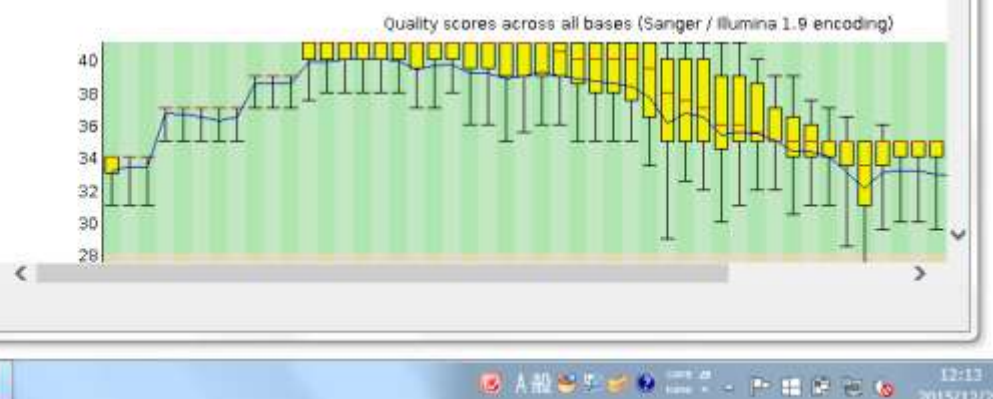

## W1-3:FastQCで確認

#### **C**FastQC Report

Per base sequence quality

Per tile sequence quality

er sequence quality scores

Per base sequence content

Per sequence GC content

Sequence Length Distribution

Sequence Duplication Levels

Overrepresented sequences

er base N content

Adapter Content

**Kmer Content** 

Summary

**Basic Statistics** 

①Overrepresented sequencesを眺めて Possible Sourceのところが全てNo Hitに なっているかどうかをチェック

> Sun 20 Dec 2015 QC.1.trimmed.fastg

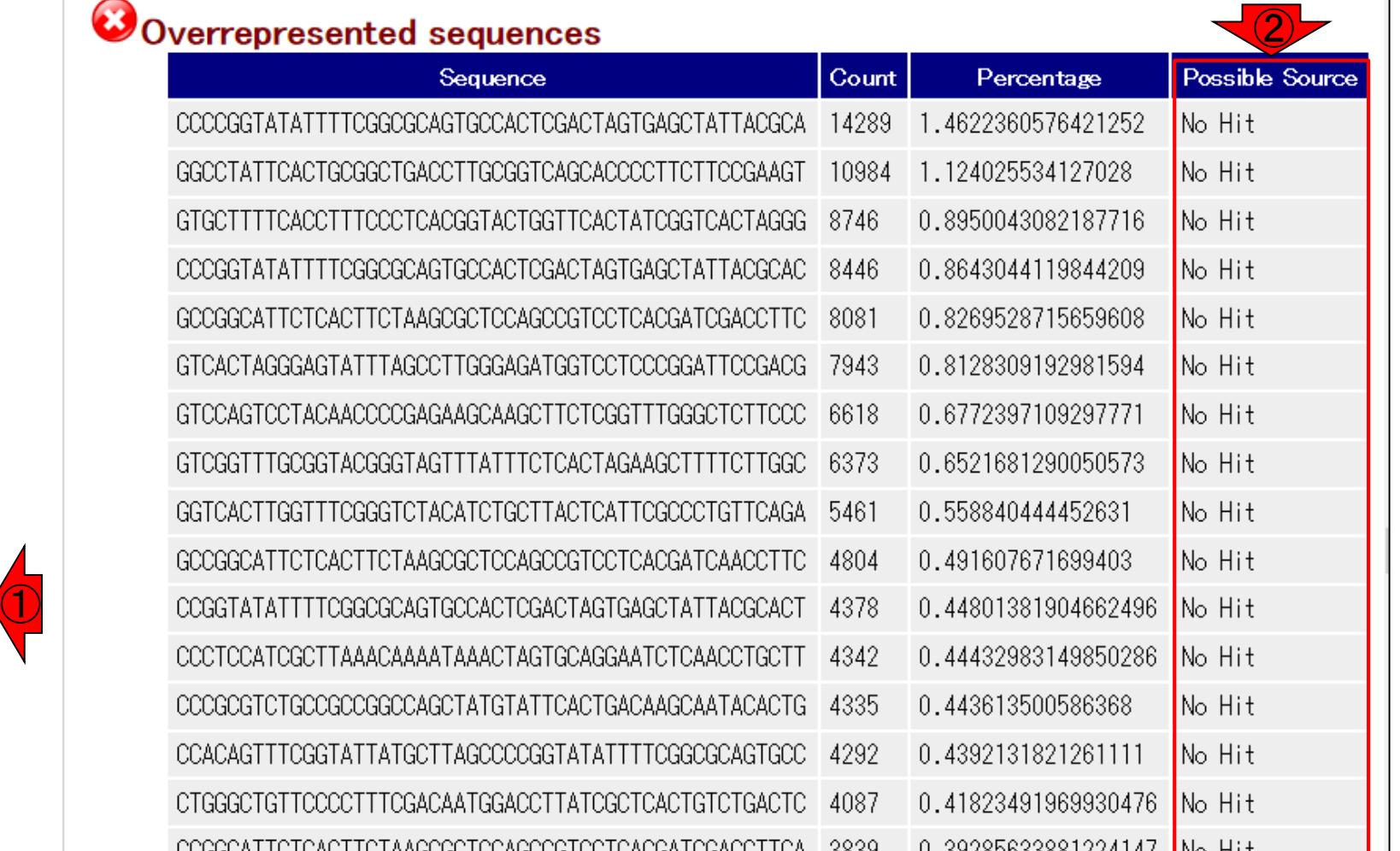

#### 日本乳酸菌学会誌の連載第5回 7

## W1-3: FastQCで確認

#### **C**FastQC Report

①連載第4回W17-2で見られたアダプター配 列がなくなっていることがわかる。これを含め 、全てNo Hitになっていたことから、-adapter オプションがうまく機能していることがわかる

#### Summary

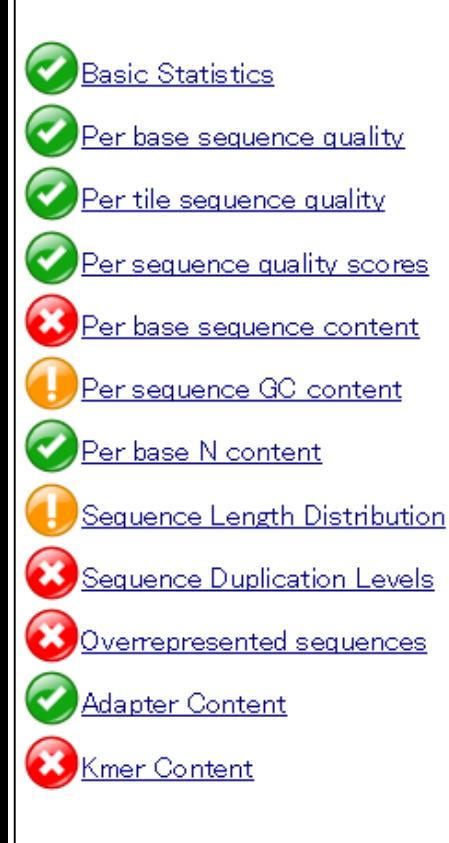

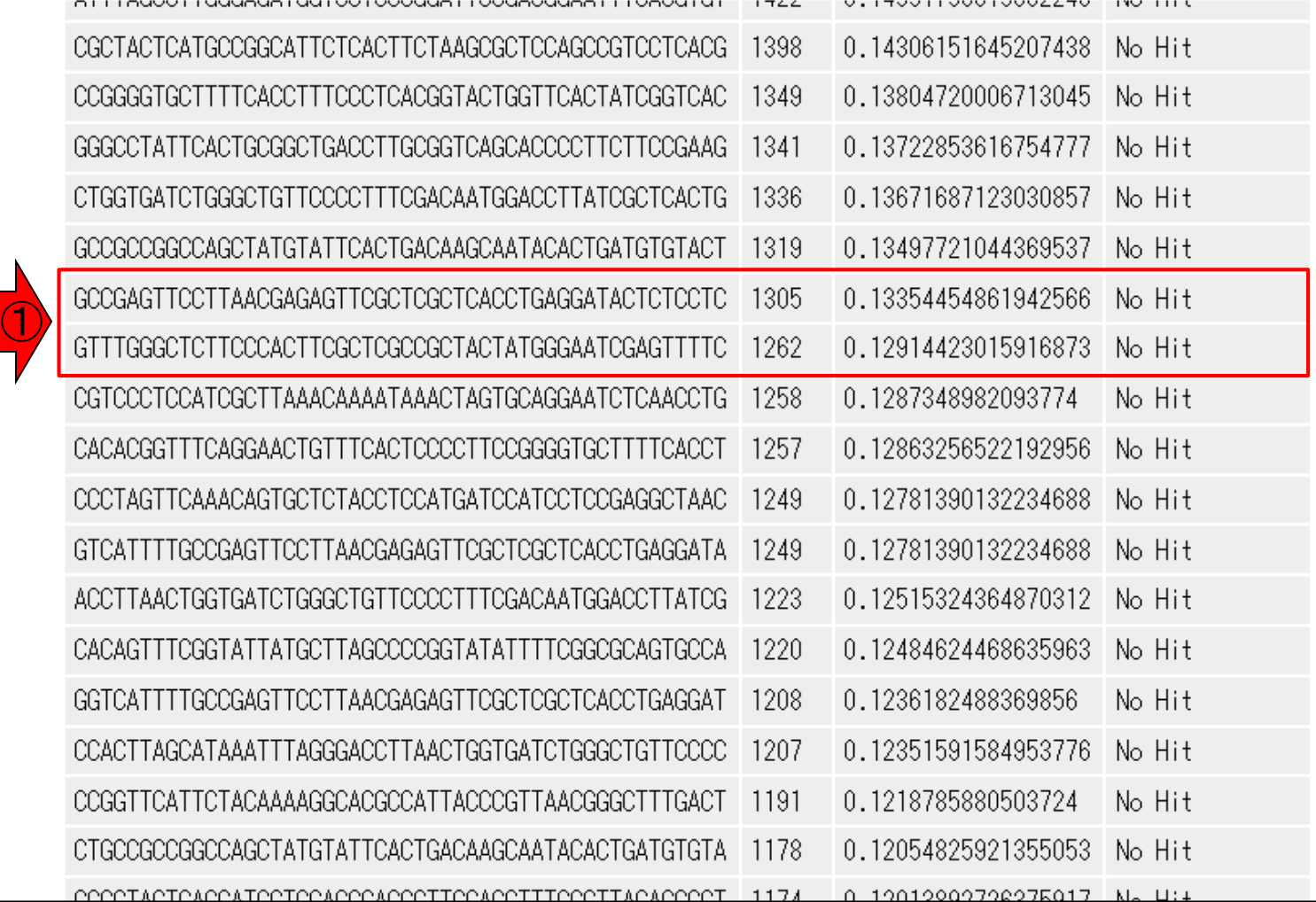

#### ①Download。Bio-Linux8の場合は、② 「Rockhopper for any platform」でよい

## W2-1:Rockhopper

# **ROCKHOP** System Requirements

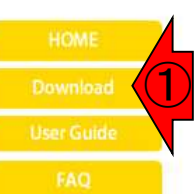

#### A system for analyzing bacterial RNA-seq data

Rockhopper is a comprehensive and user-friendly system for computational analys As input, Rockhopper takes RNA sequencing reads output by high-throughput seq QSEQ, FASTA, SAM, or BAM files). Rockhopper supports the following tasks:

- Reference based transcript assembly (when one or more reference genomes . Aligning reads to genomes
	- Assembling transcripts
	- · Identifying transcript boundaries and novel transcripts such as small R
- De novo transcript assembly (when reference genomes are unavailable)
- Normalizing data from different experiments
- · Quantifying transcript abundance
- Testing for differential gene expression
- Characterizing operon structures
- Visualizing results in a genome browser

Rockhopper is implemented in Java, so you must have Java installed on your computer to use Rockhopper. To check if Java is installed on your computer, type "java -version" at any shell or terminal window or command prompt:

C:\>java <mark>-version</mark><br>java <u>version "1.7.0\_1</u>1"<sub>.</sub> Java(IM) SE Runtime Environment (build 1.7.0\_11-b21) Java HotSpot(IM) 64-Bit Server UM (build 23.6-b04, mixed mode)

It is recommended that your computer has Java version 1.6 or later and your computer has at least 2 gigabytes of RAM. If you do not have Java or you need to update to a more recent version, you can do so by clicking the Java icon on the right:

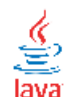

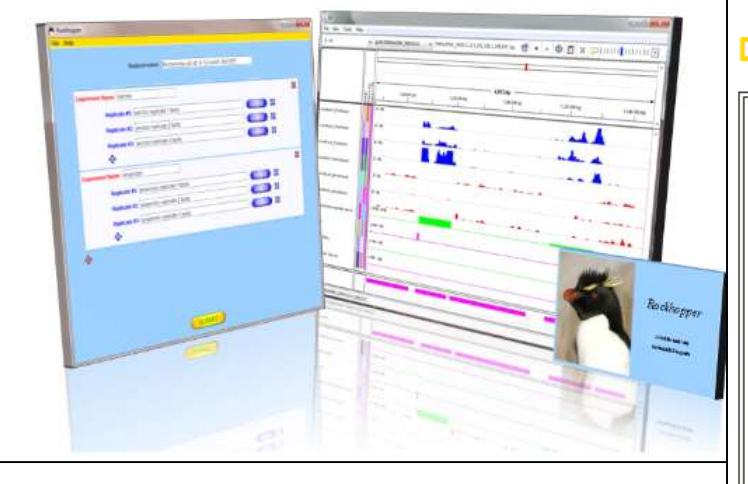

#### **Download Latest Release (Rockhopper version 2.0.3)**

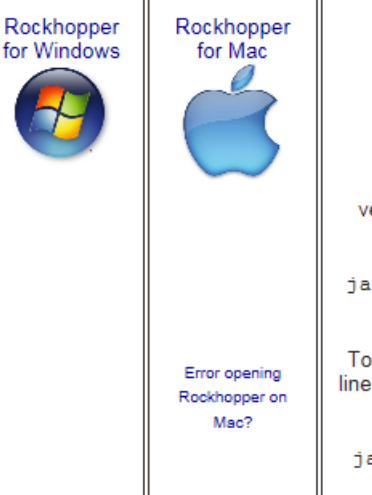

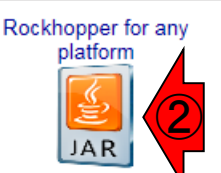

To execute the GU version of Rockhopper. use the following command: java -Xmx1200m -jar Rockhopper.jar

To execute the command line version of Rockhopper. use the following command: java -Xmx1200m -cp Rockhopper.jar

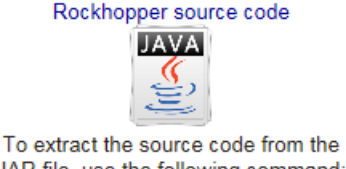

JAR file, use the following command: jar xf Rockhopper.jar

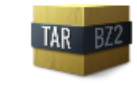

To extract the source code from the compressed TAR archive, use the following command: tar xif Rockhopper-2.0.3.tar.bz2

日本乳酸菌学会誌の連載第5回 9

## W2-1:Rockhopper

#### 基本的には右クリックで②「対象をファイ ルに保存」でよいが、wgetコマンドを利用 したい場合は③「ショートカットのコピー (Windowsの場合)」でURL情報を取得する

# **ROCKHOP** System Requirements

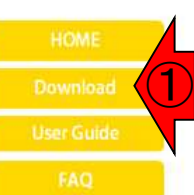

#### A system for analyzing bacterial RNA-seq data

Rockhopper is a comprehensive and user-friendly system for computational analys As input, Rockhopper takes RNA sequencing reads output by high-throughput seq QSEQ, FASTA, SAM, or BAM files). Rockhopper supports the following tasks:

- Reference based transcript assembly (when one or more reference genomes . Aligning reads to genomes
	- Assembling transcripts
	- · Identifying transcript boundaries and novel transcripts such as small R
- De novo transcript assembly (when reference genomes are unavailable)
- Normalizing data from different experiments
- · Quantifying transcript abundance
- Testing for differential gene expression
- Characterizing operon structures
- · Visualizing results in a genome browser

Rockhopper is implemented in Java, so you must have Java installed on your computer to use Rockhopper. To check if Java is installed on your computer, type "java -version" at any shell or terminal window or command prompt:

C:\>java -version<br>java version "1.7.0\_11"<br>Java(TM) SE Runtime Environment (build 1.7.0\_11-b21)<br>Java HotSpot(TM) 64-Bit Server VM (build 23.6-b04, mixed mode)

It is recommended that your computer has Java version 1.6 or later and your computer has at least 2 gigabytes of RAM. If you do not have Java or you need to update to a more recent version, you can do so by clicking the Java icon on the right:

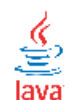

#### Download Latest Release (Rockhopper version 2.0.3)

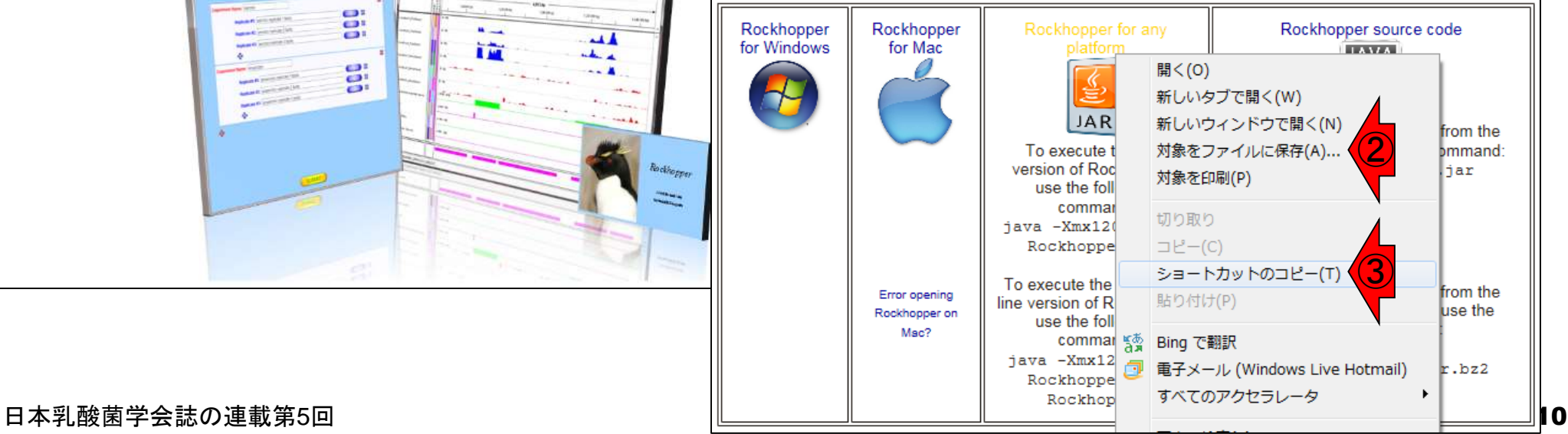

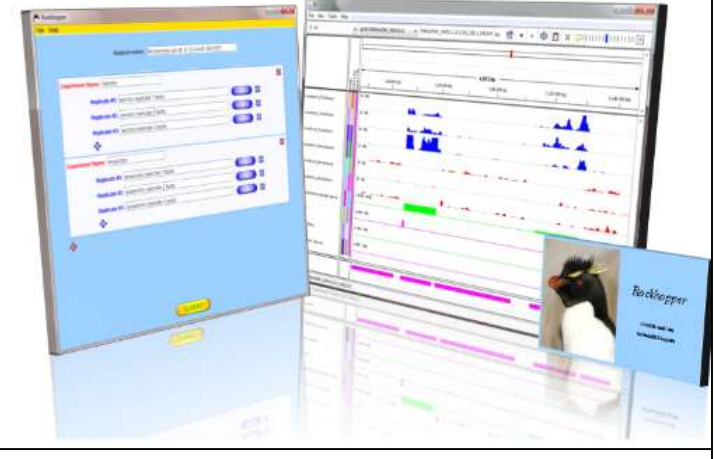

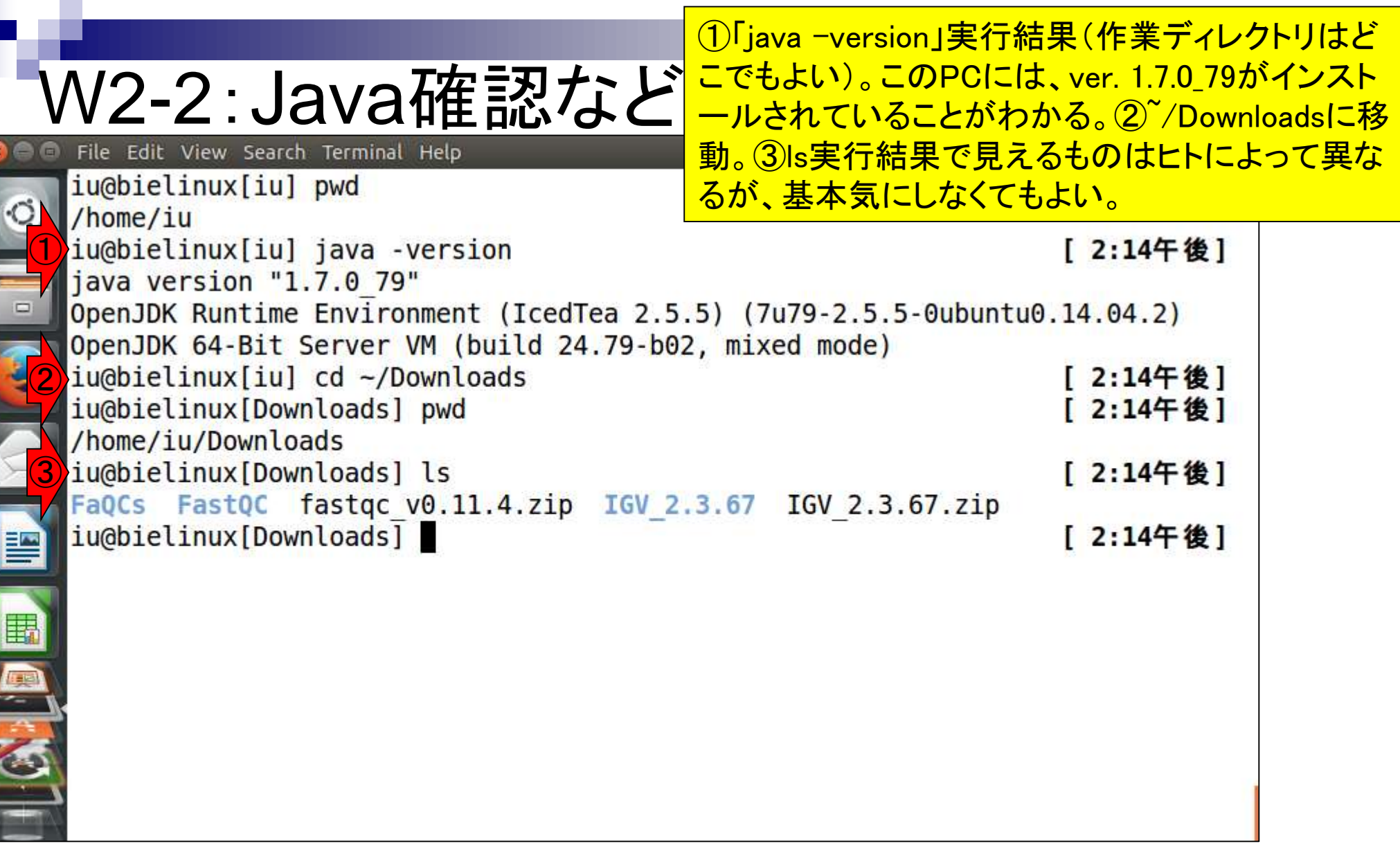

**CONSISTER CONTROL** 

## W2-3:wgetで取得

①wget実行。赤下線部のURL情報の最後がダ ウンロードしたいファイル名に相当する。②約 13MB (14,039,789 bytes)であることがわかる。

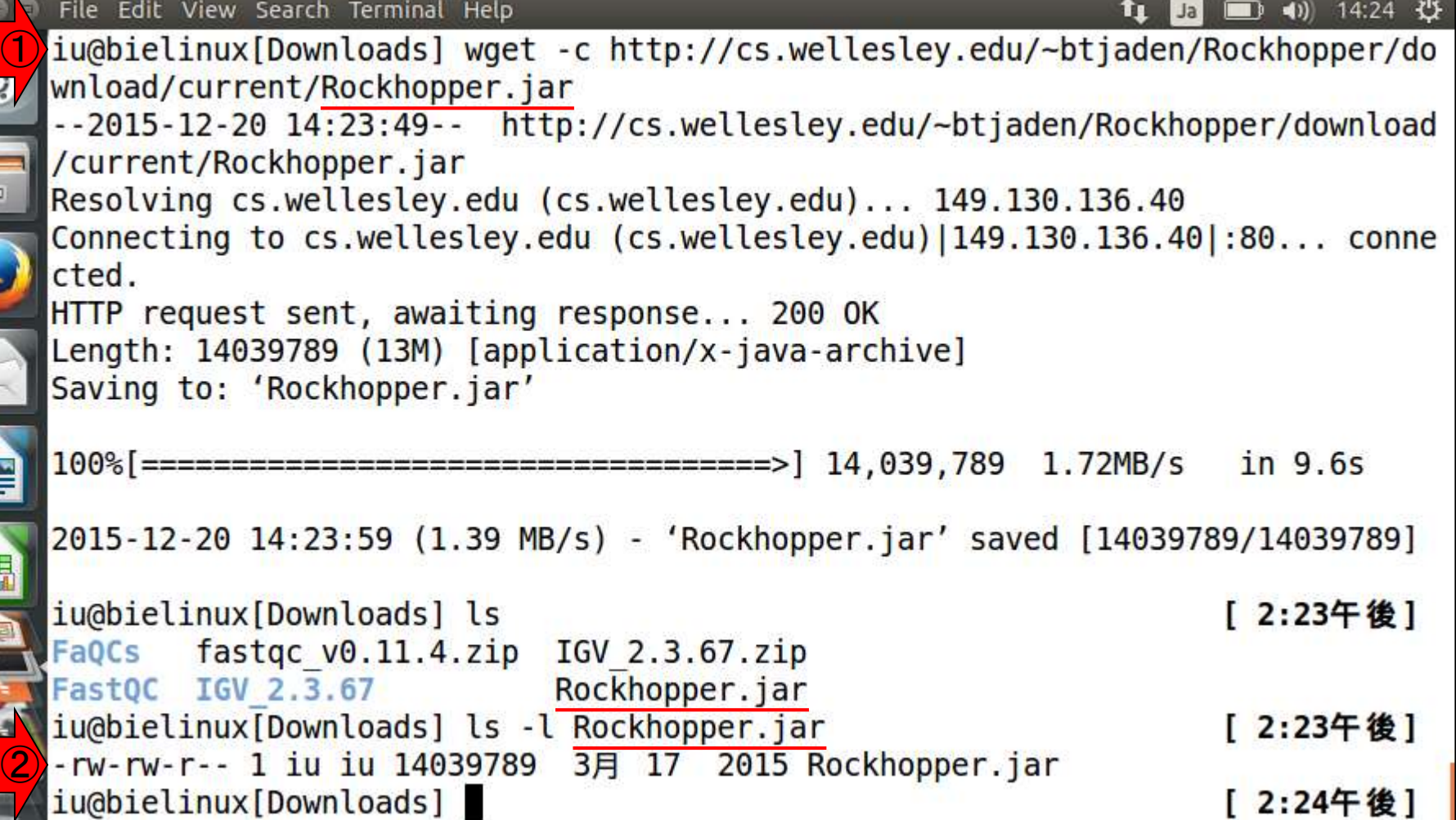

虐

HOLD CONTINUES.

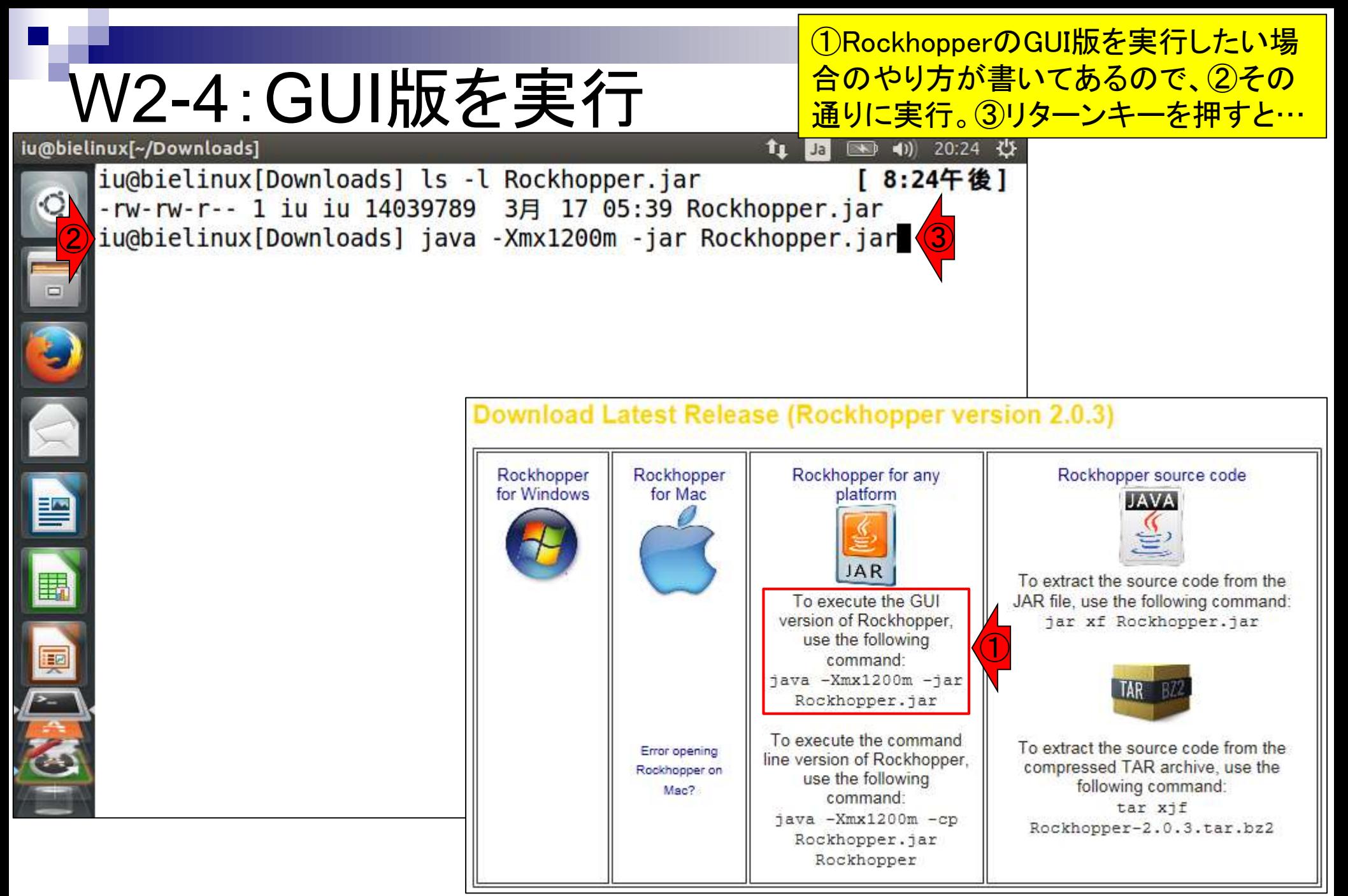

## W2-4:GUI版を実行

RockhopperのGUI版が起動 する。①GUIを赤矢印の始点 から終点に移動させると…。

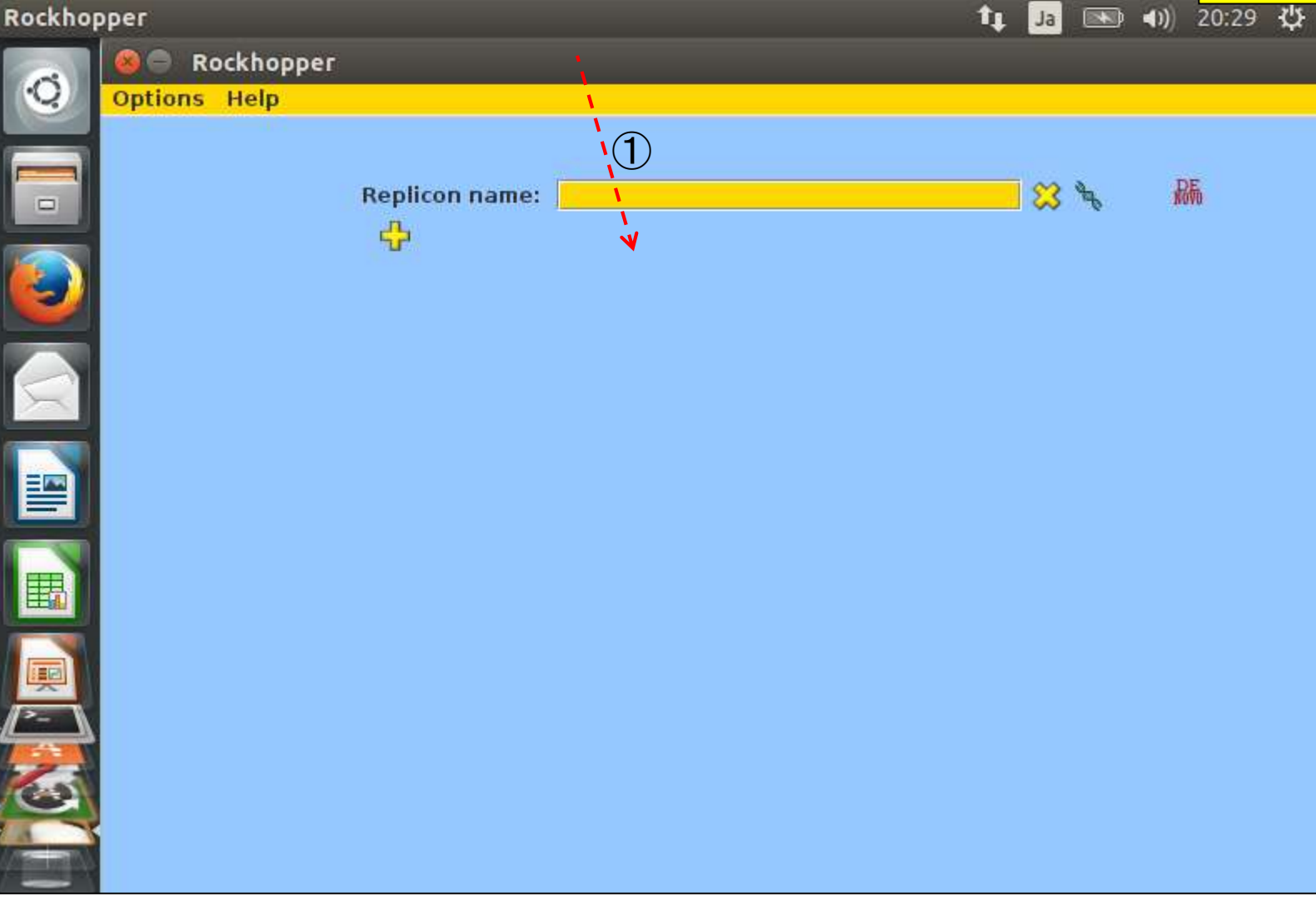

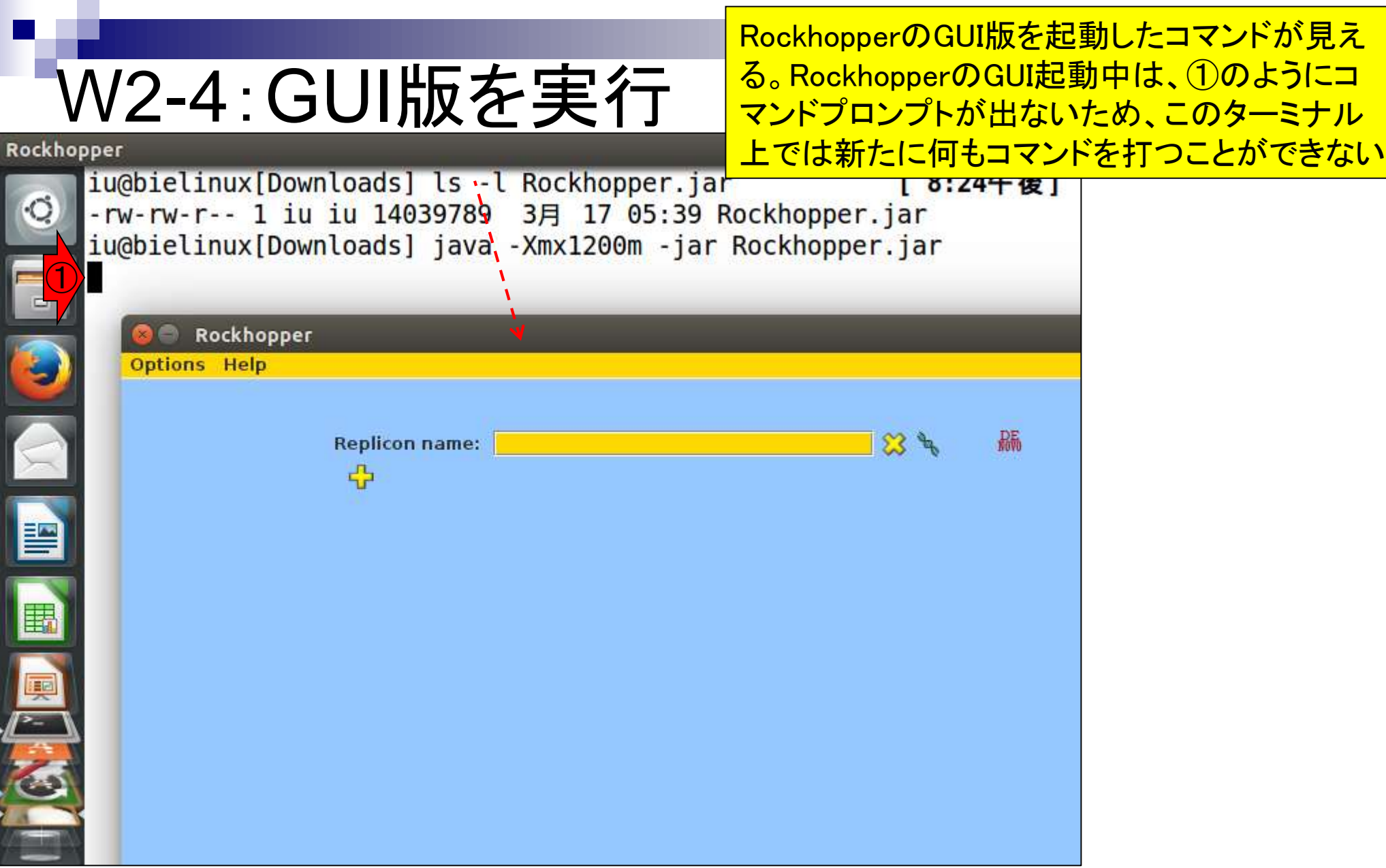

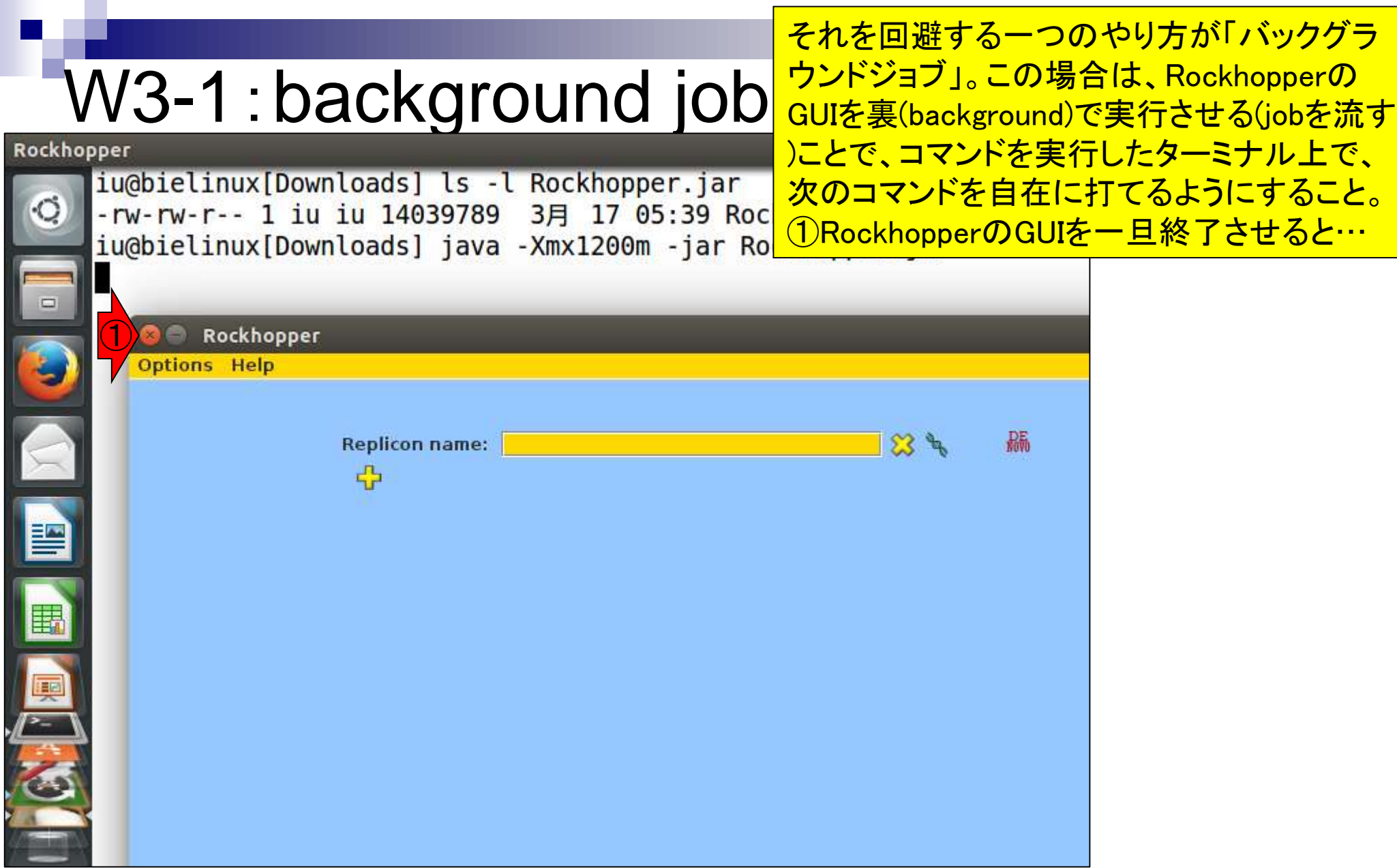

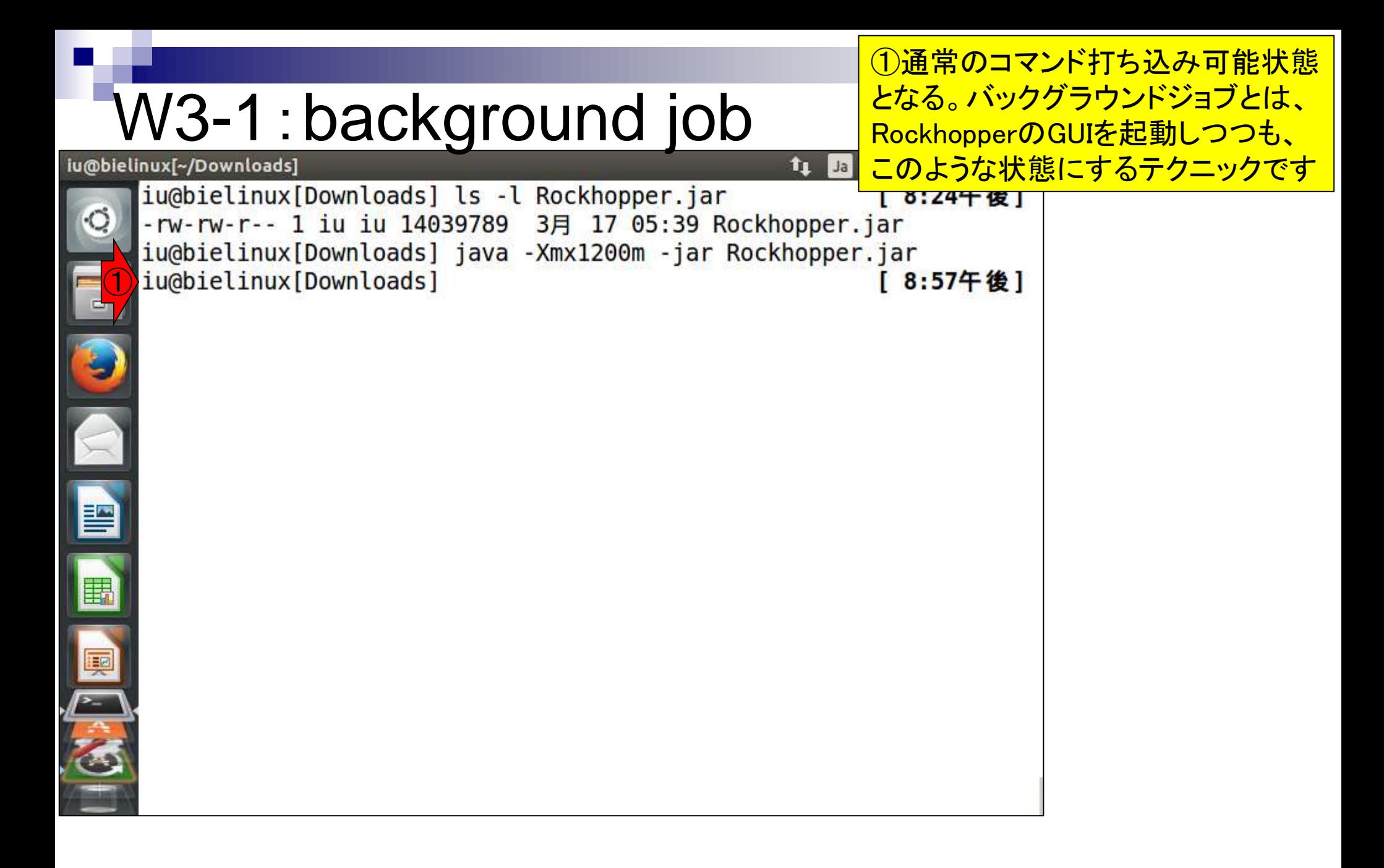

## W3-1:background job

#### 基本的には①通常のコマンド の最後に「&」をつけるだけ。

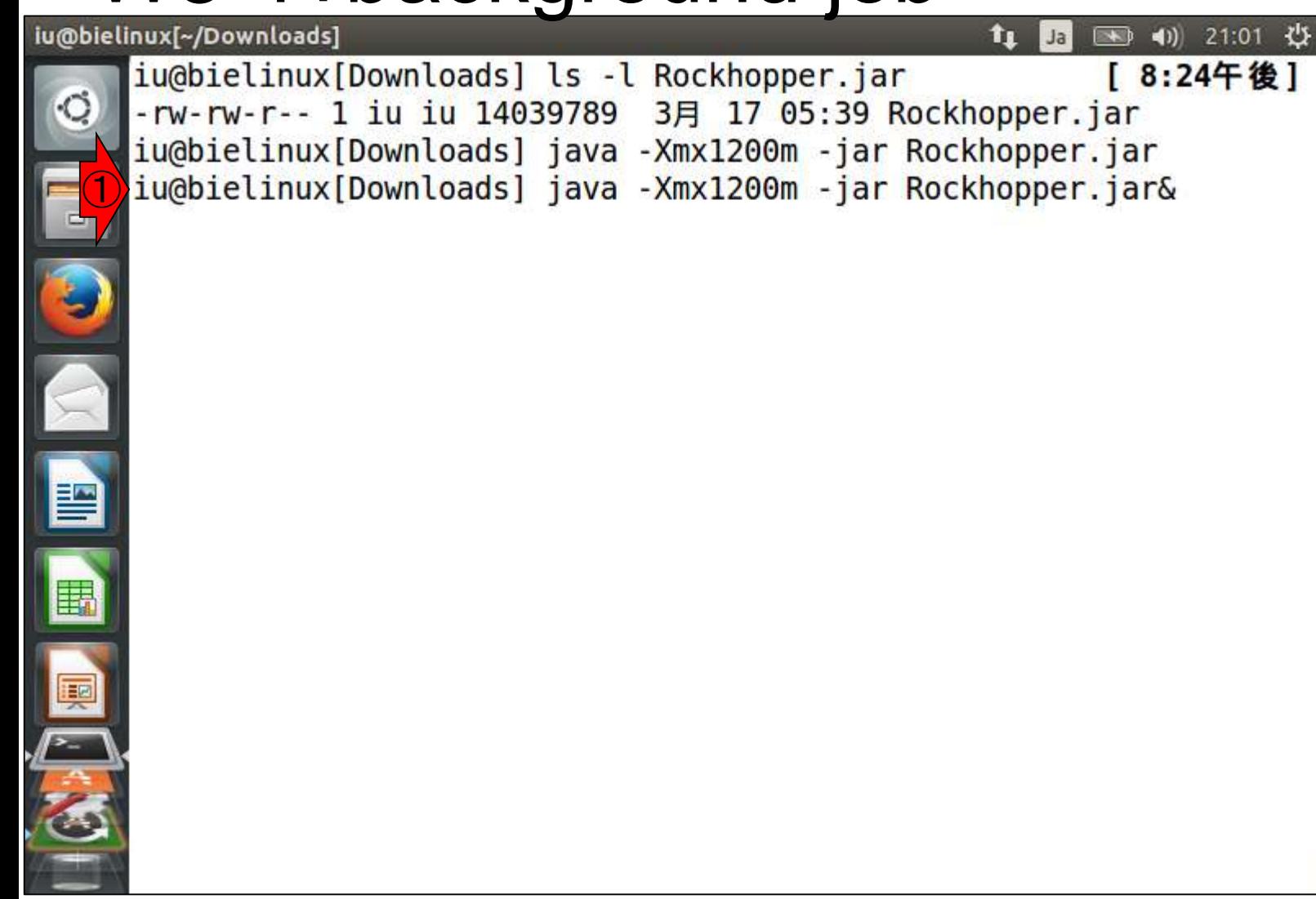

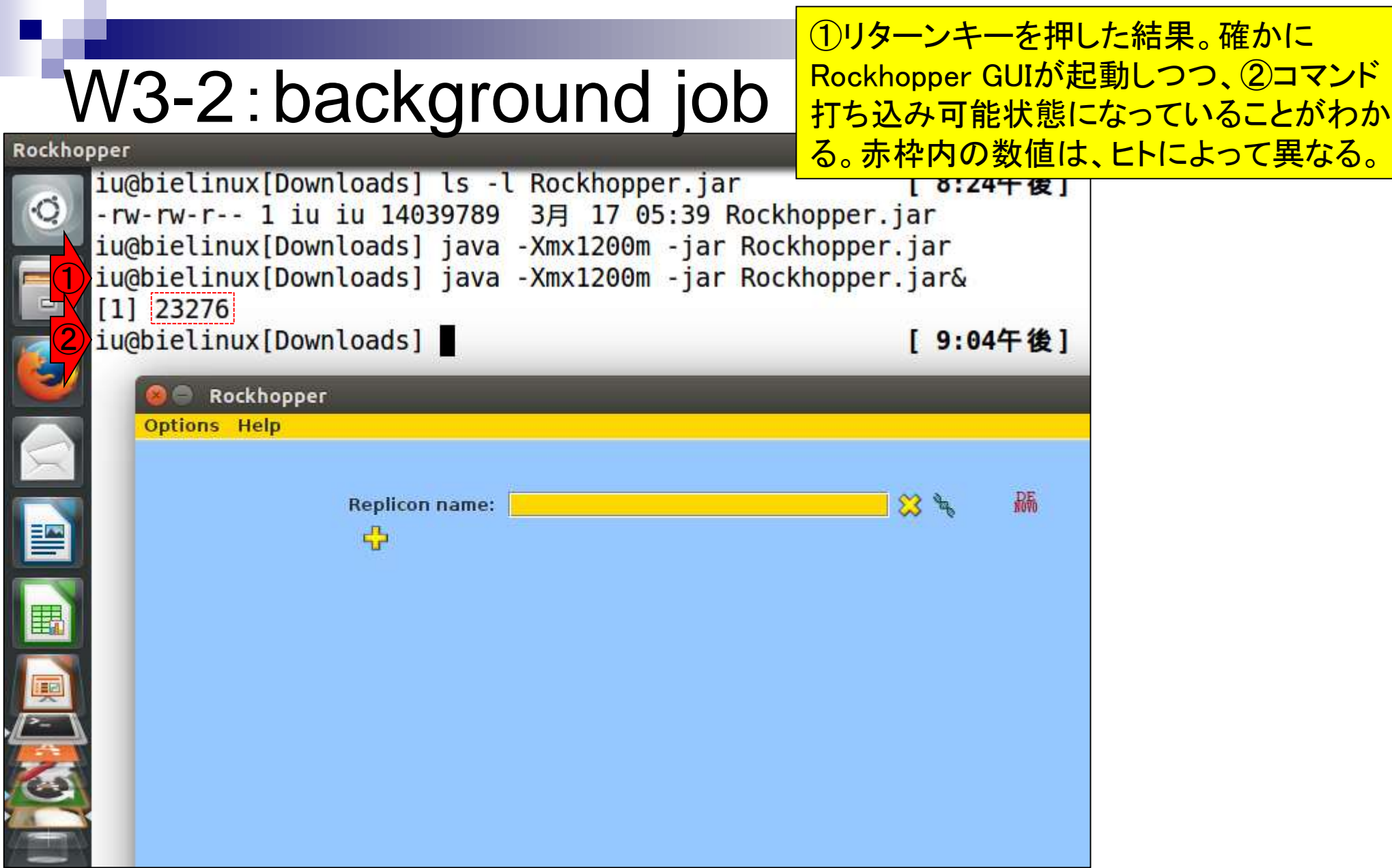

ターミナルの画面サイズを変更しただけ

### W3-2:background job

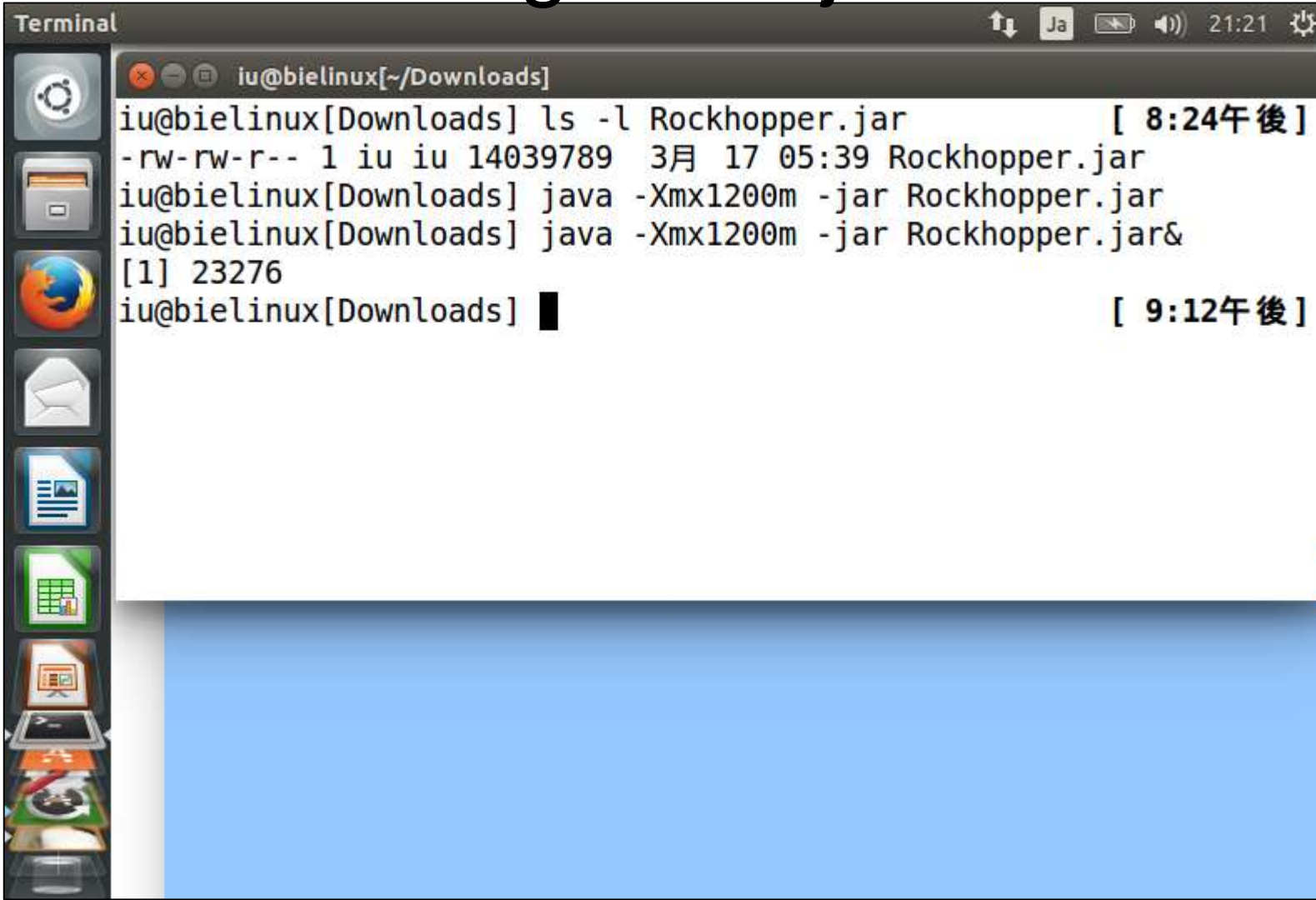

# W3-3 : psコマンド

①psコマンドで実行中のプロセスを表示。プ ロセスと表現する場合が多いのでそう書い ているが、jobやタスクという理解でもよい。 Windowsのヒトは、「タスクマネージャー」を開 いて眺めているようなものだと思えばよい。

#### **C** iu@bielinux[~/Downloads]

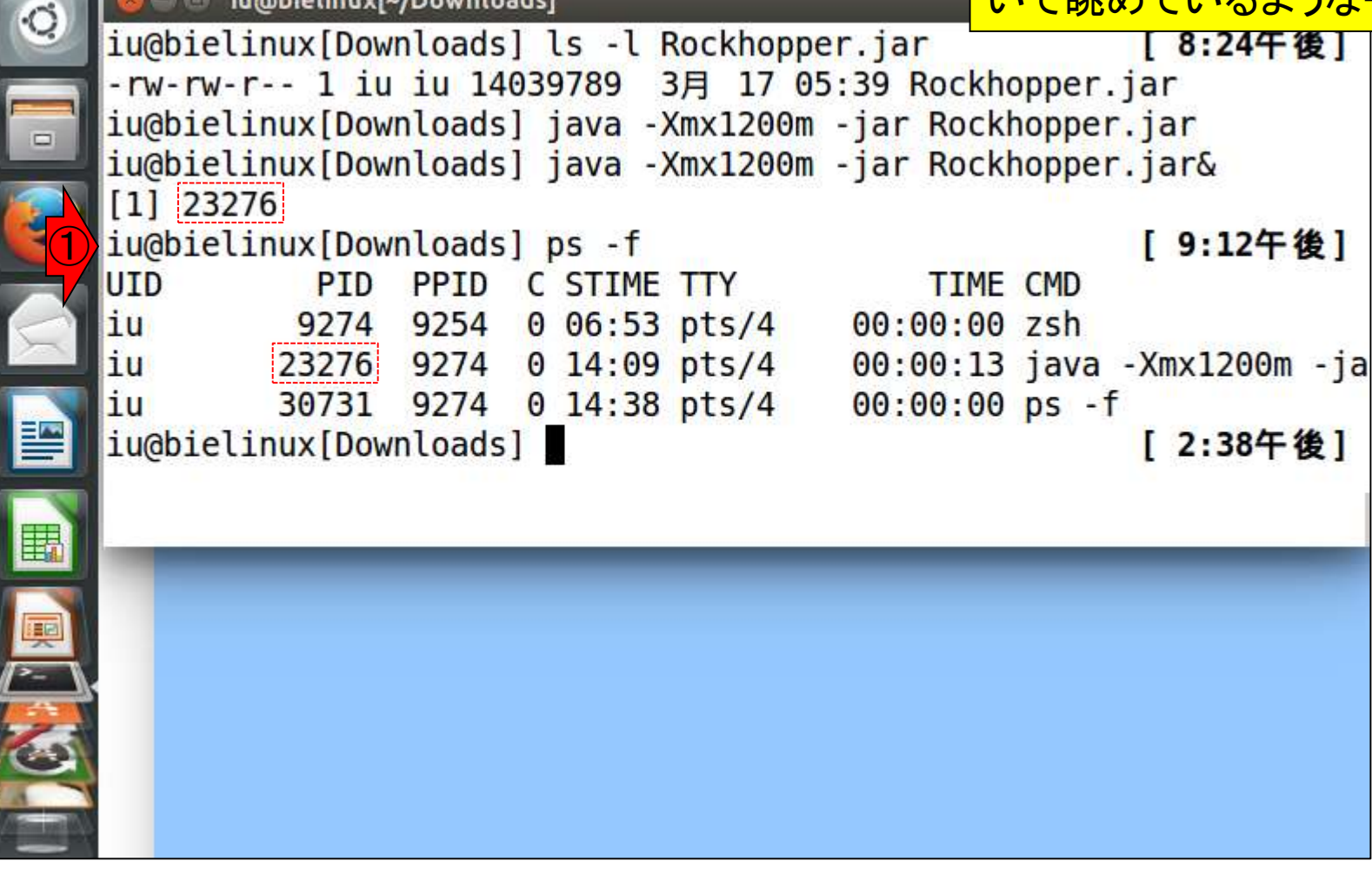

# W3-3 : psコマンド

①CMD列が、現在実行中のコマンド <mark>。②zshのみ打ち込んだ記憶がないだ</mark> ろうが、これは③のターミナルボタン を押して起動中のターミナルそのもの

tu Ja

#### **O** iu@bielinux[~/Downloads]

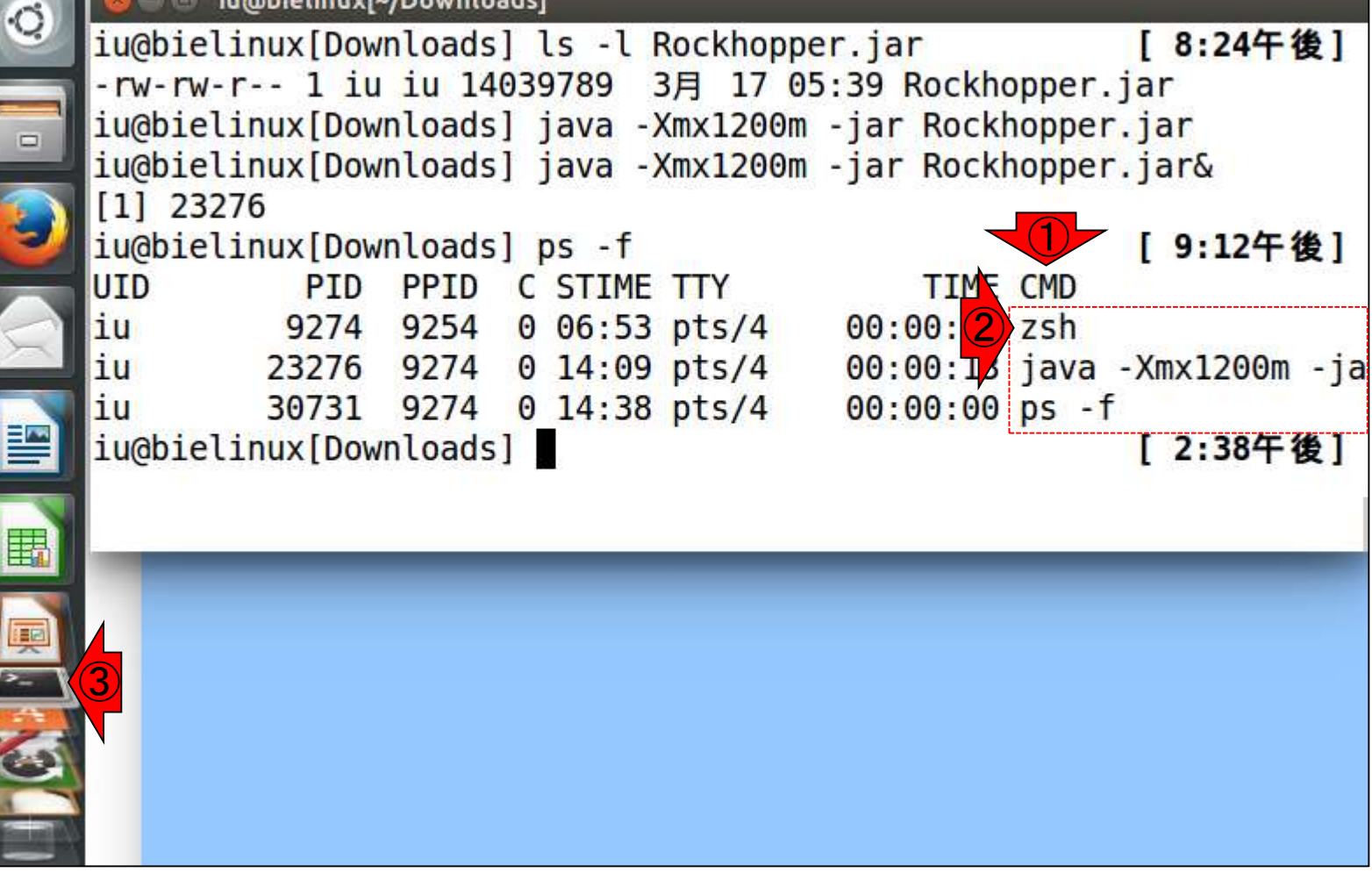

## W3-4:psコマンド

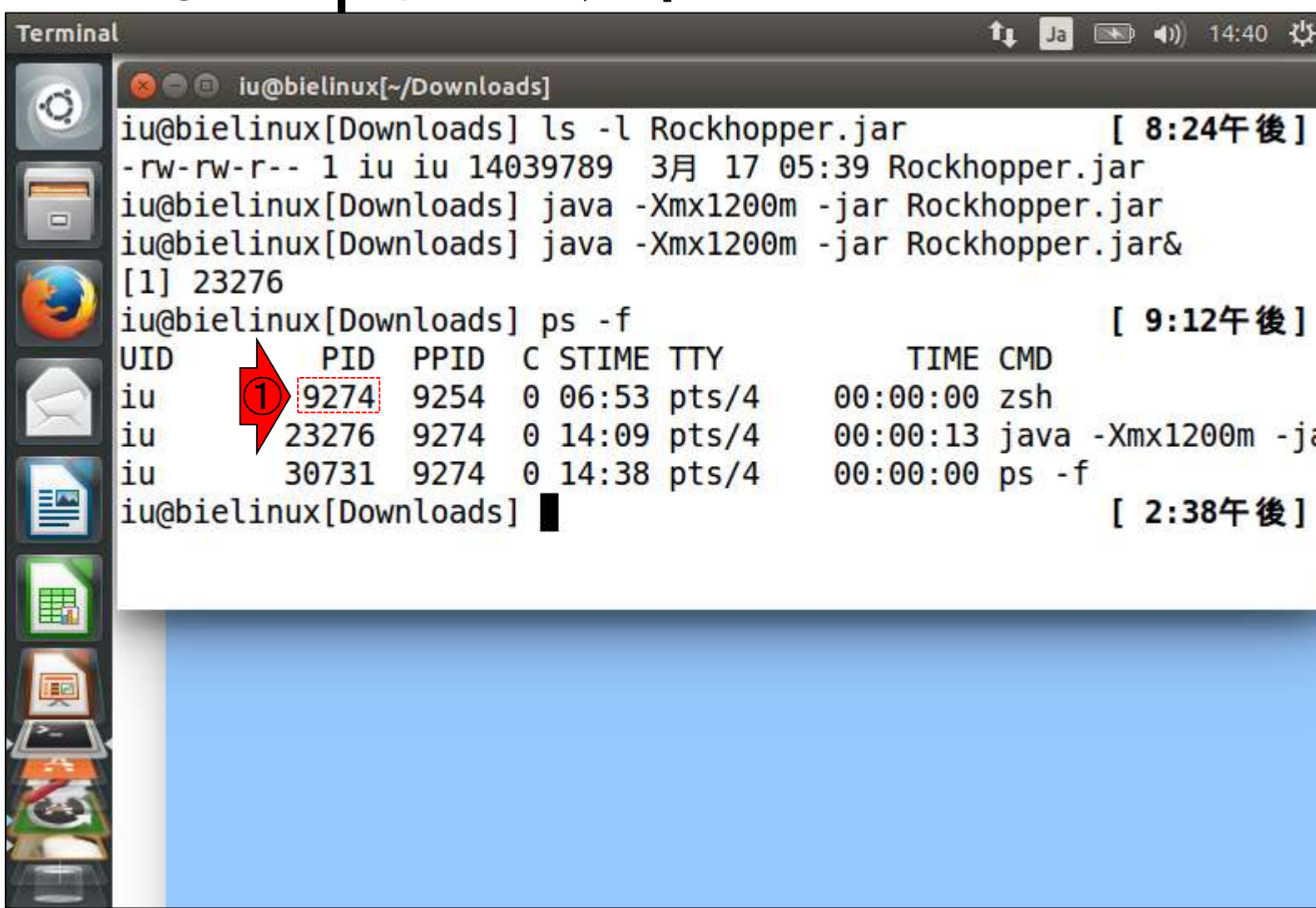

Te de la proprieta de la proprieta de la proprieta de la proprieta de la proprieta de la proprieta de la propr<br>De la proprieta de la proprieta de la proprieta de la proprieta de la proprieta de la proprieta de la propriet<br>

## W3-4:psコマンド

①ターミナルボタンを押して起動したタ ーミナルのプロセスID (PID)は9274。 ② で打ち込んだコマンドのPIDは23276。

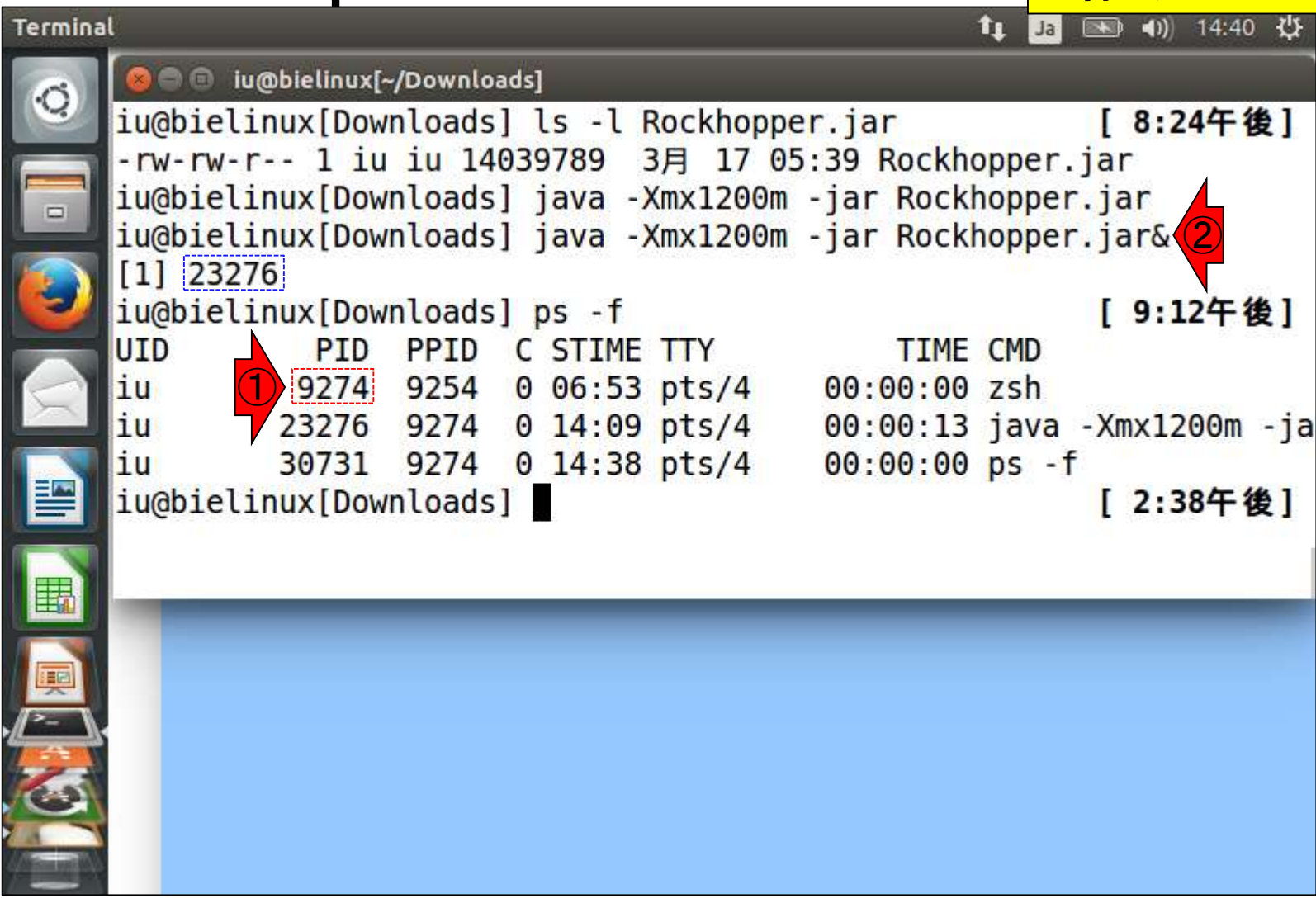

## W3-4:psコマンド

①ターミナルボタンを押して起動したタ ーミナルのプロセスID (PID)は9274。 2 で打ち込んだコマンドのPIDは23276。 この情報は③のところに相当。

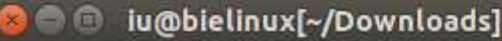

Terminal

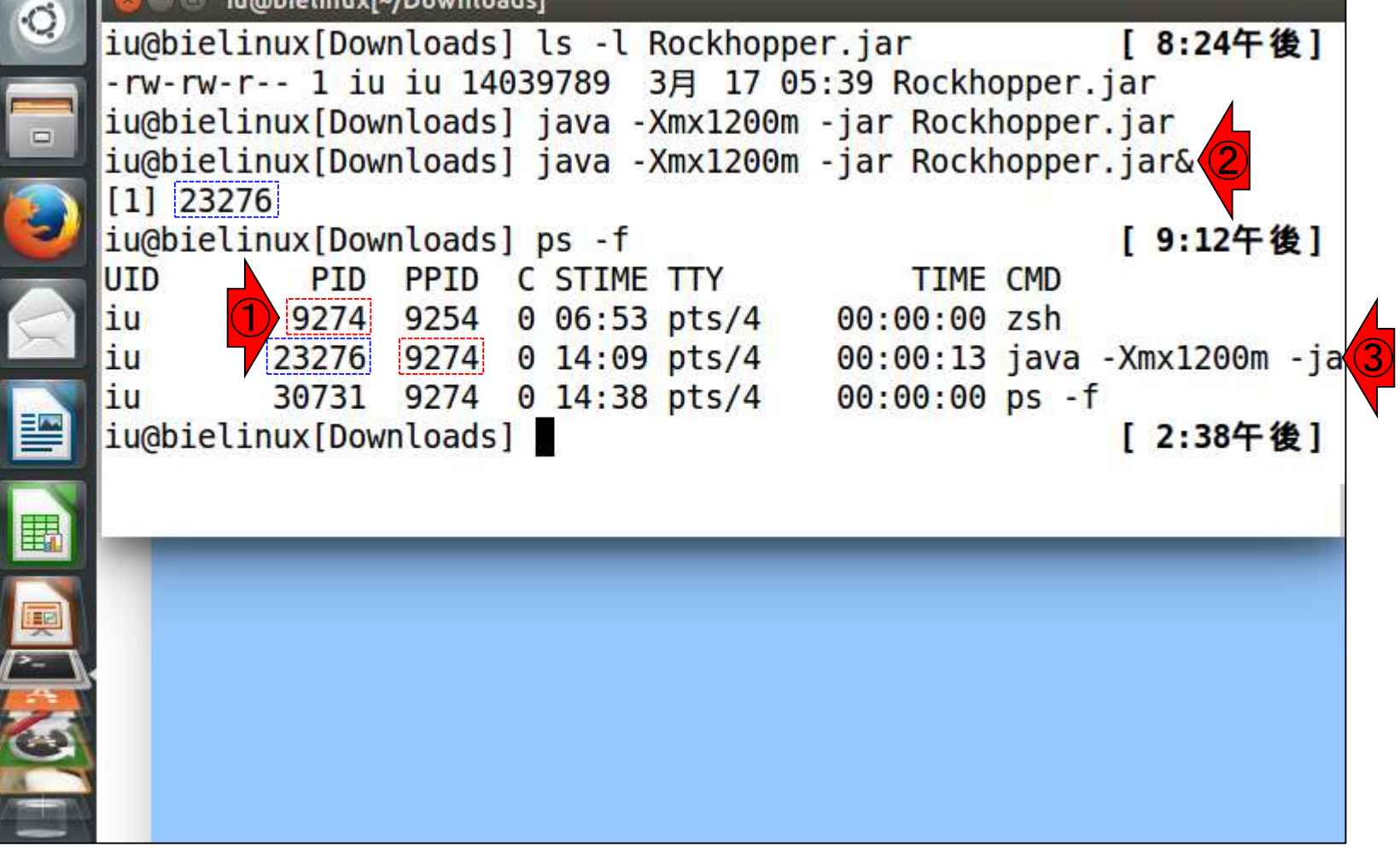

 $t_{\perp}$ 

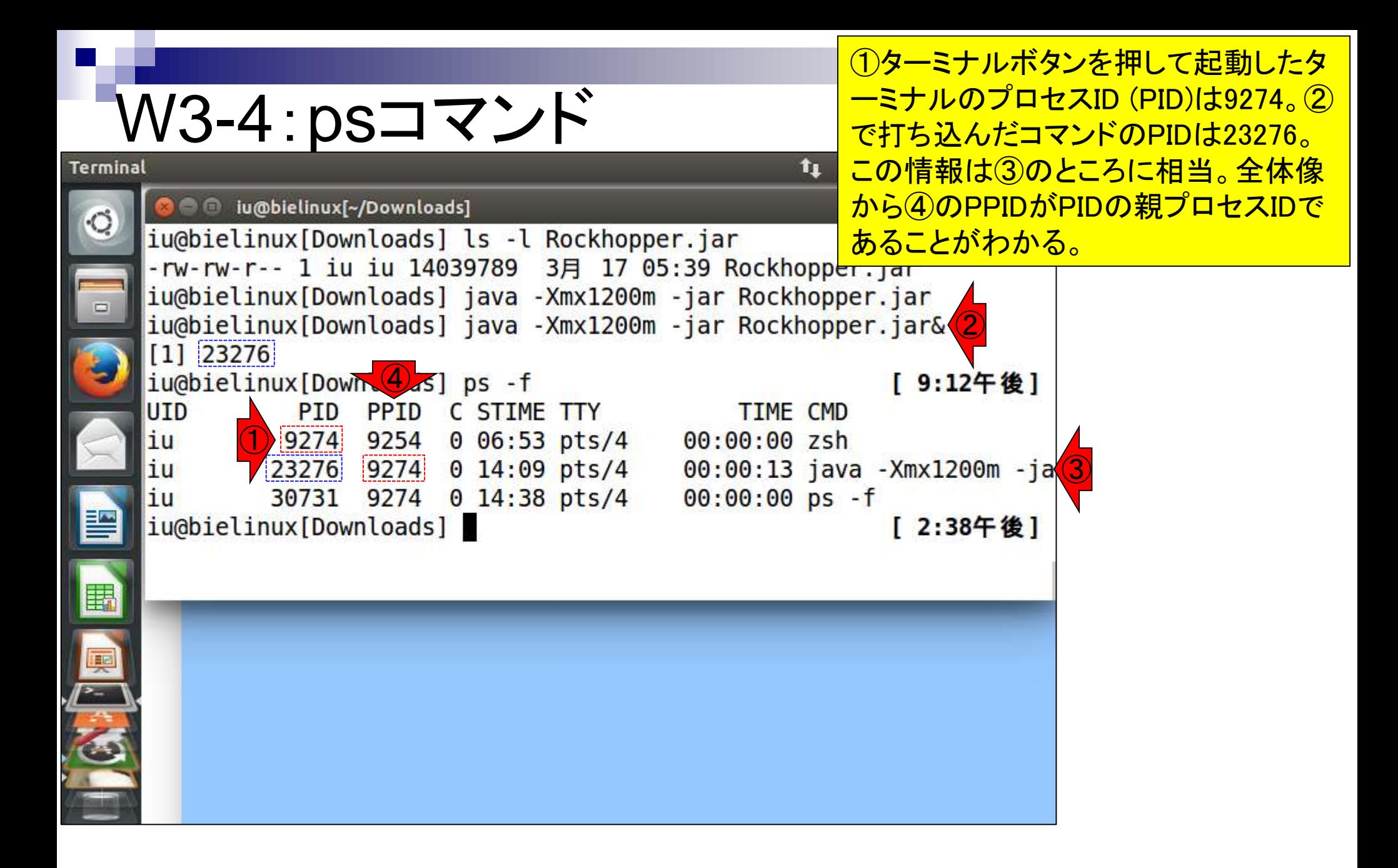

# W3-5 : psコマンド

①「ps –f」のプロセスID (PID)は30731。 この親プロセスID (PPID)が9274なのは 妥当。理由は、このPID9274のターミナ ル上で実行したコマンドだから。

 $t_1$ 

#### **O** iu@bielinux[~/Downloads]

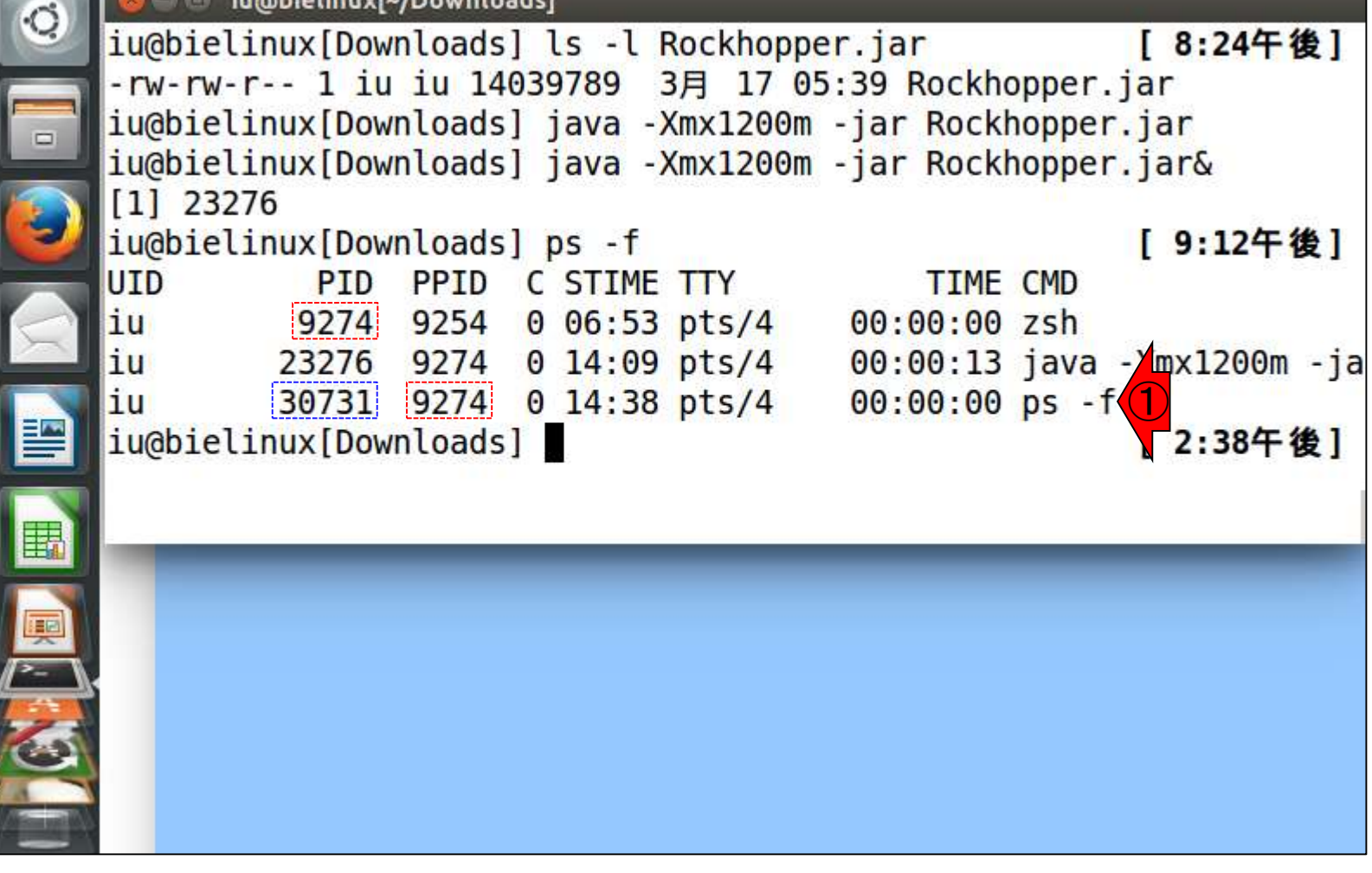

### W3-5:psコマンド

①もう一度「ps –f」を実行。このプロセ スID (PID)は1596。このように数値はコ ロコロ変わるものなので、基本的にPID とPPIDの関係がわかっていればよい。

 $t_{\rm L}$ 

n iumbielinux<sup>[</sup>~/Downloads]

Terminal

 $\overline{\mathcal{C}}$ 

E

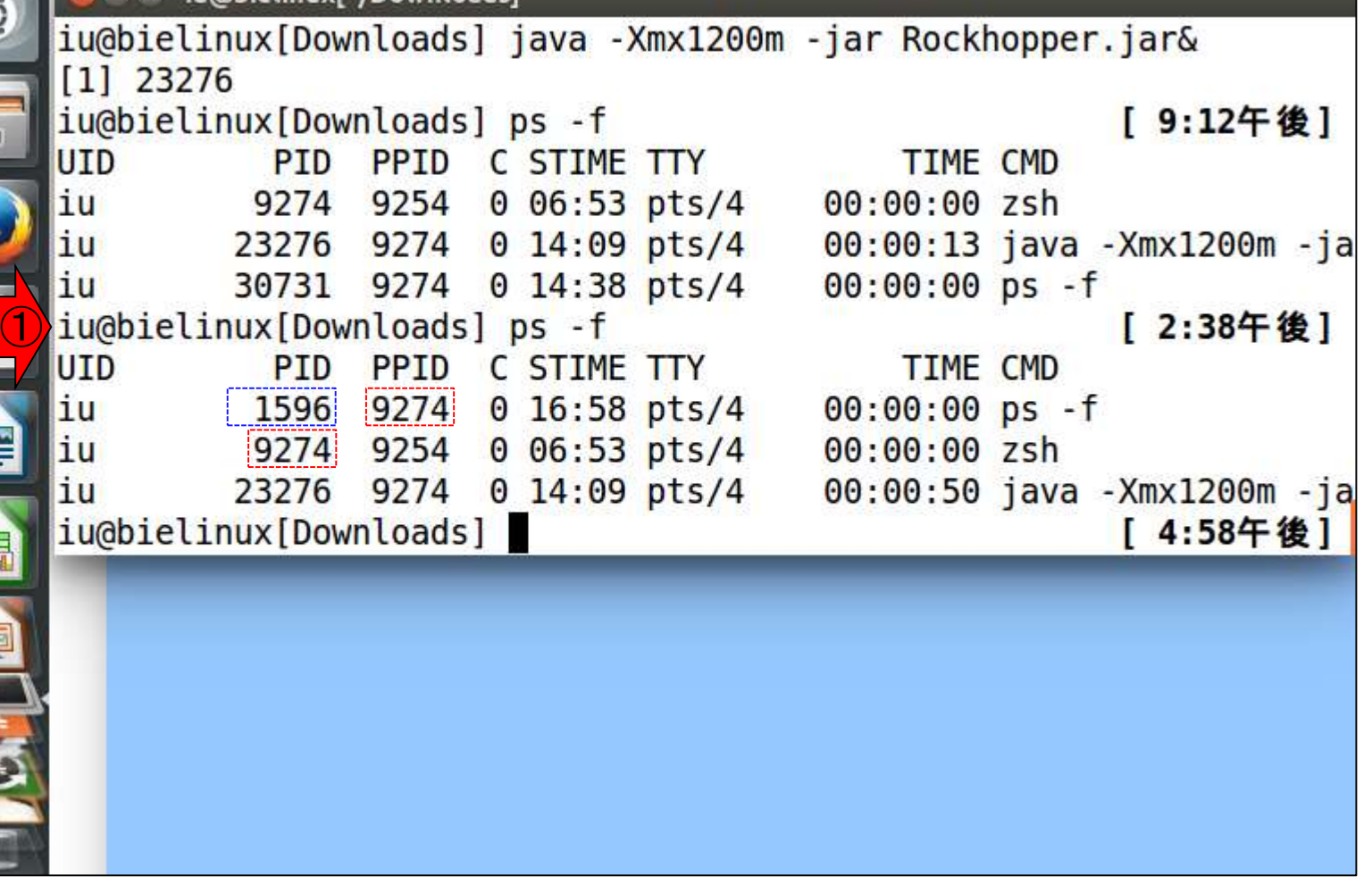

## W3-6:プロセスの終了

①GUIベースでやる場合は、×ボ タンだが、ここでは押さないで。

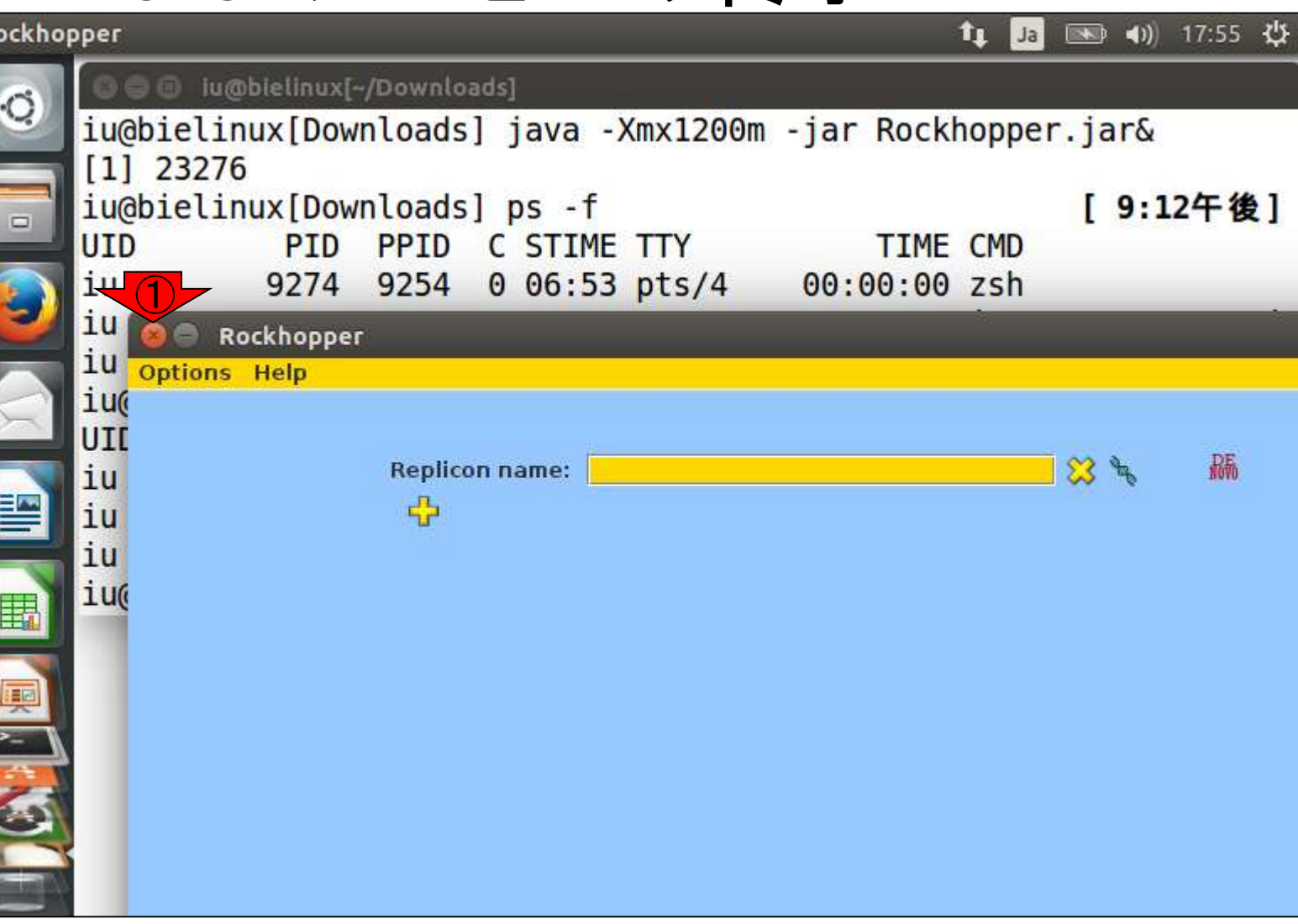

R

# W3-6 : killコマンド

①「kill プロセスID」で終了させることがで きる。やたらとメモリを消費している意味 不明なプロセスが実行されている場合に 、このような処理を行って終了させる。

iu@hiolinuy[ / Downloads]

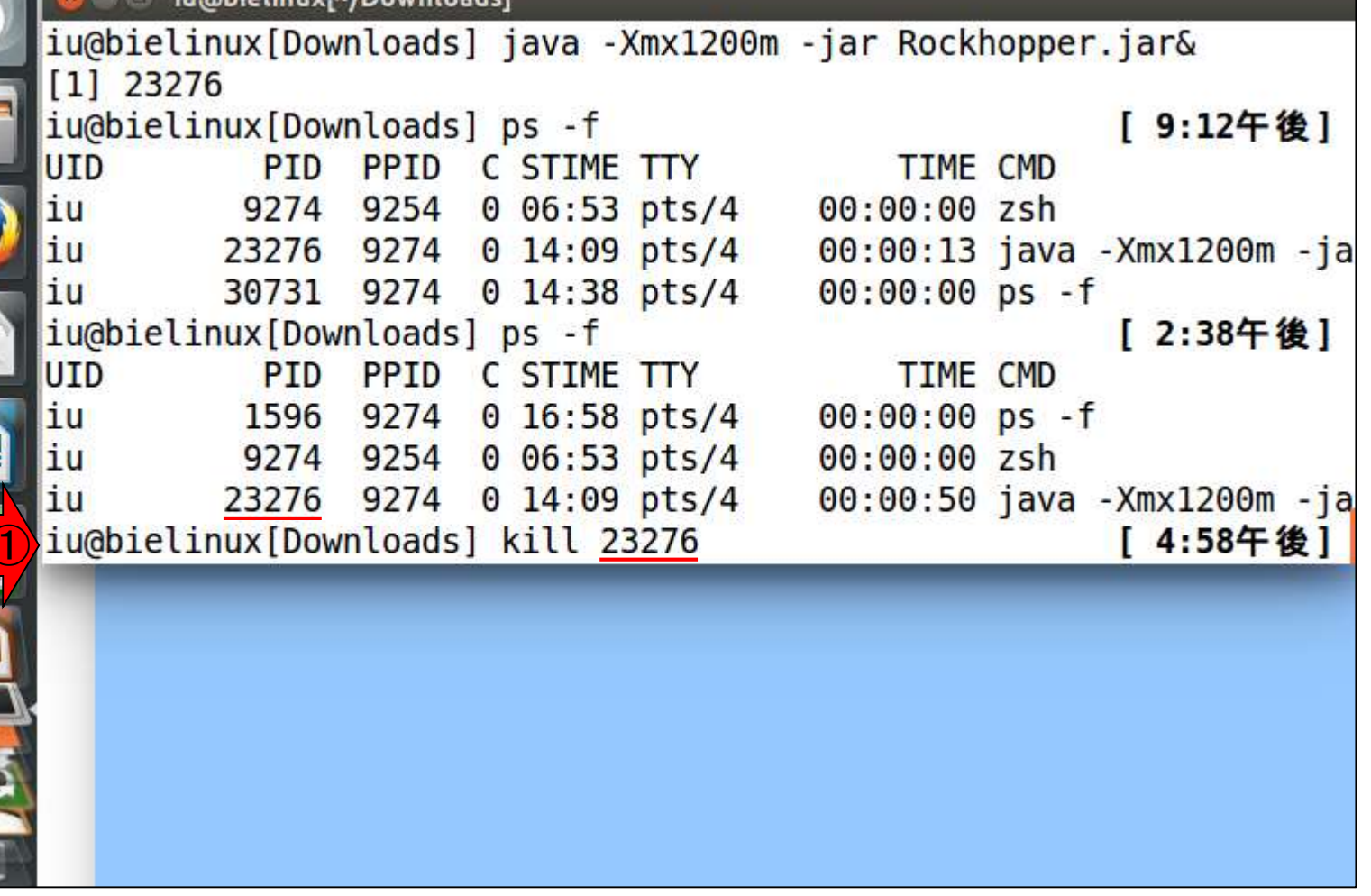

①

E

 $\circ$ 

### W3-6:killコマンド

①「kill プロセスID」でリターンキーを 押した後の状態。RockhopperのGUI が終了していることがわかる。

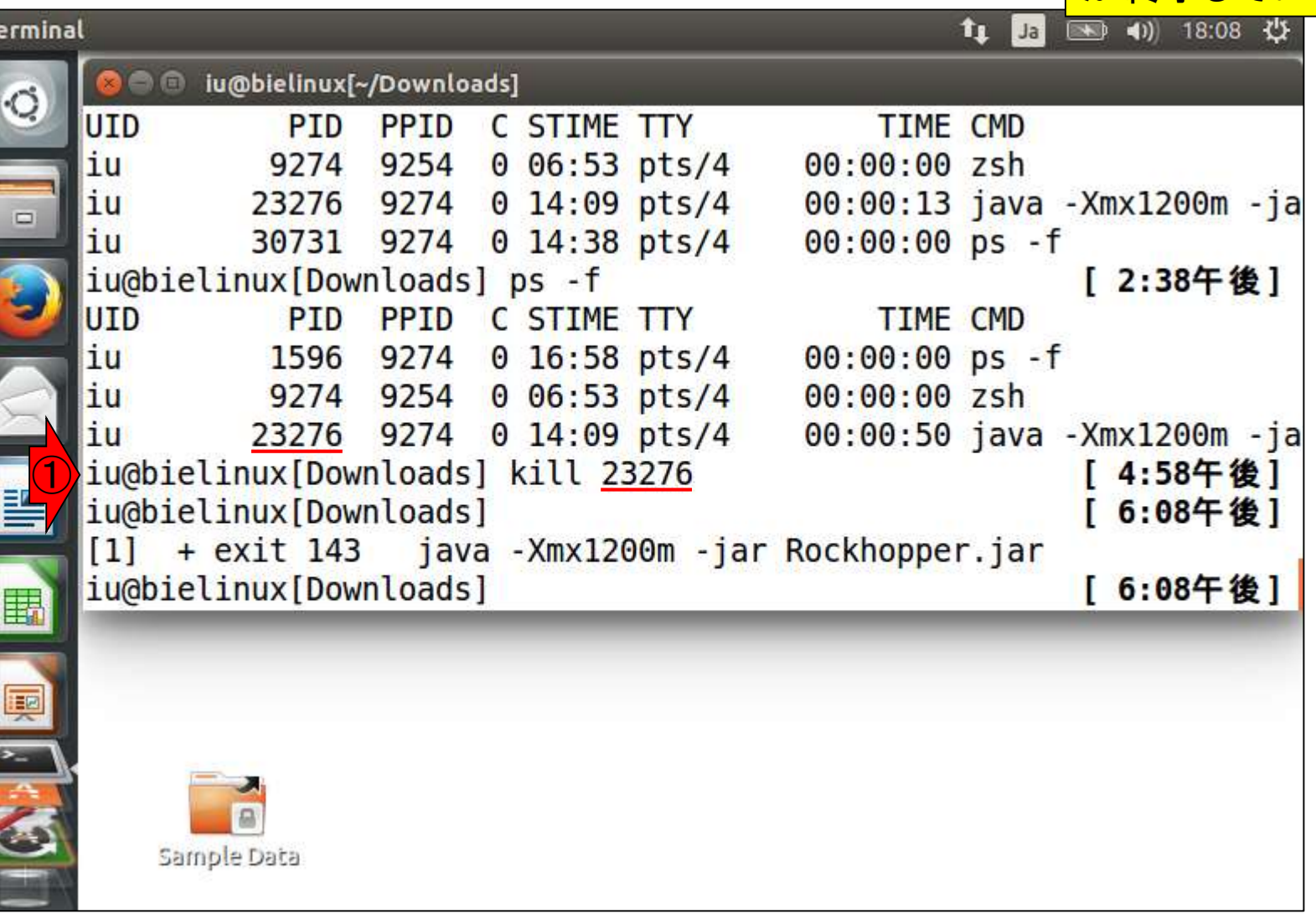

 $\begin{bmatrix} 1 \\ 1 \\ 0 \end{bmatrix}$ 

## W3-6:killコマンド

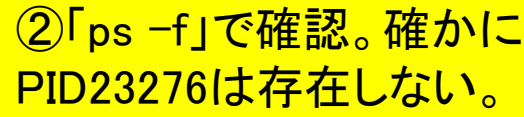

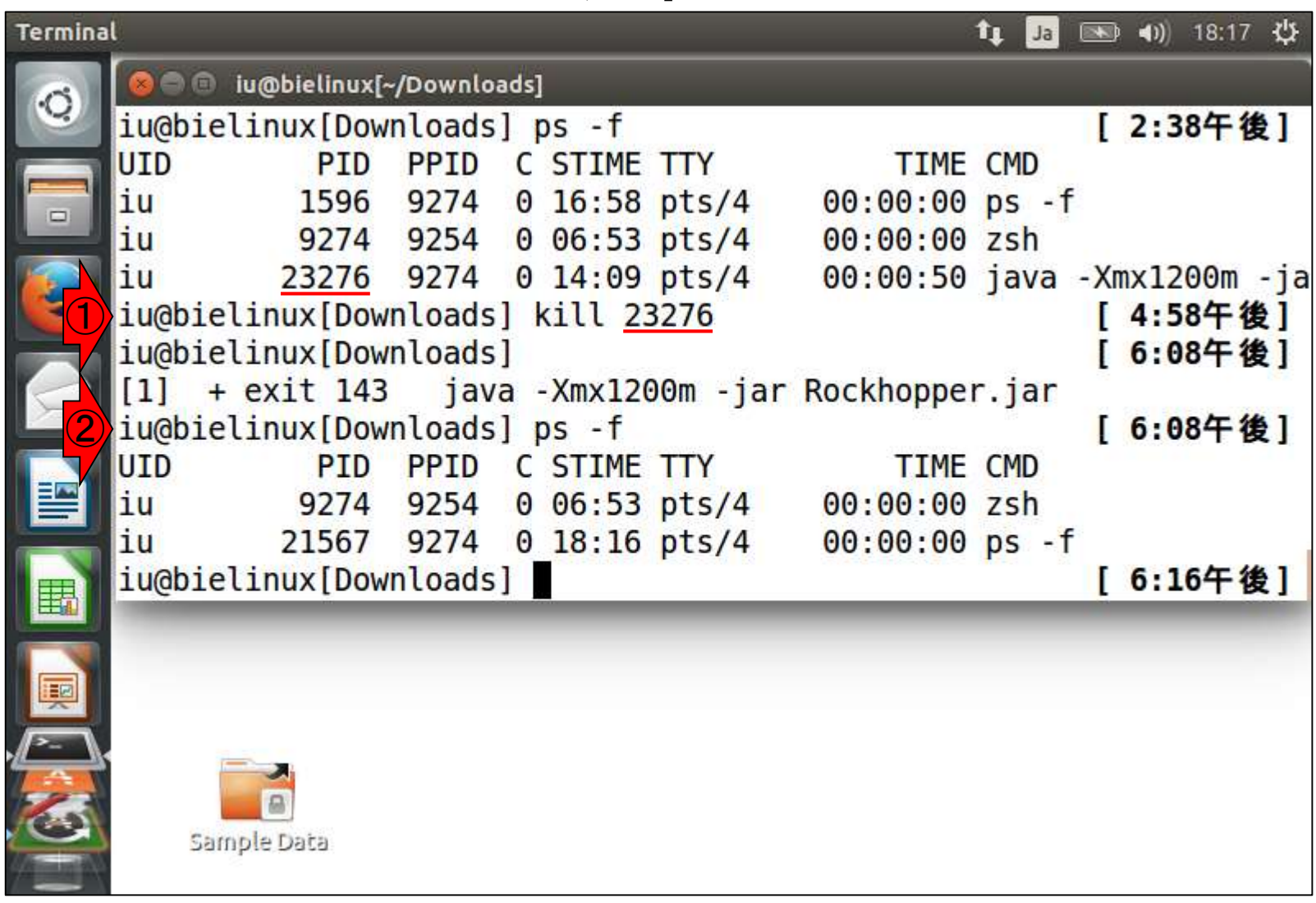

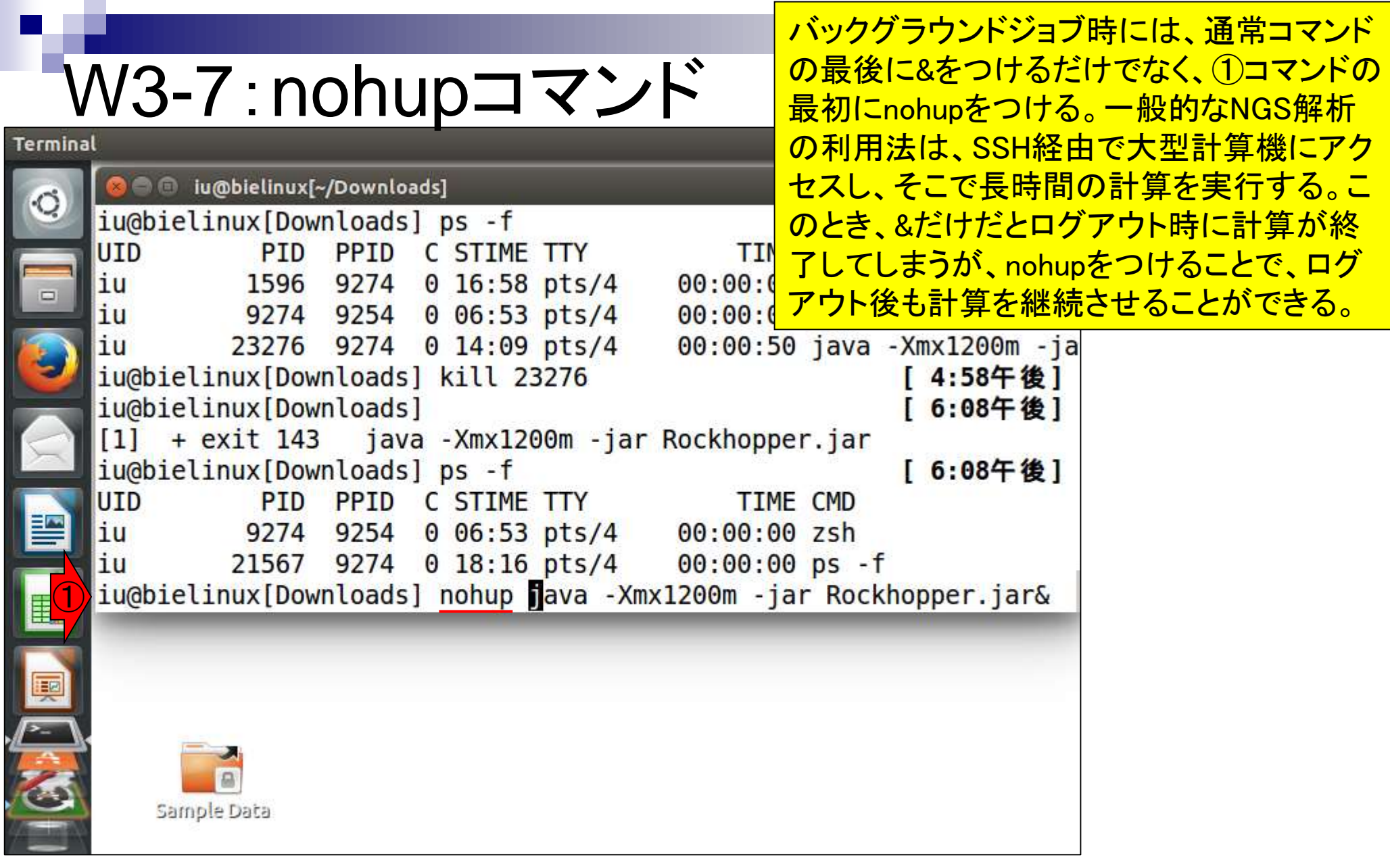

**Contract Contract** 

ï

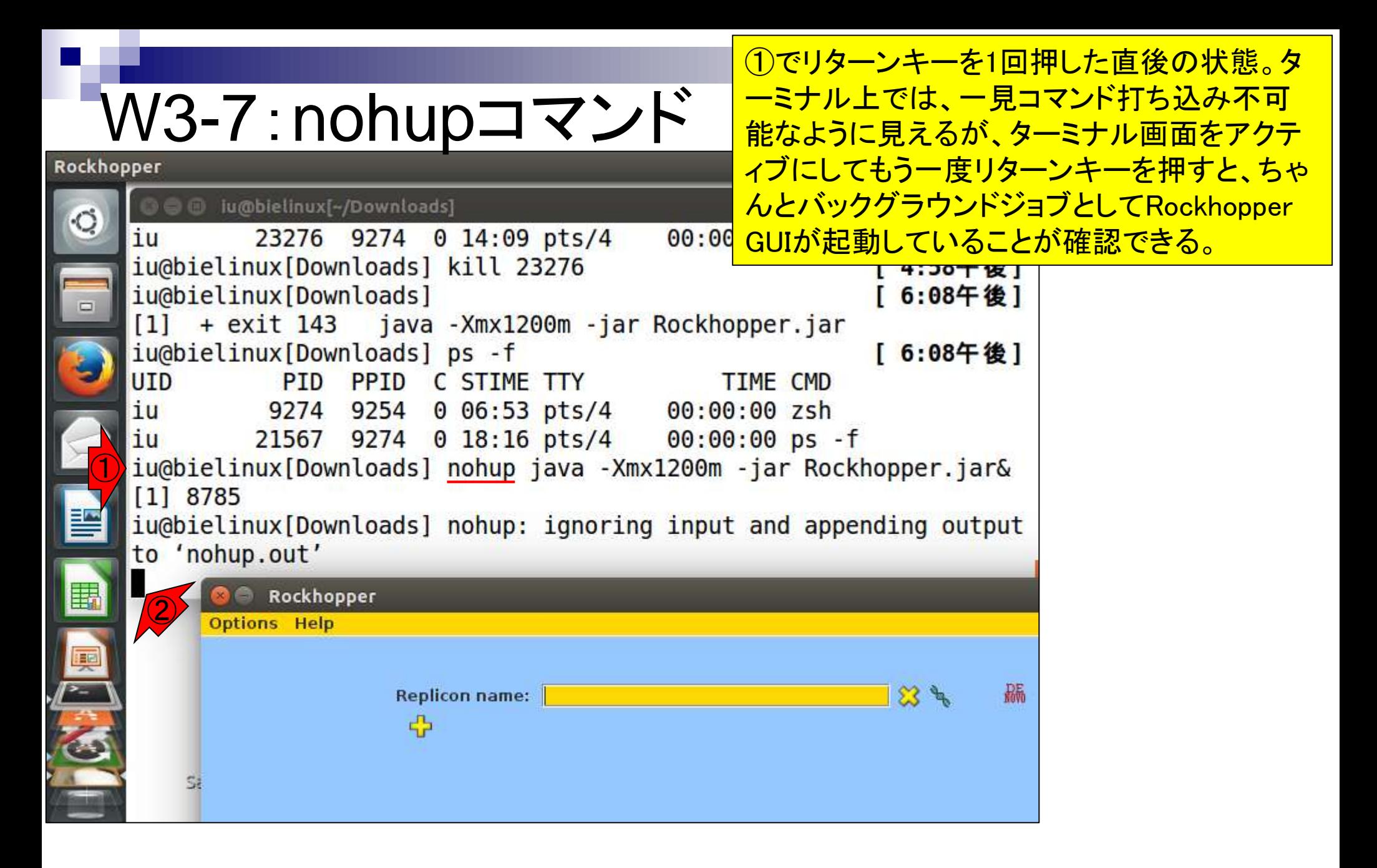

# W3-7:nohupコマンド

①SSHの話までするとややこしいので これ以上深入りしないが、遺伝研ス パコンなどを利用するようになったと きに、この意味が理解できるでしょう。

 $t$   $\mathbf{L}$ 

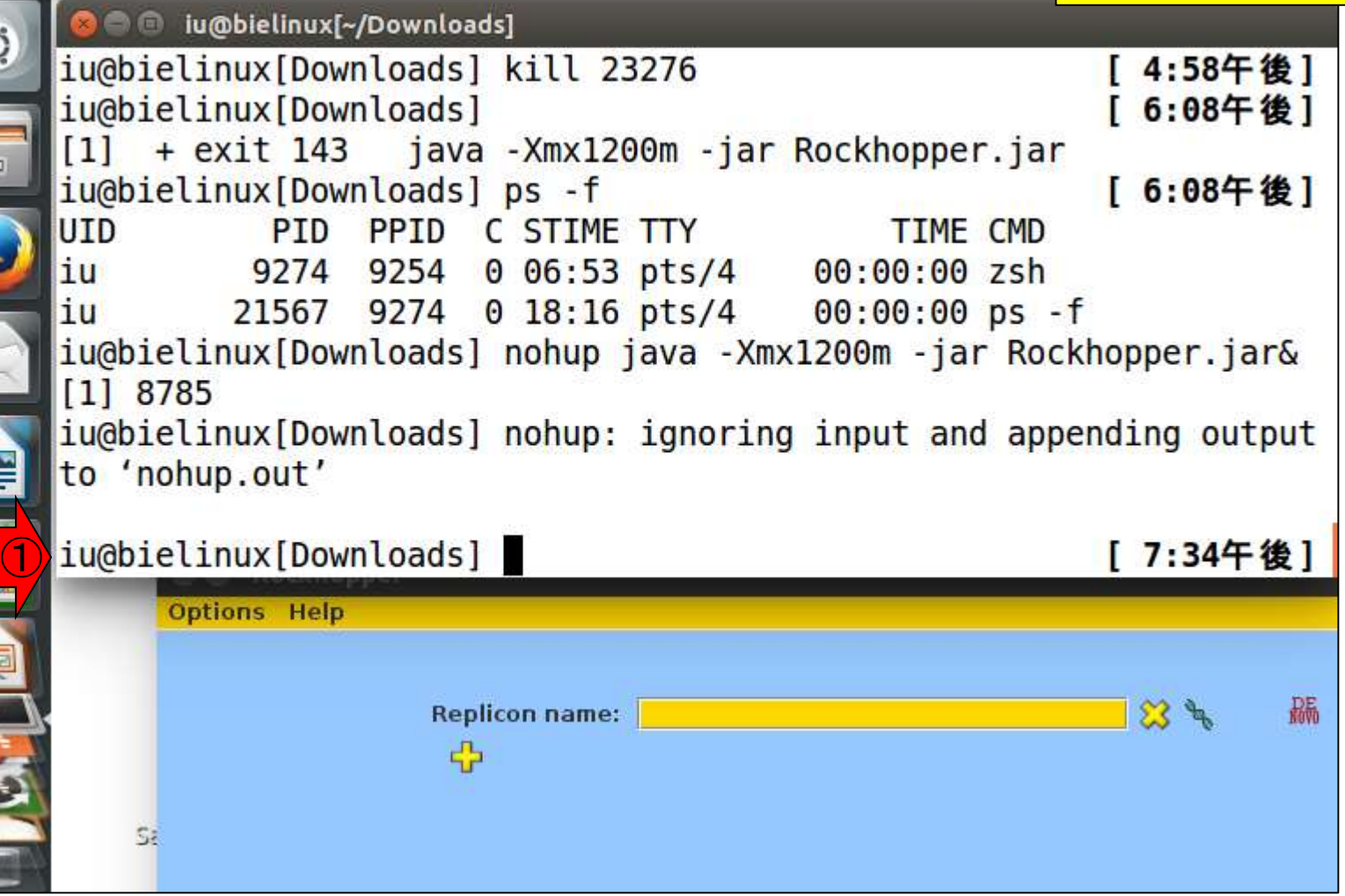

 $\overline{\mathcal{C}}$ 

E

「馬」「大き」

## W3-7:nohupコマンド

①「ps –f」で確認。確かにPID8785 が存在することがわかる。

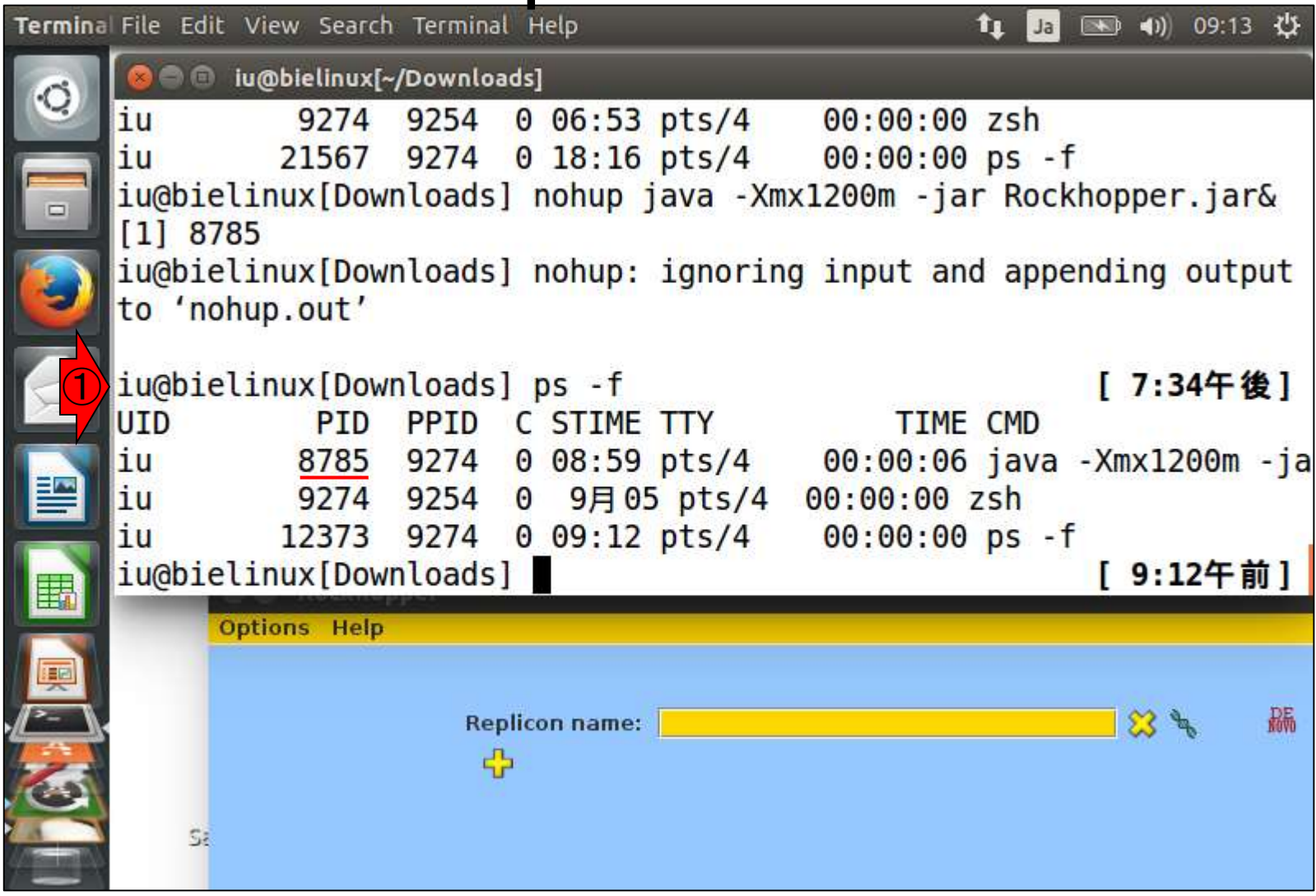
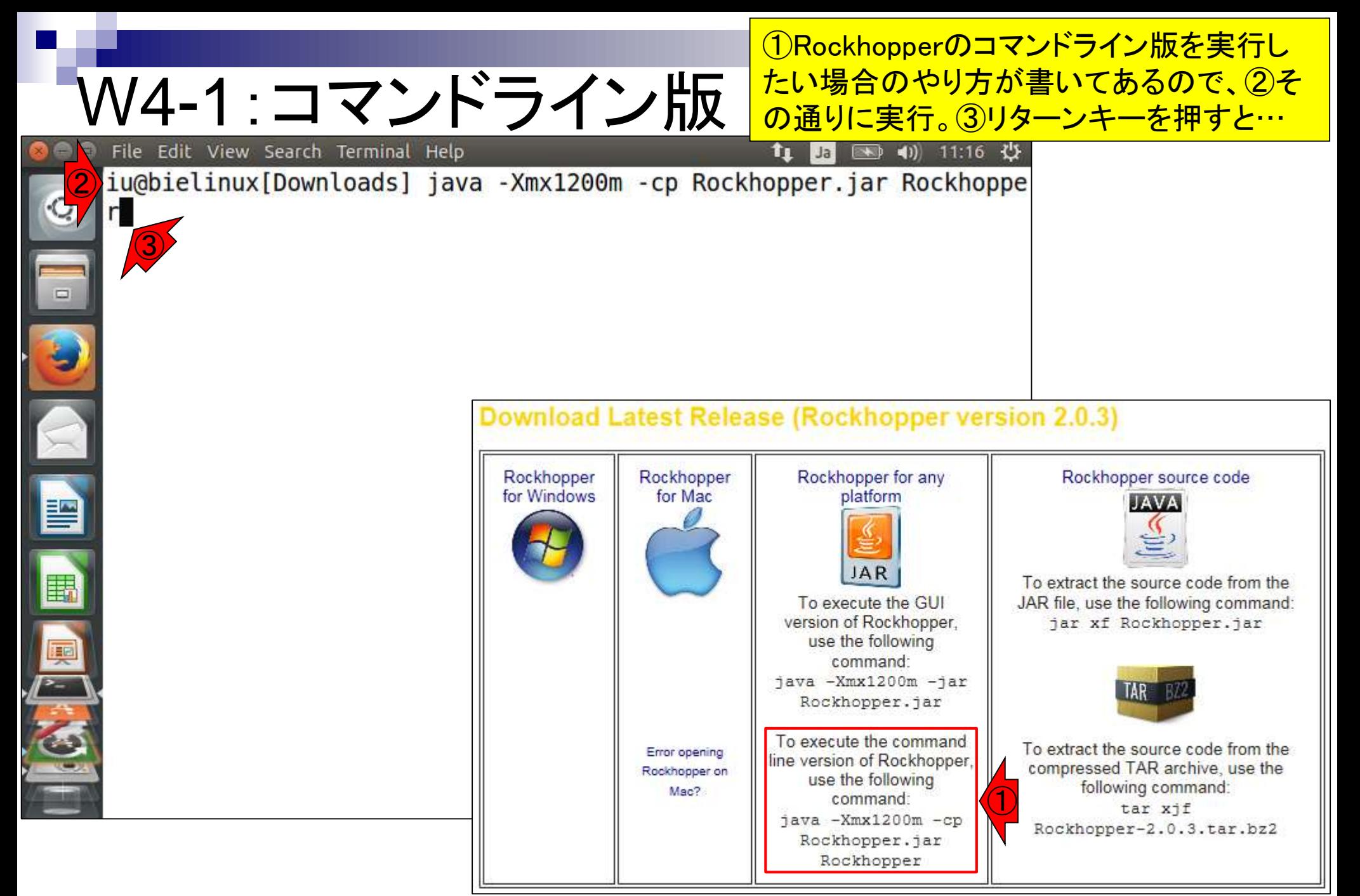

日本乳酸菌学会誌の連載第5回 37 またま こうしょう こうしょう こうしょう こうしょう いっこう 37 ほうしゅう 37 はんじょう 37 はんじょう 37

# W4-1:コマンドライン版

File Edit View Search Terminal Help

java Rockhopper <options> -g genome DIR1, genome DIR2 catel pairedendl.fastq%aerobic replicatel pairedend2 replicate2 pairedend1.fastq%aerobic replicate2 pair

naerobic replicatel pairedendl.fastq%anaerobic replicatel paireden d2.fastq, anaerobic replicate2 pairedend1.fastq%anaerobic replicate 2\_pairedend2.fastq

EXAMPLE EXECUTION: DE NOVO ASSEMBLY WITH SINGLE-END READS

java Rockhopper <options> aerobic replicate1.fastq, aerobic replica te2.fastq anaerobic replicate1.fastq, anaerobic replicate2.fastq

EXAMPLE EXECUTION: DE NOVO ASSEMBLY WITH PAIRED-END READS

java Rockhopper <options> aerobic replicate1 pairedend1.fastq%aero bic replicatel pairedend2.fastq, aerobic replicate2 pairedend1.fast q%aerobic replicate2 pairedend2.fastq anaerobic replicate1 pairede ndl.fastq%anaerobic replicatel pairedend2.fastq,anaerobic replicat e2 pairedend1.fastq%anaerobic replicate2 pairedend2.fastq

iu@bielinux[Downloads] java -Xmx1200m -cp Rockhopper.jar Rockhoppe more

 $\bigcirc$ 

マニュアルが一気に流れる。赤下線

で示すように、最後のほうにde novo

アセンブリのコマンド実行例がある

のでなんとなくわかる。①マニュアル

を最初から眺めるべく、「| more」をつ

けて、直前のコマンドを再実行。

tų Jai

#### W4-1:コマンドライン版 File Edit View Search Terminal Help  $(1)$  11:34  $(2)$  $\leftarrow$ 11  $\circ$ \*\*\*\*\*\*\*\*\*\* Rockhopper version 2.03 \*\*\*\*\*\*\*\*\*\* The Rockhopper application has the following required command line arguments. **REQUIRED ARGUMENTS** exp1A.fastq, exp1B.fastq, exp1C.fastq exp2A.fastq, exp2B.fas a comma separated list of sequencing files (in FASTQ, QSEQ tq , FASTA, SAM, or BAM format) for replicate experiments, one list p er experimental condition (mate-pair files should be delimited by  $1\%$ ') REFERENCE BASED ASSEMBLY VS. DE NONO ASSEMBLY:

IF THE -g OPTION IS USED THEN ROCKHOPPER ALIGNS READS TO ONE OR MO RE REFERENCE GENOMES, OTHERWISE, ROCKHOPPER PERFORMS DE NOVO TRANSCRIPT ASSEMBLY.

日本乳酸菌学会誌の連載第5回 39

--More--

moreコマンドは、「Returnキー」

で1行分づつ、「Spaceキー」で1

画面分づつスクロールできる

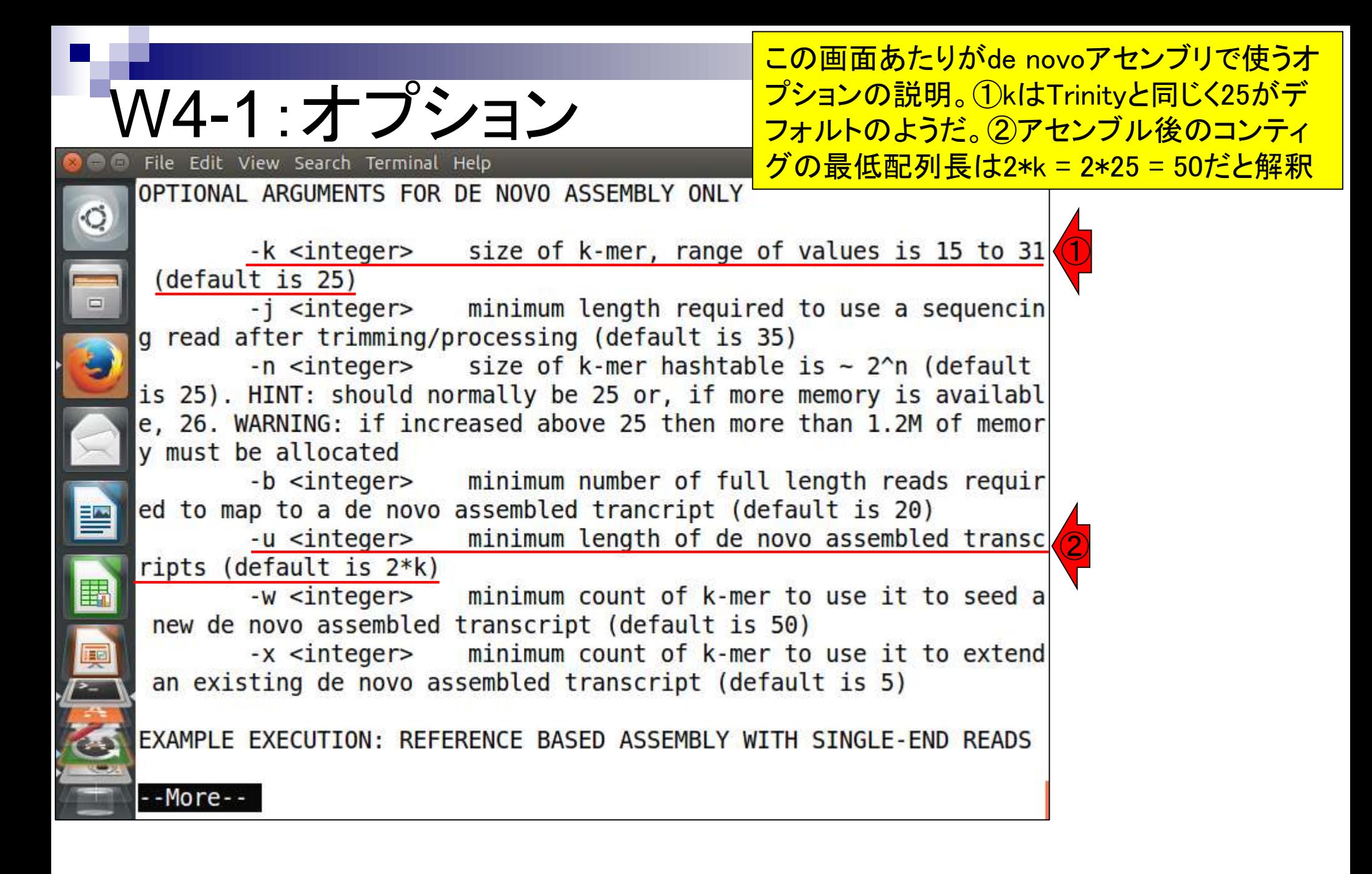

# W4-2:実行コマンド例

#### File Edit View Search Terminal Help

naerobic replicatel pairedendl.fastq%anaerobic d2.fastq, anaerobic replicate2 pairedend1.fastq%a 2 pairedend2.fastq

EXAMPLE EXECUTION: DE NOVO ASSEMBLY WITH SINGLE

java Rockhopper <options> aerobic replicate1.fasts | が入っていないことも記憶にとどめておく。 te2.fastq anaerobic replicate1.fastq, anaerobic replicate2.fastq

EXAMPLE EXECUTION: DE NOVO ASSEMBLY WITH PAIRED-END READS

java Rockhopper <options> aerobic replicate1 pairedend1.fastq%aero bic replicatel pairedend2.fastq, aerobic replicate2 pairedend1.fast q%aerobic\_replicate2\_pairedend2ofastq anaerobic\_replicate1\_pairede<br>nd1.fastq%anaerobic\_replicate1\_pairedend2.fastq,anaerobic\_replicat e2 pairedend1.fastq%anaerobic replicate2 pairedend2.fastq

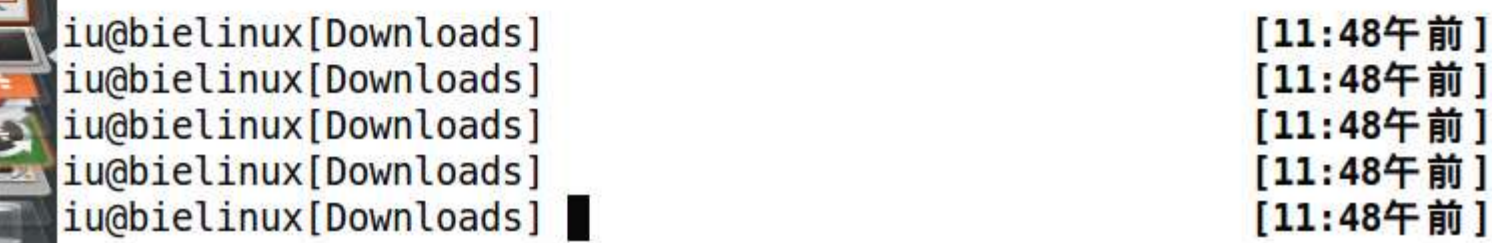

オプションは特に指定する必要はなさそう

だと解釈し、とりあえず実行例を再確認。

これはリターンキーを連打してマニュアル

の最後のほうを示している。赤下線部分

あたりまでじっくり眺めて、①paired-endの

2つのファイルは「%」で連結する、2反復

実験データがあれば「,」でつなげていけば

よいだろうということを学習する。スペース

 $\bigcirc$ 

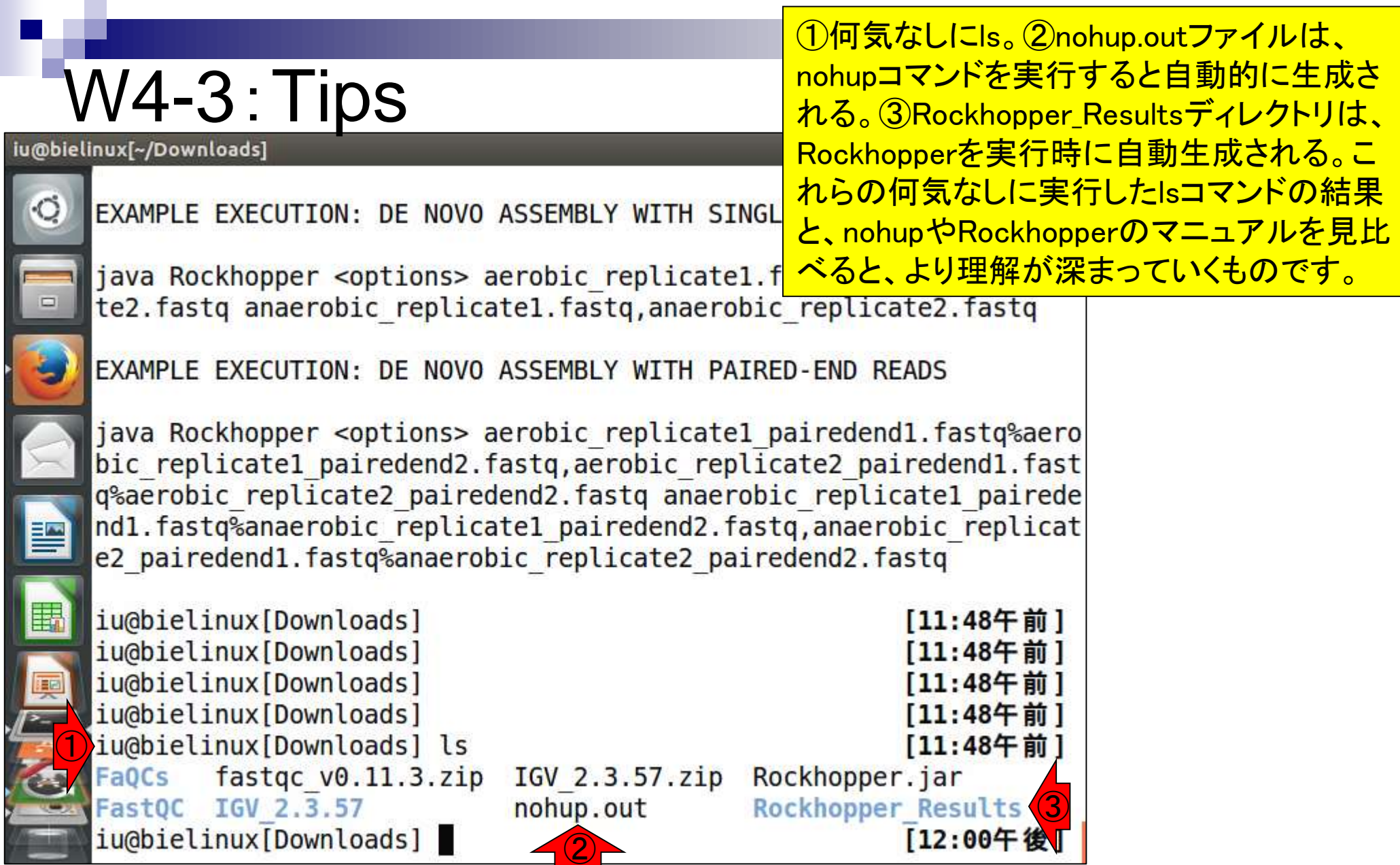

①EXAMPLE EXECUTIONのところを眺め ると、実行は赤下線のようなコマンドを打 つと書いてある。しかし、②それを実際に <u>打ってみてもエラーが出る。理由はクラス</u>

iava Rockhopper <options> aerobic replicatel.fastry.completed represent represent te2.fastq anaerobic replicate1.fastq, anaerobic replicate2.fastq

EXAMPLE EXECUTION: DE NOVO ASSEMBLY WITH PAIRED-END READS

V4-4:クラスパスの設定|

File Edit View Search Terminal Help

java Rockhopper <options> aerobic replicate1 pairedend1.fastq%aero bic replicatel pairedend2.fastq, aerobic replicate2 pairedend1.fast q%aerobic replicate2 pairedend2.fastq anaerobic replicate1 pairede ndl.fastq%anaerobic replicatel pairedend2.fastq,anaerobic replicat e2 pairedend1.fastq%anaerobic replicate2 pairedend2.fastq

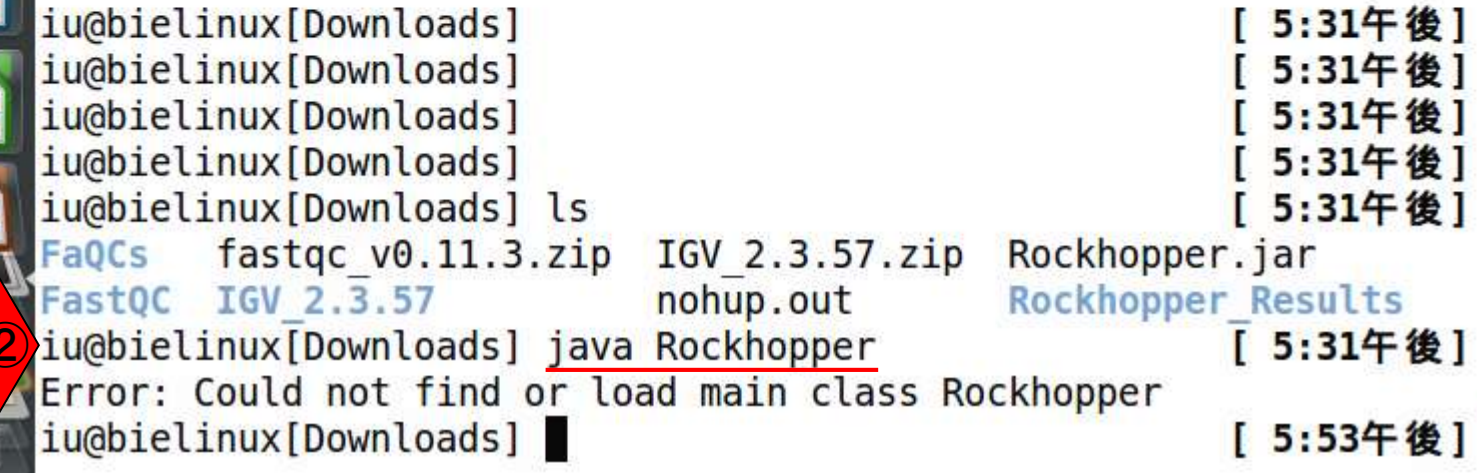

医心态

E

 $\textcircled{\small{1}}$ 

۰C

#### ①クラスパスの設定は「export CLASSPATH=設定したいjarファイ W4-4:クラスパスの設定 ルの絶対パス」。著者らの環境で は、Rockhopper.jarの絶対パスは File Edit View Search Terminal Help **in** Jal 赤下線のように書く。②設定後に ۰C EXAMPLE EXECUTION: DE NOVO ASSEMBLY WITH PAIRED-END RE もう一度「java Rockhopper」と打つ java Rockhopper <options> aerobic replicatel pairedendl.fastq%aero bic replicatel pairedend2.fastq, aerobic replicate2 pairedend1.fast q%aerobic replicate2 pairedend2.fastq anaerobic replicate1 pairede nd1.fastq%anaerobic replicate1 pairedend2.fastq,anaerobic replicat e2 pairedend1.fastq%anaerobic replicate2 pairedend2.fastq iu@bielinux[Downloads] 5:31午後] iu@bielinux[Downloads] 5:31午後1 iu@bielinux[Downloads] 5:31午後1 iu@bielinux[Downloads] 5:31午後] iu@bielinux[Downloads] ls 5:31午後] **FaOCs**  $f$ astqc  $v0.11.3.$ zip IGV 2.3.57.zip Rockhopper.jar FastQC IGV 2.3.57 nohup.out **Rockhopper Results** iu@bielinux[Downloads] java Rockhopper [ 5:31午後] Error: Could not find or load main class Rockhopper  $\textcircled{\small{1}}$ per.jar ②iu@bielinux[Downloads] java Rockhopper [ 6:35午後]

## W4-4:クラスパスの設定

リターンキーを押したあとの状態。 エラーメッセージではなく、正しくマ ニュアルが表示される。

File Edit View Search Terminal Help

 $\circ$ 

#### $(1)$  18:56  $(1)$ n  $\exists a$

java Rockhopper <options> -g genome DIR1, genome DIR2 aerobic repli catel pairedendl.fastq%aerobic replicatel pairedend2.fastq,aerobic replicate2 pairedend1.fastq%aerobic replicate2 pairedend2.fastq a naerobic replicatel pairedendl.fastq%anaerobic replicatel paireden d2.fastq, anaerobic replicate2 pairedend1.fastq%anaerobic replicate 2 pairedend2.fastq

EXAMPLE EXECUTION: DE NOVO ASSEMBLY WITH SINGLE-END READS

java Rockhopper <options> aerobic replicate1.fastq, aerobic replica te2.fastq anaerobic\_replicate1.fastq, anaerobic\_replicate2.fastq

EXAMPLE EXECUTION: DE NOVO ASSEMBLY WITH PAIRED-END READS

java Rockhopper <options> aerobic replicatel pairedend1.fastq%aero bic\_replicate1\_pairedend2.fastq, aerobic\_replicate2\_pairedend1.fast q%aerobic replicate2 pairedend2.fastq anaerobic replicate1 pairede ndl.fastq%anaerobic replicatel pairedend2.fastq,anaerobic replicat e2 pairedend1.fastq%anaerobic replicate2 pairedend2.fastq

iu@bielinux[Downloads]

[ 6:56午後]

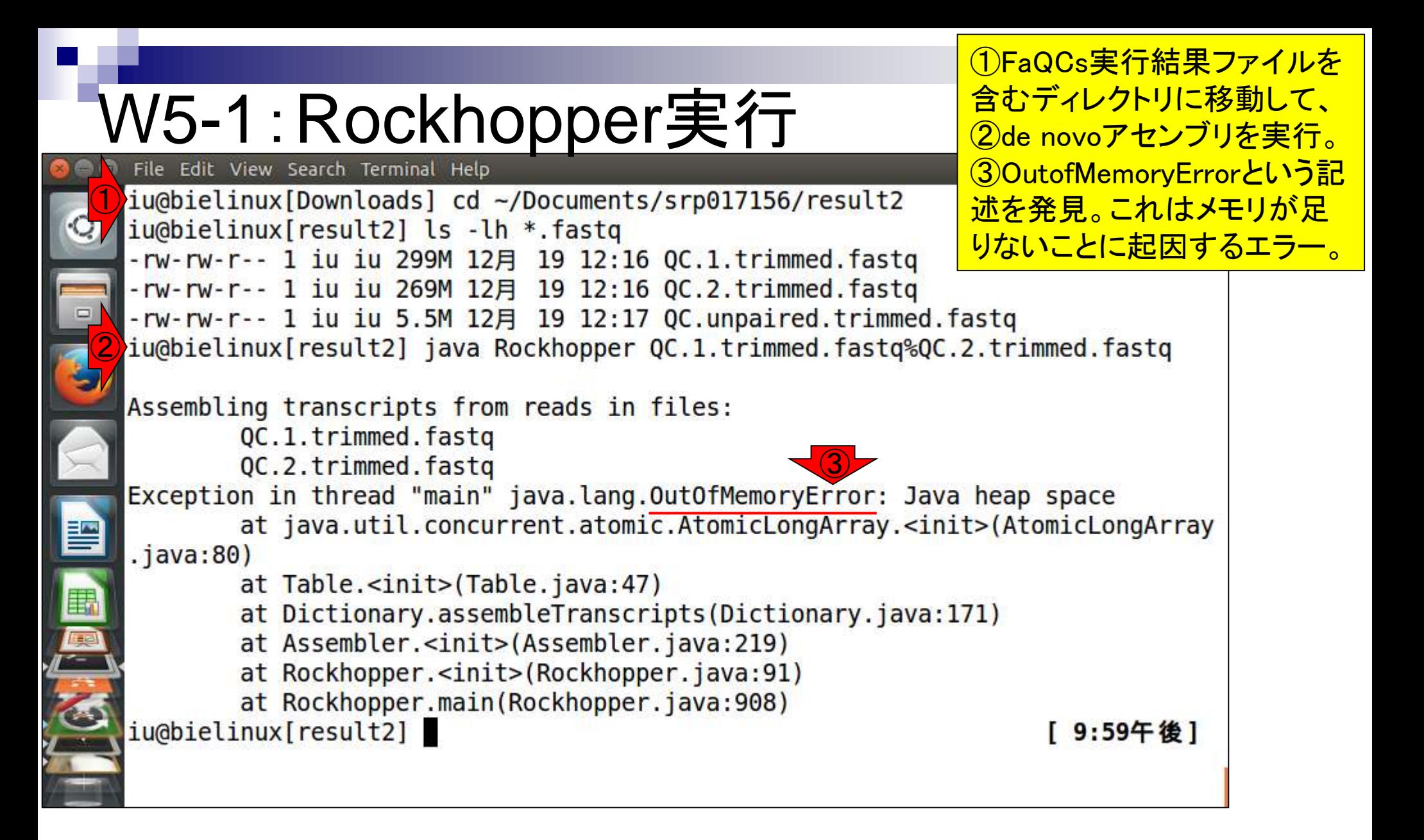

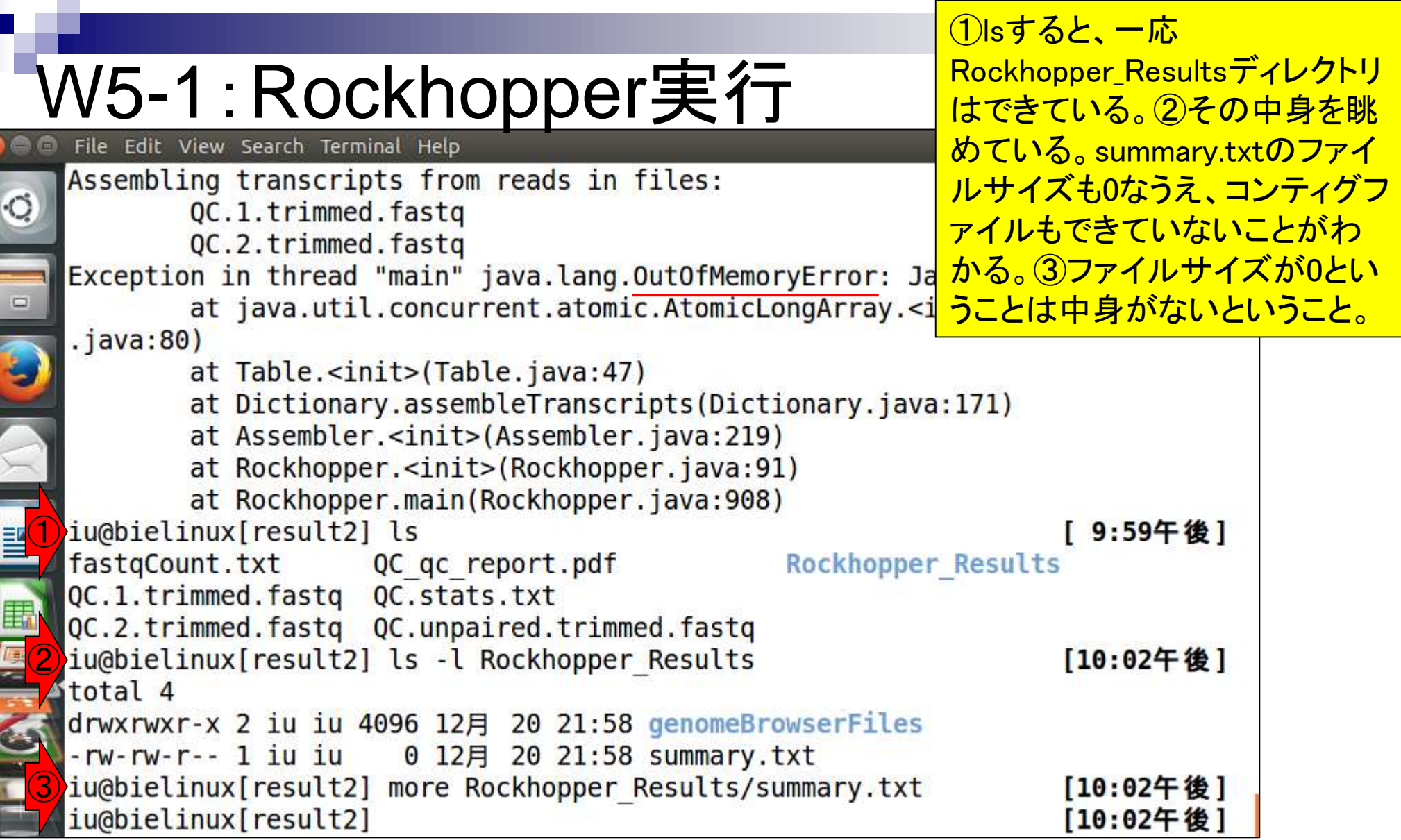

**Contract Contract** 

Г

#### <u>W5-2 :</u> Rockhopper再実行

#### ①最大メモリを2GBまで増 やしてリトライ。数分程度

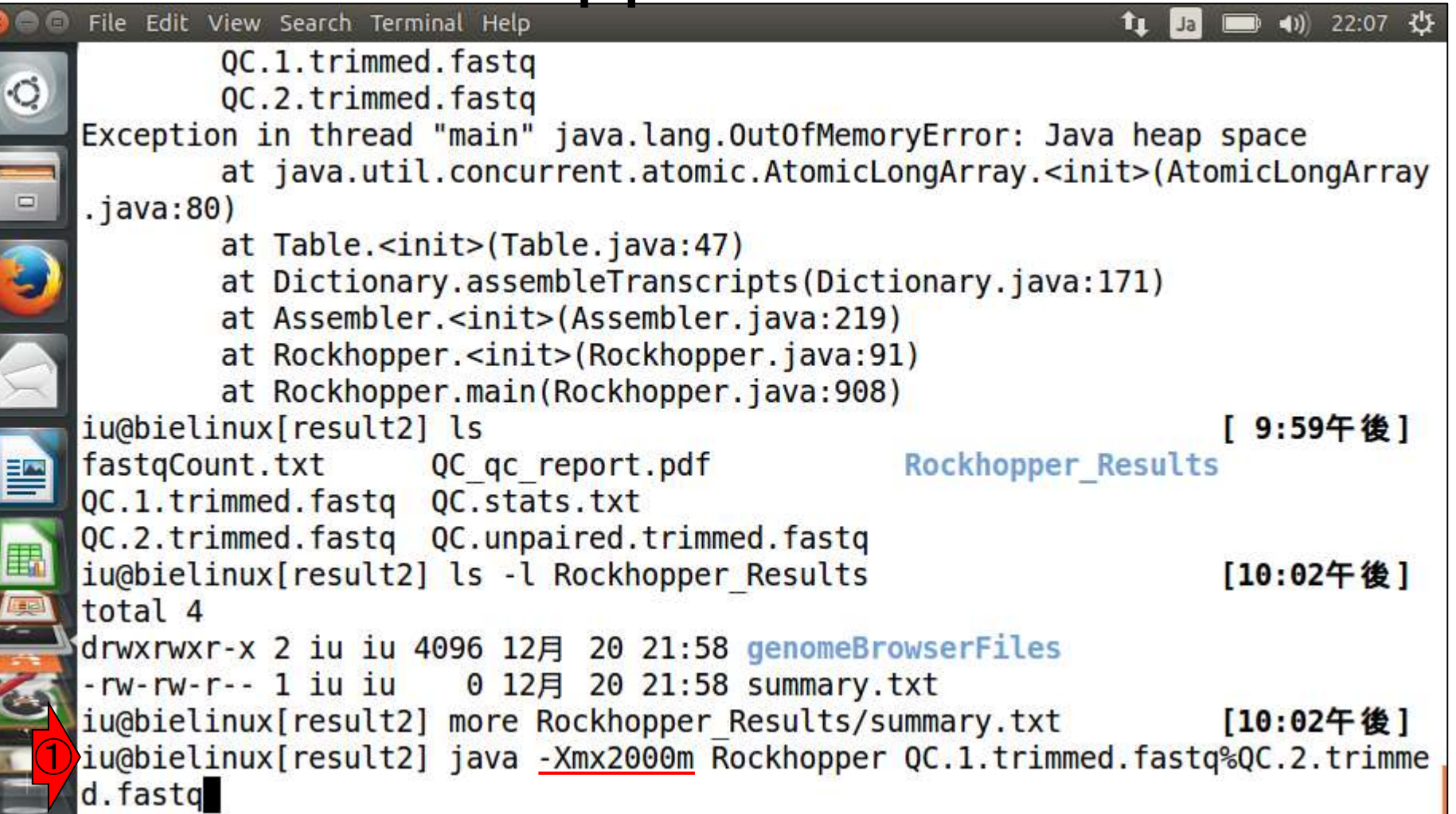

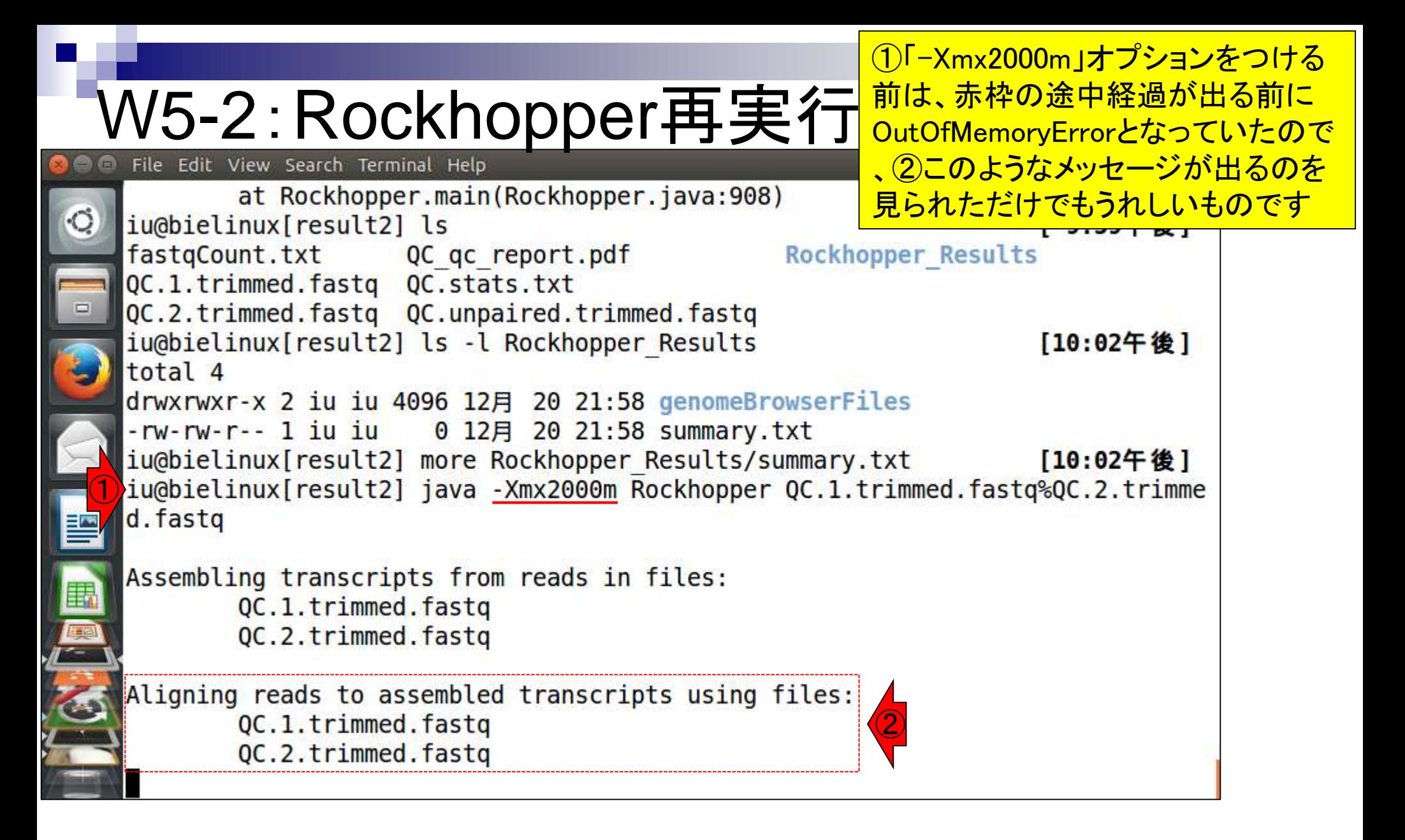

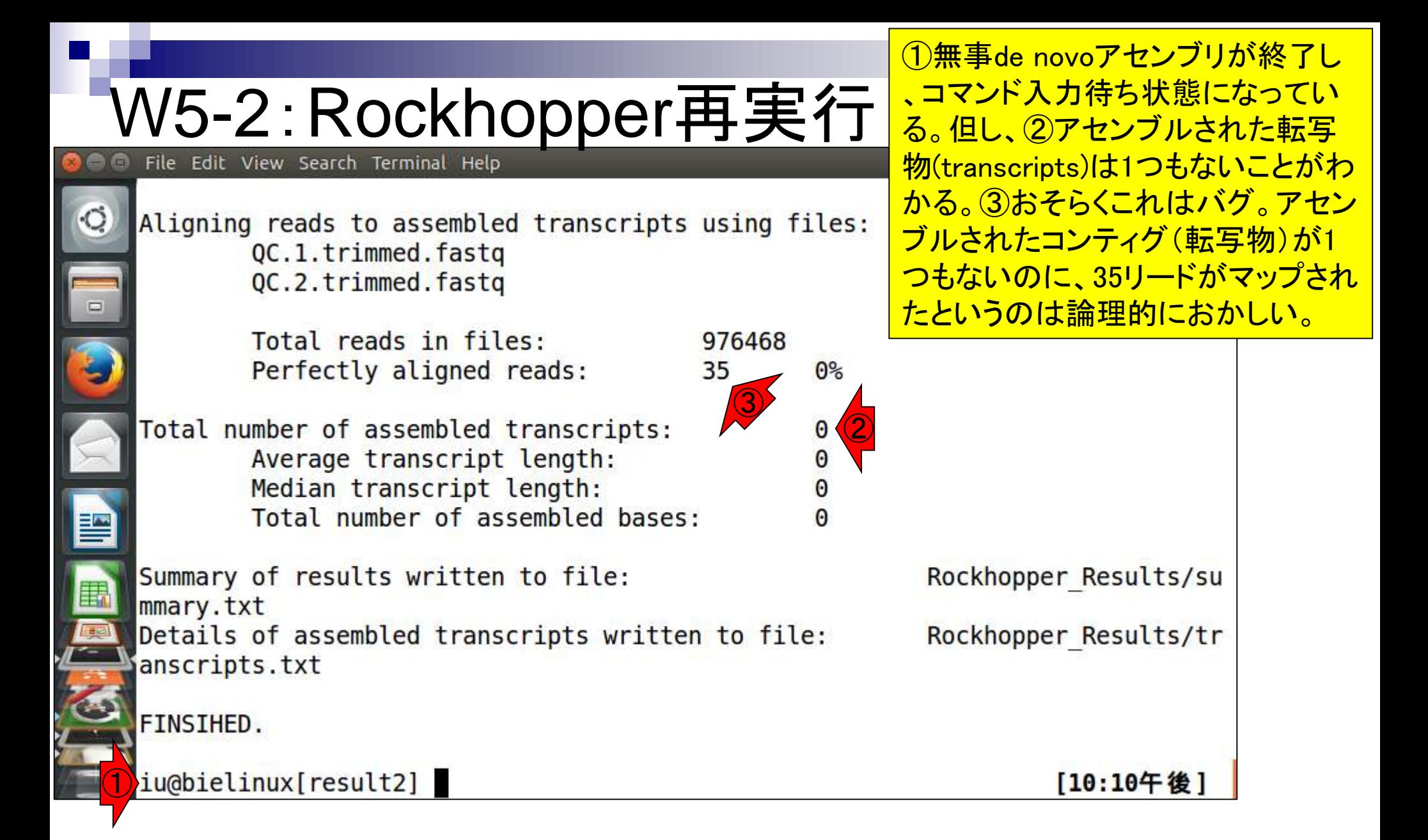

### W5-3:実行結果概観

iu@bielinux[~/Documents/srp017156/result2]

Median transcript length: Total number of assembled bases: ① Rockhopper\_Resultsディレクトリの中身は、 エラーを吐いたとき(W5-1)とは異なることがわ かる。②summary.txtの中身は、赤枠でも示さ れているように、基本的に画面に表示されてい たアセンブル結果の要約情報が含まれている

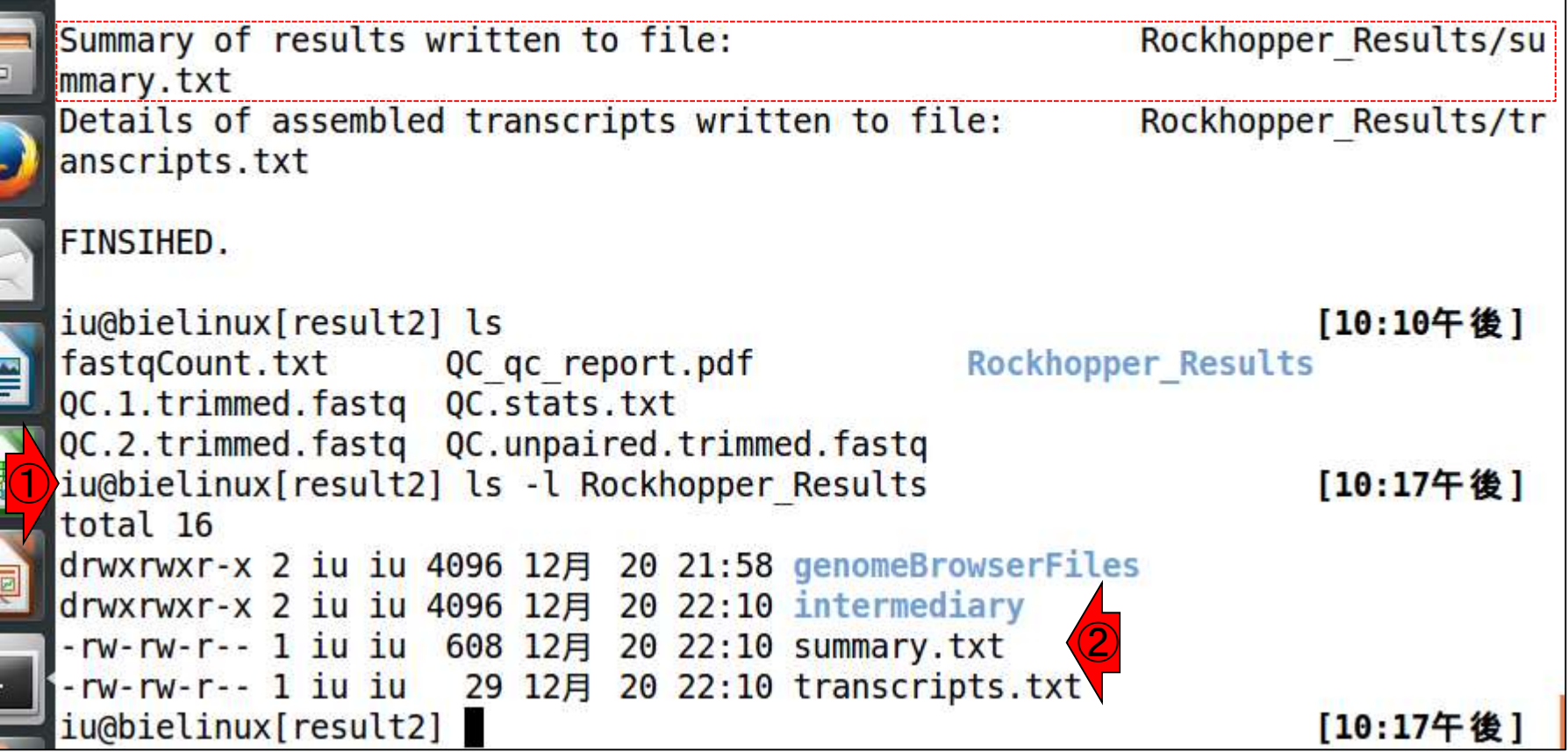

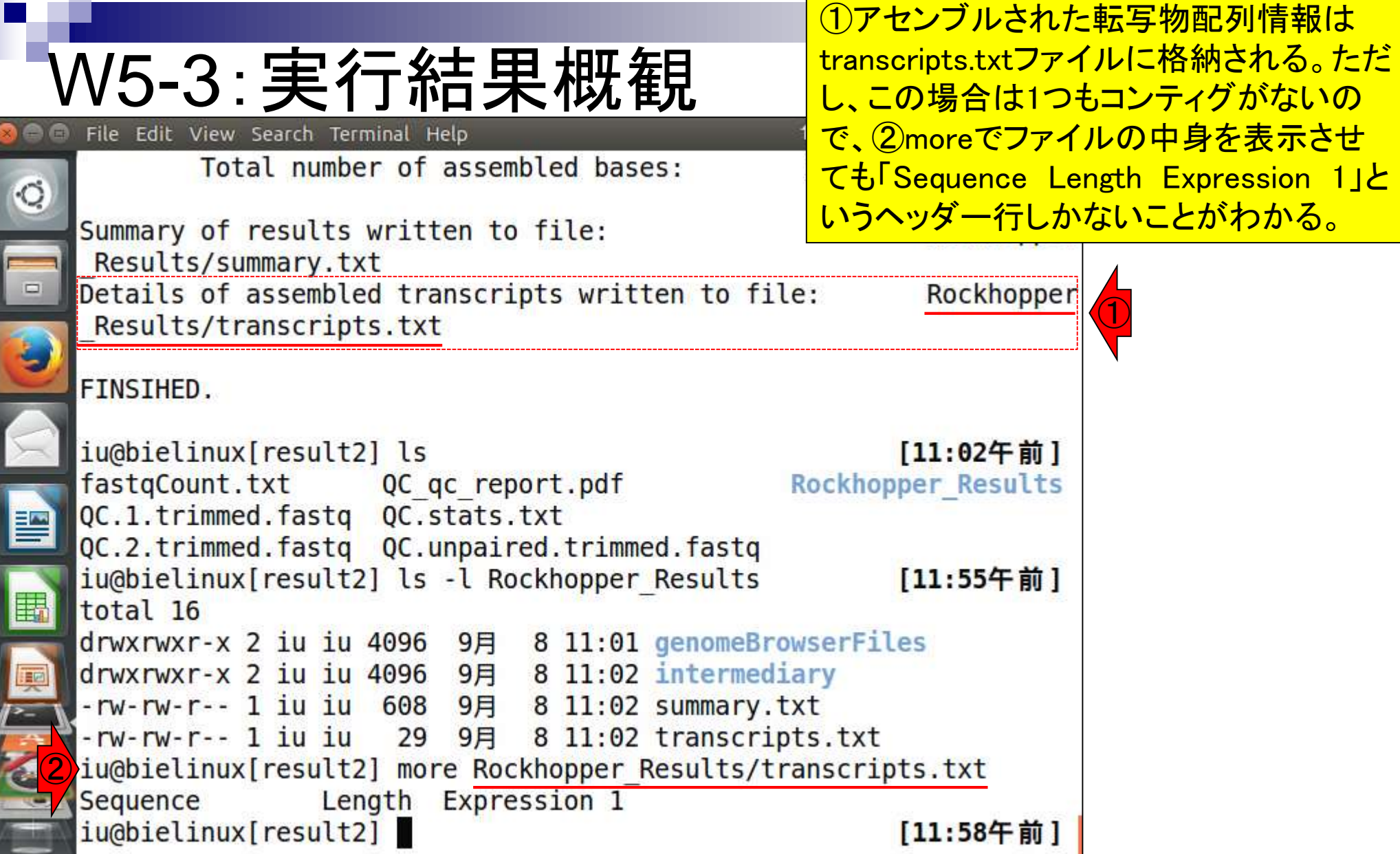

**CONTRACT CONTRACT CONTRACT** 

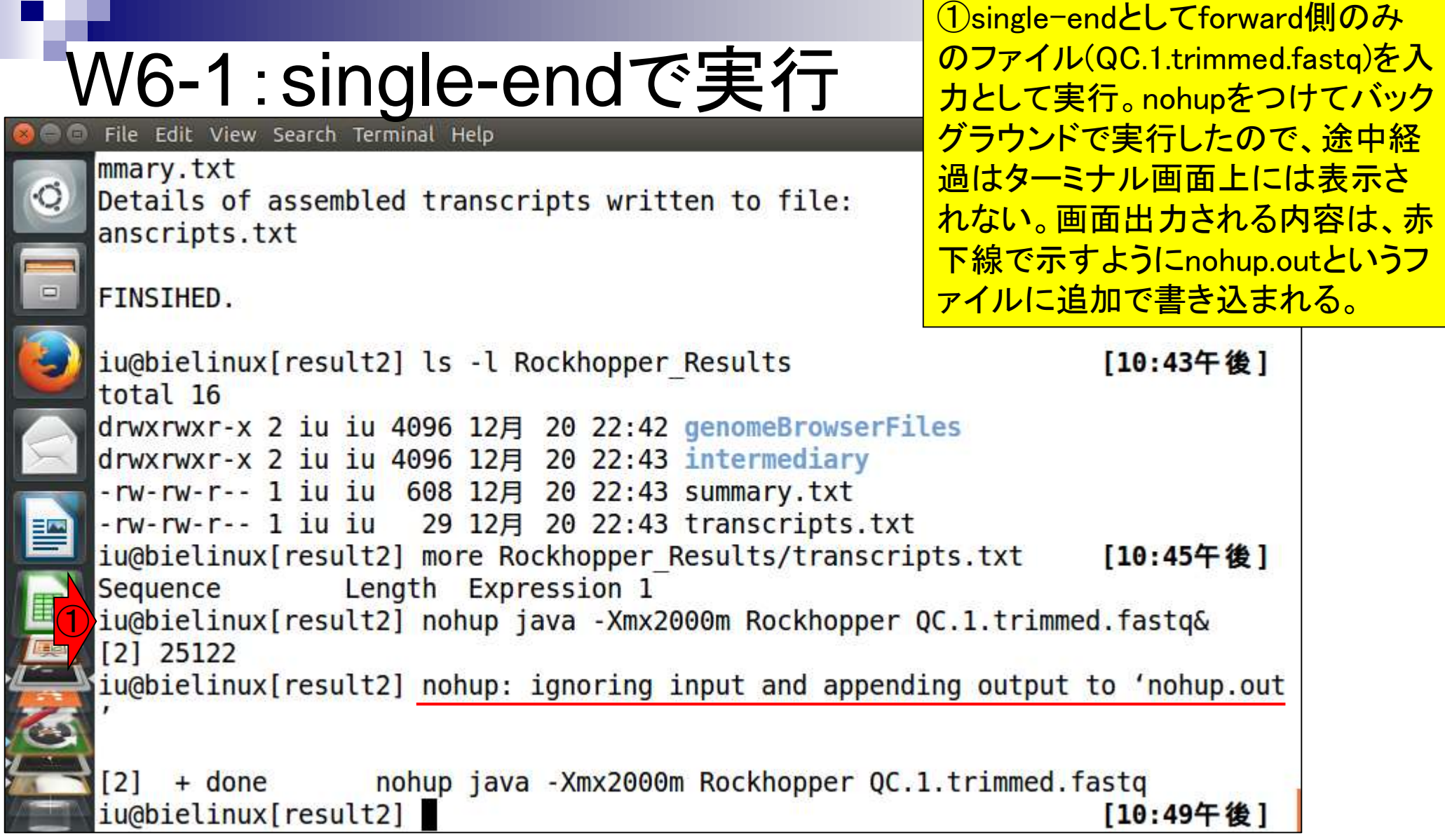

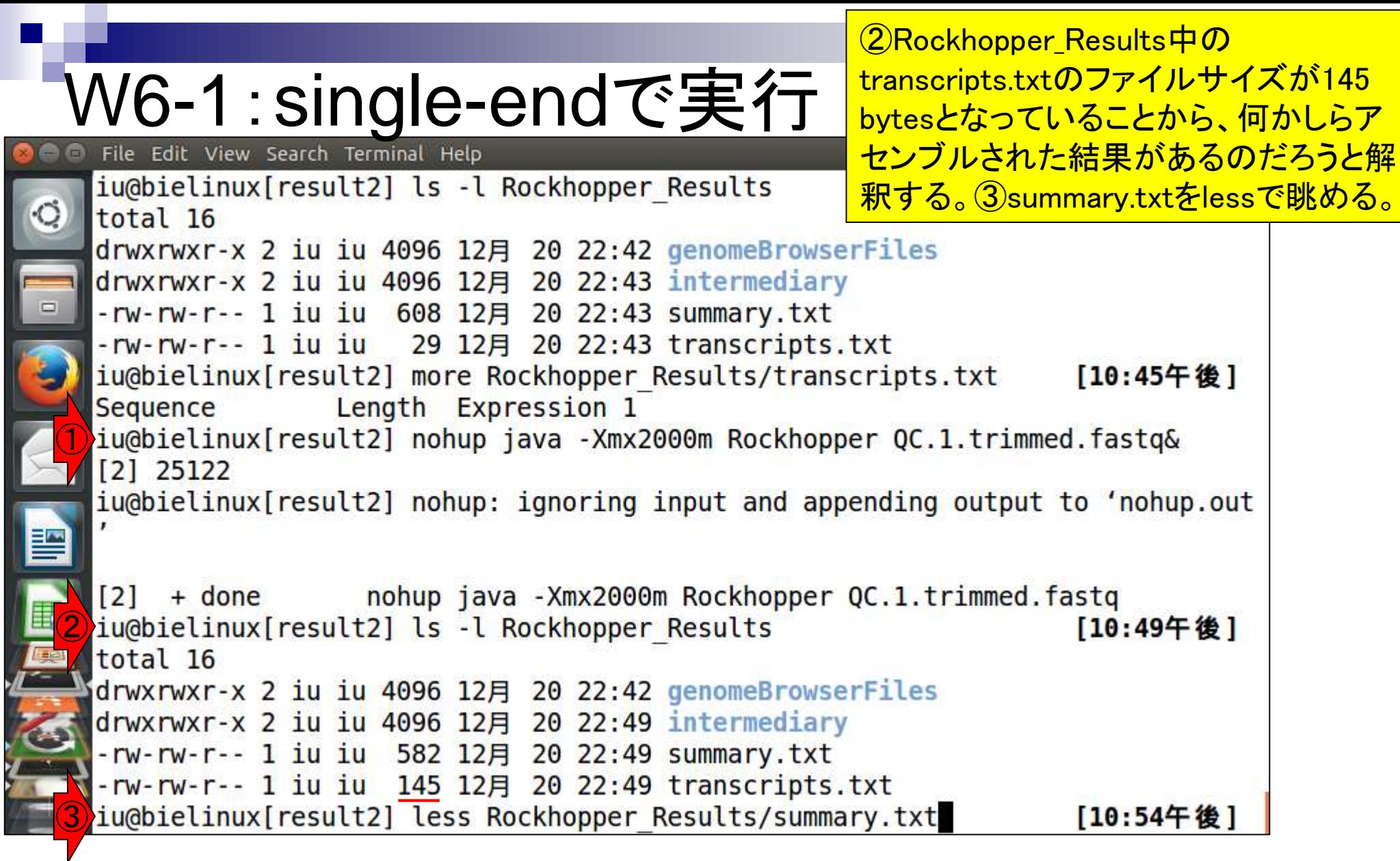

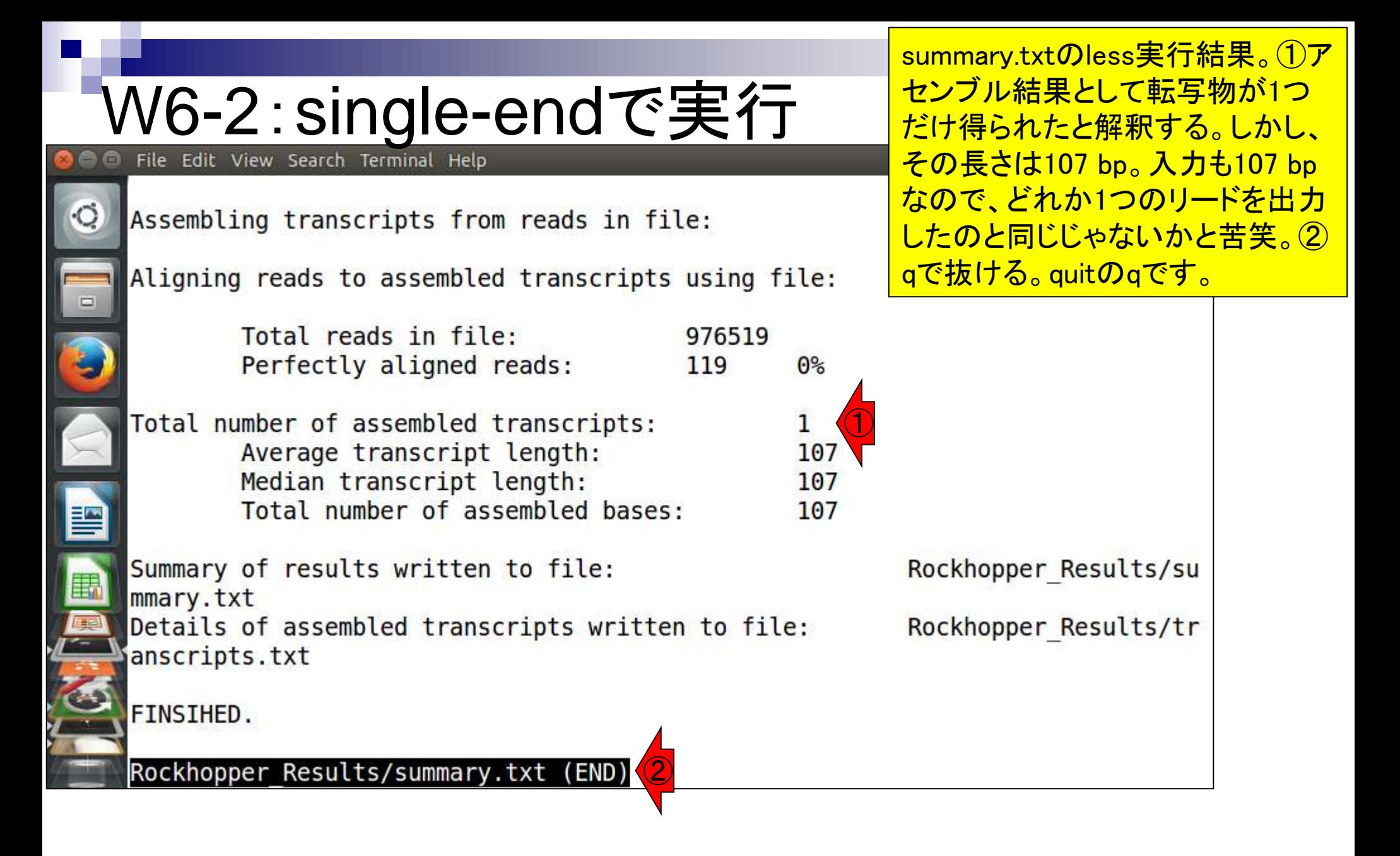

#### W6-2:single-endで実行

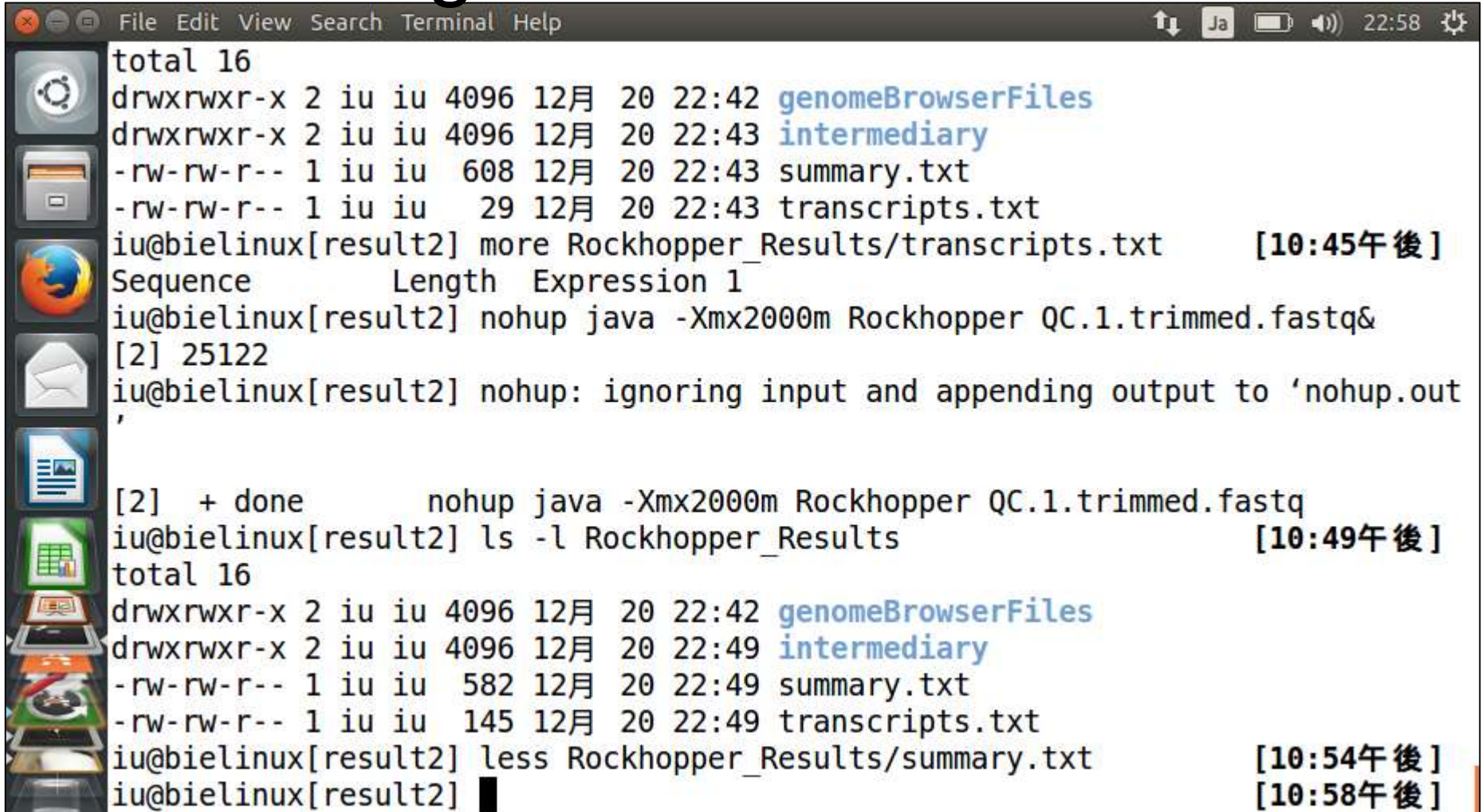

#### W6-3:mvでrename

File Edit View Search Terminal Help

ここまでの作業で、Rockhopperはアセンブル実 行結果ファイルを上書き保存していることがわか る。この後に行うreverse側のsingle-endのアセン ブリで結果が消えてしまわぬように、forward側 の実行結果ファイルの名前を変更しておく。

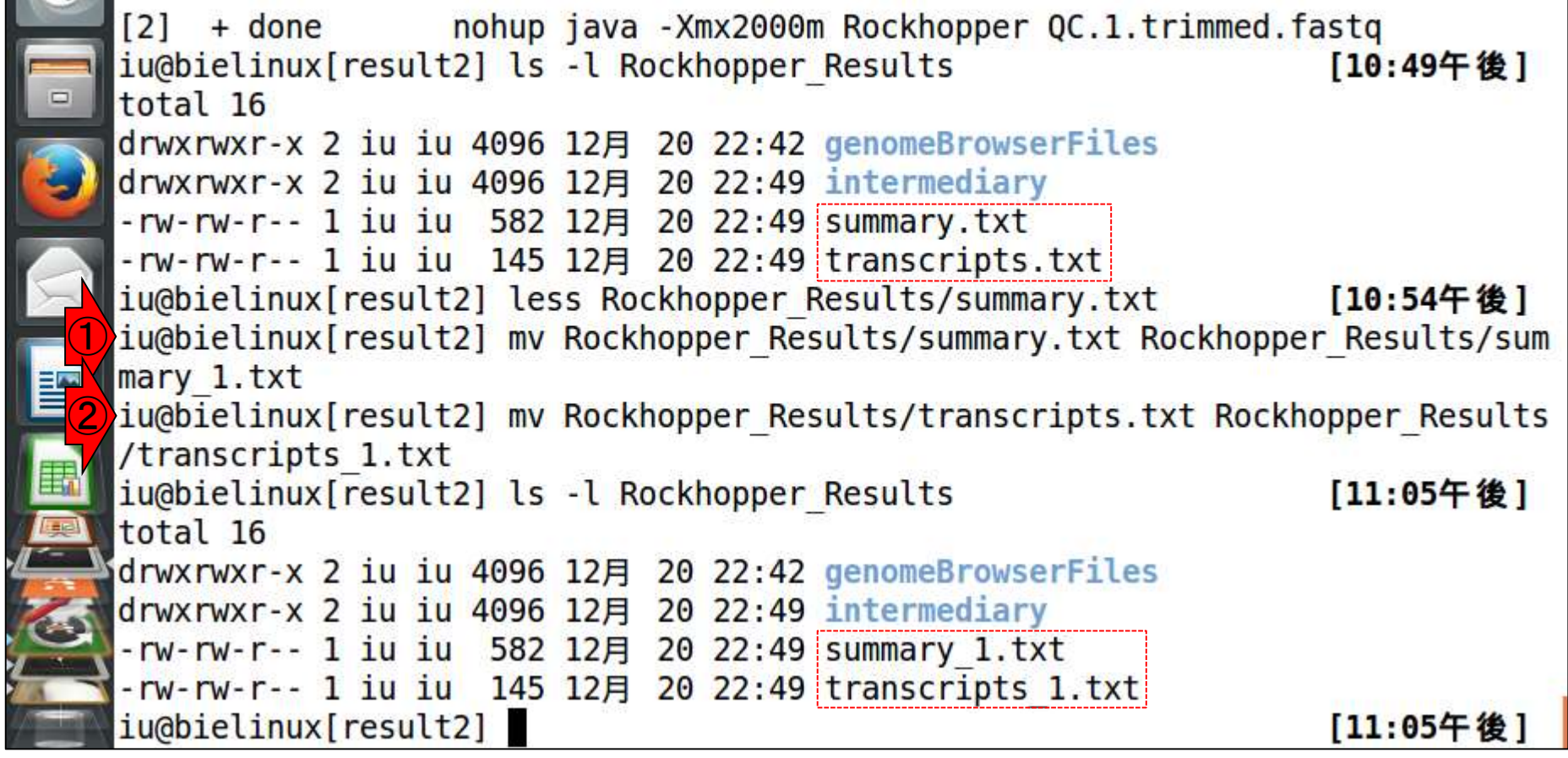

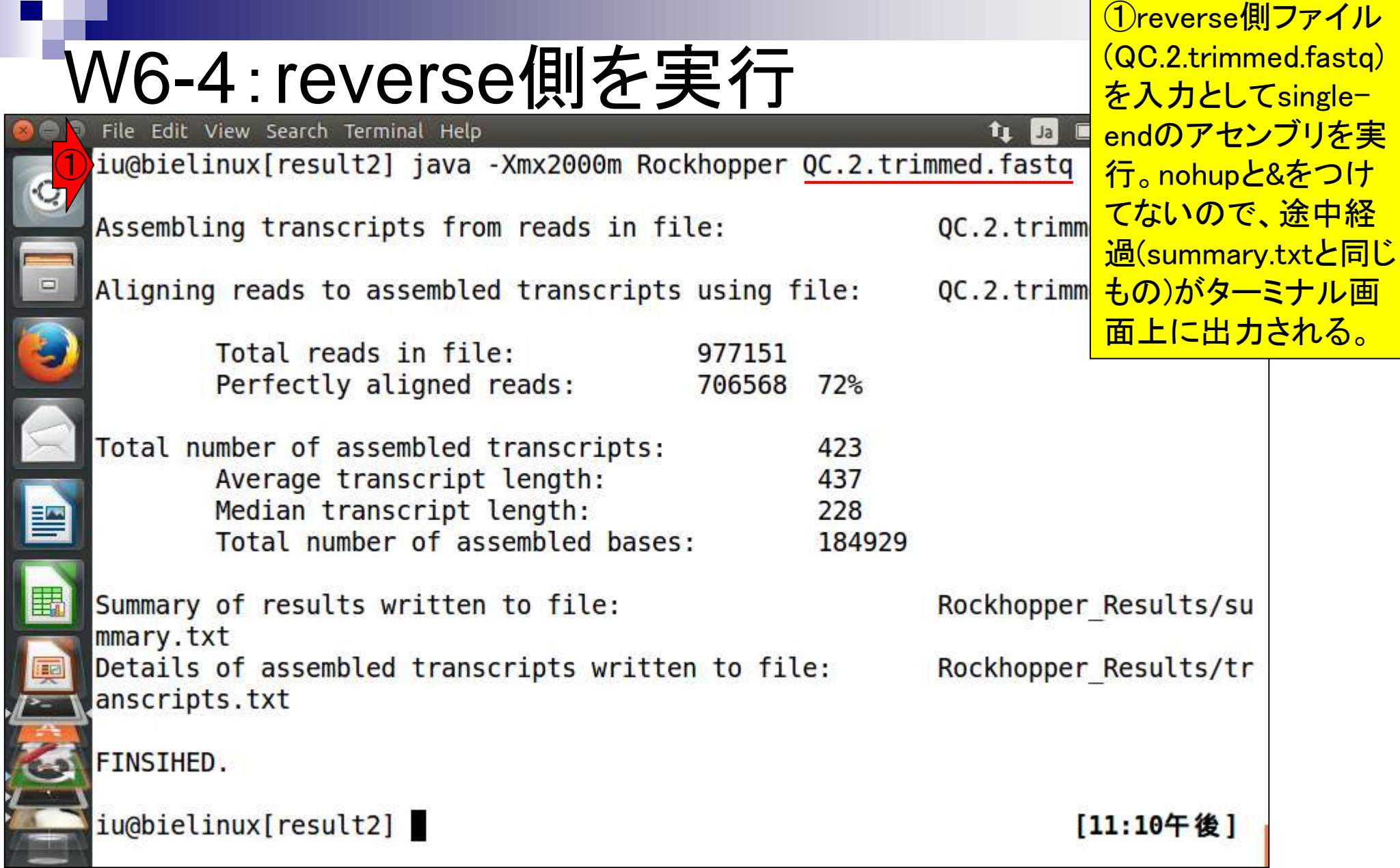

j

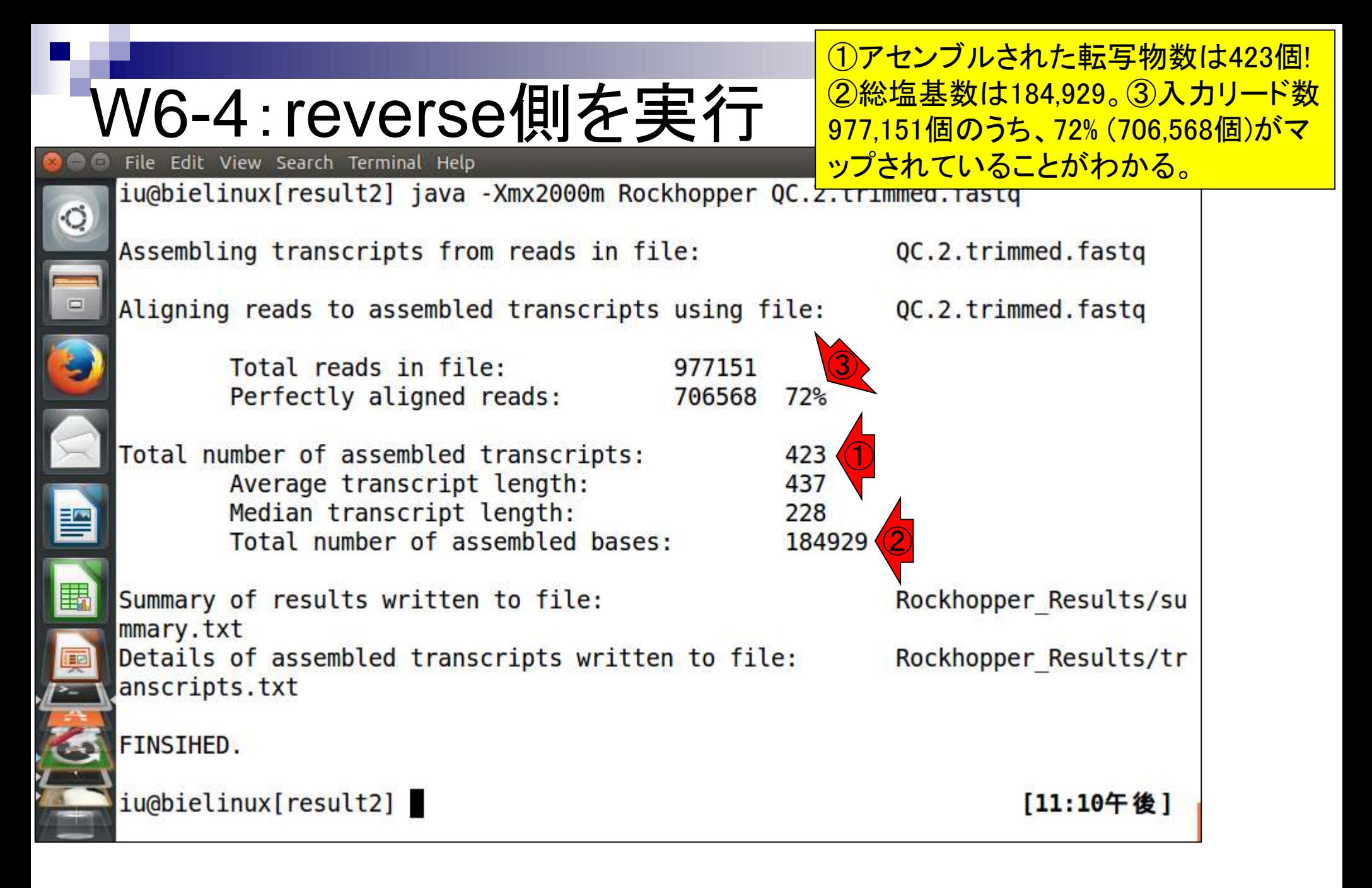

#### W6-4 : mvでrename <mark>の名前を\*\_2.txtに変更しているだけです</mark>

念のため、reverse側の実行結果ファイル

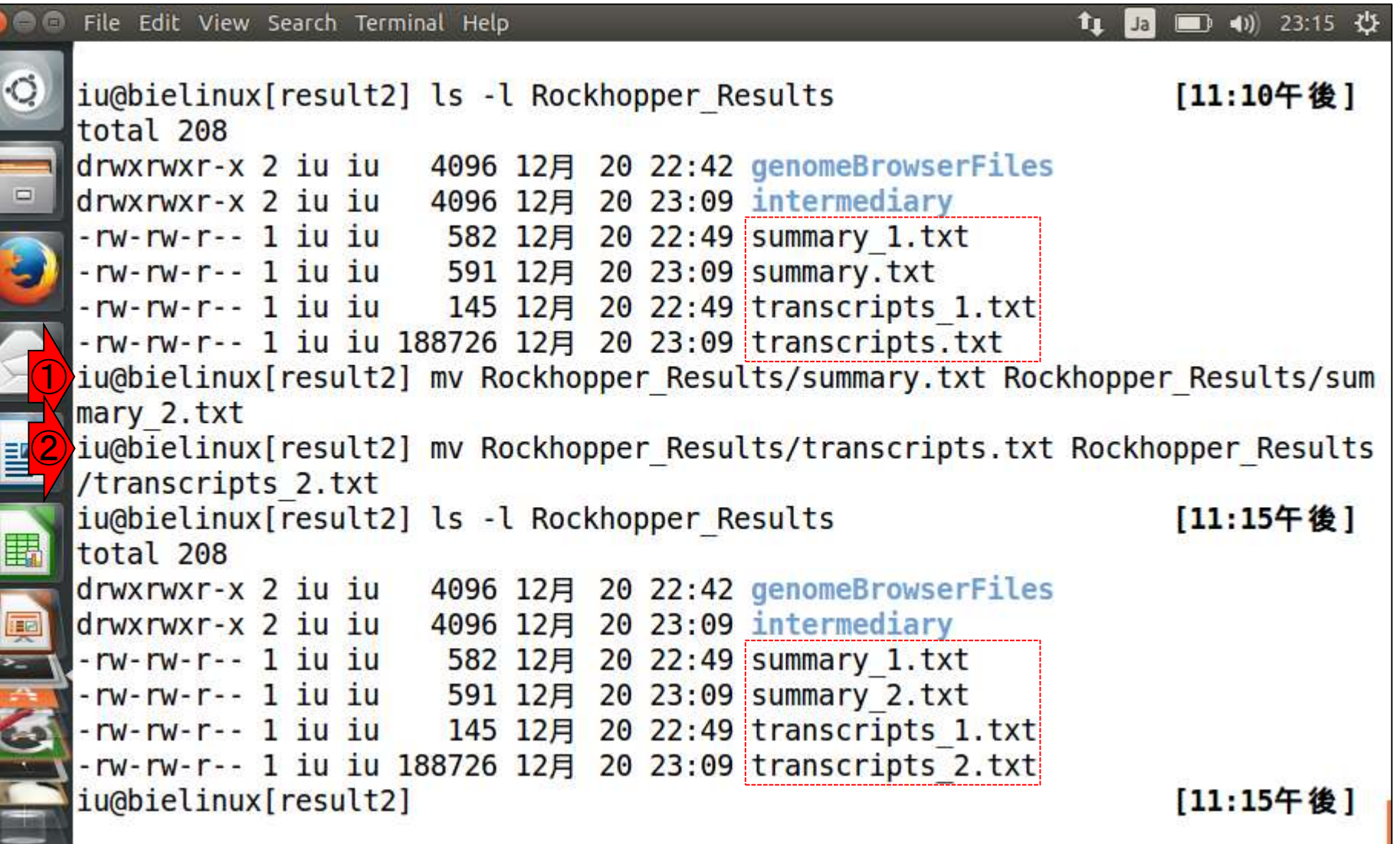

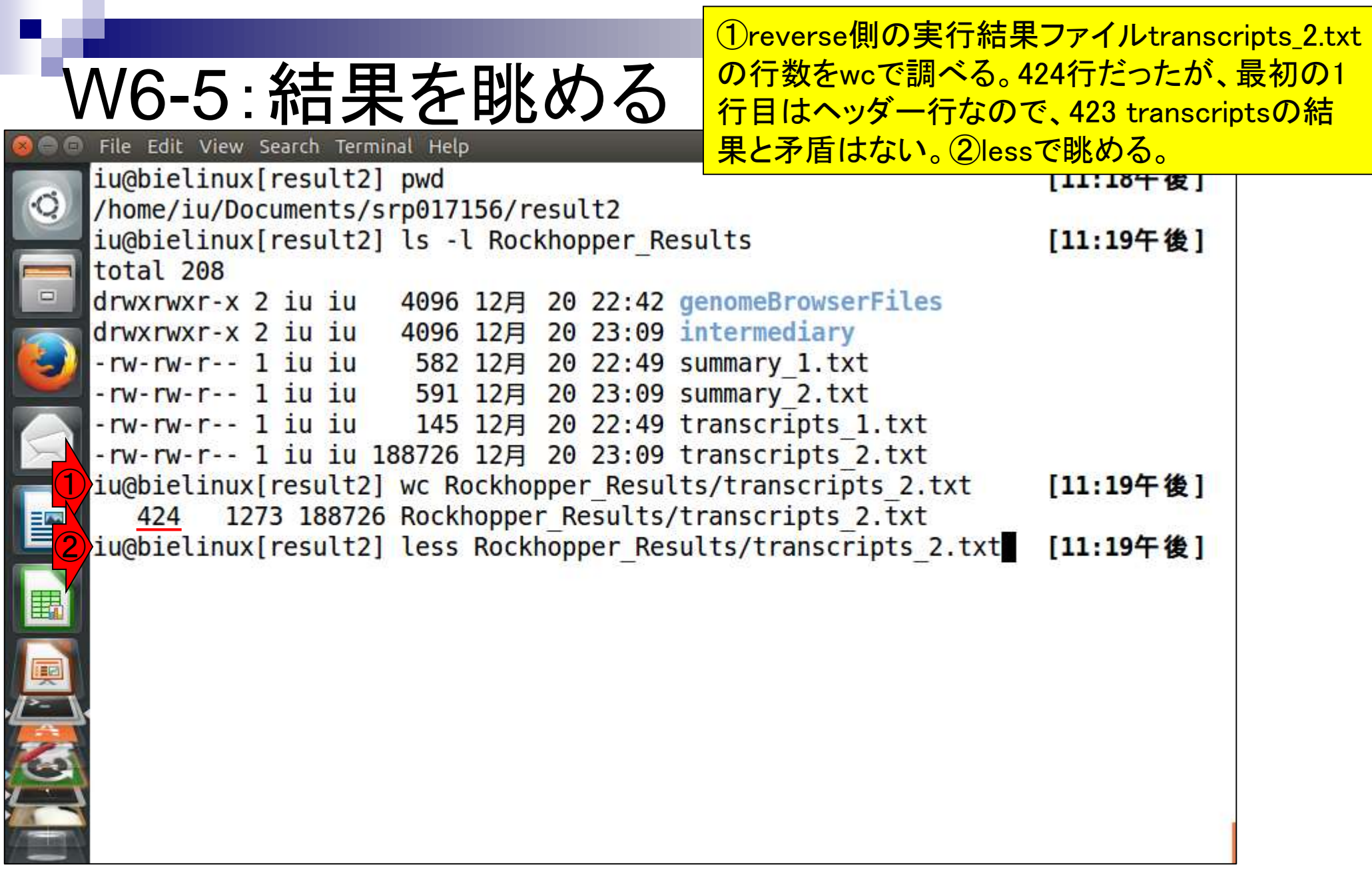

①lessで開いた直後の状態。赤枠部分が V6-5 : 結ま果を眺める ―― <mark>^ッダー行。ファイル末尾に移動したい場</mark>

 $\blacktriangleleft$ (i) 17:51

Length Expression 1 **Sequence** CAAGCATTGATTGCTTGTGATAATATATCAAAGTTGTCTTTTGACAAGGTCGTCCTTTGAAAACTG AACAAAGTTTCGTTTAAATGTGCAGGGTCCTTGGTACTTCGGTACCGAGGCAAAAAGTAACATTTG CGAAGTCAATTCGCTAGAACAACAAATCGAGCTATTCGAACAGCTCATATTTATATGAGAGTTTGA TCCTGGCTCAGGATGAACGCTGGCGGCGTGCCTAATACATGCAAGTCGAACGAGTTCTCGTTGATG ATCGGTGCTTGCACTGAGATTCAACATGGAACGAGTGGCGGACGGGTGAGTAACACGTGGGTAACC TGCCCTTAAGTGGGGGATAACATTTGGAAACAGATGCTAATACCGCATAGATCCAAGAACCGCATG TGAGGTAATGGCTCACCAAGGCGATGATACGTAGCCGAACTGAGAGGTTGATCGGCCACATTGGGA CTGAGACACGGCCCAAACTCCTACGGGAGGCAGCAGTAGGGAATCTTCCACAATGGACGCAAGTCT GATGGAGCAACGCCGCGTGAGTGAAGAAGGCTTTCGGGTCGTAAAACTCTGTTGTTGGAGAAGAAT GGTCGGCAGAGTAACTGTTGTCGGCGTGACGGTATCCAACCAGAAAGCCACGGCTAACTACGTGCC CGGTTTTTTAAGTCTGATGTGAAAGCCCTCGGCTTAACCGAGGAAGCGCATCGGAAACTGGGAAAC TTGAGTGCAGAAGAGGACAGTGGAACTCCATGTGTAGCGGTGAAATGCGTAGATATATGGAAGAAC ACCAGTGGCGAAGGCGGCTGTCTGGTCTGTAACTGACGCTGAGGCTCGAAAGCATGGGTAGCGAAC AGGATTAGATACCCTGGTAGTCCATGCCGTAAACGATGAATGCTAGGTGTTGGAGGGTTTCCGCCC TTCAGTGCCGCAGCTAACGCATTAAGCATTCCGCCTGGGGAGTACGACCGCAAGGTTGAAACTCAA AGGAATTGACGGGGGCCCGCACAAGCGGTGGAGCATGTGGTTTAATTCGAAGCAACGCGAAGAACC TTACCAGGTCTTGACATCTTTTGATCACCTGAGAGATCAGGTTTCCCCTTCGGGGGCAAAATGACA GGTGGTGCATGGTTGTCGTCAGCTCGTGTCGTGAGATGTTGGGTTAAGTCCCGCAACGAGCGCAAC CCTTATGACTAGTTGCCAGCATTTAGTTGGGCACTCTAGTAAGACTGCCGGTGACAAACCGGAGGA Rockhopper Results/transcripts 2.txt

 $\Box$ 

ĦИ

Edit View Search Terminal Help

113

ファイル末尾に移動。赤枠内に見えているのは、計 W6-5 : 結古果を眺める <mark>4transcripts分の情報。2列目がLengthなので、赤</mark><br>W6-5 : 祐中果を眺める 下線部分が転写物の長さ情報に相当。qで抜ける。

File Edit View Search Terminal Help

 $128$ 

 $\boxed{4}$  (1) 18:06  $\frac{11}{2}$ tı  $Ja$ 

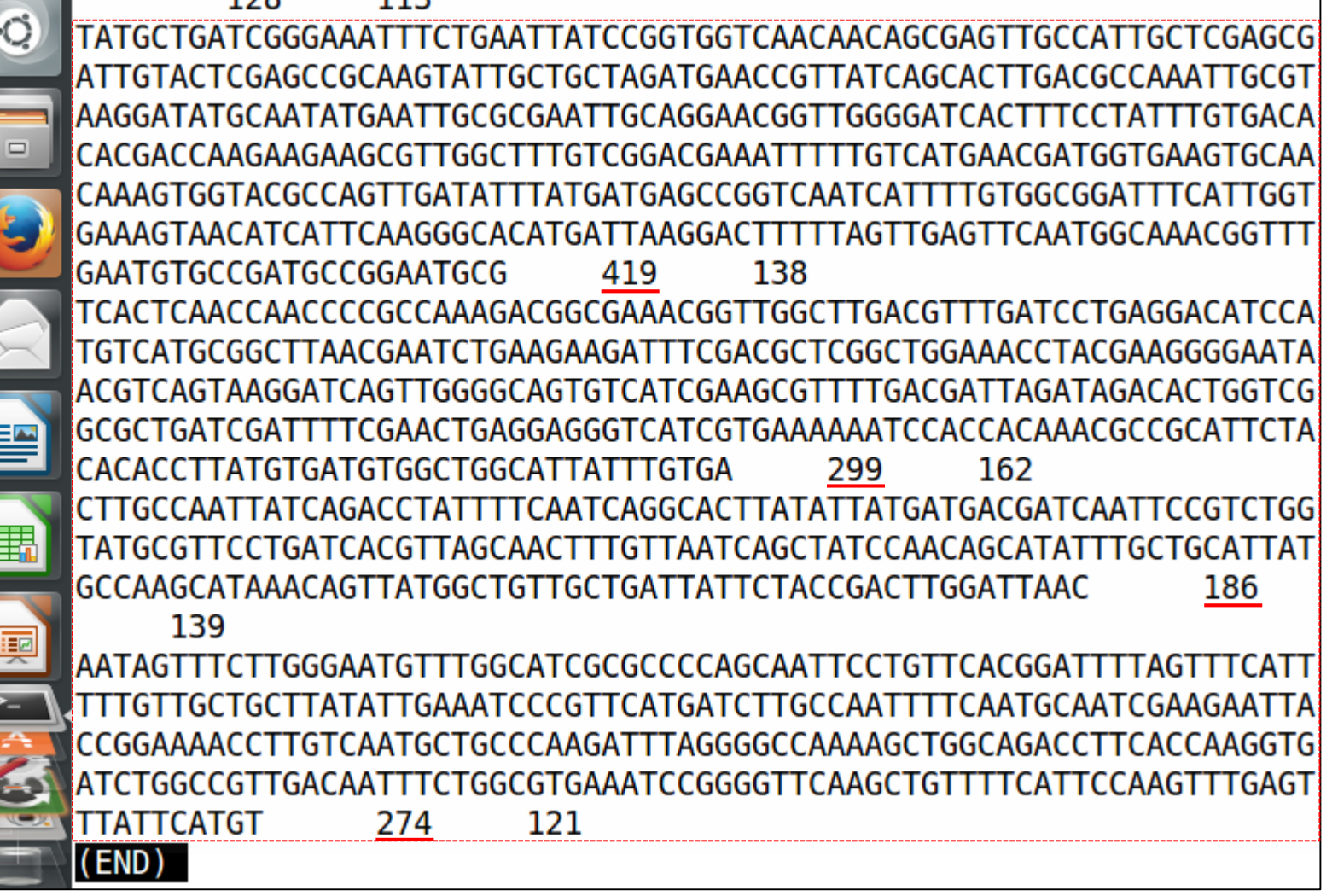

 $\mathbf{r}$ 

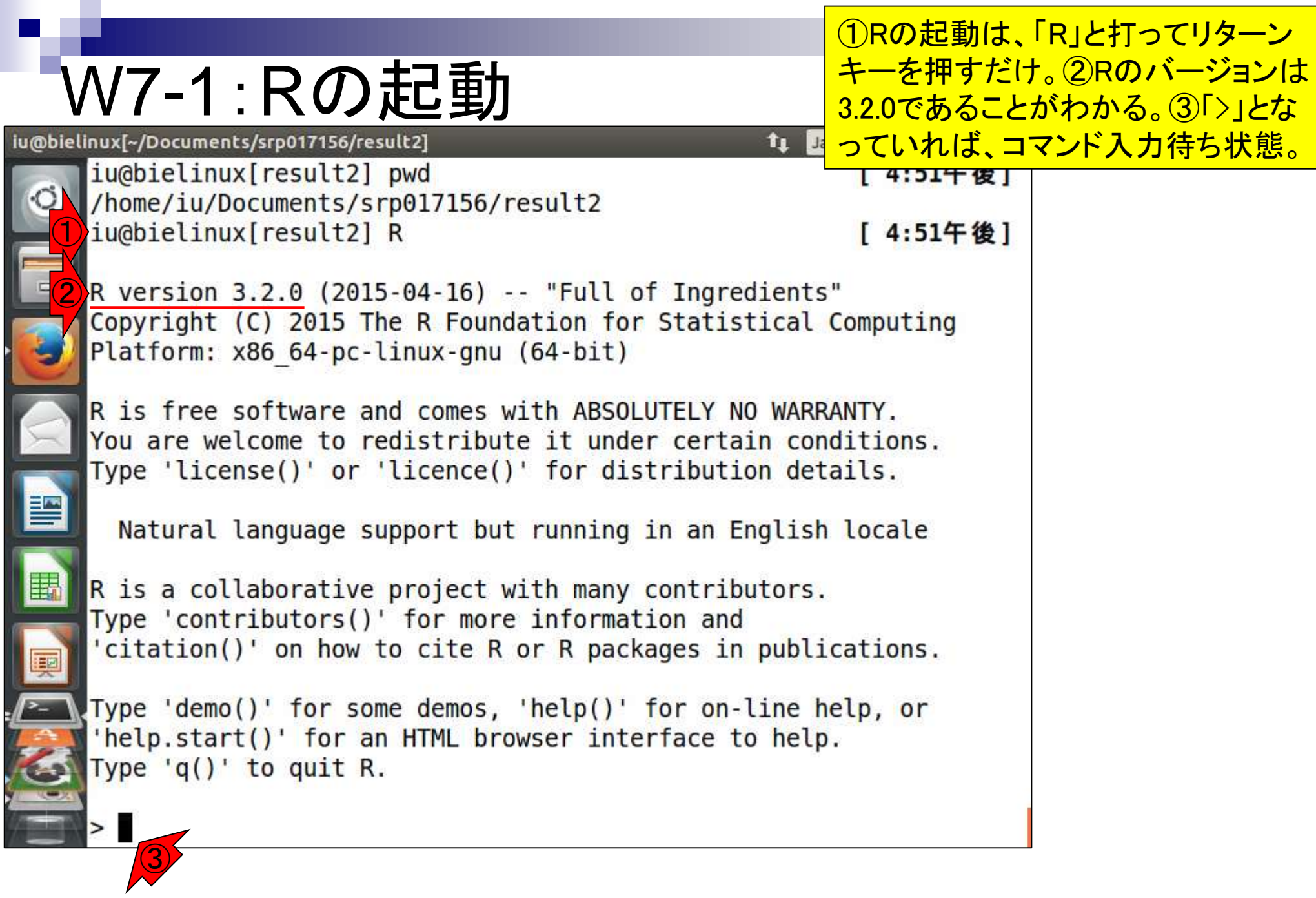

日本乳酸菌学会誌の連載第5回 きょうきょう しょうがい こうしょう こうしゅう かいじょう いっぱん おおし 64

## W7-1:Rの終了

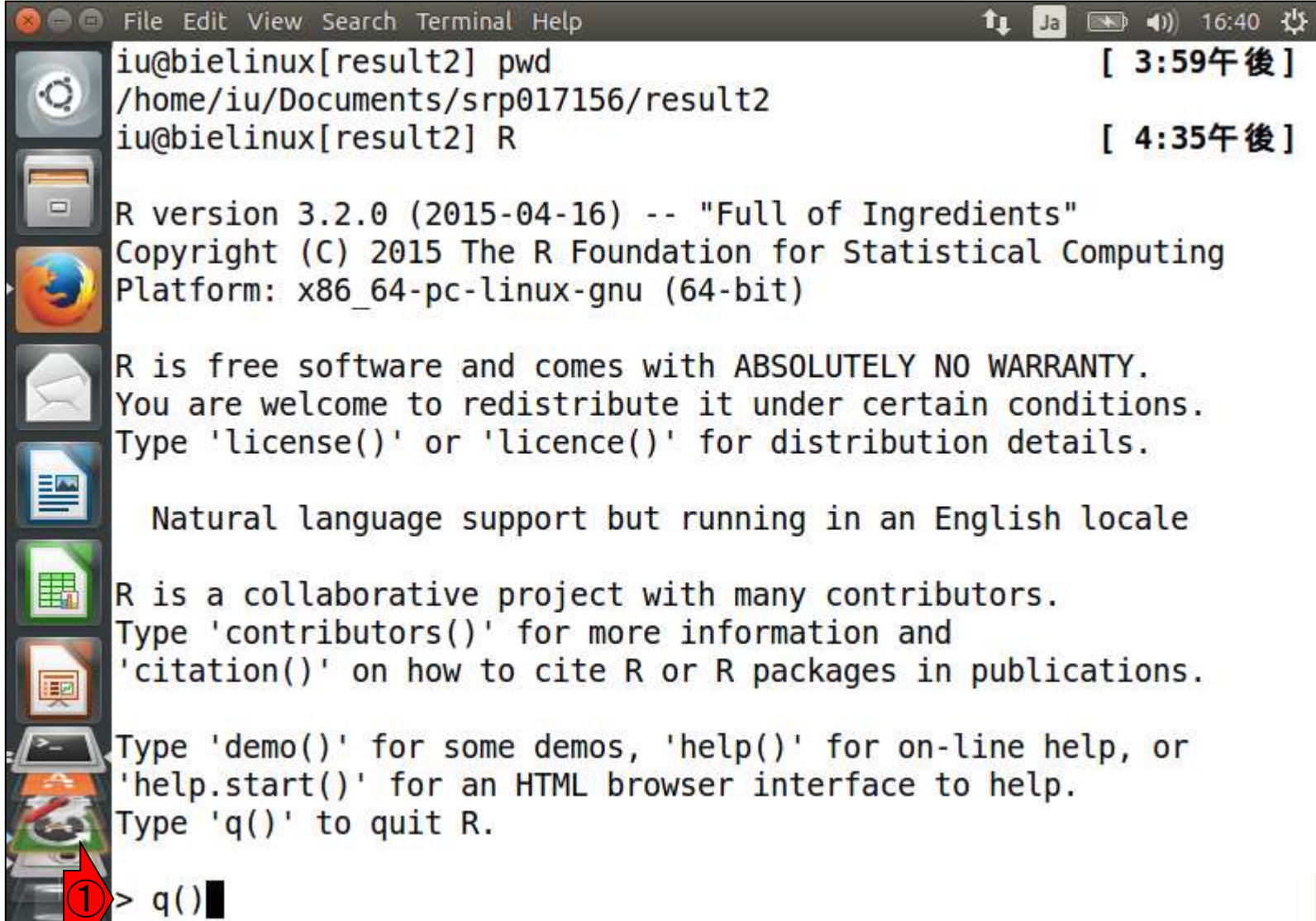

## W7-1:Rの終了 <sup>|がよくわからないうちは、Noに相当する「n」を打つ。</sup>

①「Save workspace image?」と聞かれる。この意味

File Edit View Search Terminal Help ● 11 17:05 ☆ îı.  $\parallel$  Ja /home/iu/Documents/srp017156/result2  $\circ$ iu@bielinux[result2] R [ 5:04午後] R version  $3.2.0$  (2015-04-16) -- "Full of Ingredients" Copyright (C) 2015 The R Foundation for Statistical Computing Platform: x86 64-pc-linux-gnu (64-bit) R is free software and comes with ABSOLUTELY NO WARRANTY. You are welcome to redistribute it under certain conditions. Type 'license()' or 'licence()' for distribution details. Natural language support but running in an English locale R is a collaborative project with many contributors. Type 'contributors()' for more information and 'citation()' on how to cite R or R packages in publications. Type 'demo()' for some demos, 'help()' for on-line help, or 'help.start()' for an HTML browser interface to help. Type  $(q()$  to quit R.  $> q()$ ①Save workspace image?  $[y/n/c]$ :

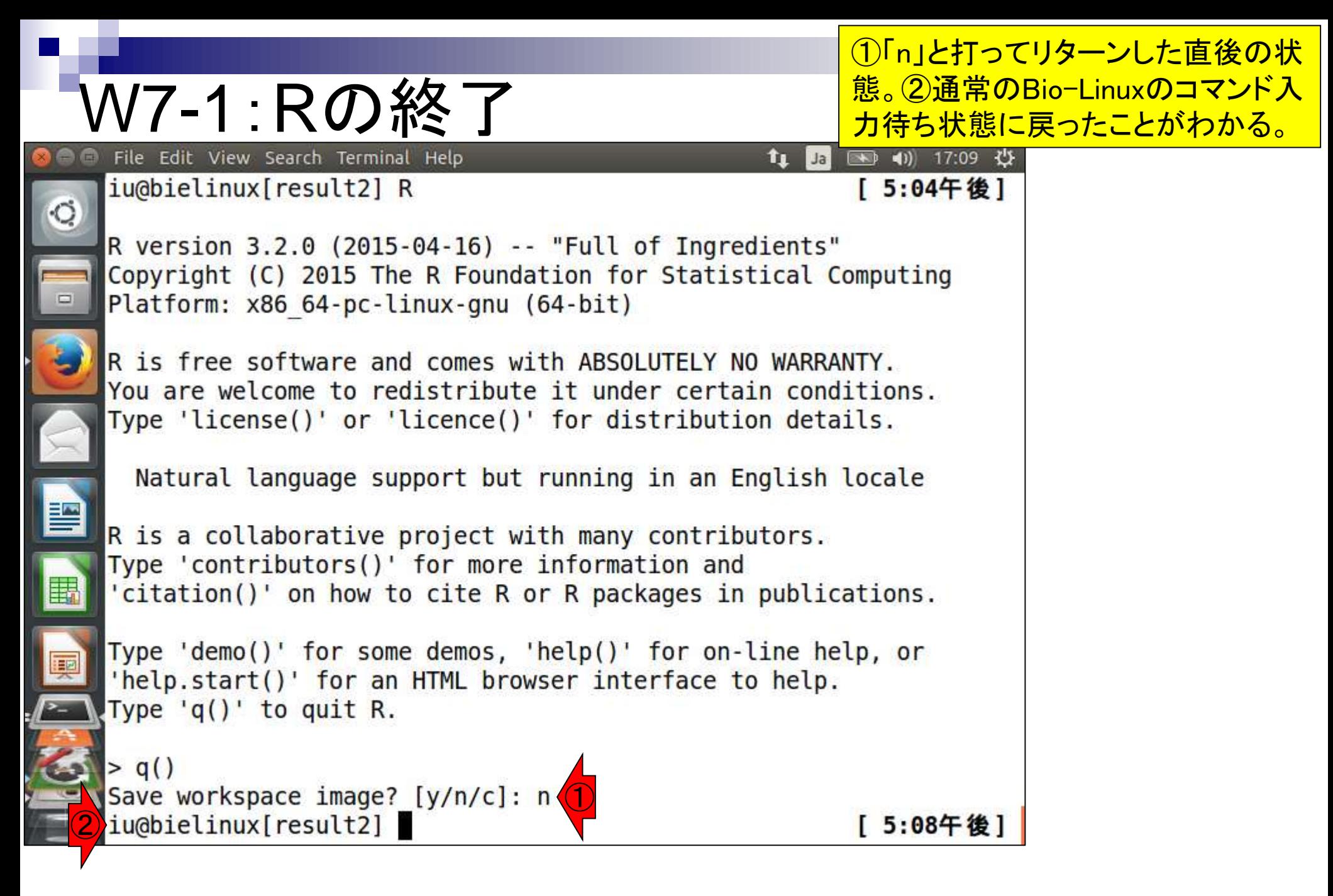

#### W7-2: 基本的な利用法 <mark>遣計算ができます</mark>

もう一度Rを起動。簡単な数

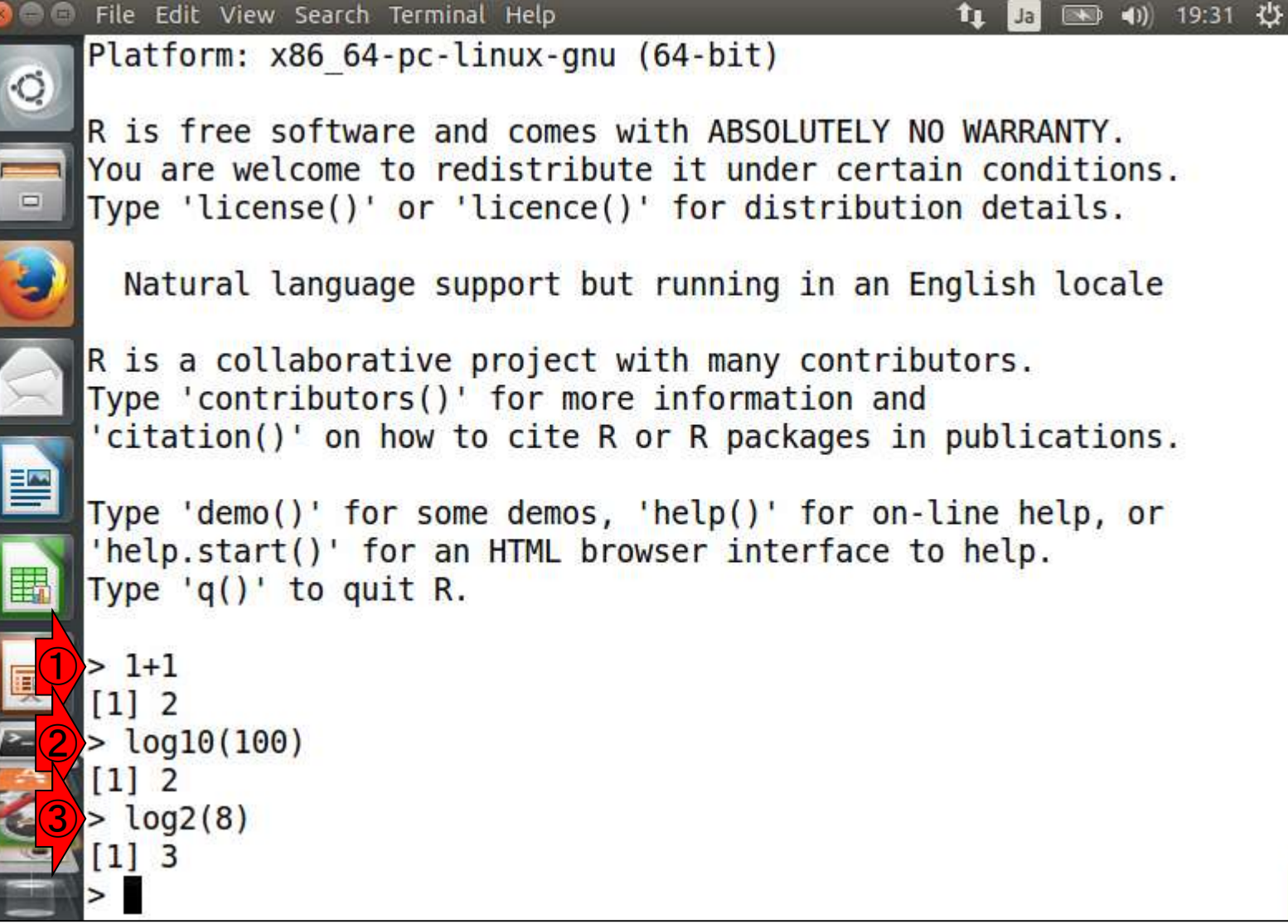

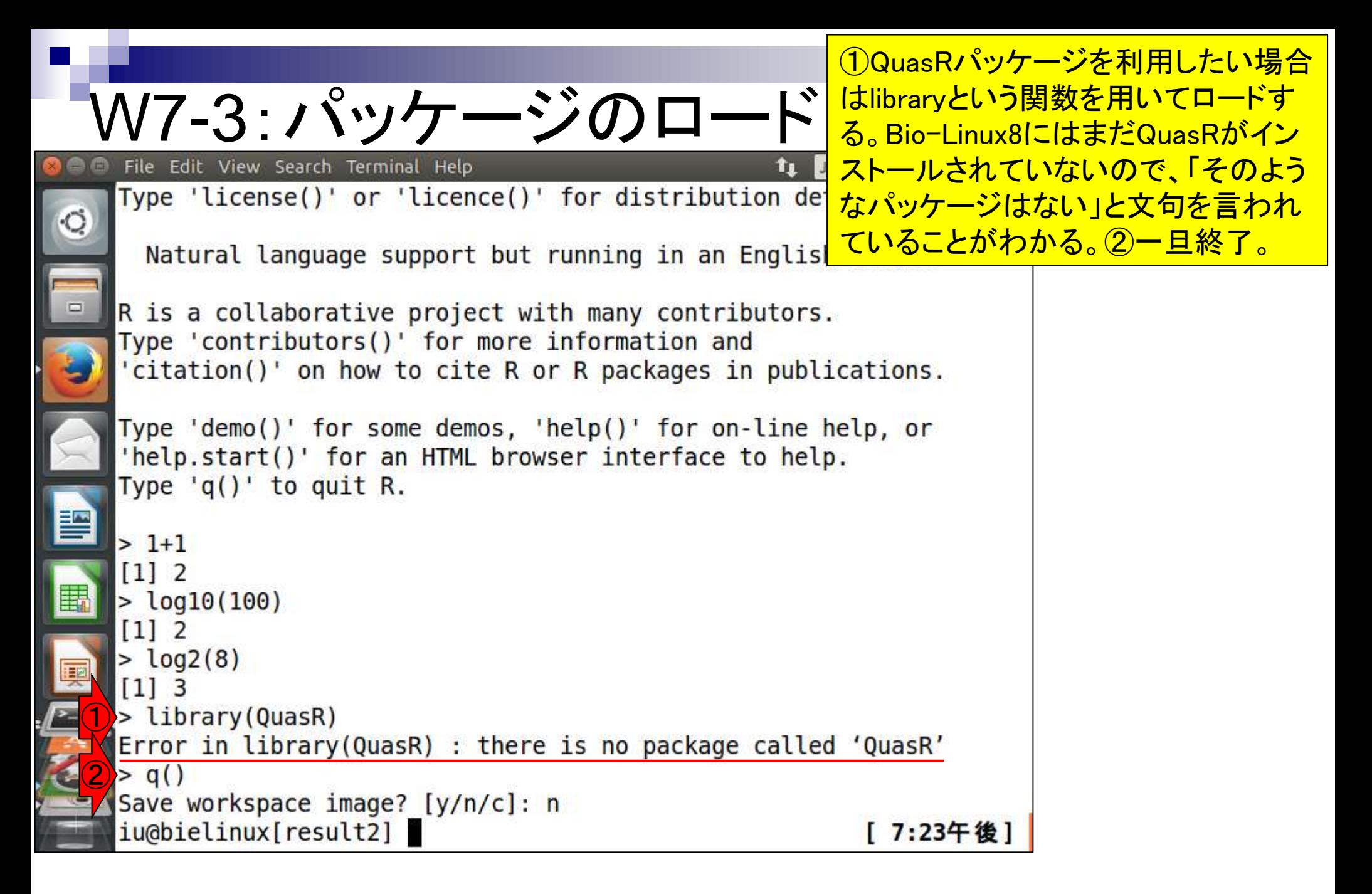

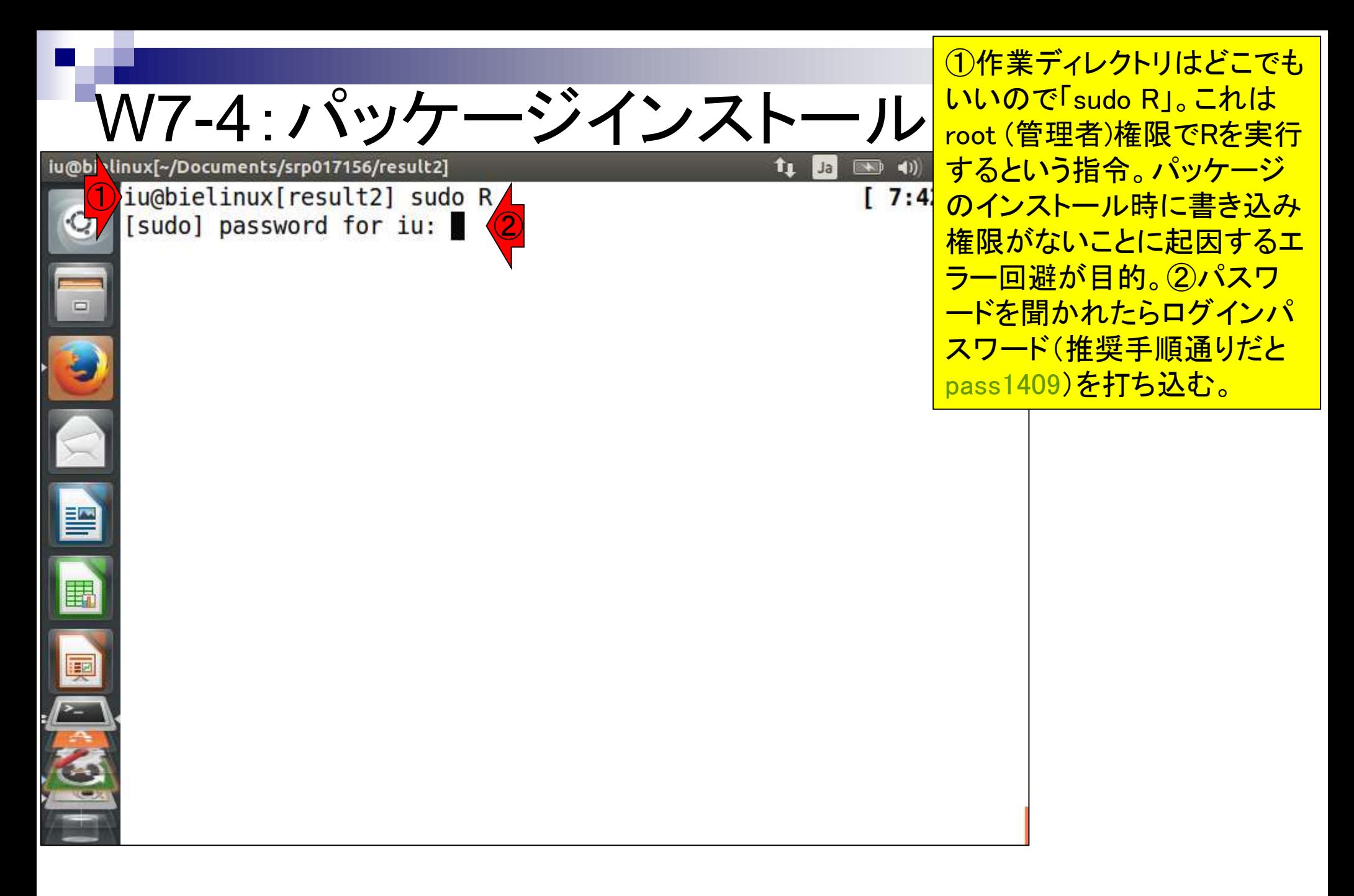

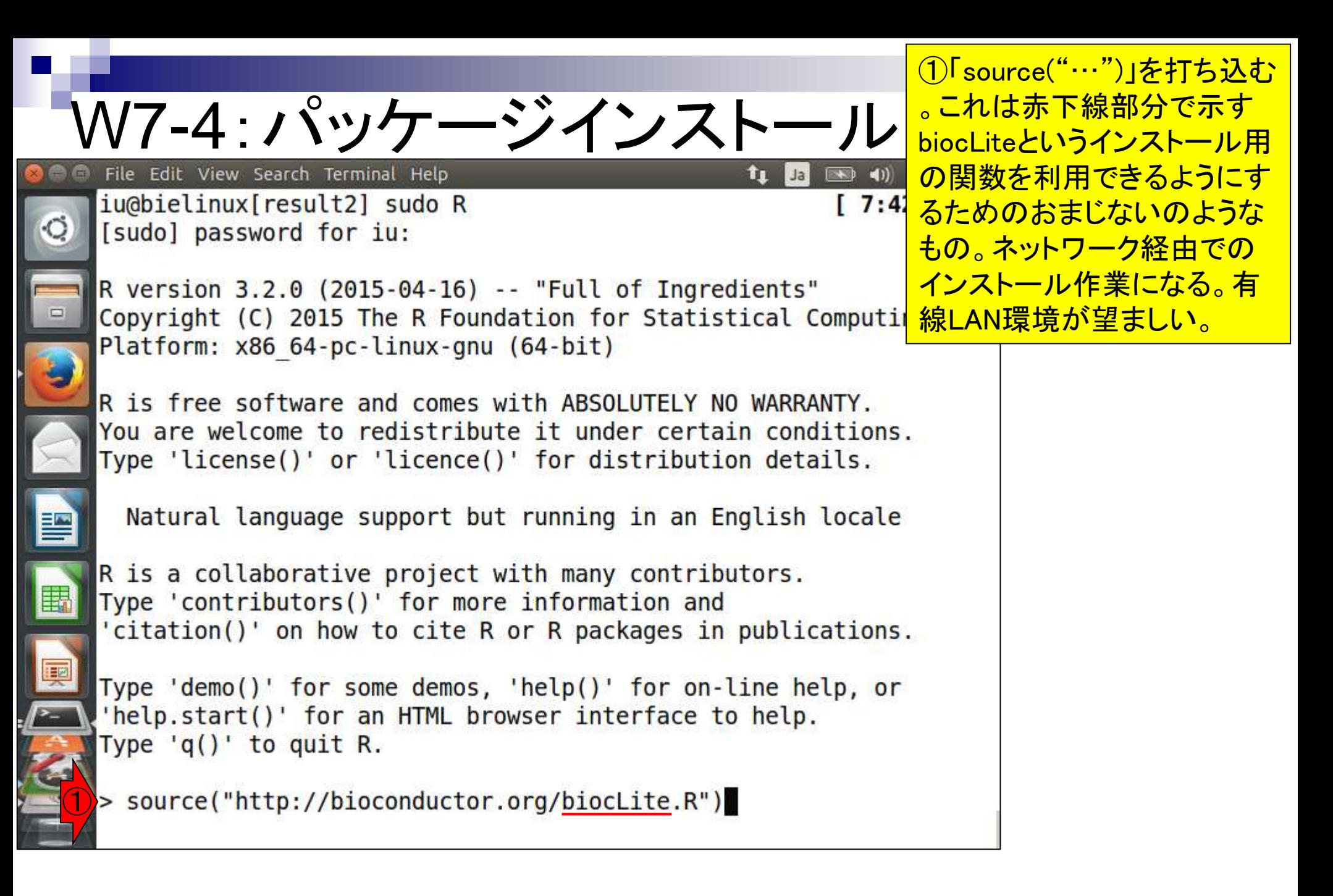

W7-4:QuasRインストール File Edit View Search Terminal Help

①biocLite関数を用いてQuasRを インストール。赤下線部分を変え ることで、同じノリで他の任意の パッケージをインストール可能。 東大有線LAN環境でインストー ル完了まで約20分。

 $11$  Jail

R version  $3.2.0$  (2015-04-16) -- "Full of Ingredients" Copyright (C) 2015 The R Foundation for Statistical Comp Platform: x86 64-pc-linux-gnu (64-bit)

R is free software and comes with ABSOLUTELY NO WARRANTY. You are welcome to redistribute it under certain conditions. Type 'license()' or 'licence()' for distribution details.

Natural language support but running in an English locale

R is a collaborative project with many contributors. Type 'contributors()' for more information and 'citation()' on how to cite R or R packages in publications.

Type 'demo()' for some demos, 'help()' for on-line help, or 'help.start()' for an HTML browser interface to help. Type  $'q()'$  to quit R.

> source("http://bioconductor.org/biocLite.R") Bioconductor version 3.1 (BiocInstaller 1.18.3), ?biocLite for hel

> biocLite("QuasR")

 $\bigcirc$ 

 $\circ$
## W7-5:途中経過1

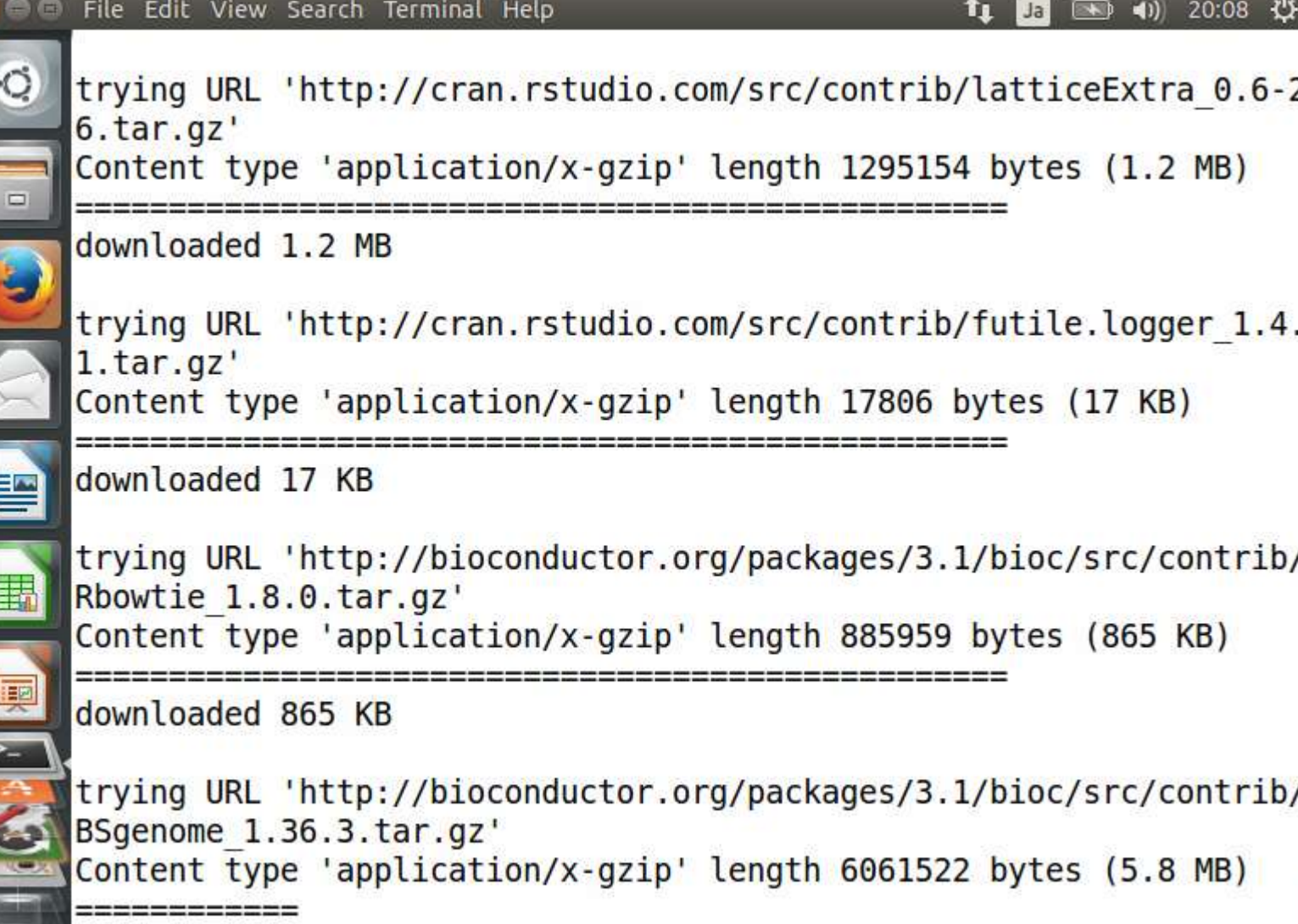

 $\mathbf{r}$ 

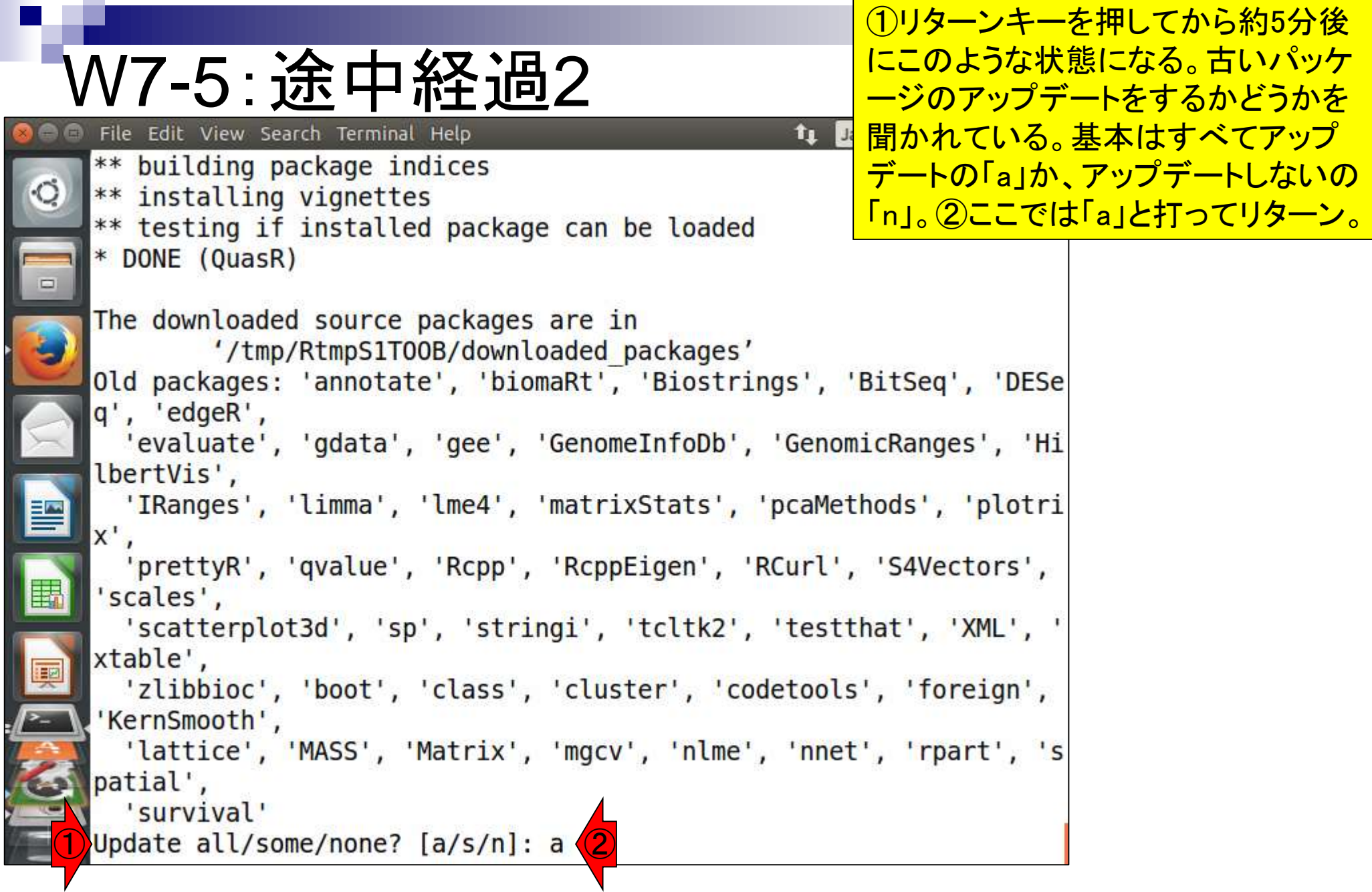

ì

#### **特にエラーを吐くことなく順調にインスト** <u>ールが進んでいるようだ。この間は、基</u> W7-5:途中経過3 本的に画面が流れているかどうかに注 File Edit View Search Terminal Help  $\frac{1}{2}$  意を払っていればよい。もし止まってい \* DONE (prettyR) <u>るようだったら、「何か聞かれているかエ</u> \* installing \*source\* package 'qvalue' ... ラーかも」という視点でメッセージを見る  $** R$ \*\* data  $**$  inst \*\* preparing package for lazy loading \*\* help \*\*\* installing help indices \*\* building package indices \*\* installing vignettes \*\* testing if installed package can be loaded \* DONE (qvalue) \* installing \*source\* package 'Rcpp' ... \*\* package 'Rcpp' successfully unpacked and MD5 sums checked \*\* libs g++ -I/usr/share/R/include -DNDEBUG -I../inst/include/  $-fpic$ -g -02 -fstack-protector --param=ssp-buffer-size=4 -Wformat -Werro r=format-security -D FORTIFY SOURCE=2 -g -c Date.cpp -o Date.o g++ -I/usr/share/R/include -DNDEBUG -I../inst/include/ -fpic -g -02 -fstack-protector --param=ssp-buffer-size=4 -Wformat -Werro r=format-security -D FORTIFY SOURCE=2 -g -c Module.cpp -o Module.

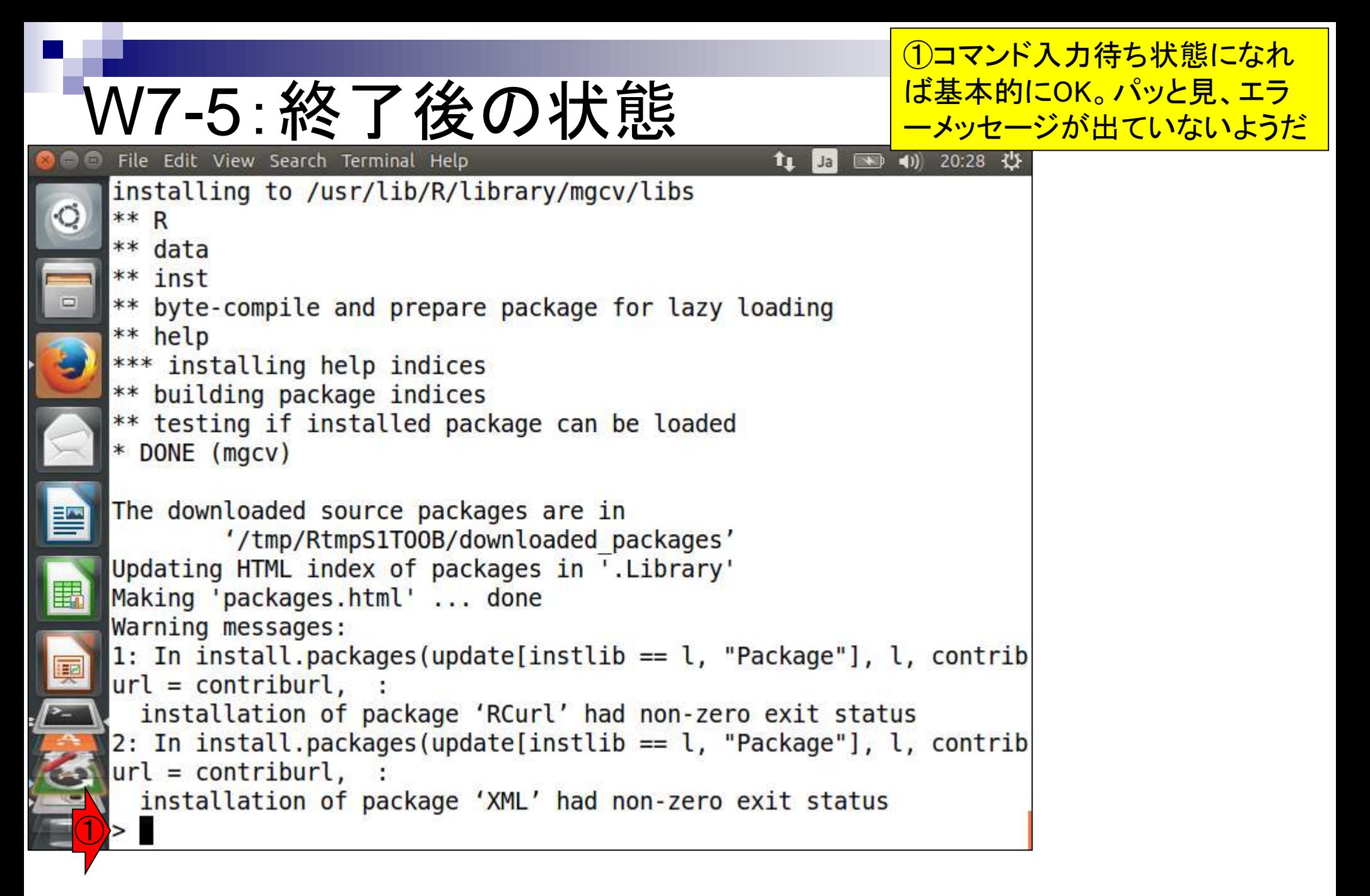

## W7-6: インスト―ル確認

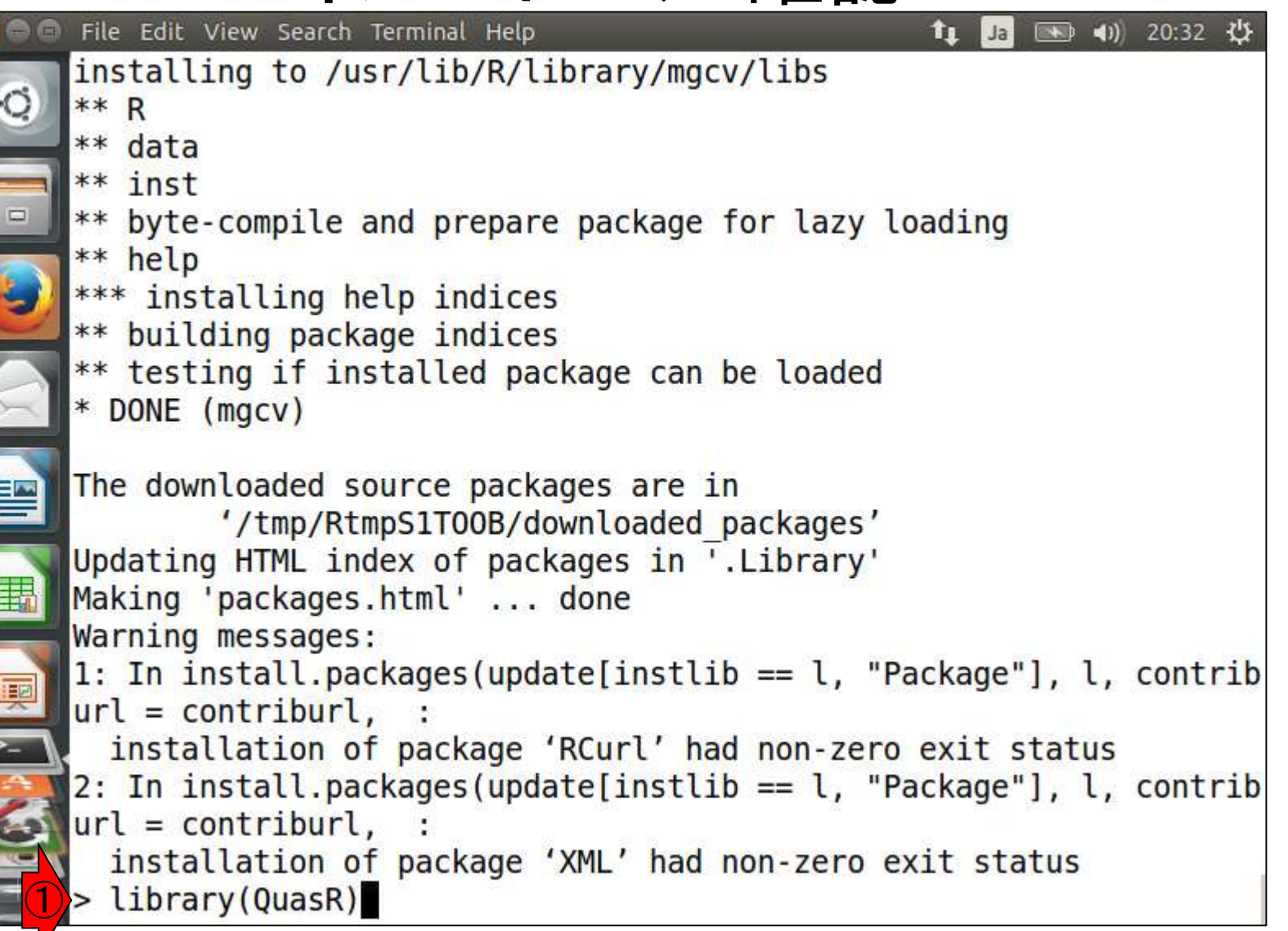

W7-6 : インスト― ル確認

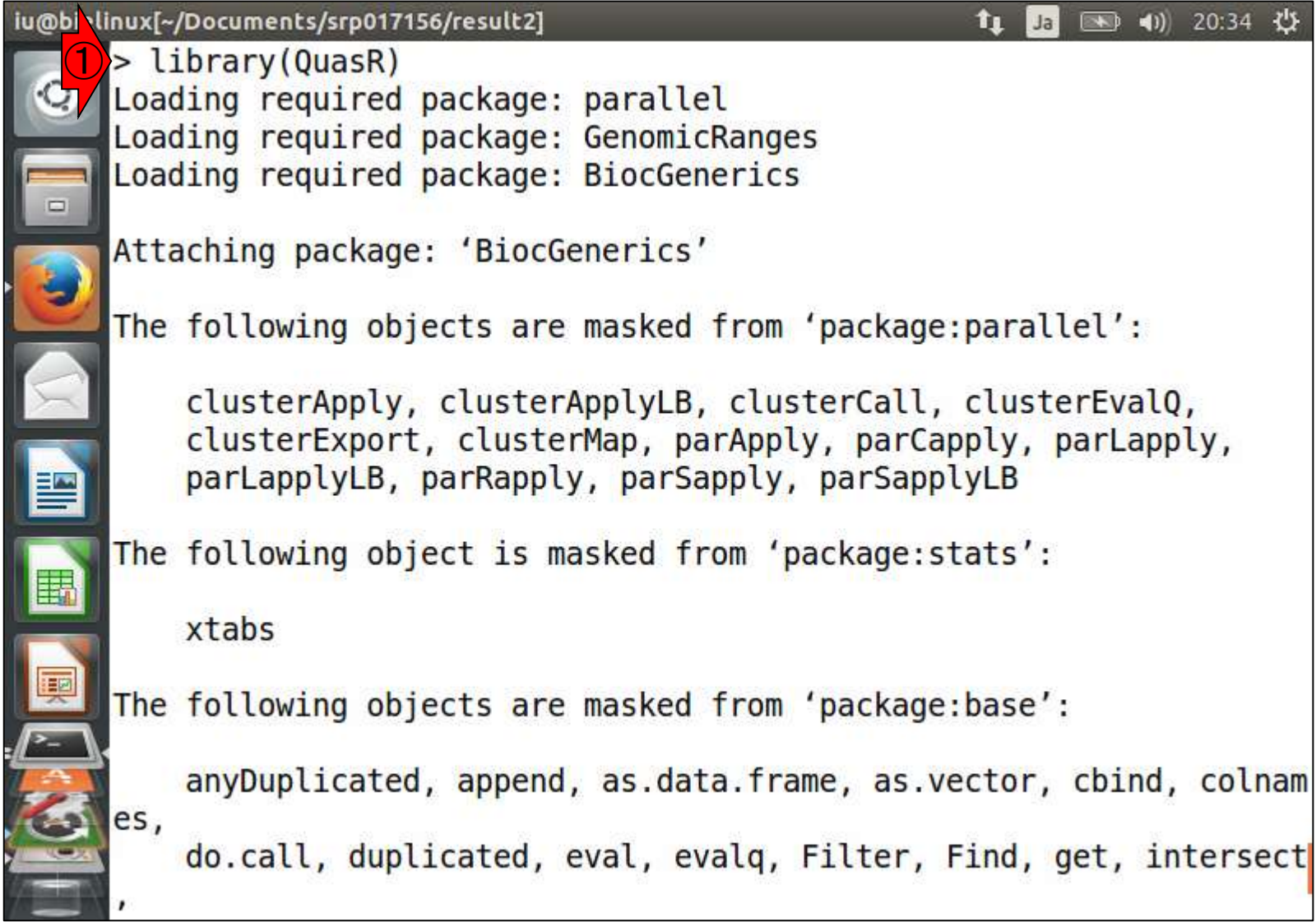

①リターンキーを押した最初のほうの画面

#### W7-6:インストール確認 File Edit View Search Terminal Help 11

<u>リターンキーを押した最後のほ</u> うの画面。特にエラーメッセー ジが出ていないことがわかる。

41) 20:36  $\sqrt[4]{2}$ 

 $\leftarrow$ 

xtabs

 $\circ$ 

The following objects are masked from 'package:base':

anyDuplicated, append, as.data.frame, as.vector, cbind, colnam es, do.call, duplicated, eval, evalg, Filter, Find, get, intersect is.unsorted, lapply, Map, mapply, match, mget, order, paste, p max, pmax.int, pmin, pmin.int, Position, rank, rbind, Reduce, rep.i Int, rownames, sapply, setdiff, sort, table, tapply, union, unique, unlist, unsplit Loading required package: S4Vectors Loading required package: stats4 Creating a generic function for 'nchar' from package 'base' in pac kage 'S4Vectors' Loading required package: IRanges

Loading required package: GenomeInfoDb

Loading required package: Rbowtie

①

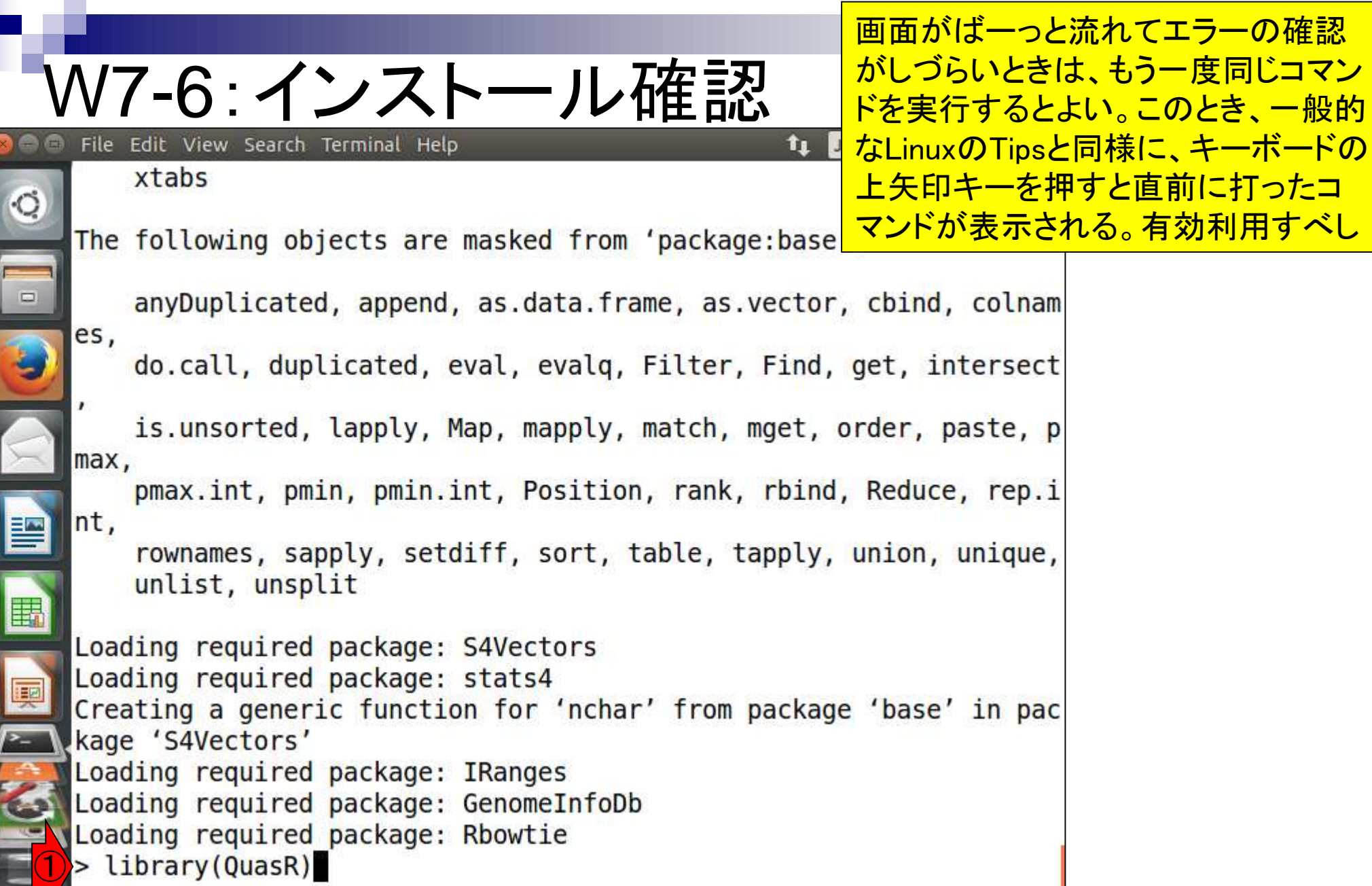

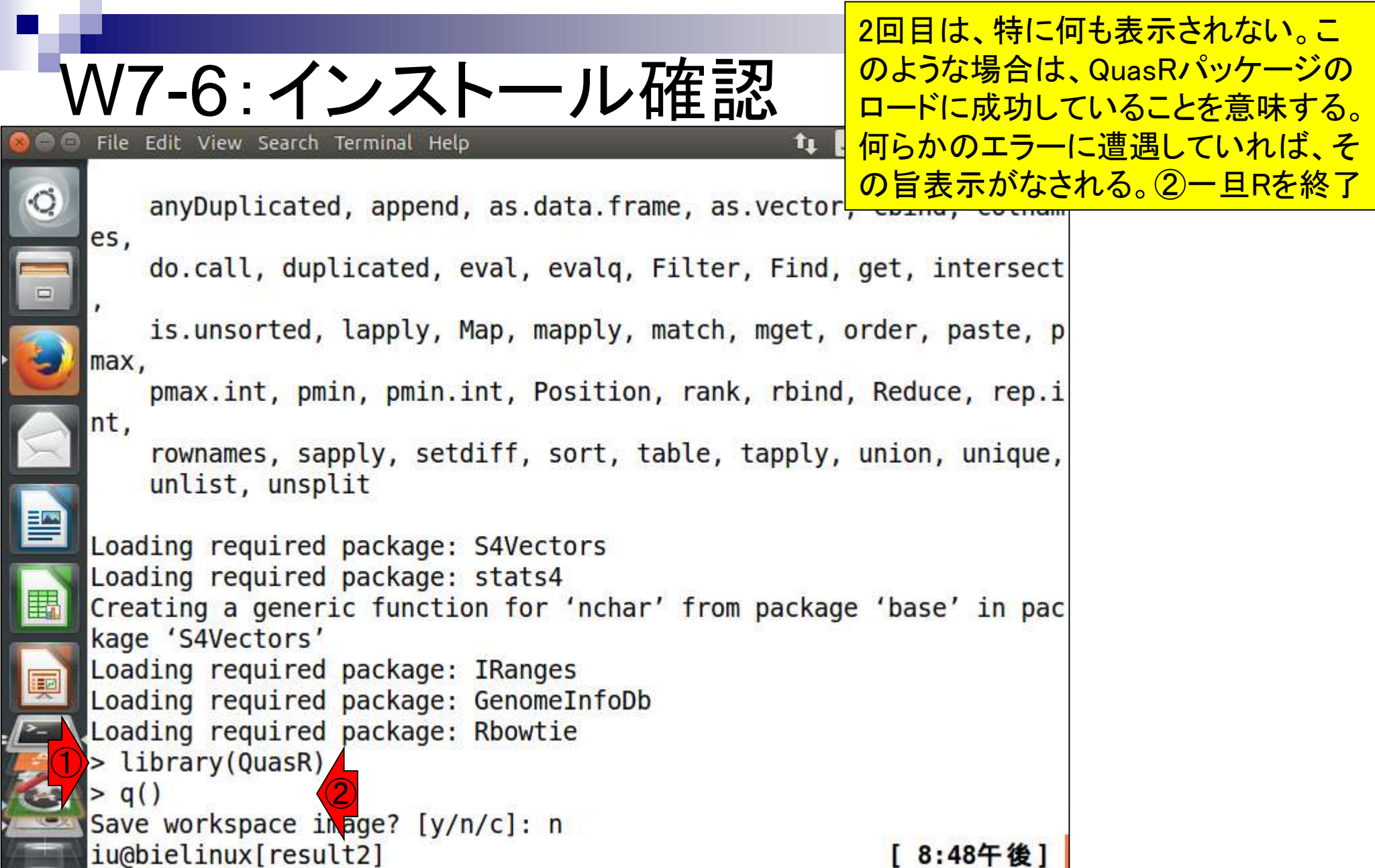

the company of

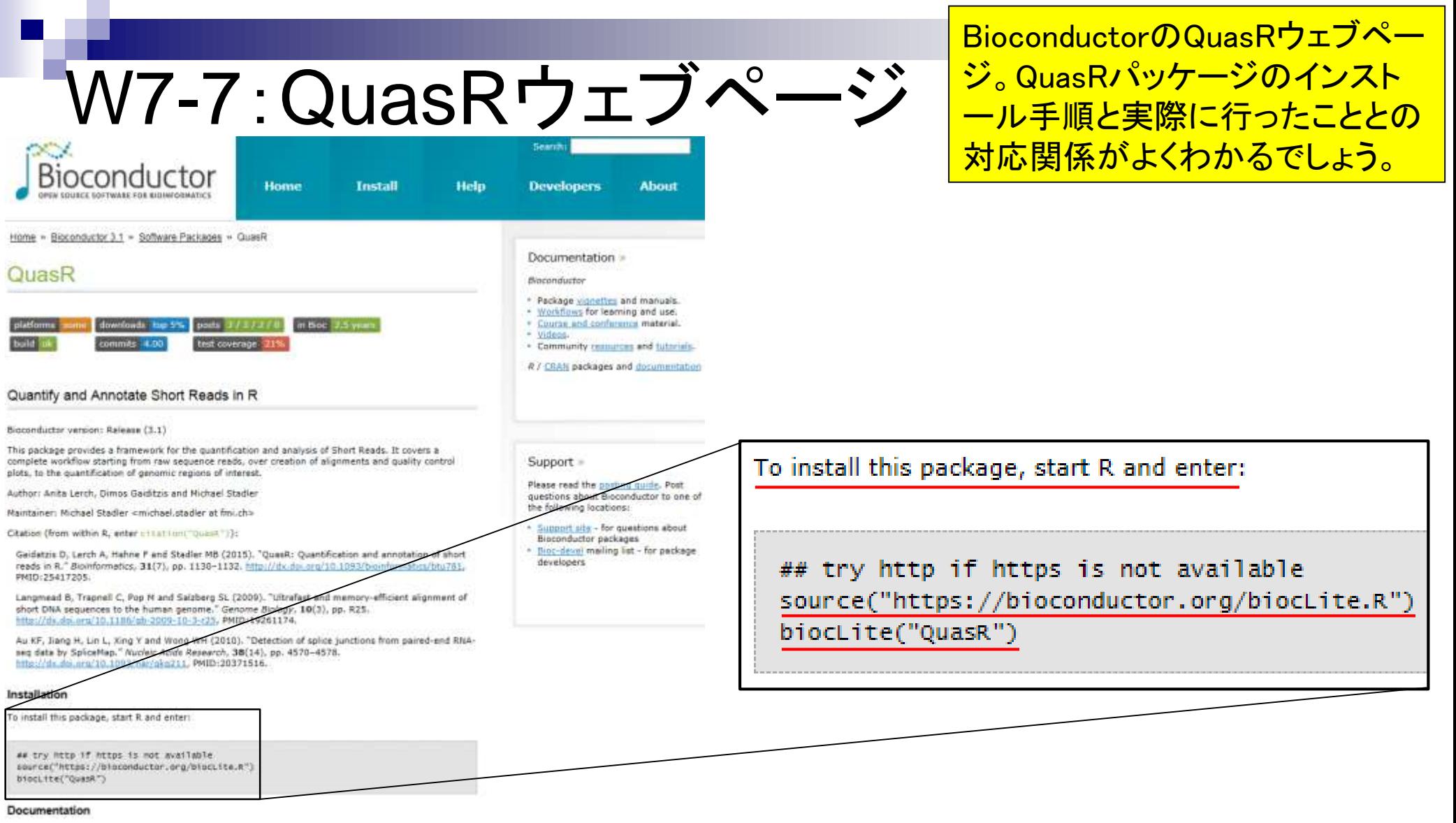

To view documentation for the version of this peckage installed in your system, start R and enter:

browsevignettes("Quain")

Ċ

J

W8-1:pwd ⇔ getwd() iu@billinux[~/Documents/srp017156/result2]

①現在の作業ディレクトリは赤下線で 示したところ。②R起動後に、③Linux のpwdコマンドに対応するR上での作 まディレクトリ表示コマンドは「getwd()」

① iu@bielinux[result2] pwd /home/iu/Documents/srp017156/result2 ②iu@bielinux[result2] R

| 8:52年復|

 $t_{\rm L}$  |

[ 8:52午後]

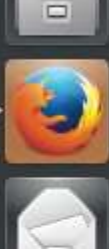

R version 3.2.0 (2015-04-16) -- "Full of Ingredients" Copyright (C) 2015 The R Foundation for Statistical Computing Platform: x86 64-pc-linux-gnu (64-bit)

R is free software and comes with ABSOLUTELY NO WARRANTY. You are welcome to redistribute it under certain conditions. Type 'license()' or 'licence()' for distribution details.

Natural language support but running in an English locale

```
R is a collaborative project with many contributors.
Type 'contributors()' for more information and
'citation()' on how to cite R or R packages in publications.
```

```
Type 'demo()' for some demos, 'help()' for on-line help, or
help.start()' for an HTML browser interface to help.
Type 'q()' to quit R.
```
 $>$  getwd()

③

### W8-1:pwd ⇔ getwd() File Edit View Search Terminal Help

ホストOS (WinやMac)上のR GUI版 との違いは、起動時の作業ディレク トリが、Rを起動した場所になる点。

②iu@bielinux[result2] R ● 10 12:54 ☆ [12:54午後]

**in** Ja

R version  $3.2.0$  (2015-04-16) -- "Full of Ingredients" Copyright (C) 2015 The R Foundation for Statistical Computing Platform: x86 64-pc-linux-gnu (64-bit)

R is free software and comes with ABSOLUTELY NO WARRANTY. You are welcome to redistribute it under certain conditions. Type 'license()' or 'licence()' for distribution details.

Natural language support but running in an English locale

```
R is a collaborative project with many contributors.
Type 'contributors()' for more information and
'citation()' on how to cite R or R packages in publications.
```
Type 'demo()' for some demos, 'help()' for on-line help, or 'help.start()' for an HTML browser interface to help. Type  $'q()'$  to quit R.

 $>$  getwd() [1] "/home/iu/Documents/srp017156/result2"

③

匩

## W8-2:ls ⇔ list.files()

File Edit View Search Terminal Help

 $\circ$ 

### ①Linuxのlsコマンドに対応する Rコマンドは「list.files()」。

→ 13:01 ⇒

îı

Ja

```
R is free software and comes with ABSOLUTELY NO WARRANTY.
  You are welcome to redistribute it under certain conditions.
  Type 'license()' or 'licence()' for distribution details.
    Natural language support but running in an English locale
  R is a collaborative project with many contributors.
  Type 'contributors()' for more information and
   citation()' on how to cite R or R packages in publications.
  Type 'demo()' for some demos, 'help()' for on-line help, or
  'help.start()' for an HTML browser interface to help.
  Type 'q()' to quit R.
  > getwd()
   [1] "/home/iu/Documents/srp017156/result2"
①> list.files()
      "fastqCount.txt"
                                   "nohup.out"
   \mathbf{1}[3] "QC.1.trimmed.fastq"
                                  "QC.2.trimmed.fastq"
   [5] "QC qc report.pdf"
                                  "QC.stats.txt"
  [7] "QC.unpaired.trimmed.fastq" "Rockhopper Results"
```
## W8-3:cd ⇔ setwd()

①Linuxのcdコマンドに対応す るRコマンドは「setwd()」。

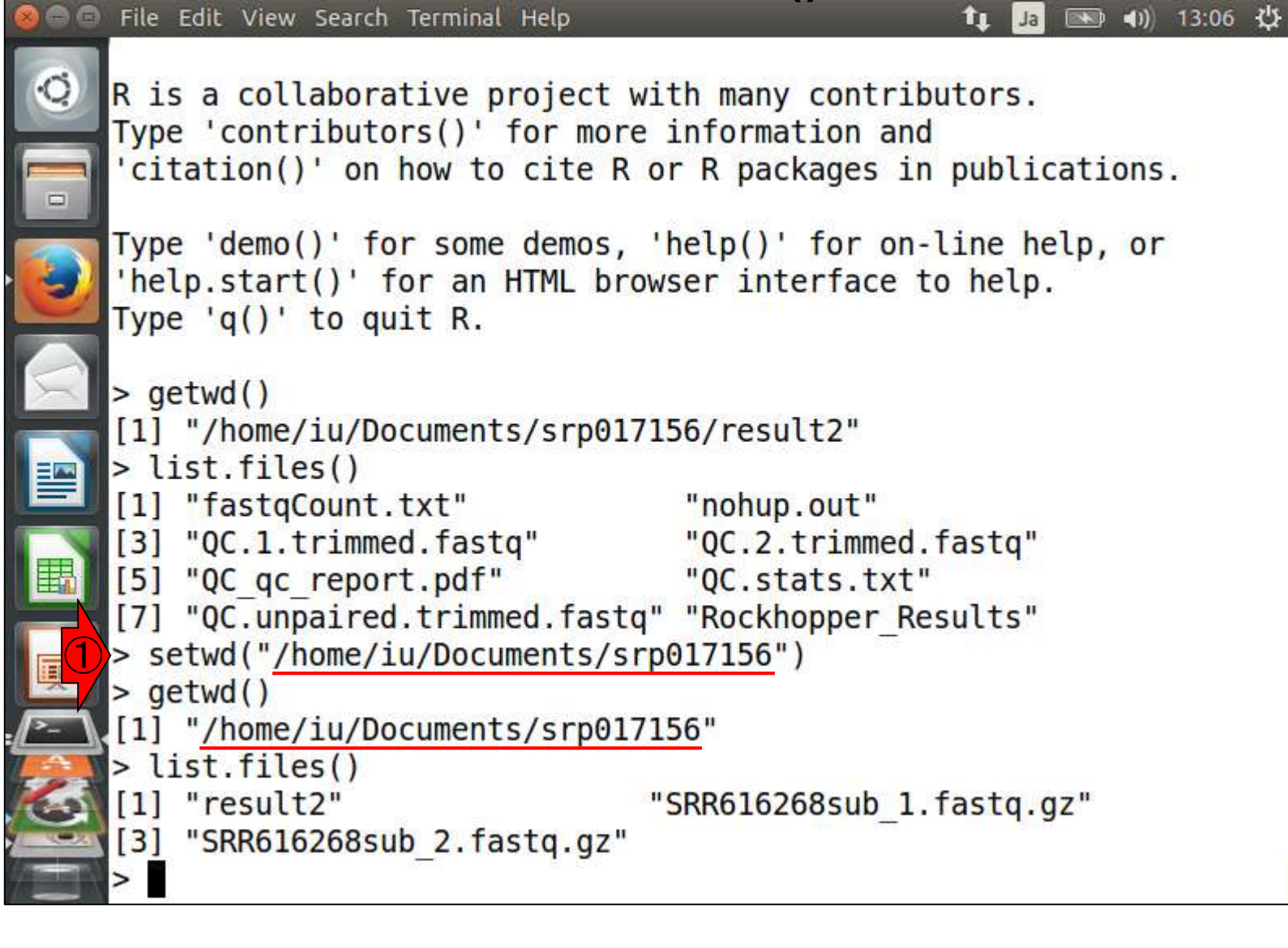

### W8-4:Rは閉じた世界 File Edit View Search Terminal Help

①作業ディレクトリ変更後にRを終了。 Linuxの世界に戻ったのち②pwd。R起動 前のディレクトリと同じ。このことから、R <mark>\*1 の中は閉じた世界であることがわかる。</mark>

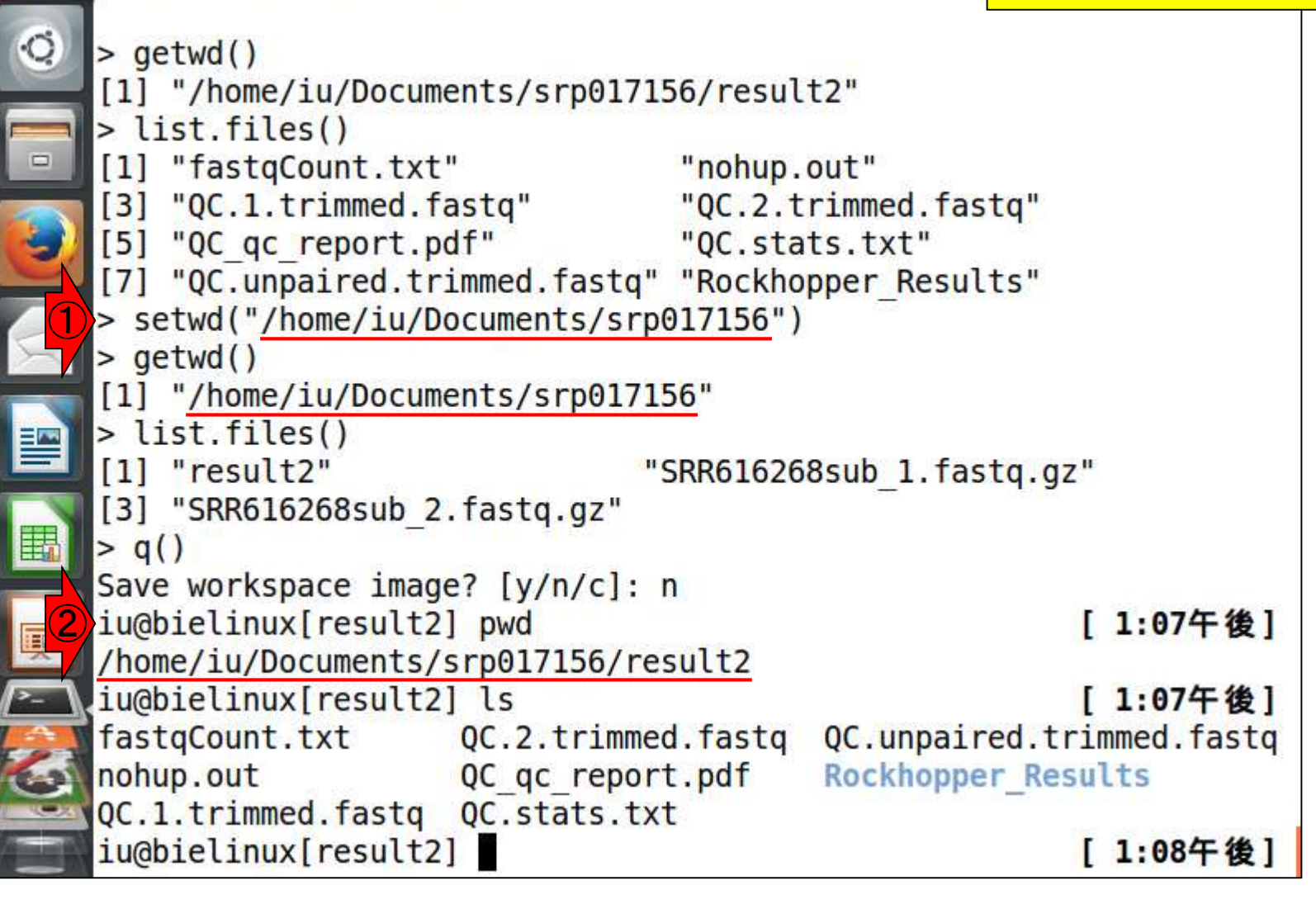

W9-1 : ゲノム西アリ取得 <mark>』。②wget実行時にqオプションをつけている</mark> ①作業ディレクトリは「~/Documents/genomes  $\overline{\mathrm{O}}$ で途中経過が表示されなくてスッキリ。③ls

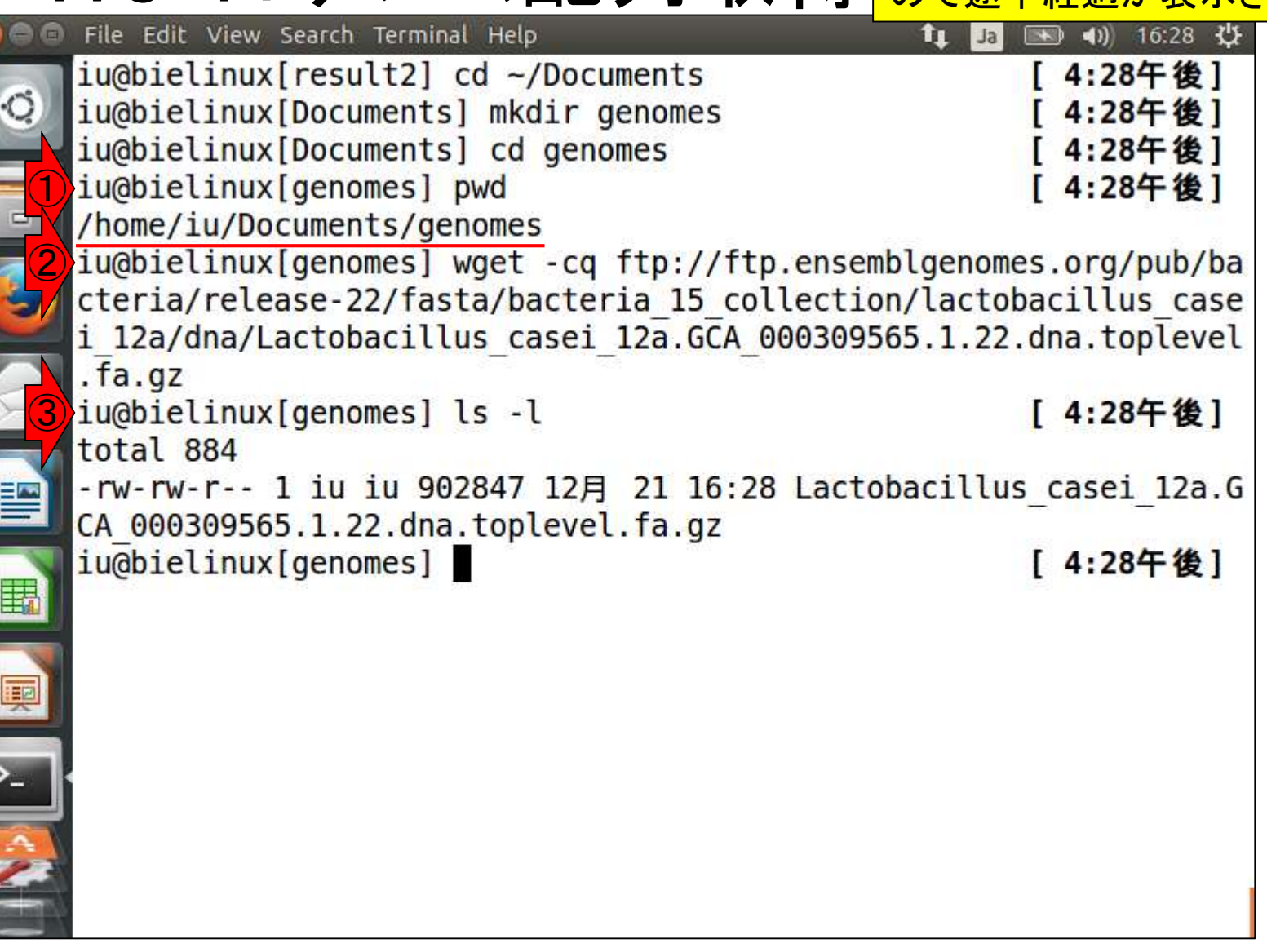

①gunzipでgzファイルを解凍。解凍後のファイ ルサイズは2,935,945 bytes (約2.8MB)。

## W9-1:ゲノム配列取得

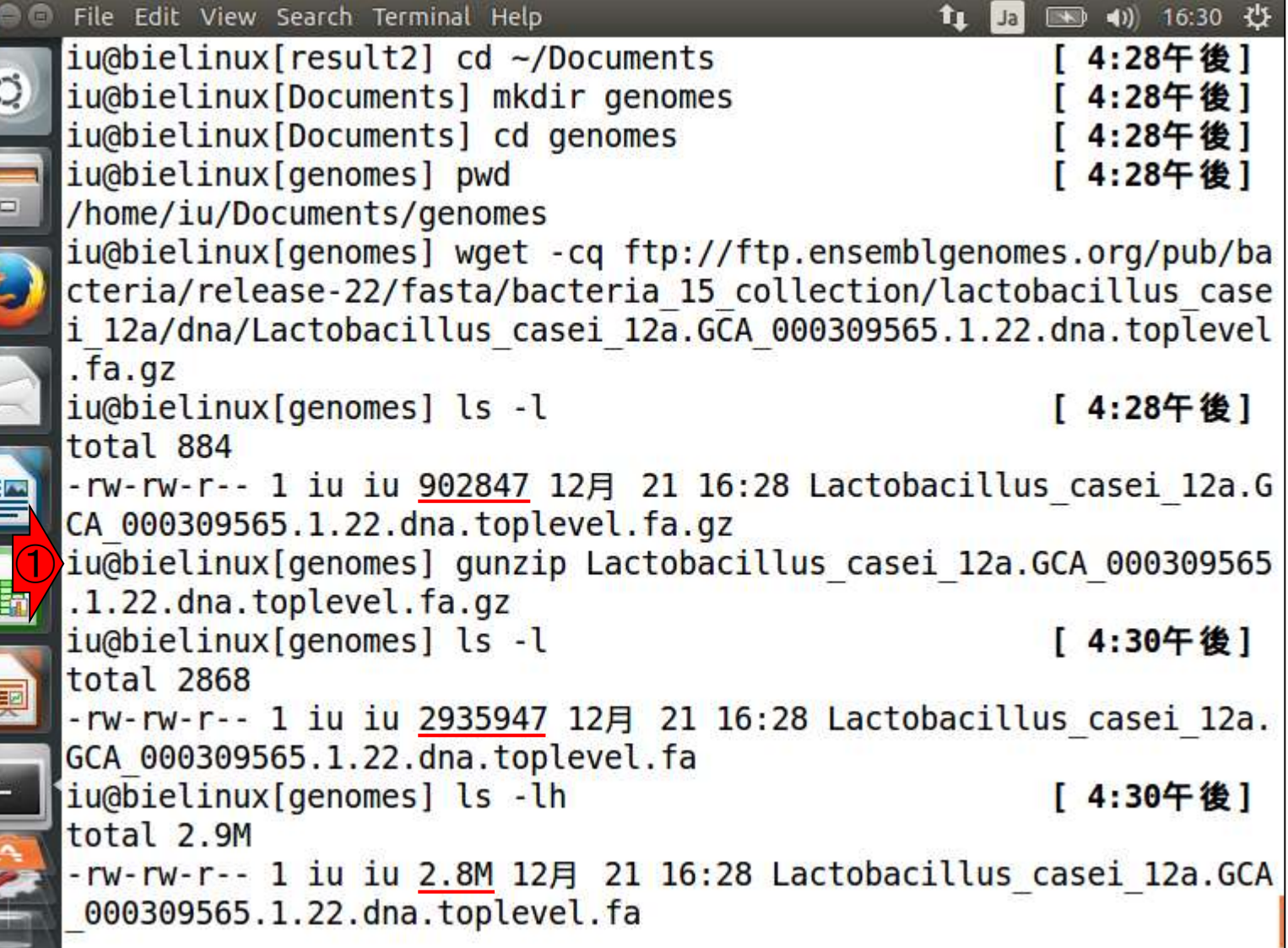

 $\frac{1}{2}$ 

E

E

**THE REAL PROPERTY IS** 

## W9-2:Rを起動

「~/Documents/genomes」上で、1 Rを起動。②getwd()はただの確認。

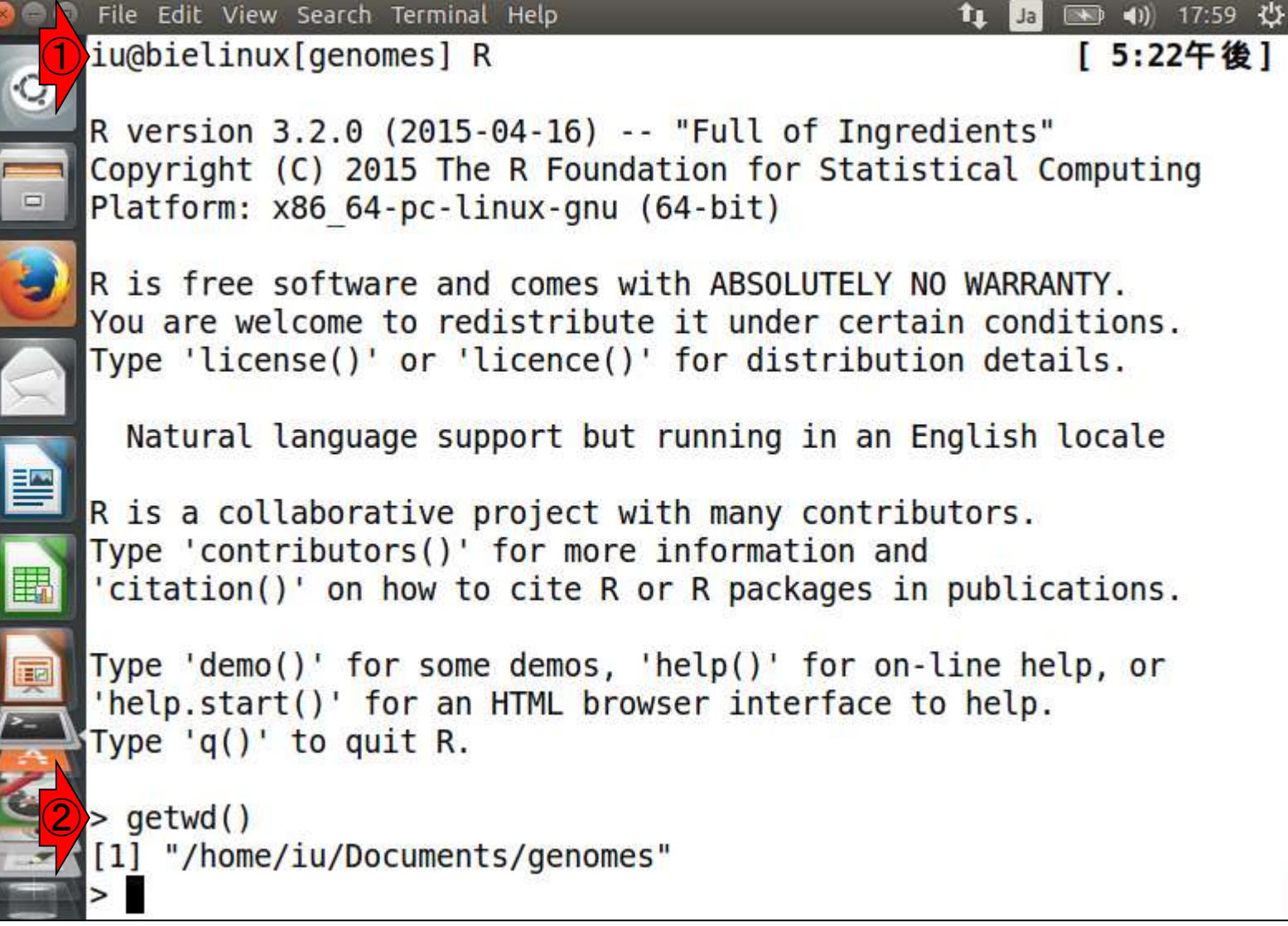

 $\frac{1}{2}$ 

**CONTRACTOR** 

### ①list.files()で入力ファイルの存在確認

## W9-3:入力ファイルの確認

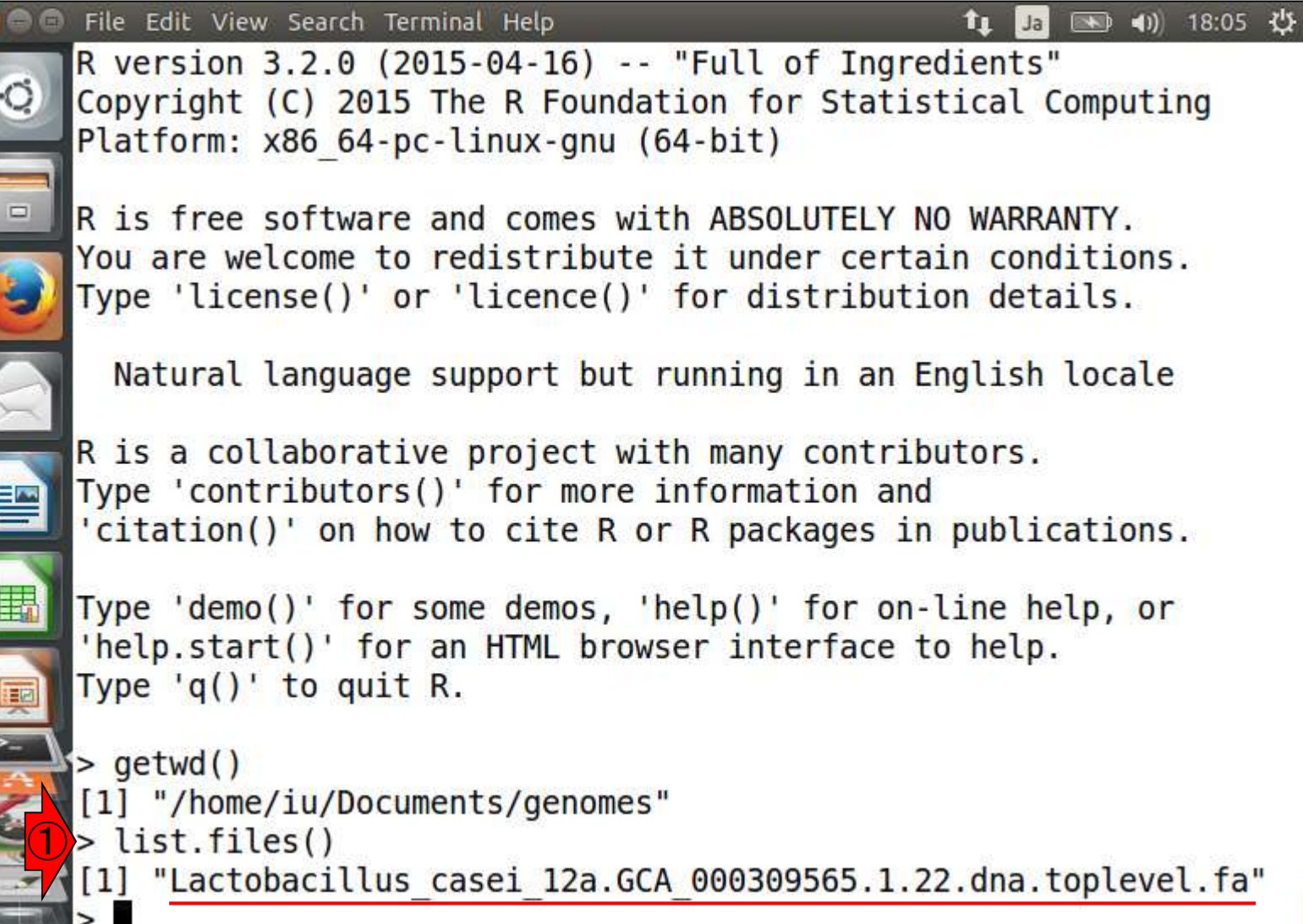

# W9-4:コピペ用コード

### 入出力の関係。①入力ファイル名、②出力フ  $\overline{r}$ イル名。③ここでは、入力ファイル名をinfで <mark>、出力ファイル名をout\_fとして取り扱っている</mark>

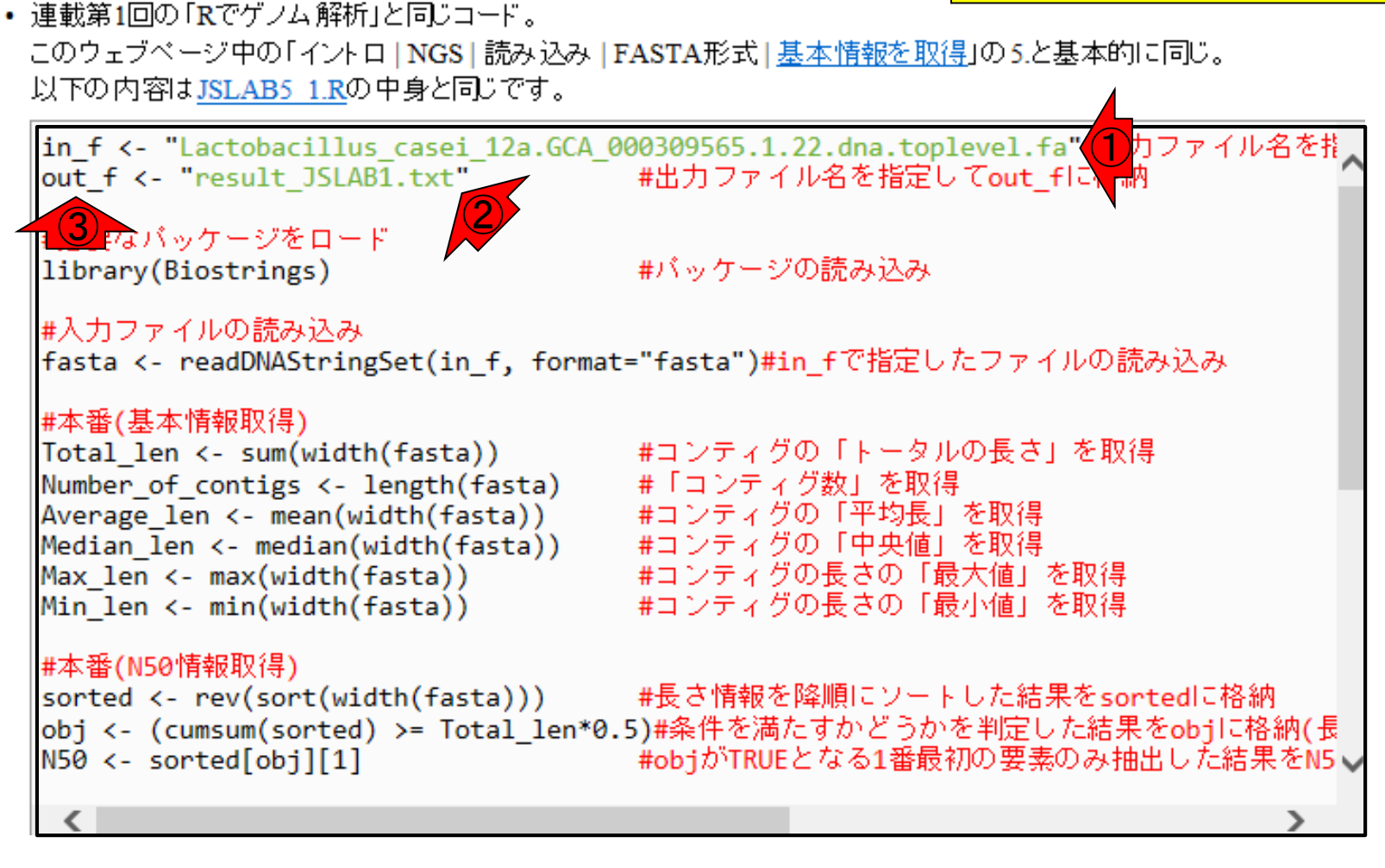

### 黒枠内(つまりコード全部) を全選択して①コピー。

# $W9-5$ :コピペ

このウェブページ中の「イントロ | NGS | 読み込み | FASTA形式 | 基本情報を取得」の5.と基本的に同じ。 以下の内容はJSLAB5 1.Rの中身と同じです。

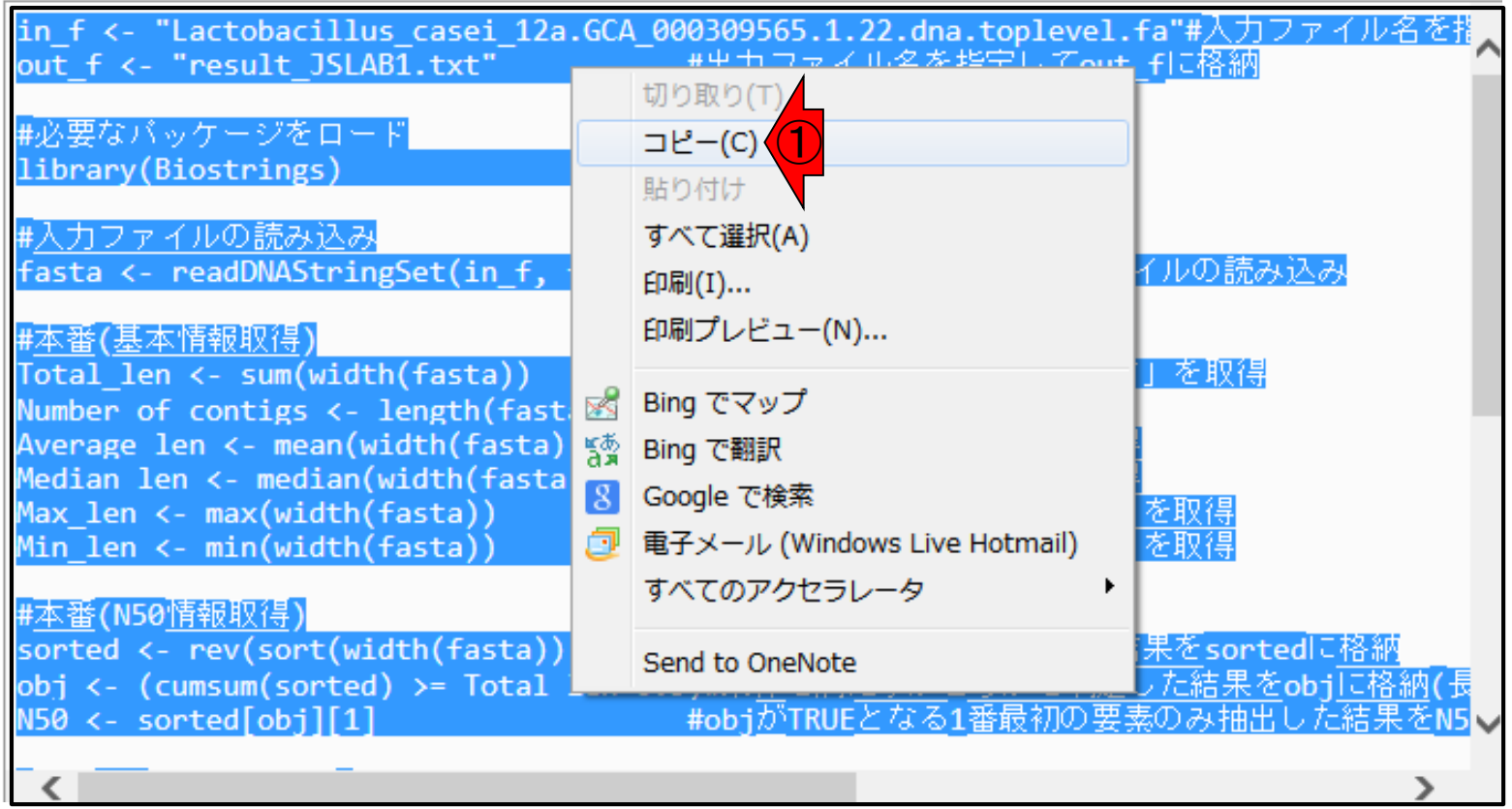

## W9-5:コピペ

Rの画面上で①ペースト。ホスト – ゲスト間 でコピペがうまくできないときは、②のfirefox を起動してコードのコピーをすればよい。

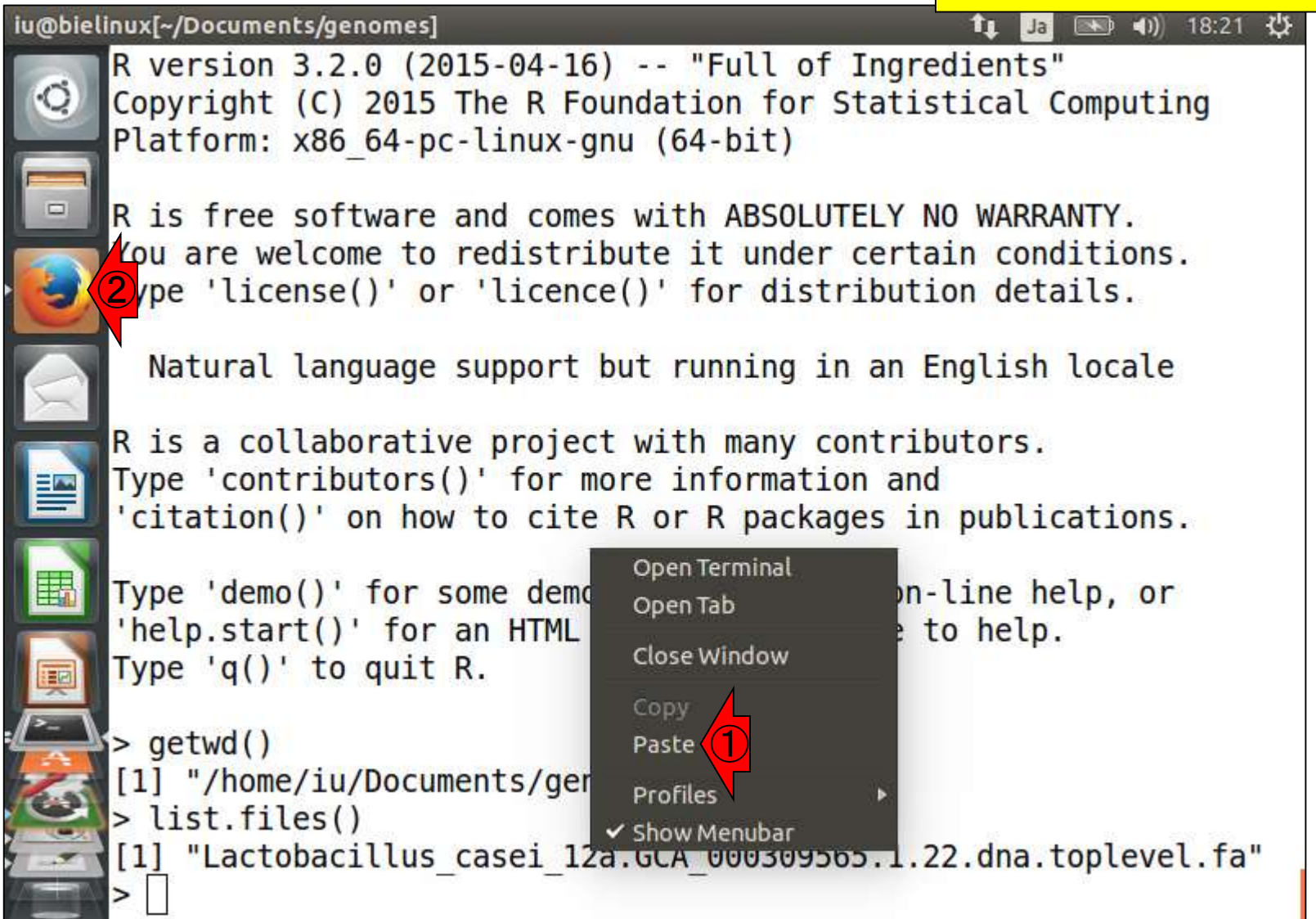

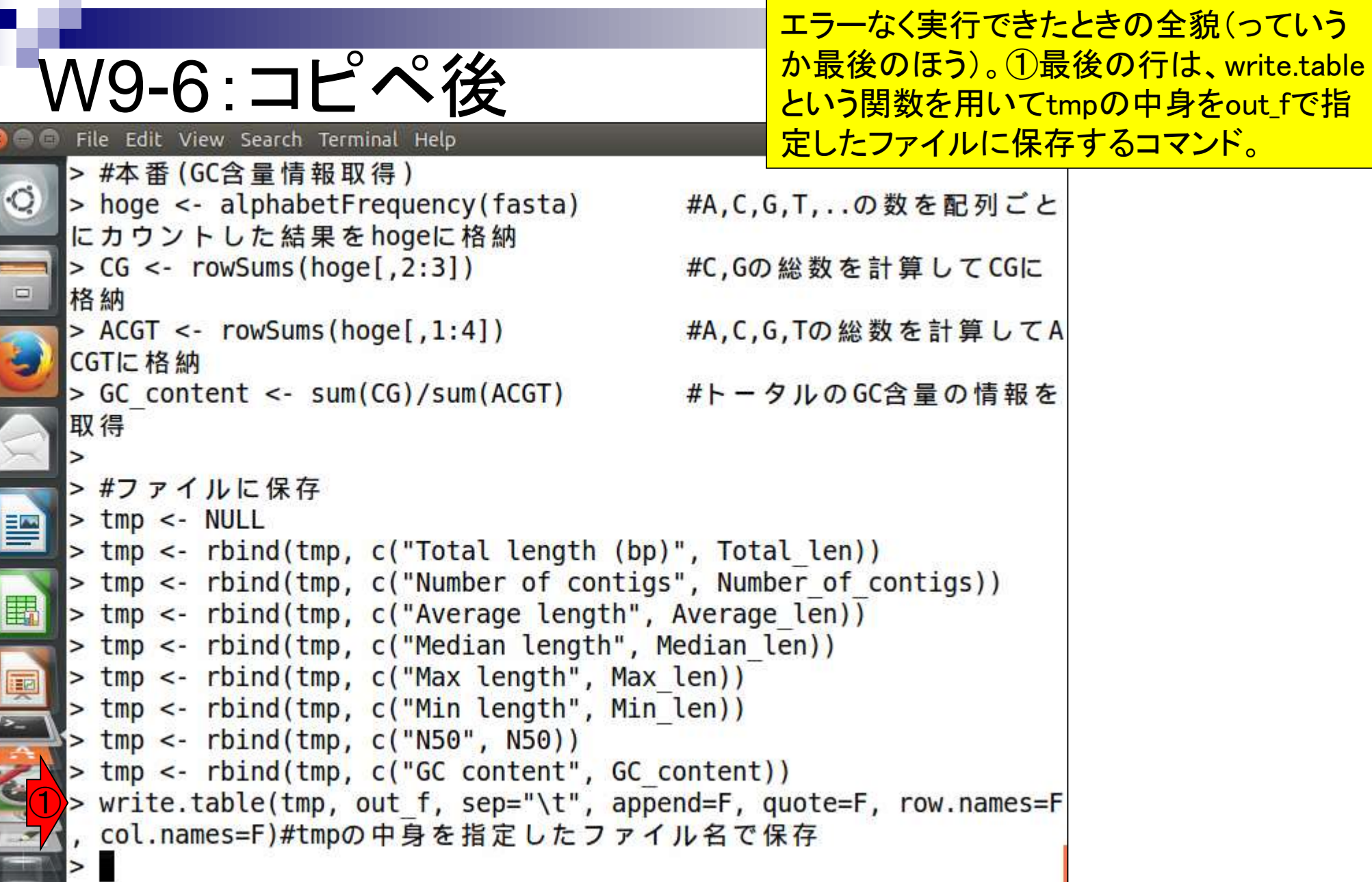

**Contract** 

ī

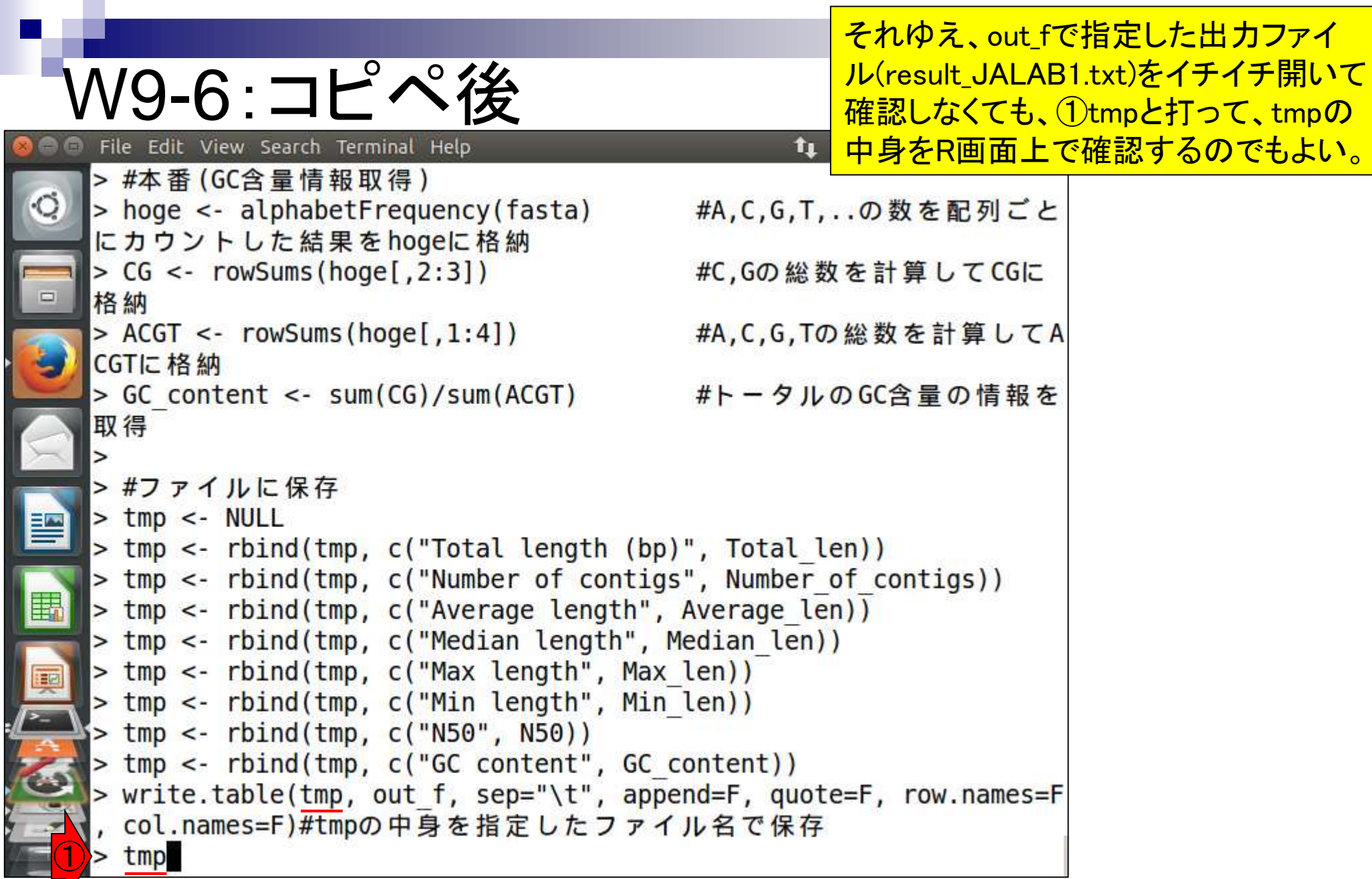

V

①tmpの中身を表示させた結果。これが 「連載第1回の図2」と基本的に同じもの

W9-6:コピペ後 File Edit View Search Terminal Help 图 40 19:40 費  $Ja$ Tı. >#ファイルに保存  $>$  tmp  $<$ - NULL > tmp <- rbind(tmp, c("Total length (bp)", Total len)) > tmp <- rbind(tmp, c("Number of contigs", Number of contigs)) > tmp <- rbind(tmp, c("Average length", Average len)) > tmp <- rbind(tmp, c("Median length", Median len)) > tmp <- rbind(tmp, c("Max length", Max len)) > tmp <- rbind(tmp, c("Min length", Min len)) > tmp <- rbind(tmp, c("N50", N50)) > tmp <- rbind(tmp, c("GC content", GC content)) > write.table(tmp, out f, sep="\t", append=F, quote=F, row.names=F col.names=F)#tmpの中身を指定したファイル名で保存 ①tmp  $\left[ .1 \right]$  $\left[ 72\right]$ "Total length (bp)" "2885619"  $[1,]$ "Number of contigs" "28"  $[2,]$  $[3,]$ "Average length" "103057.821428571" "Median length"  $"58047"$  $[4,]$ "Max length"  $[5,]$ "472701" "Min length"  $[6,]$ "899"  $[7,]$  "N50" "222389"  $[8]$  "GC content" "0.464045193416998"

## W9-7:存在確認

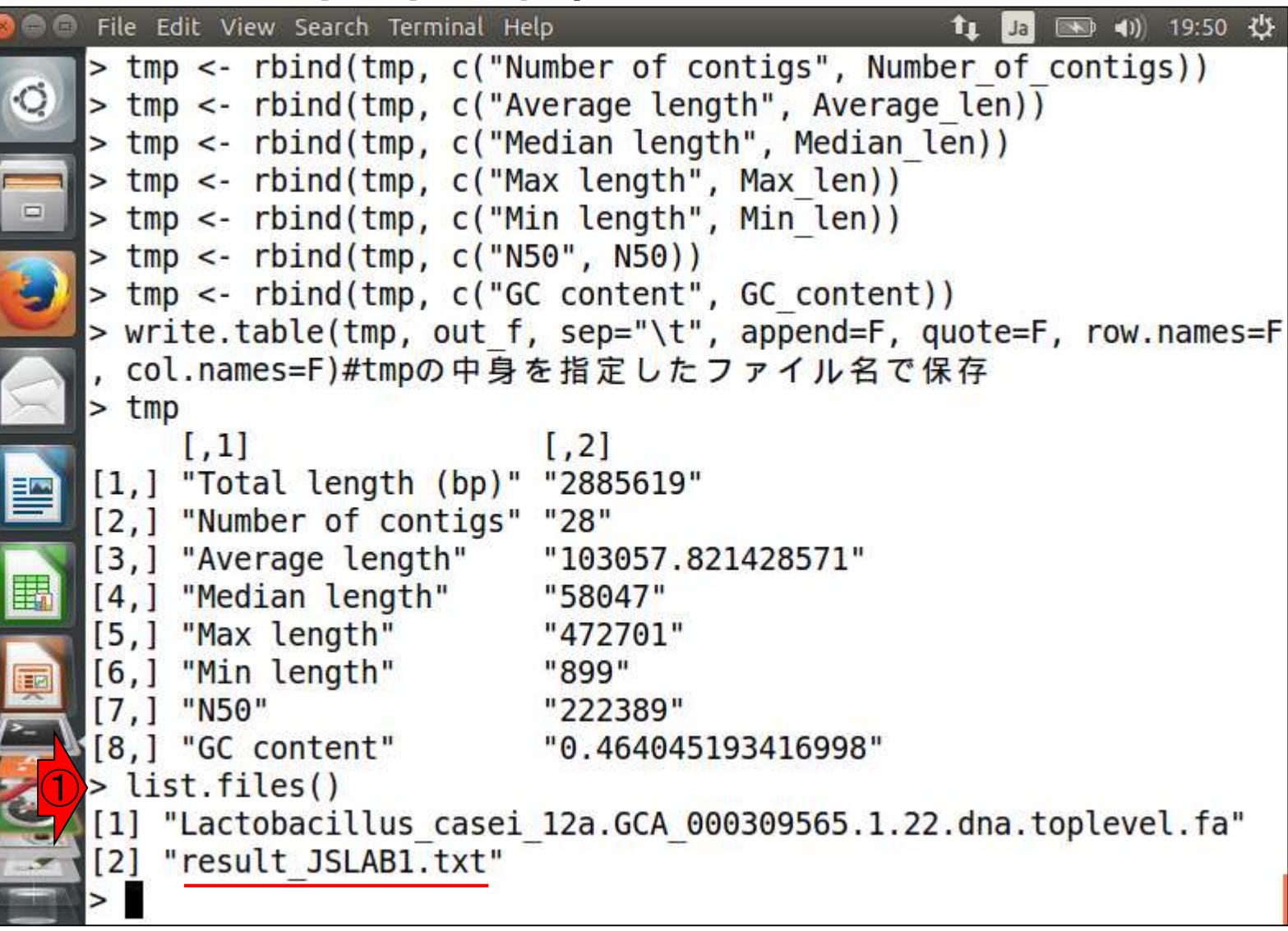

## W9-7:存在確認

### ①Rを終了させて、②lsで 存在確認しているだけです

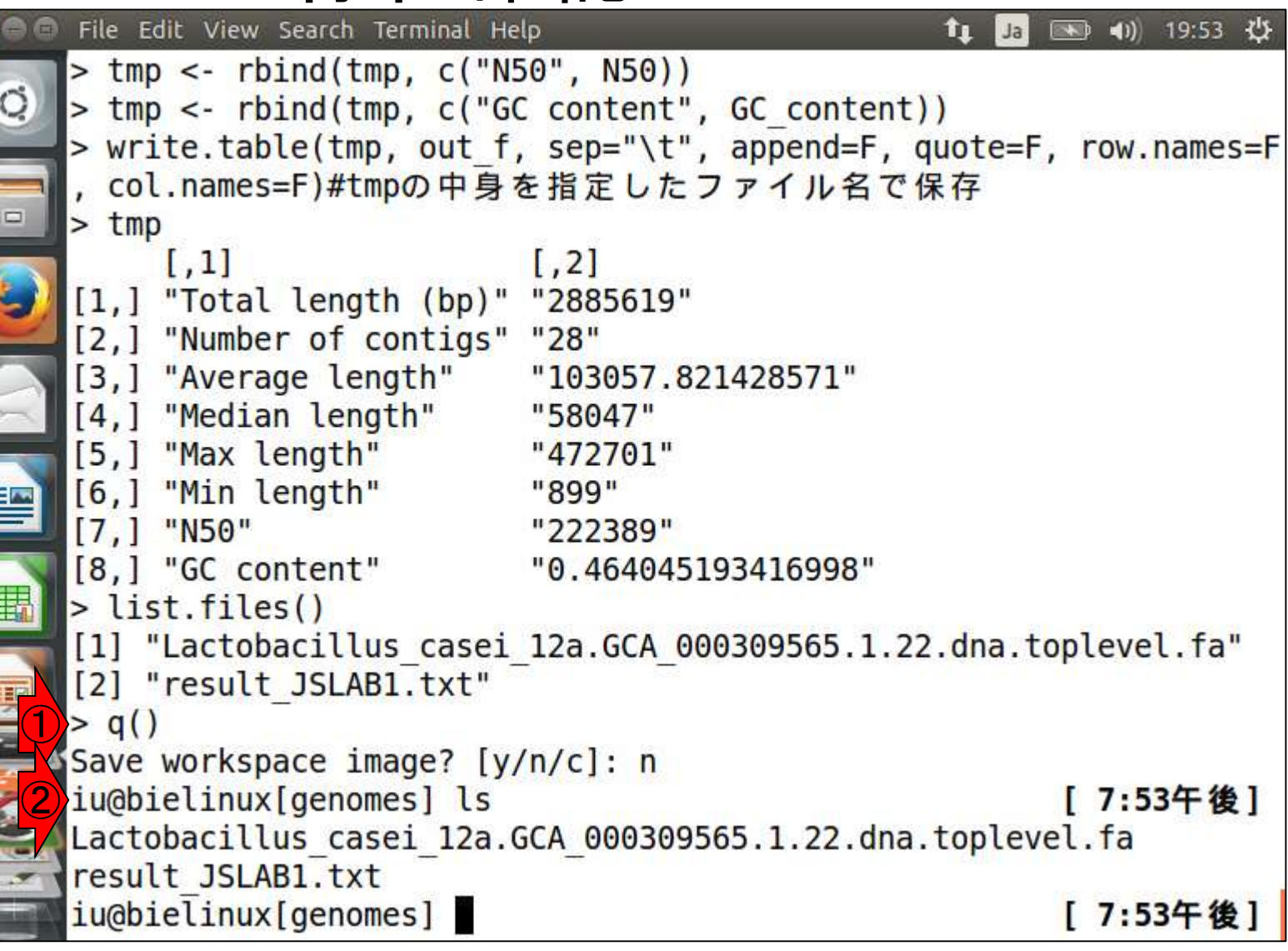

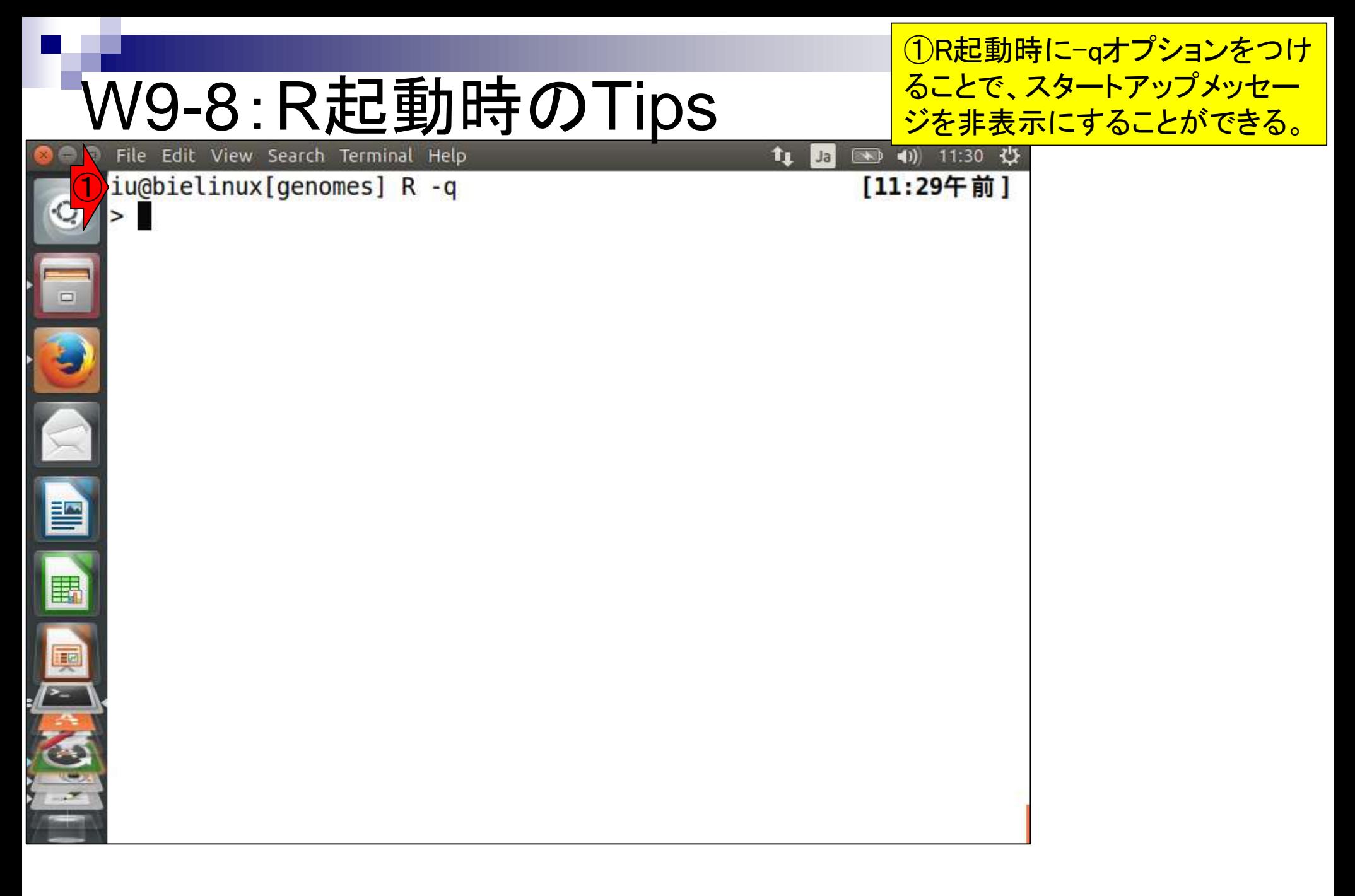

①R終了時に「save="no"」オプションをつけ ることで、「Save workspace image? [y/n/c]」 と毎回聞かれる苦行から解放される

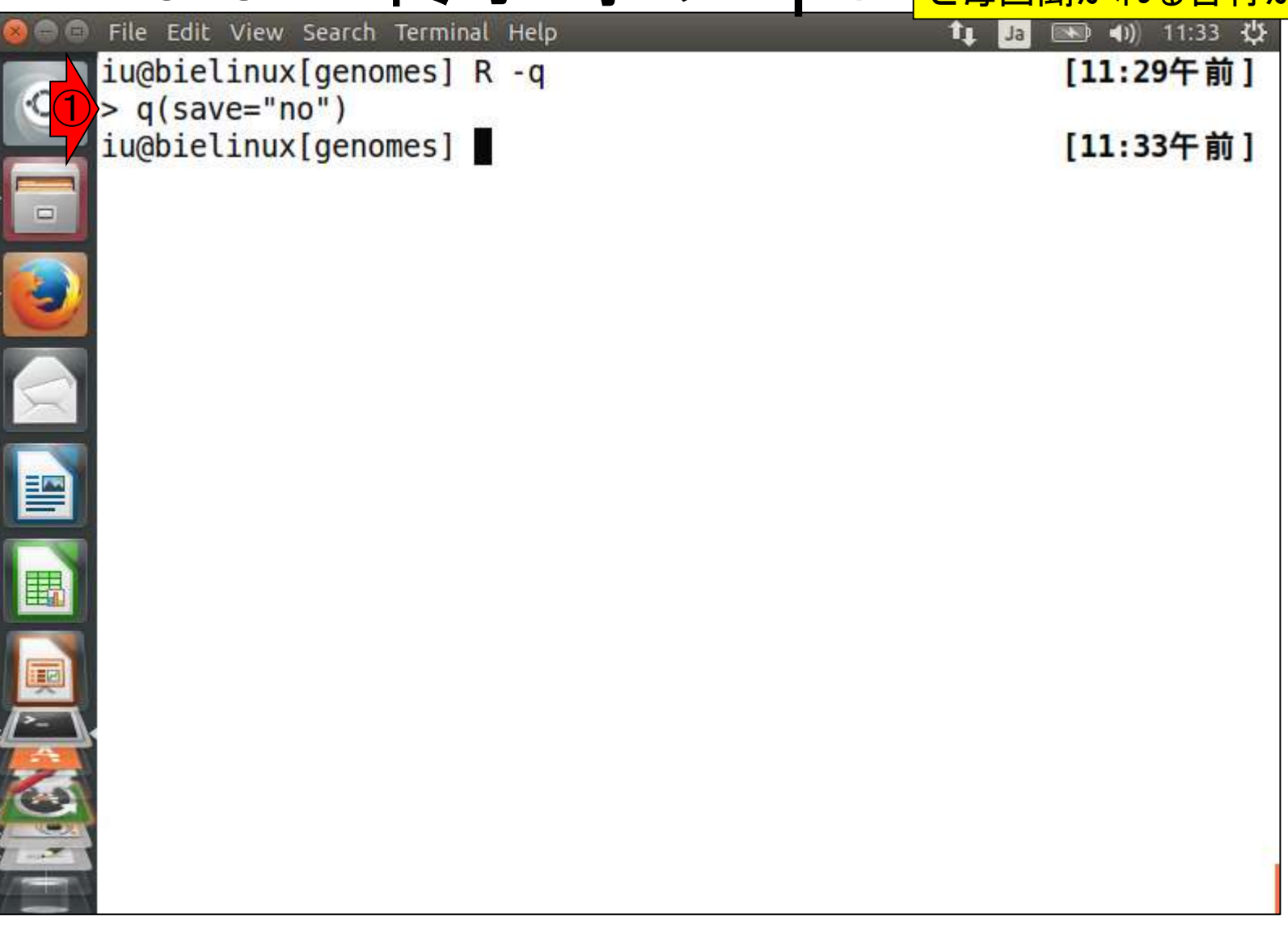

W9-8:R終了時のTips

### ①一旦result\_JSLAB1.txtを削除。② wgetでJSLAB5\_1.Rファイルを取得。

## W10-1:source関数

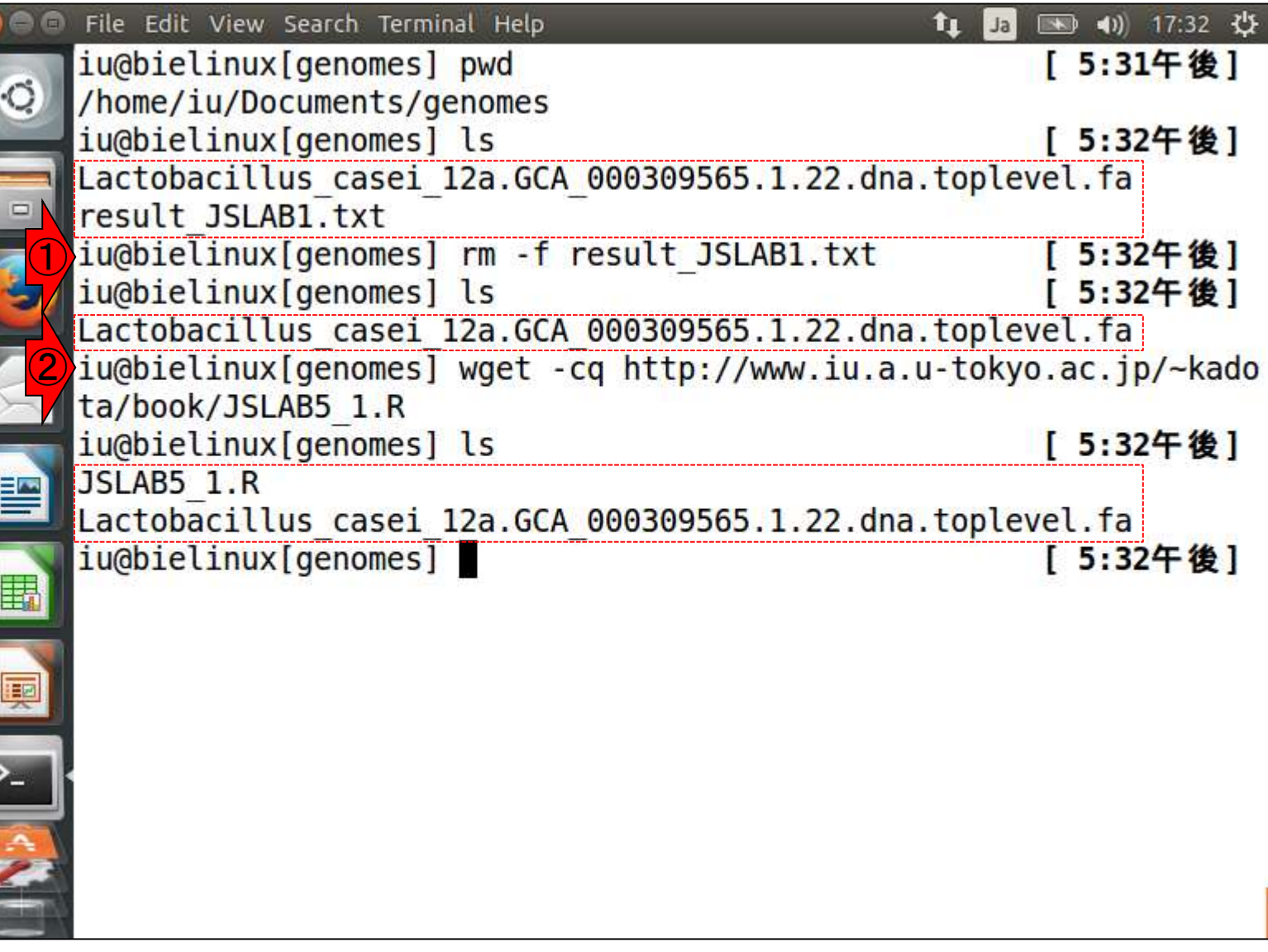

①headで最初の5行分を表示。文字 化けしているが、結果に影響しないコ メント部分なので、ここでは気にしない

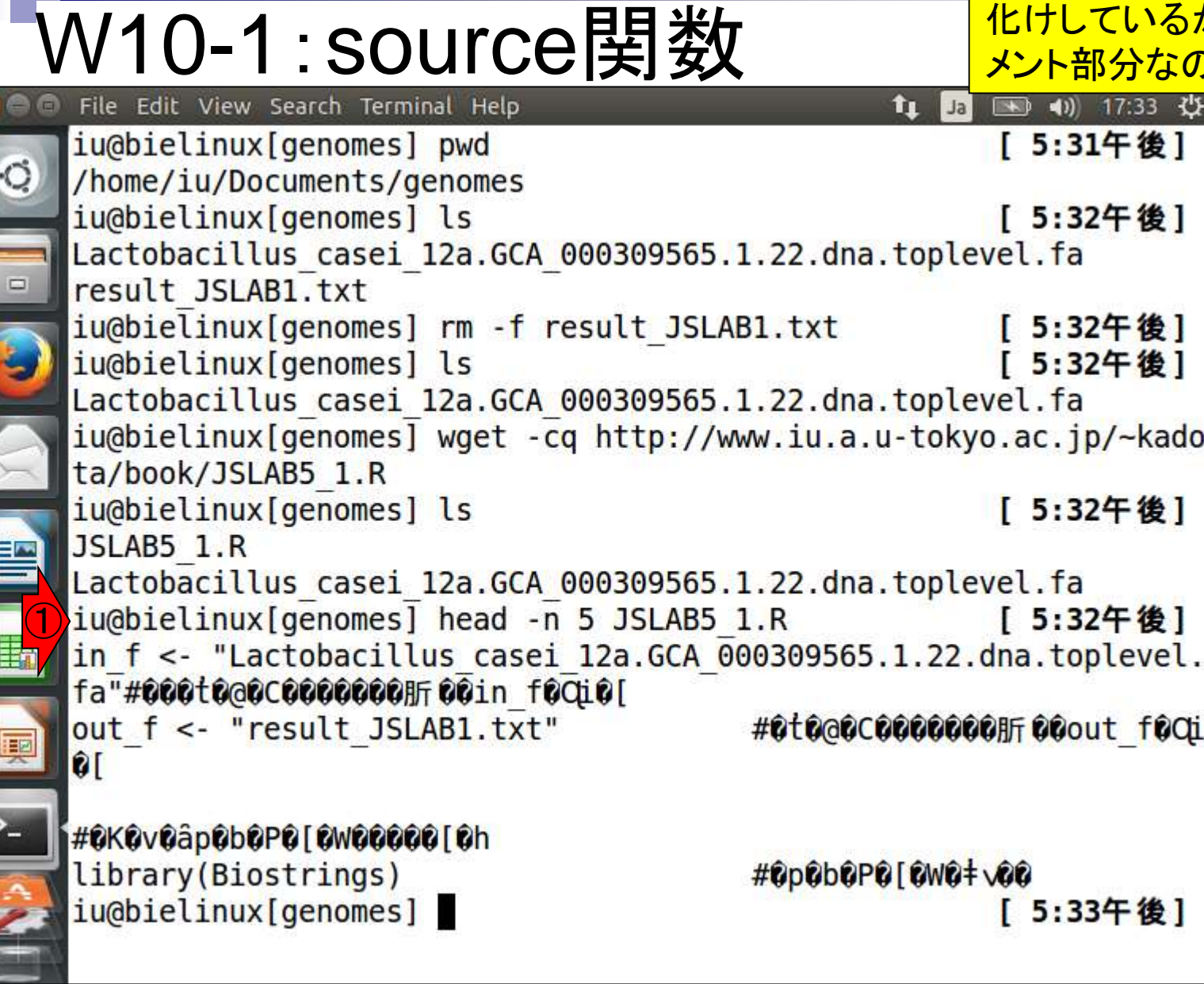

**CONTROL** 

①スタートアップメッセージ を非表示にしてRを起動。

## W10-1:source関数

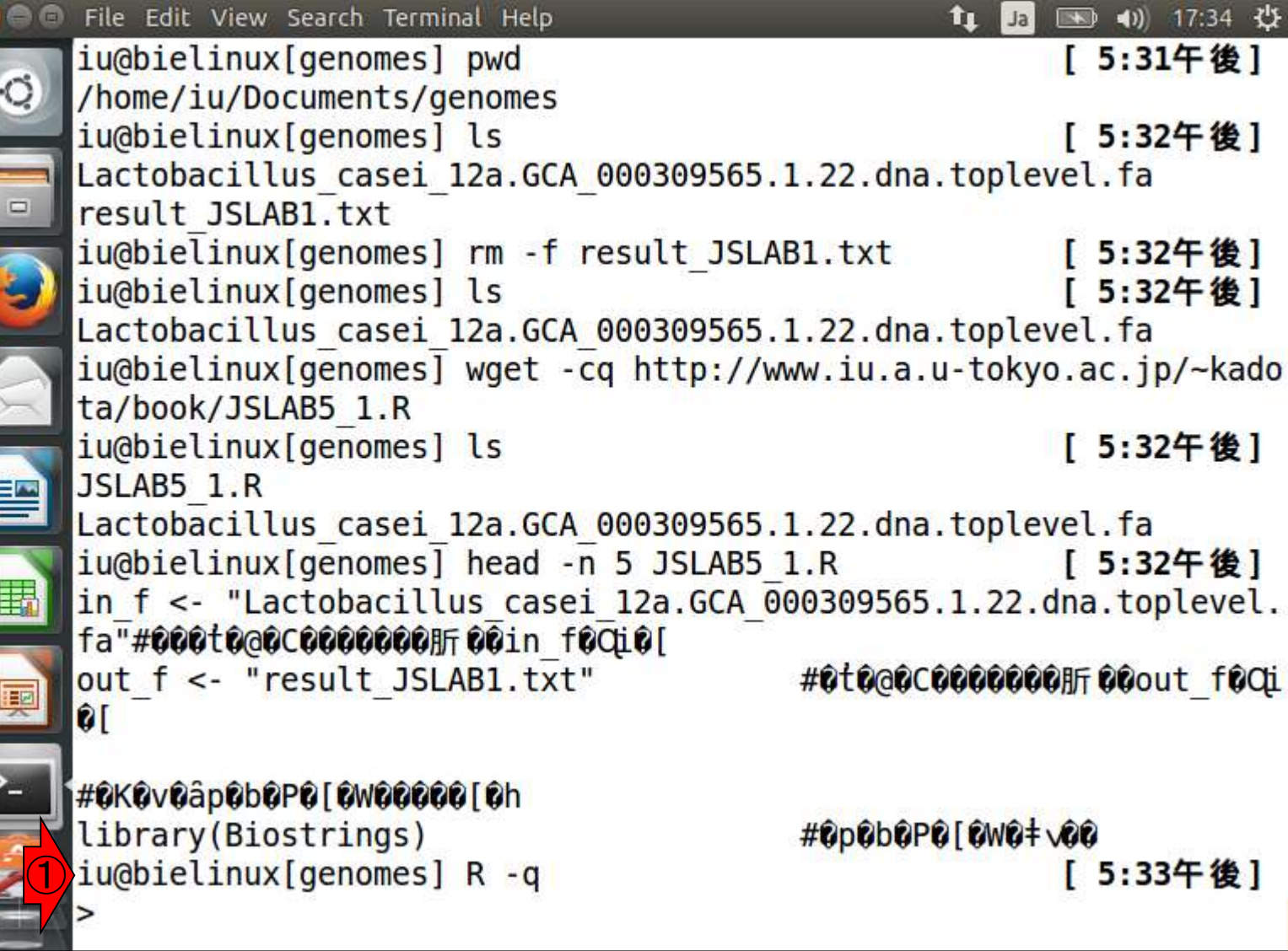

目的は「source("JSLAB5\_1.R")」と打ち込む こと。Rの対話モードでもタブ補完が有効な ので、①のような状態でタブキーを押すと…

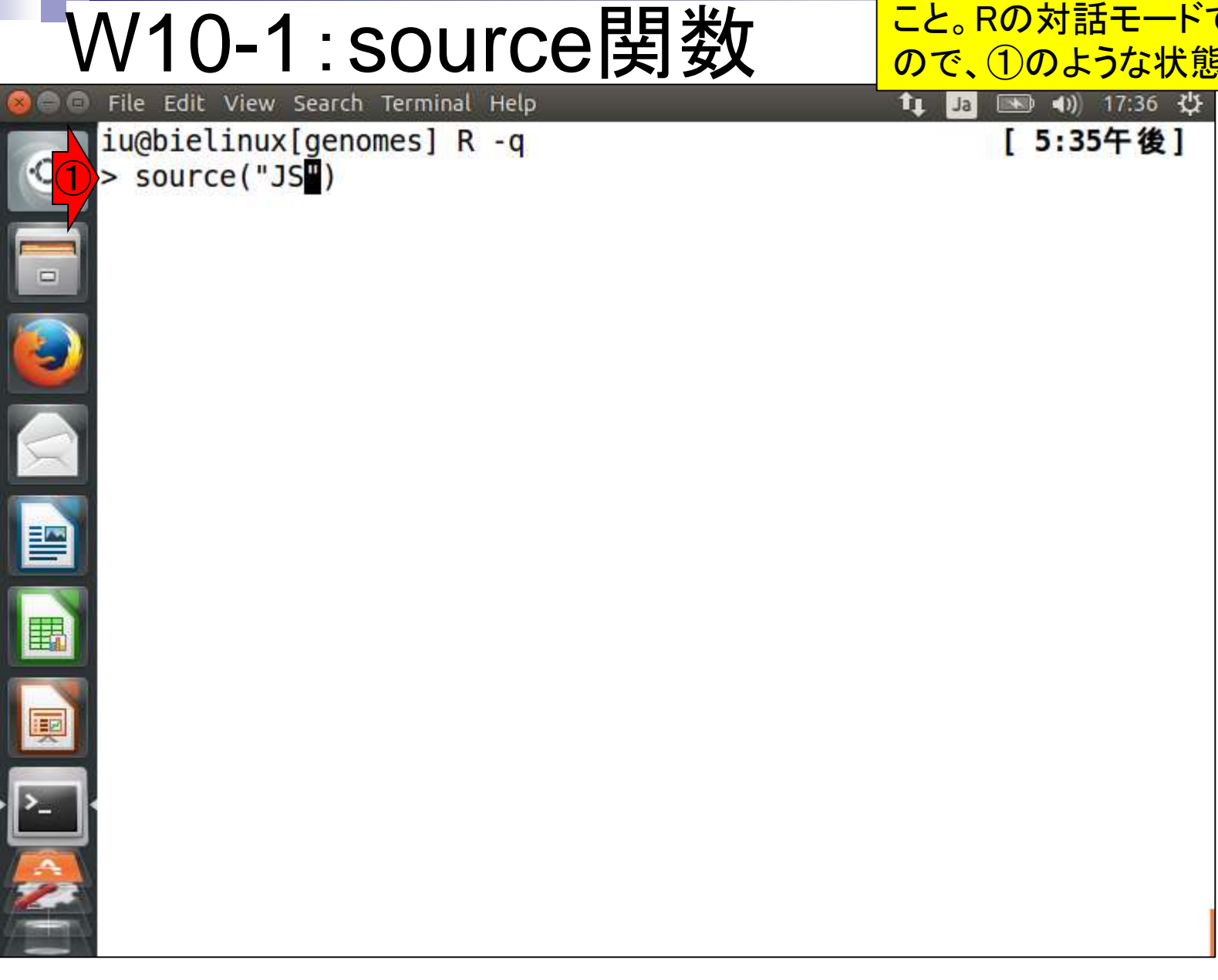

W10-1:source関数

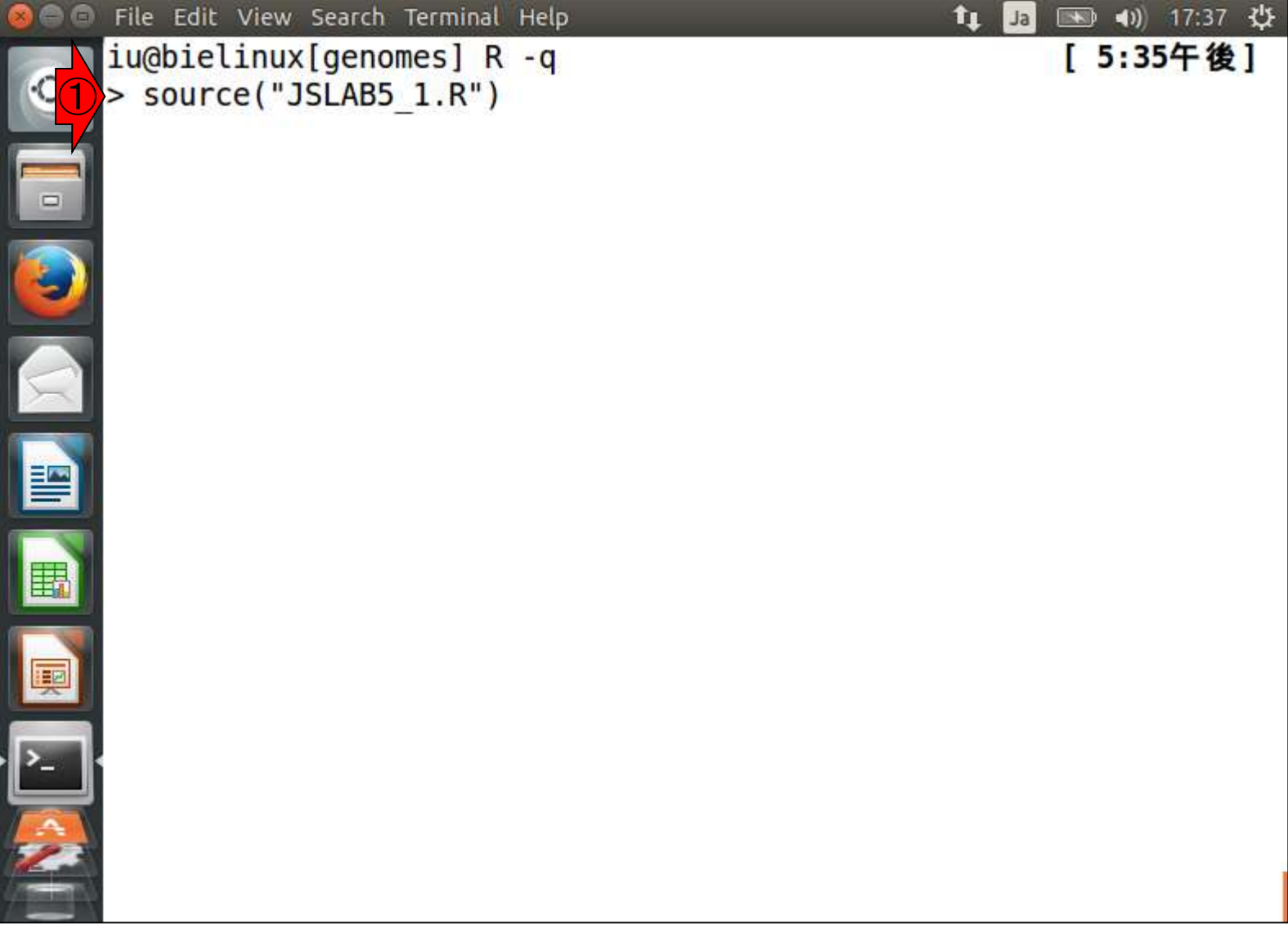

このようにタブ補完される。リターン

## W10-2:実行結果

File Edit View Search Terminal Help  $\|$  Ja 图 40 17:39 費 îı. int, rownames, sapply, setdiff, sort, table, tapply, union, unique unlist, unsplit Loading required package: S4Vectors Loading required package: stats4 Creating a generic function for 'nchar' from package 'base' in pa ckage 'S4Vectors' Loading required package: IRanges Loading required package: XVector Warning messages: 1: In grepl("\n", lines, fixed = TRUE) : input string 1 is invalid in this locale 2: In grepl("\n", lines, fixed = TRUE) : input string 2 is invalid in this locale 3: In grepl("\n", lines, fixed = TRUE) : input string 4 is invalid in this locale 4: In grepl("\n", lines, fixed = TRUE) : input string 5 is invalid in this locale 5: In grepl("\n", lines, fixed = TRUE) : input string 7 is invalid in this locale  $\bigcirc$ 

このような画面になる

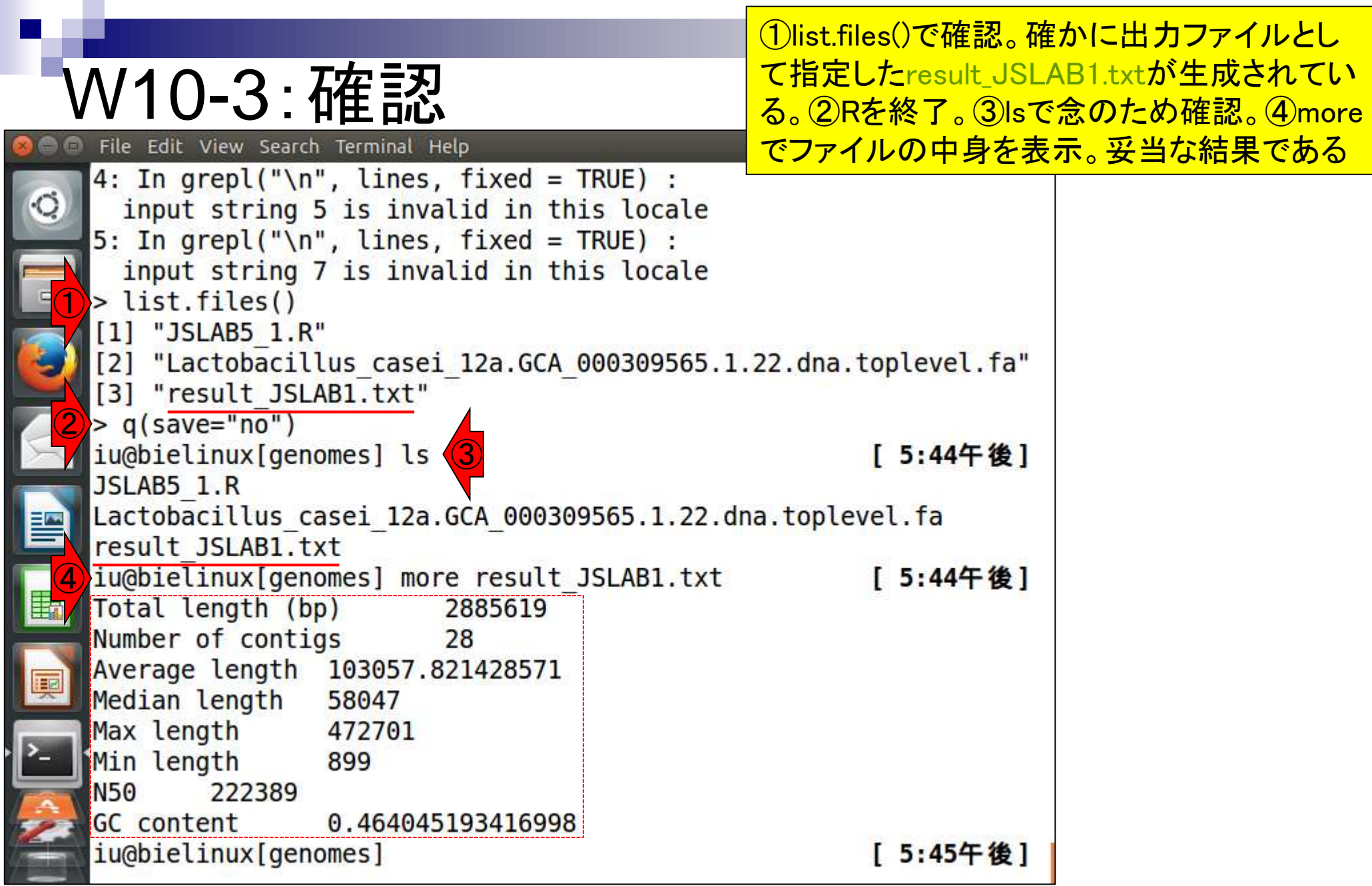
### W10-4:Rのバージョン確認 File Edit View Search Terminal Help  $\qquad \qquad \bullet$  (i)

R version  $3.2.0$  (2015-04-16) -- "Full of Ingredients"

Copyright (C) 2015 The R Foundation for Statistical Computin

R is free software and comes with ABSOLUTELY NO WARRANTY. You are welcome to redistribute it under the terms of the

 $iu$ @bielinux[genomes]  $R -<sup>v</sup>ersion$ 

http://www.gnu.org/licenses/.

Platform: x86 64-pc-linux-gnu (64-bit)

GNU General Public License versions 2 or 3. For more information about these matters see

①「R --version」と打つこと で、Rを起動することなくバ ージョン確認をすることがで さる。正確には一旦起動し  $[11:58]$ てすぐに終了している模様 だが、エンドユーザからすれ ば起動していないのと同じ。 ②grepを併用することで、さ らに表示結果から"version" **を含む行のみに限定させる** ことができる。

② $iu@bielinux[genomes]$  R --version | grep "version" [11:58午前] R version 3.2.0 (2015-04-16) -- "Full of Ingredients" GNU General Public License versions 2 or 3. iu@bielinux[genomes]

[12:06午後]

 $\mathbf{1}$  Ja

①

①一旦result\_JSLAB1.txtを削除。②lsで出力 予定ファイル(result\_JSLAB1.txt)がないこと を確認して、③バッチモードの基本形を実行

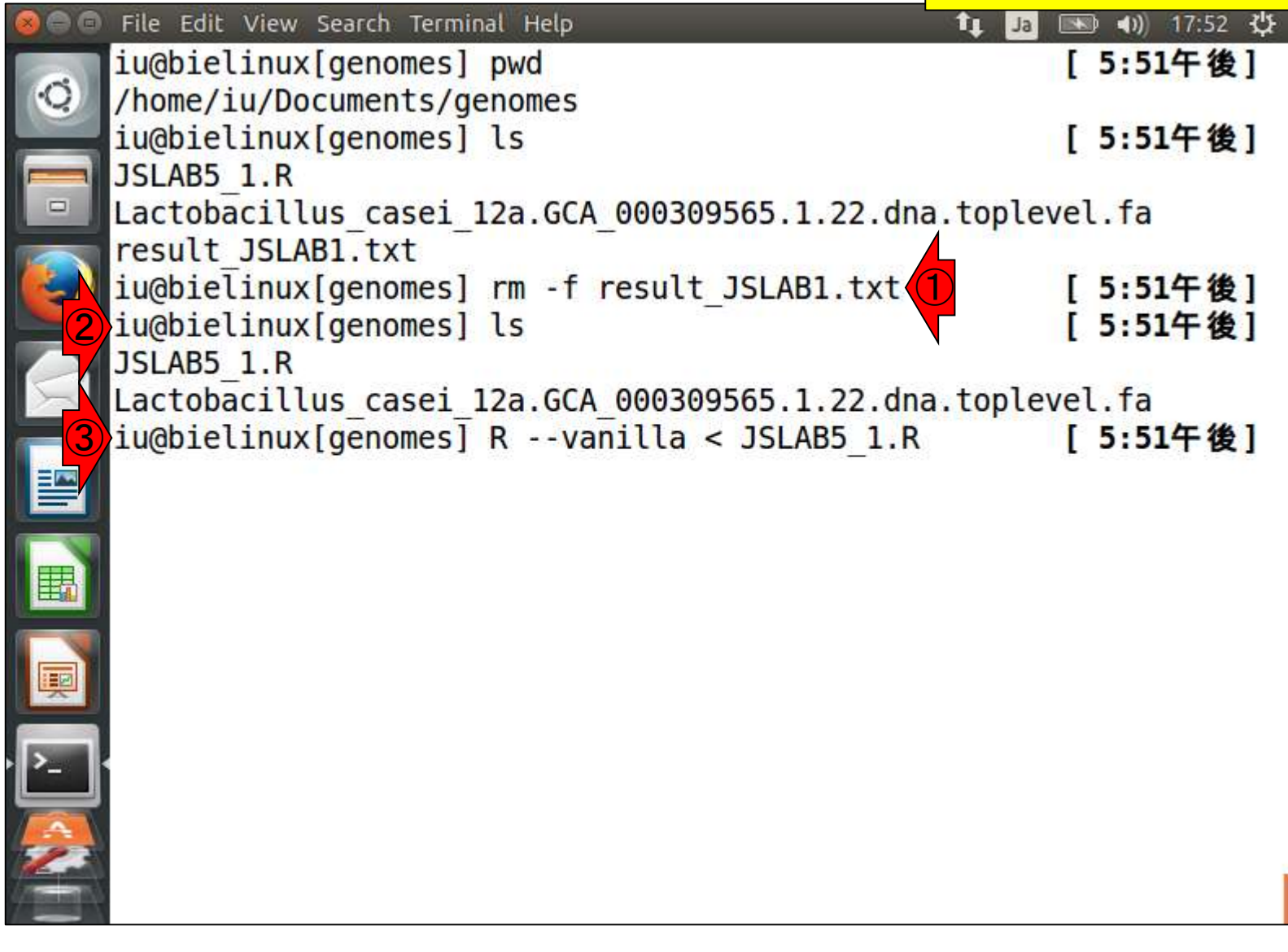

W10-5:バッチモード

 $\overline{\phantom{a}}$ 

# W10-5:バッチモード

①リターンを押して実行した結果。確かにq()な どでRを終了させる手間なく、通常のLinuxコマ ンド入力待ち状態になっていることがわかる。

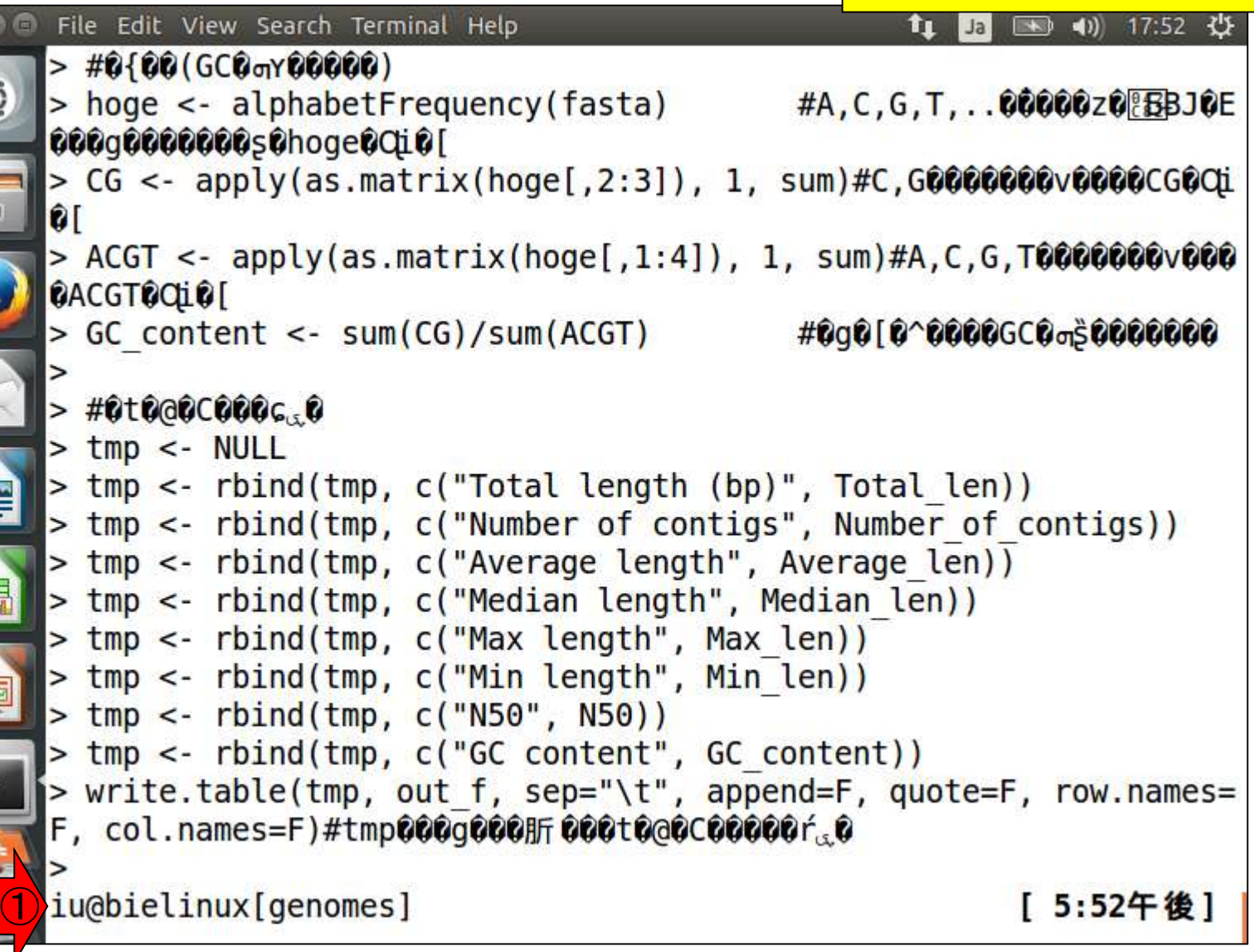

E

 $\cdot$   $\Box$ 

①lsで確認。確かにresult\_JSLAB1.txtが出力 結果として得られており、②その中身も妥当。

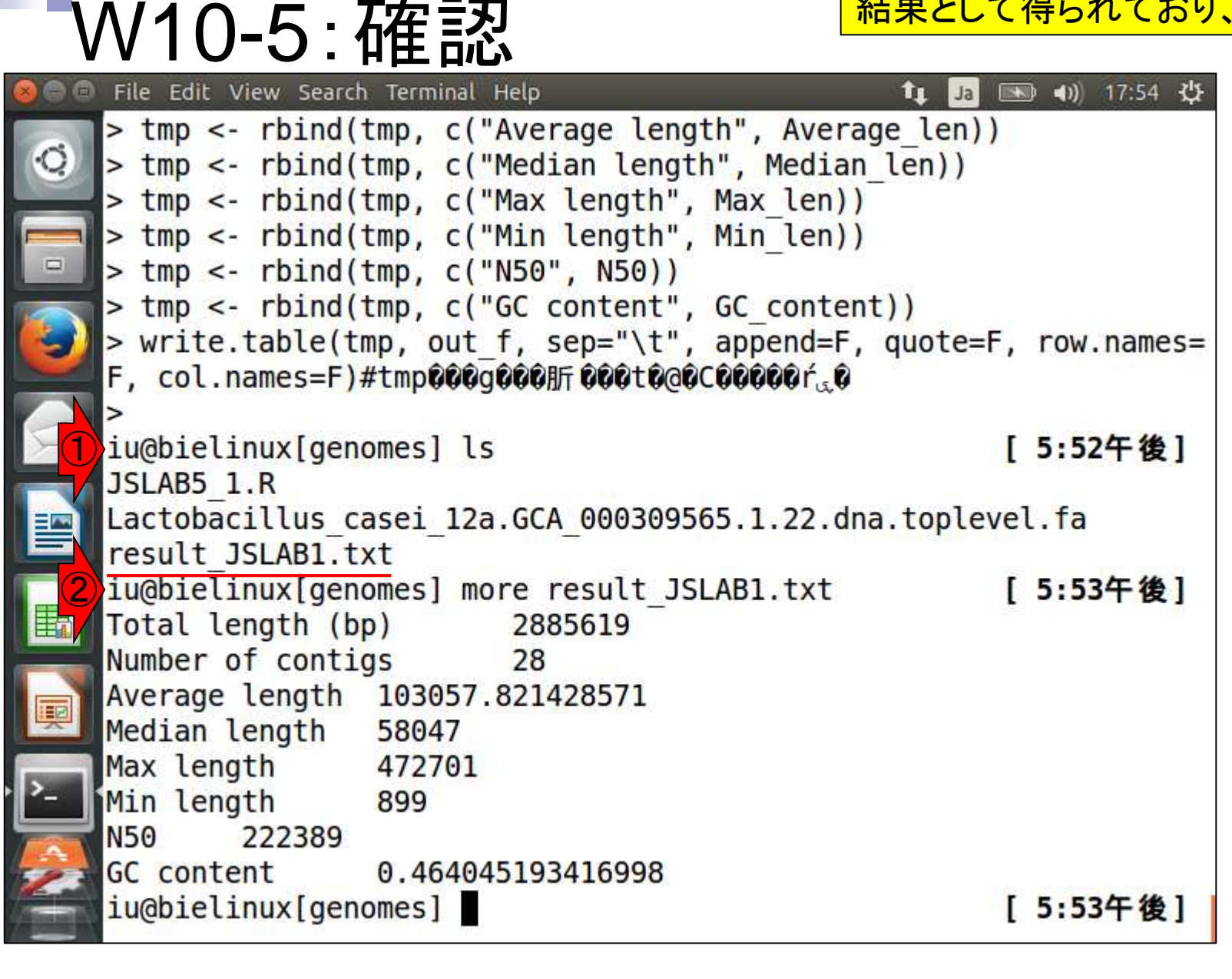

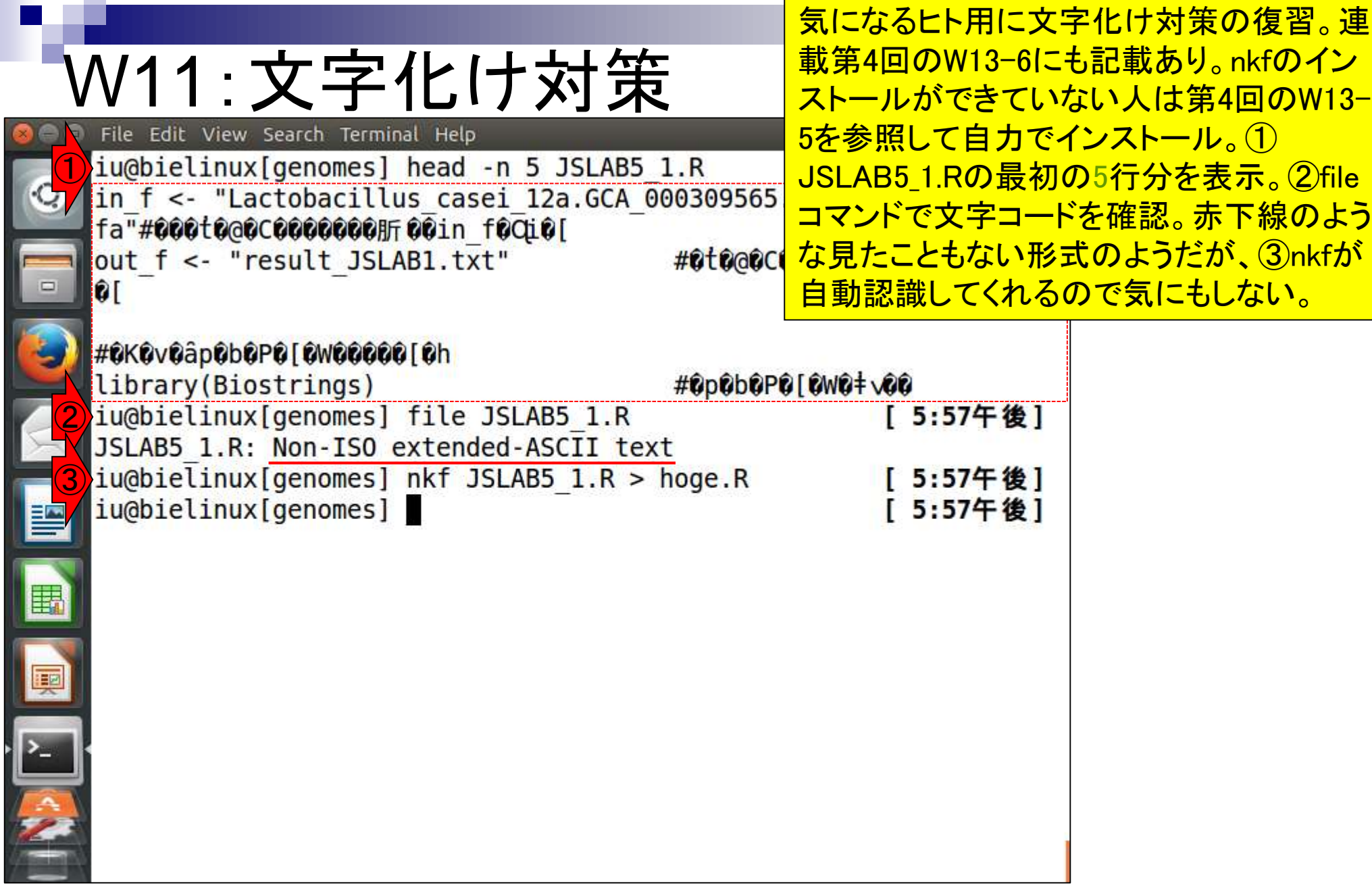

 $\mathcal{L}^{\text{max}}$ 

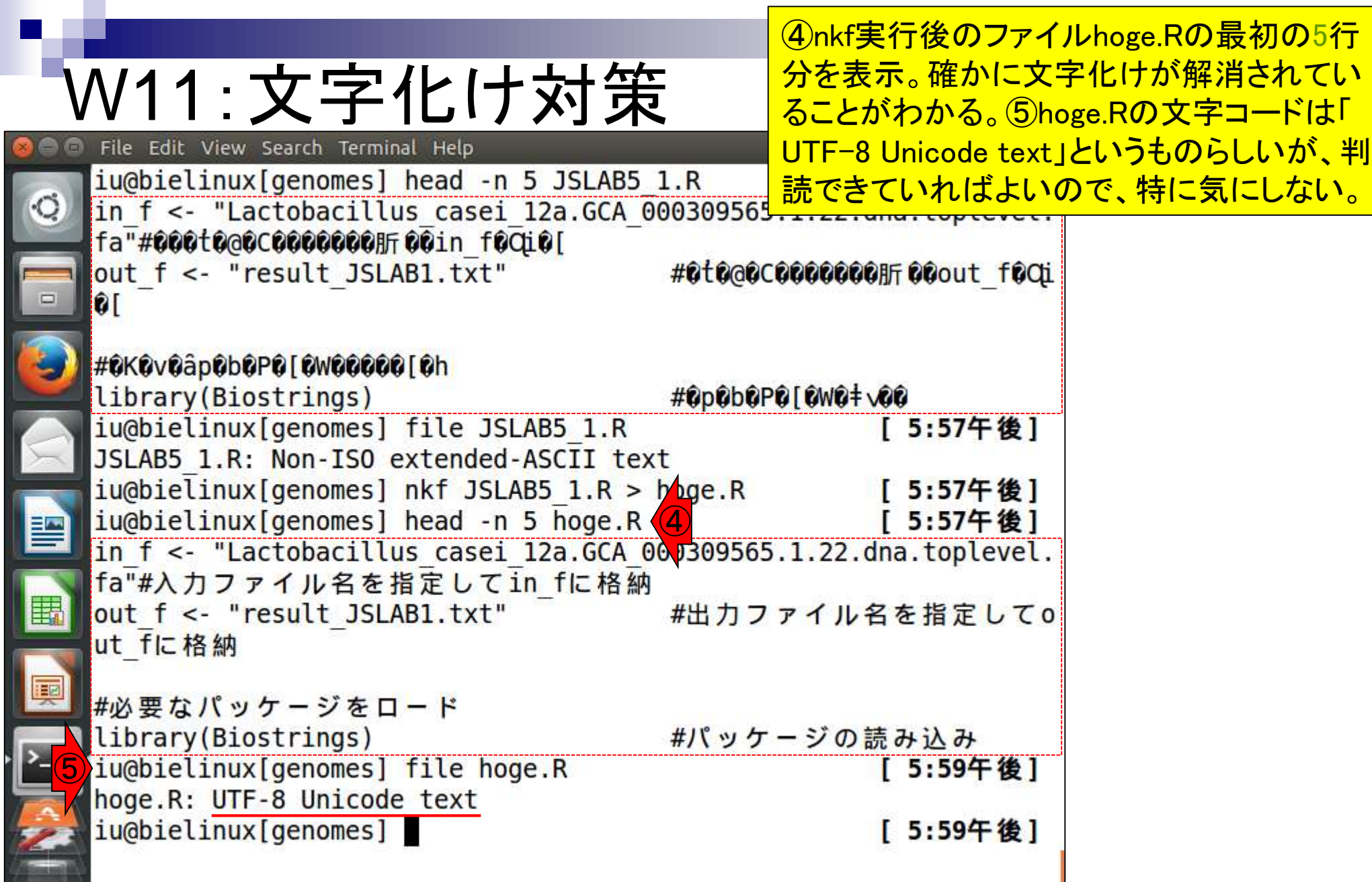

j

ñ

①--slaveオプションをつけて実行させ ると、実行中に画面表示されるものが 減るので、多少見づらさが緩和される

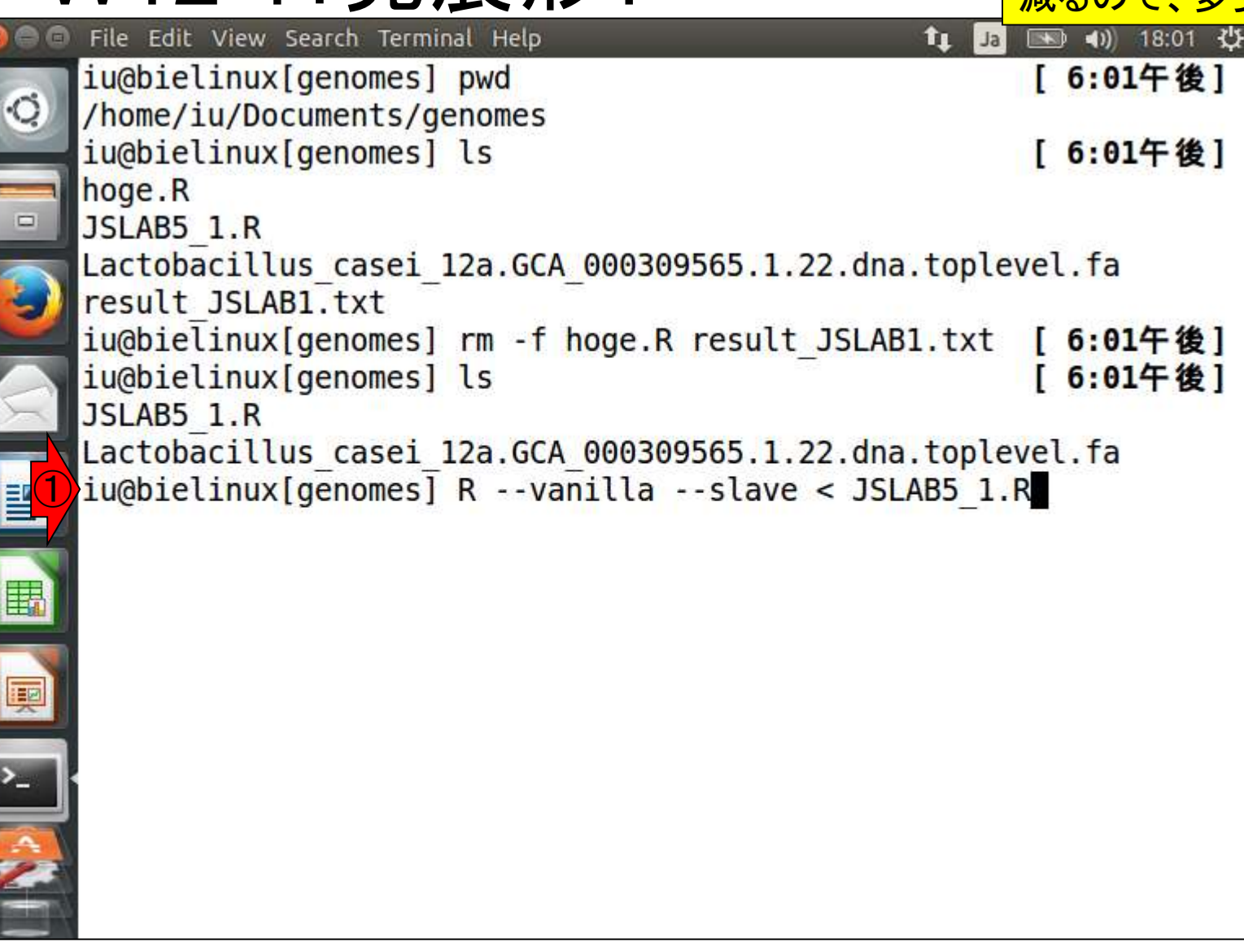

W12-1:発展形1

### 実行結果。W10-5と比較すると違いがわかる。

# W12-1:発展形1

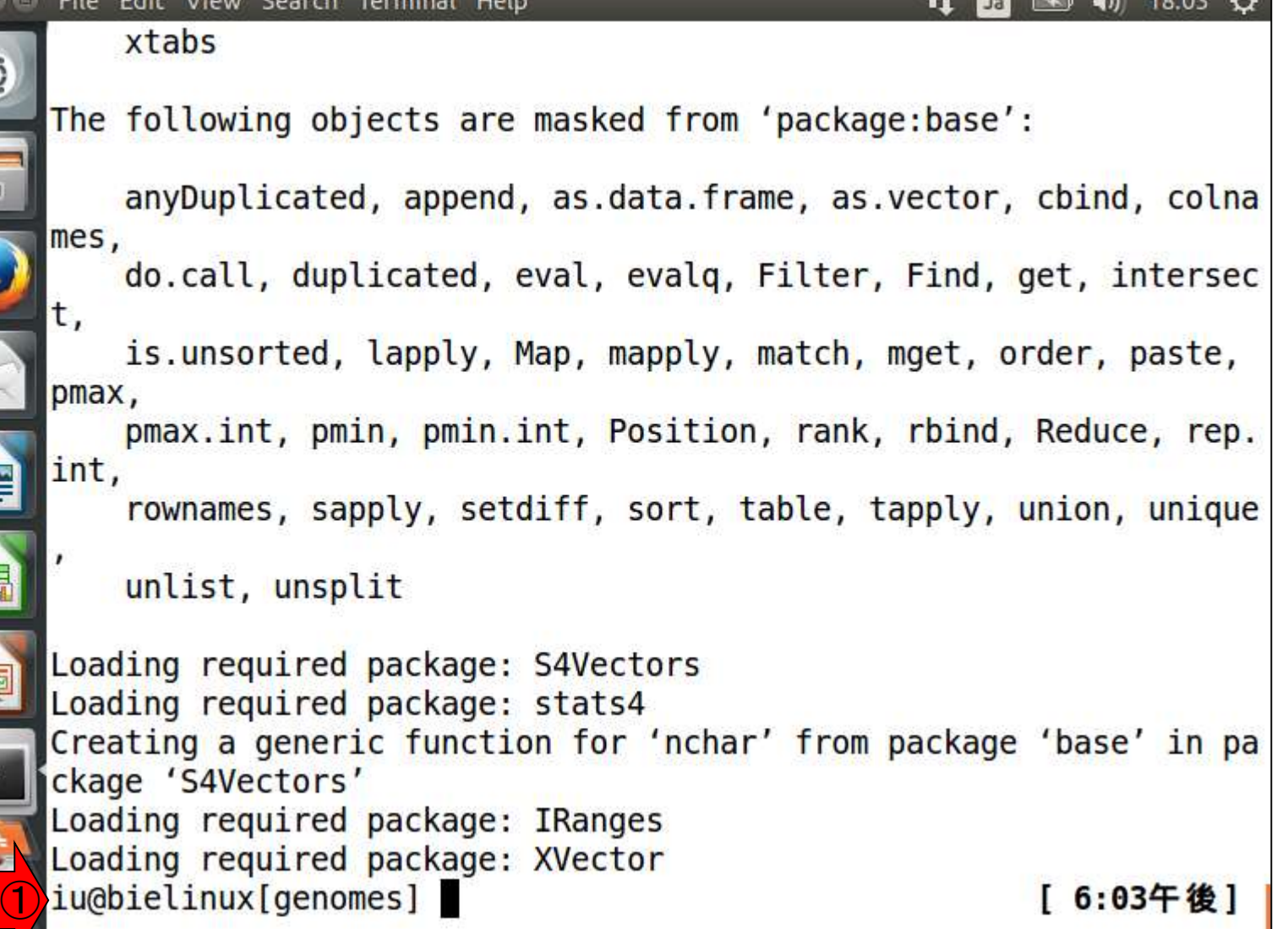

I

自

E

**INGLY** 

①lsで確認。確かに出力ファイルが存在する

# W12-1:発展形1

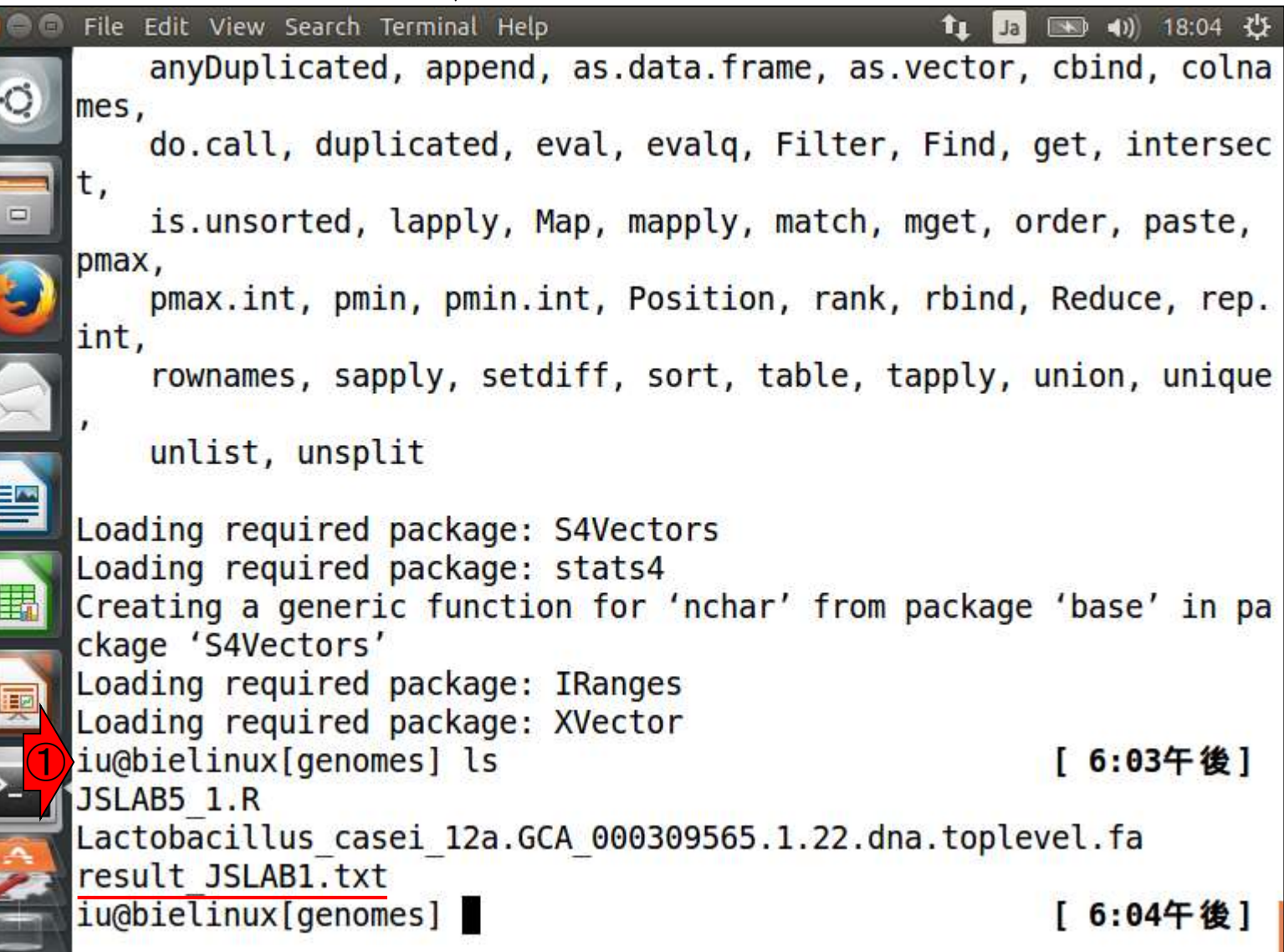

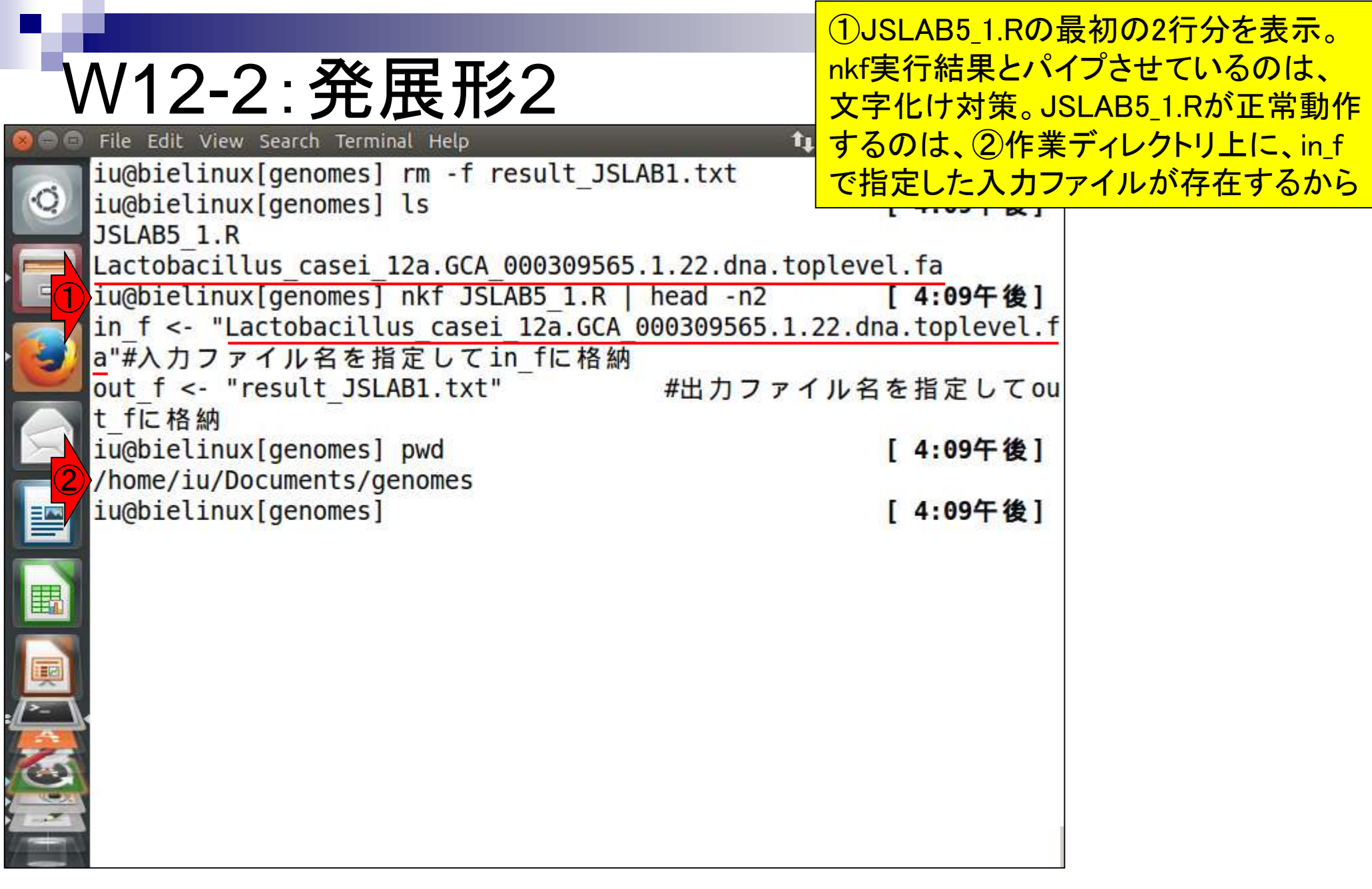

**Contract Contract** 

①result2ディレクトリにJSLAB5\_1.Rをコピー。 ②移動先にはJSLAB5\_1.Rが入力として読み W12-2:発展形2 込む乳酸菌ゲノムファイルは存在しない。③ result2上でJSLAB5 1.Rを実行してみると…。 iu@bielinux[genomes] rm -f result JSLAB1.txt 4:09十 俊 ] [ 4:09午後] Lactobacillus casei 12a.GCA 000309565.1.22.dna.toplevel.fa iu@bielinux[genomes] nkf JSLAB5 1.R | head -n2 [ 4:09午後]

in  $f \leq$  "Lactobacillus casei 12a.GCA 000309565.1.22.dna.toplevel.f a"#入力ファイル名を指定してin fに格納

out f <- "result JSLAB1.txt" #出力ファイル名を指定してou t fに格納

[ 4:09午後]

[ 4:21午後]

[ 4:21午後]

iu@bielinux[genomes] cp JSLAB5 1.R ~/Documents/srp017156/result2 iu@bielinux[genomes] cd ~/Documents/srp017156/result2 [ 4:21午後] iu@bielinux[result2] pwd /home/iu/Documents/srp017156/result2

iu@bielinux[result2] ls

File Edit View Search Terminal Help

iu@bielinux[genomes] ls

iu@bielinux[genomes] pwd

/home/iu/Documents/genomes

JSLAB5 1.R

fastqCount.txt QC.1.trimmed.fastq QC.stats.txt

QC.2.trimmed.fastq QC.unpaired.trimmed.fastq JSLAB5 1.R QC\_qc\_report.pdf Rockhopper\_Results nohup.out

iu@bielinux[result2] R --vanilla --slave < JSLAB5 1.R [ 4:21午後]

①

②

③

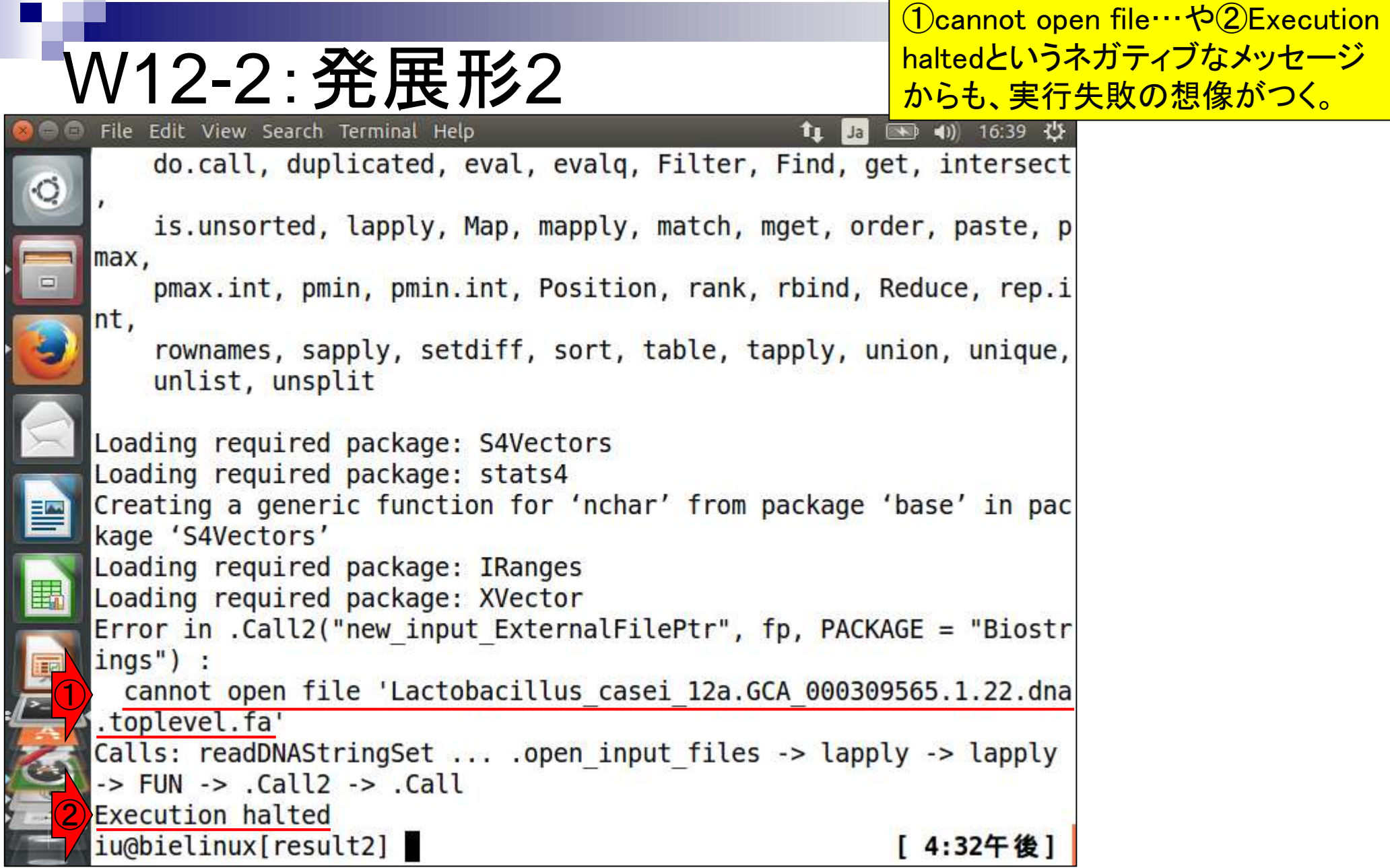

Г

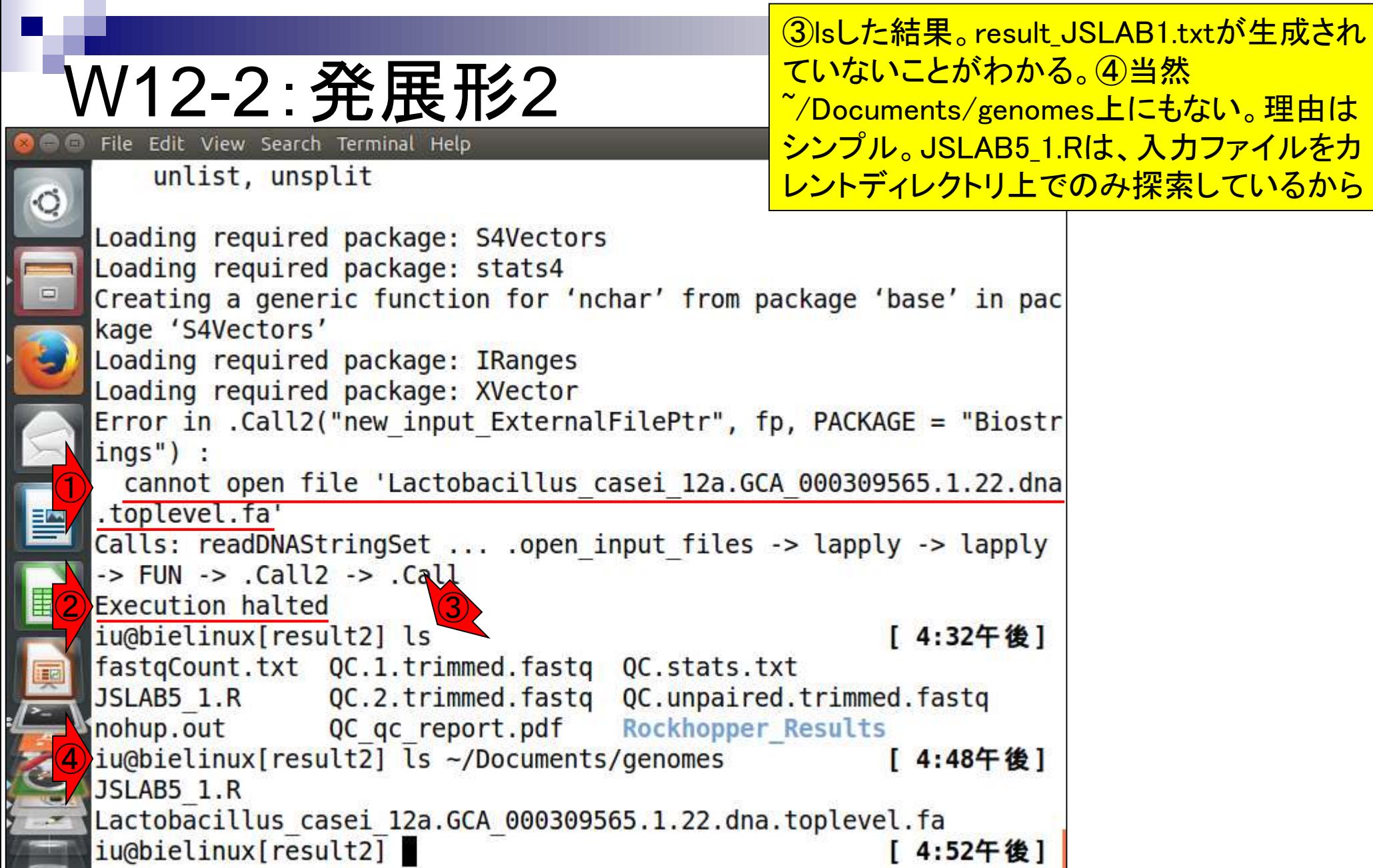

①wgetでJSLAB5\_2.Rをダウンロード。②最 初の2行分を表示。赤下線で示すように、 オパスで指定している。 <mark>ッチモードで実行。</mark>

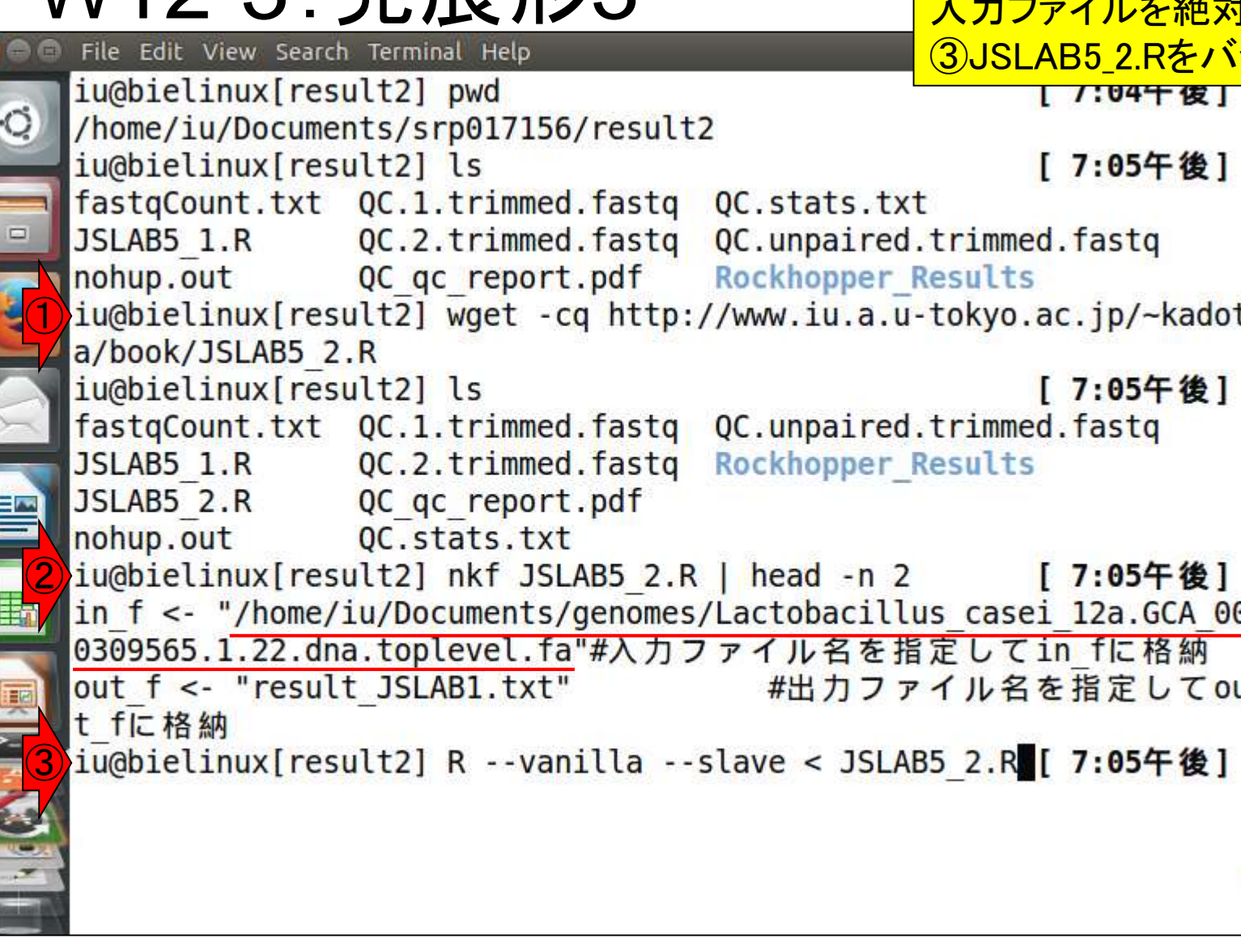

W12-3· 登 星 形?

**CONTROL** 

### 実行結果。エラーメッセージは出ていない

图 40) 19:19 費

tu Ja

### W12-3:発展形3 File Edit View Search Terminal Help

 $\circ$ xtabs The following objects are masked from 'package:base': Ō anyDuplicated, append, as.data.frame, as.vector, cbind, colnam es, do.call, duplicated, eval, evalg, Filter, Find, get, intersect is.unsorted, lapply, Map, mapply, match, mget, order, paste, p max, pmax.int, pmin, pmin.int, Position, rank, rbind, Reduce, rep.i nt, rownames, sapply, setdiff, sort, table, tapply, union, unique, unlist, unsplit Loading required package: S4Vectors Loading required package: stats4 Creating a generic function for 'nchar' from package 'base' in pac kage 'S4Vectors' Loading required package: IRanges

# W12-3:発展形3

①lsで確認。確かに出力ファイル が存在し、②その中身も正しい。

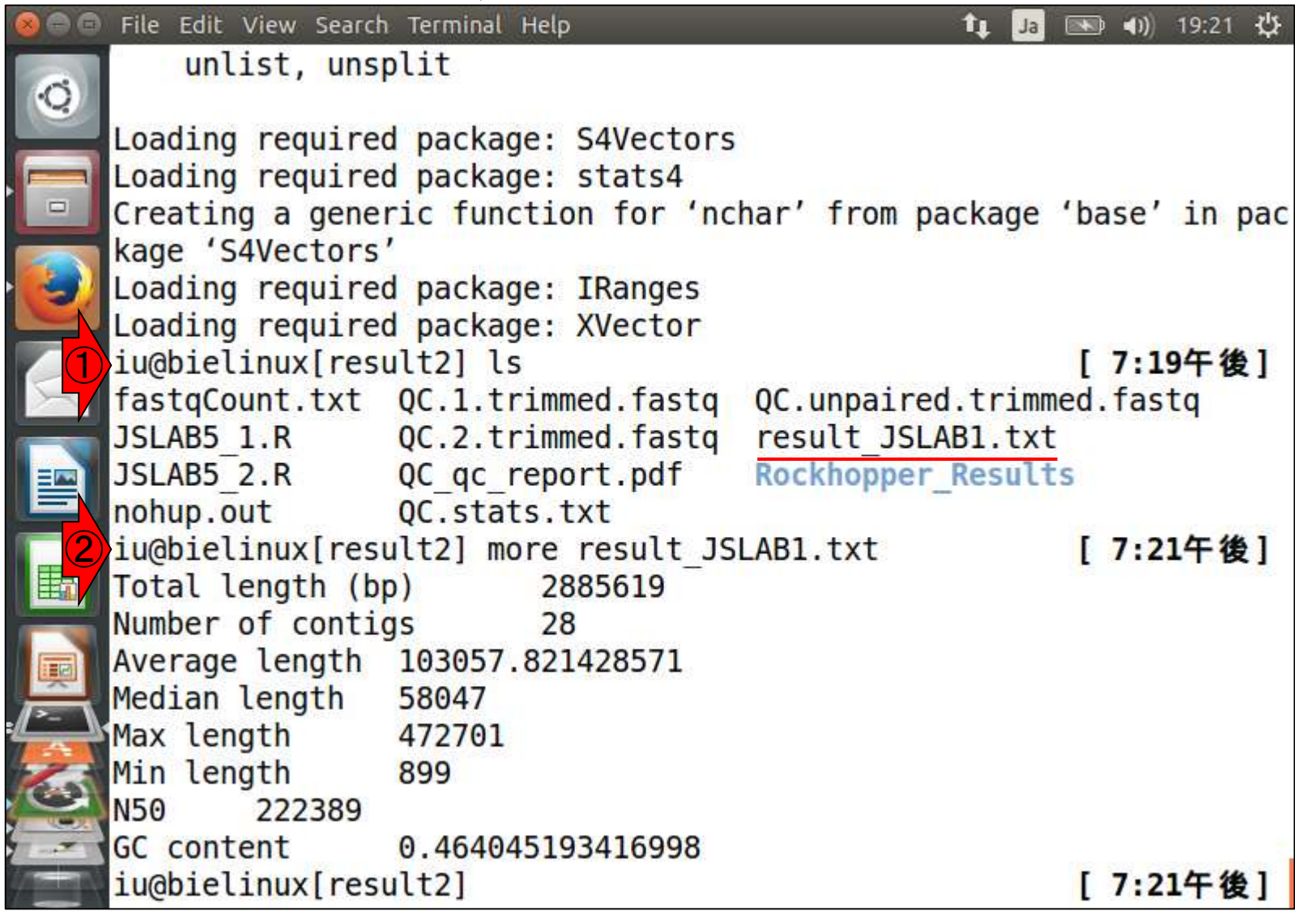

 $\begin{array}{c} \bullet \\ \bullet \end{array}$ 

①ゲノムファイルと②Rスクリプトファイ ルのダウンロード。赤下線で示すように 、正しく取得できてるっぽいことがわかる

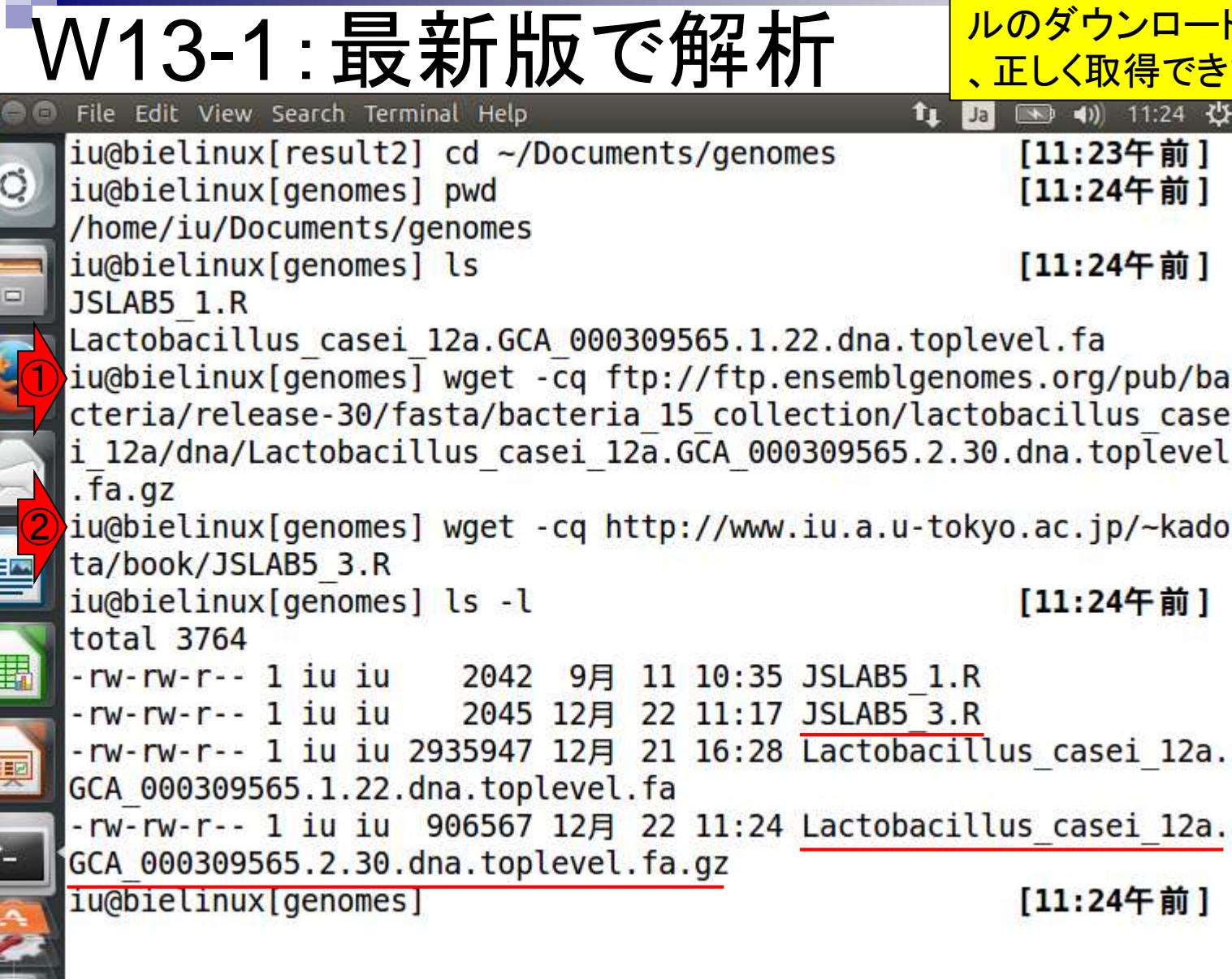

 $\sim$   $\sim$   $\sim$ 

①Rスクリプトファイルの最初の2行分を表示。 赤下線で示すようにgzip圧縮ファイルのままで 取り扱うことができる。②JSLAB5\_3.Rを実行。

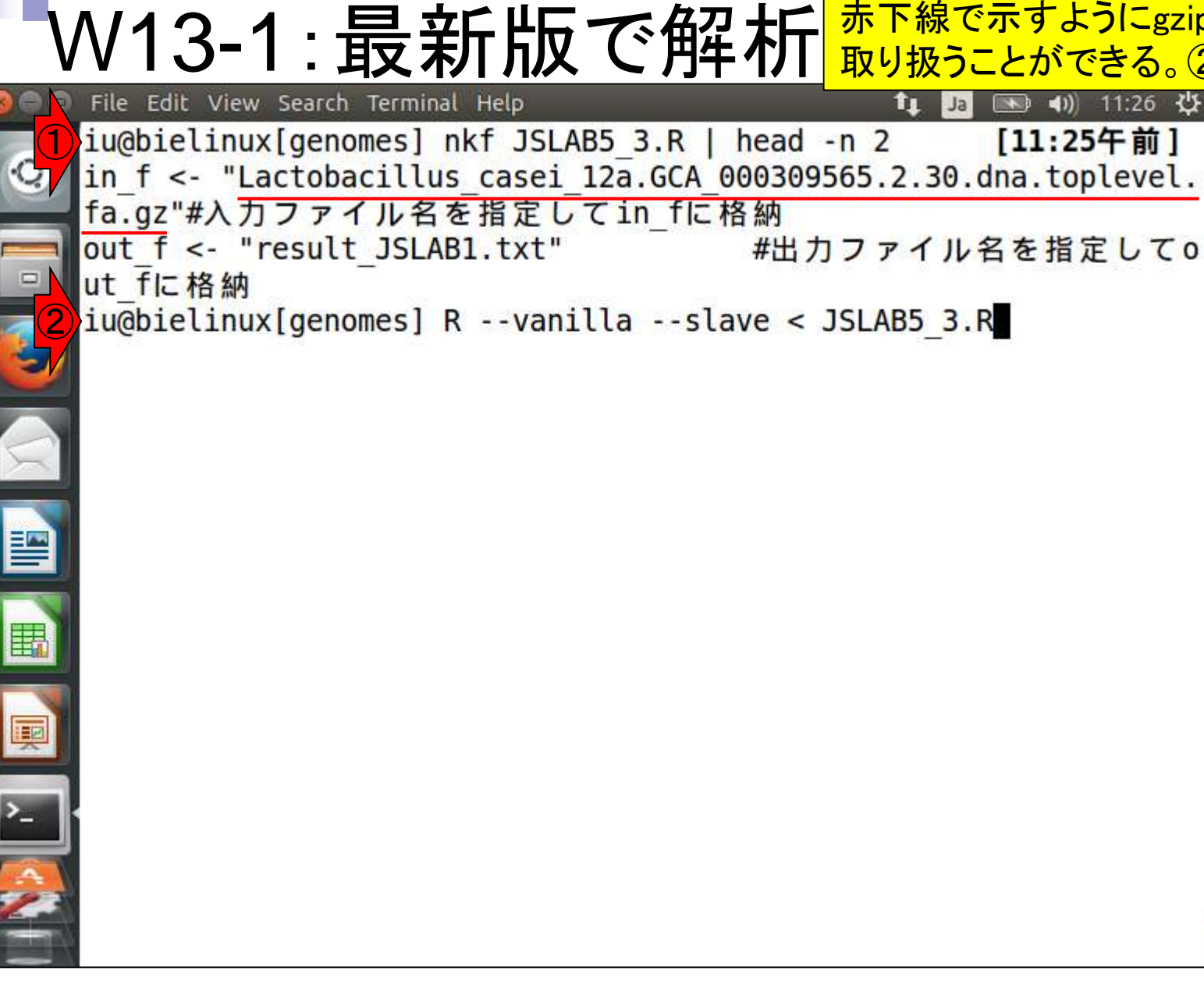

エラーなく実行できていることがわかる

图 40 11:28 費

 $\mathbf{t}_1$ 

Jal

### W13-1:最新版で解析 File Edit View Search Terminal Help

xtabs  $\circ$ The following objects are masked from 'package:base': anyDuplicated, append, as.data.frame, as.vector, cbind, colna mes, do.call, duplicated, eval, evalq, Filter, Find, get, intersec t, is.unsorted, lapply, Map, mapply, match, mget, order, paste, pmax, pmax.int, pmin, pmin.int, Position, rank, rbind, Reduce, rep. int, rownames, sapply, setdiff, sort, table, tapply, union, unique unlist, unsplit Loading required package: S4Vectors Loading required package: stats4 Creating a generic function for 'nchar' from package 'base' in pa ckage 'S4Vectors' Loading required package: IRanges Loading required package: XVector iu@bielinux[genomes] [11:27午前]

①lsで確認。出力ファイルresult\_JSLAB1.txt が確かにできている。②moreで中身を表示 。1 contig、2,907,892 bpであることがわかる

W13-1:最新版で解析 File Edit View Search Terminal Help t1 Ja 图 40 11:28 设 Loading required package: S4Vectors Loading required package: stats4 Creating a generic function for 'nchar' from package 'base' in pa ckage 'S4Vectors' Loading required package: IRanges Loading required package: XVector ① iu@bielinux[genomes] ls [11:27午前] JSLAB5 1.R JSLAB5 3.R Lactobacillus casei 12a.GCA 000309565.1.22.dna.toplevel.fa Lactobacillus casei 12a.GCA 000309565.2.30.dna.toplevel.fa.gz result JSLAB1.txt ②iu@bielinux[genomes] more result JSLAB1.txt [11:28午前] Total length (bp) 2907892 Number of contigs Average length 2907892 Median length 2907892 Max length 2907892 Min length 2907892 **N50** 2907892 **GC** content 0.464441595492542 iu@bielinux[genomes] [11:28午前]

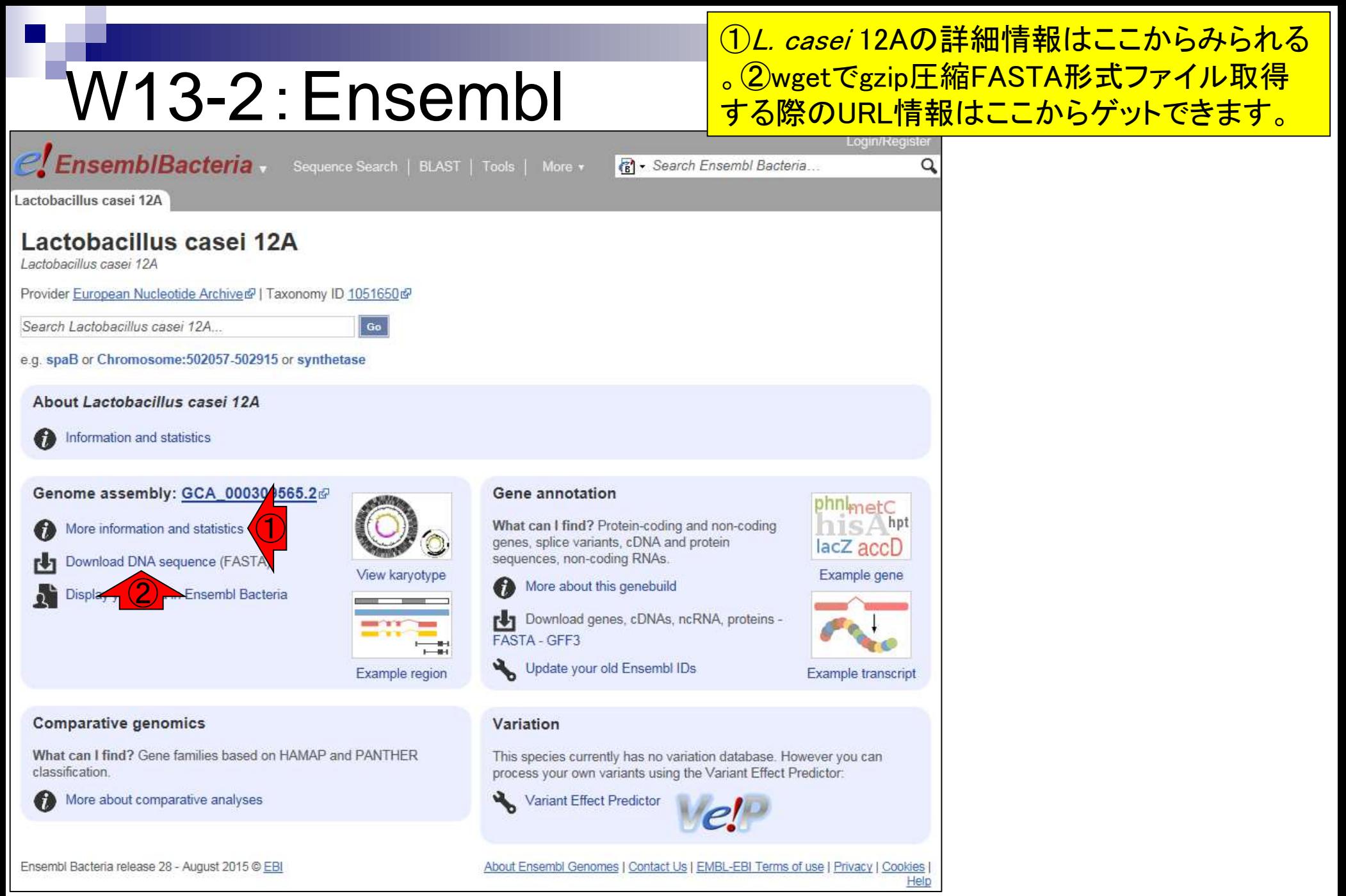

### 日本乳酸菌学会誌の連載第5回 129 キュー インタイム しょうしょう しょうしゅう しょうしゅう しょうしゅう しょくしゅう インタイム 129 キュー インタ

# W13-2:Ensembl

**CALIST EnsemblBacteria** v Sequence Search | BLAST | Tools | More v

### ①をクリックした結果。連載第1回当時はコンテ ィグレベルだったが、第5回執筆時には②染色 体レベルになっていることがわかる。③トータ ル塩基数は2,907,892 bp。

#### Lactobacillus casei 12A

S

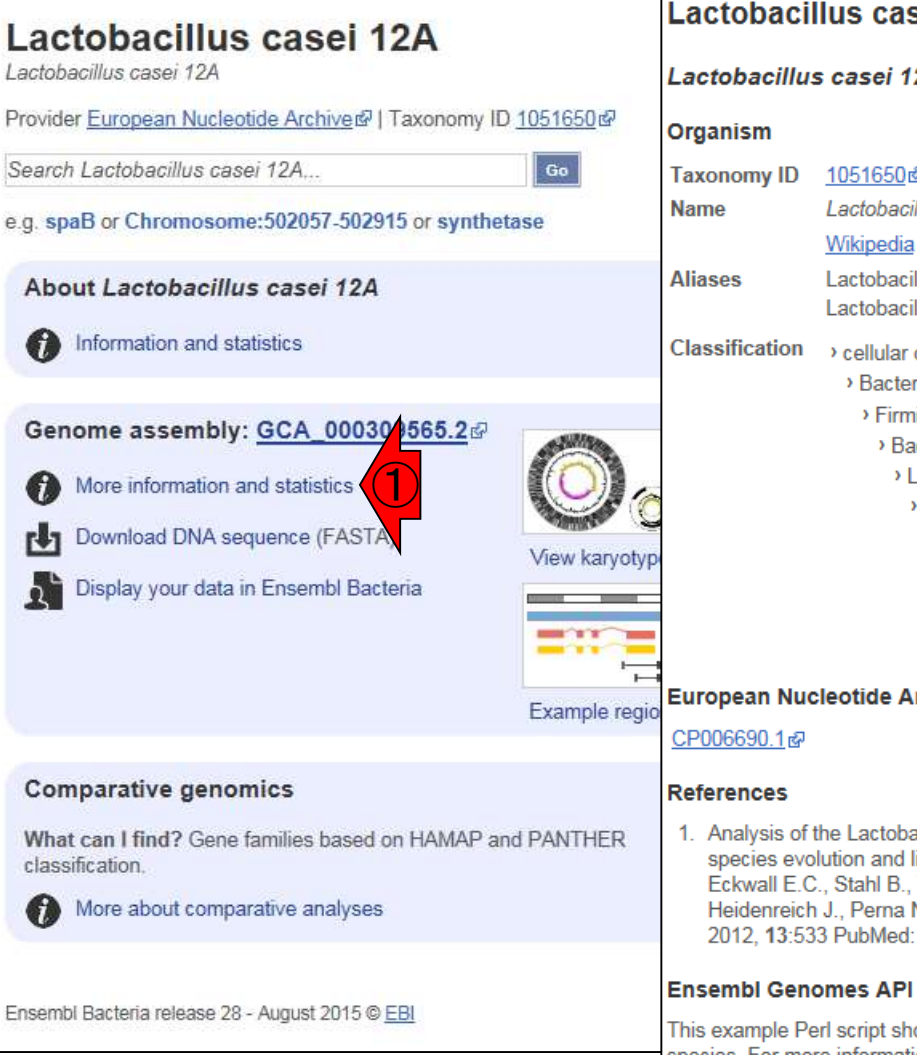

### 日本乳酸菌学会誌の連載第5回 おおところ しょうしゃ しょうしゃ しゅうしゃ しゅうしゅう しゅうしゅう アクセス おおとこ イタク

### sei 12A Assembly and Gene Annotation

<sup>6</sup> Search E

#### 2Α

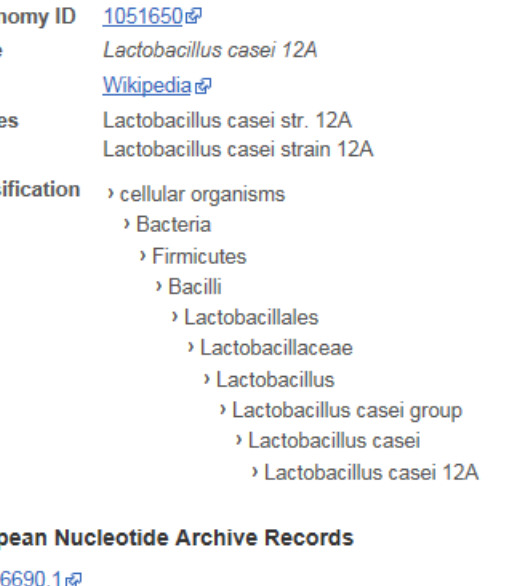

cillus casei supragenome and its influence in ifestyle adaptation. Broadbent J.R., Neeno-Tandee K., Cai H., Morovic W., Horvath P., V.T., Barrangou R., Steele J.L. - BMC Genomics 23035691@

#### **Example**

ows how to create a database adaptor for this species. For more information see the Ensembl Bacteria documentation

#### **Statistics Summary** ASM30956v2, INSDC Assembly **Assembly:** GCA 000309565.2c2 **Database** 81.1 version: **Base Pairs:** 2.907.892 ③**Golden Path** 2.907.892 Length: Data source: European Nucleotide Archiver® Genebuild Generated from ENA annotation method:

#### **Gene counts**

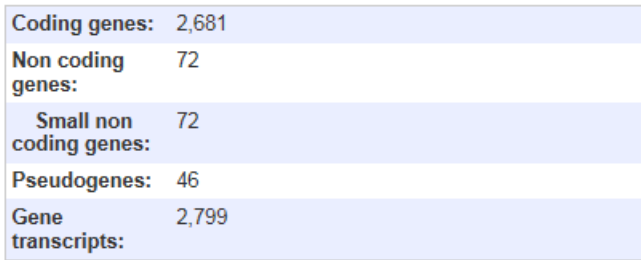

#### **Coordinate Systems**

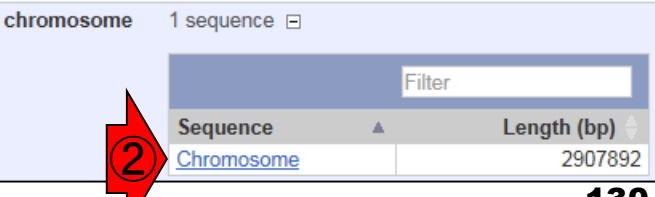

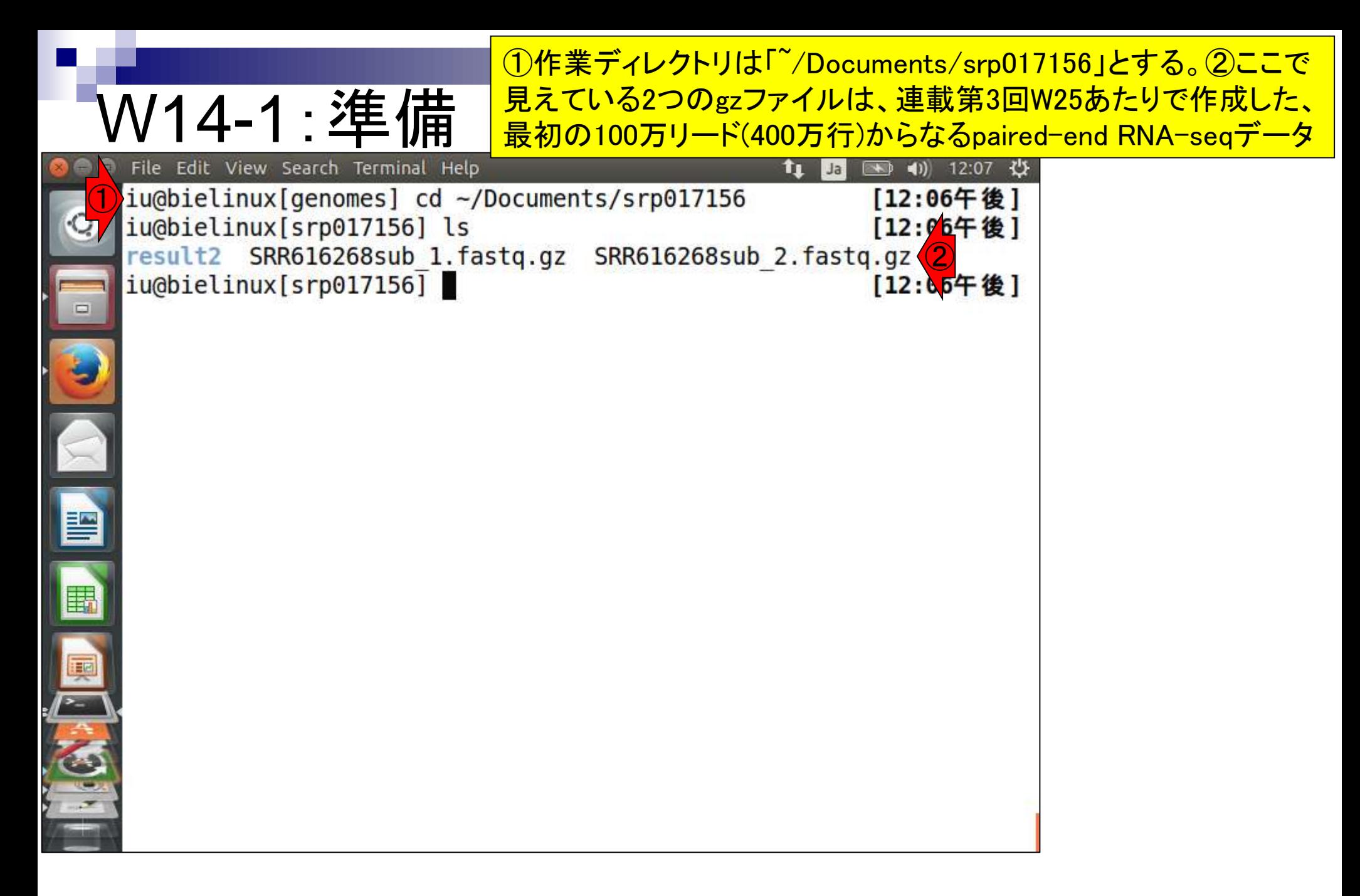

W14-1:準備

File Edit View Search Terminal Help

①「~/Documents/srp017156/result2」ディレクトリ 上にある\*.fastqファイルがFaQCs実行結果なので 、これを確認。②このディレクトリ中の\*.fastqを満 たすファイル(赤線の3つ)全てをgzip圧縮。数分

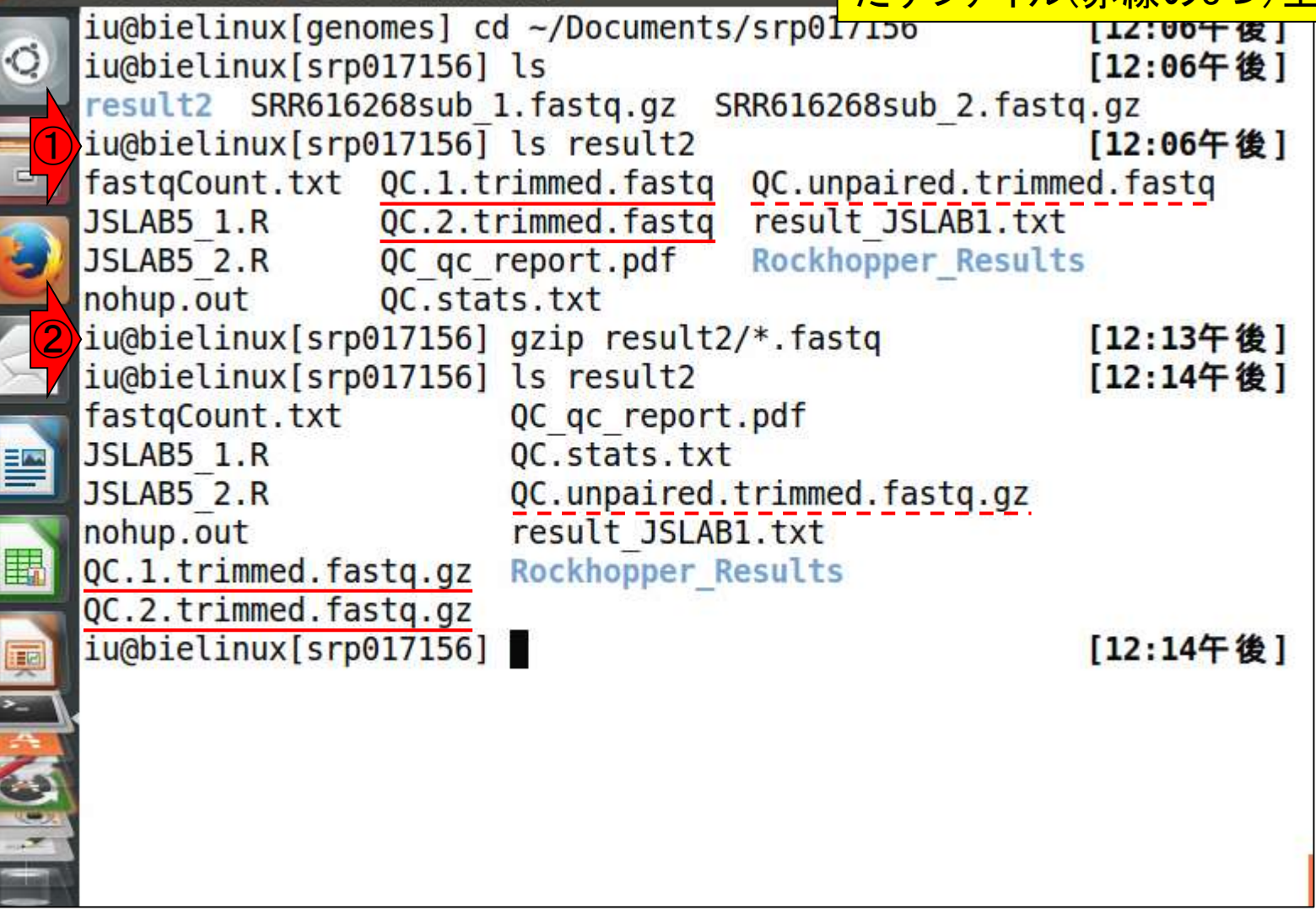

①②マッピングに用いたいのは赤下線の2つのフ アイルのみなので、これらをカレントディレクトリに **コピー。cpコマンドの最後のピリオド(.)はコピー先** るという意味

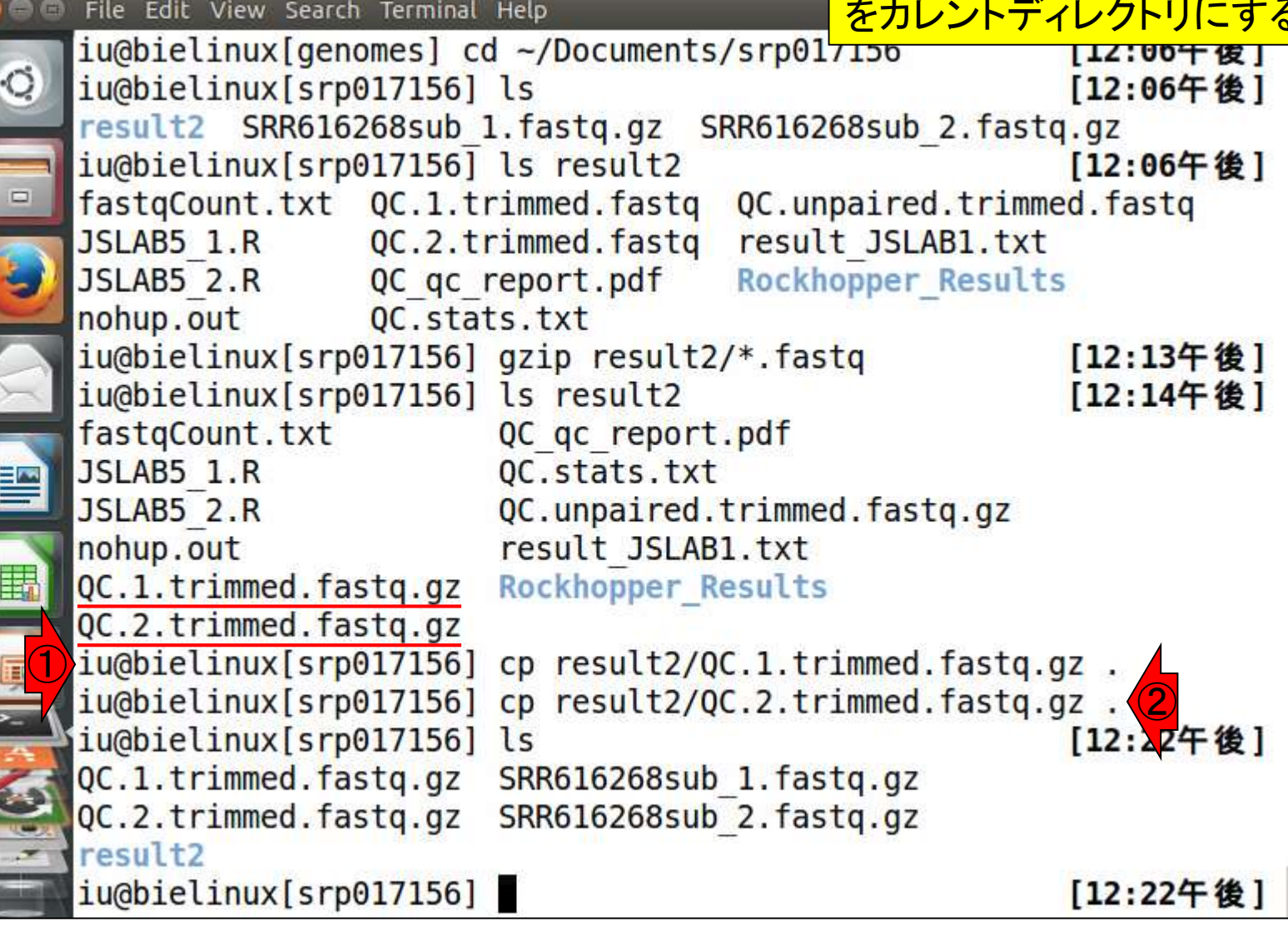

W14-1:準備

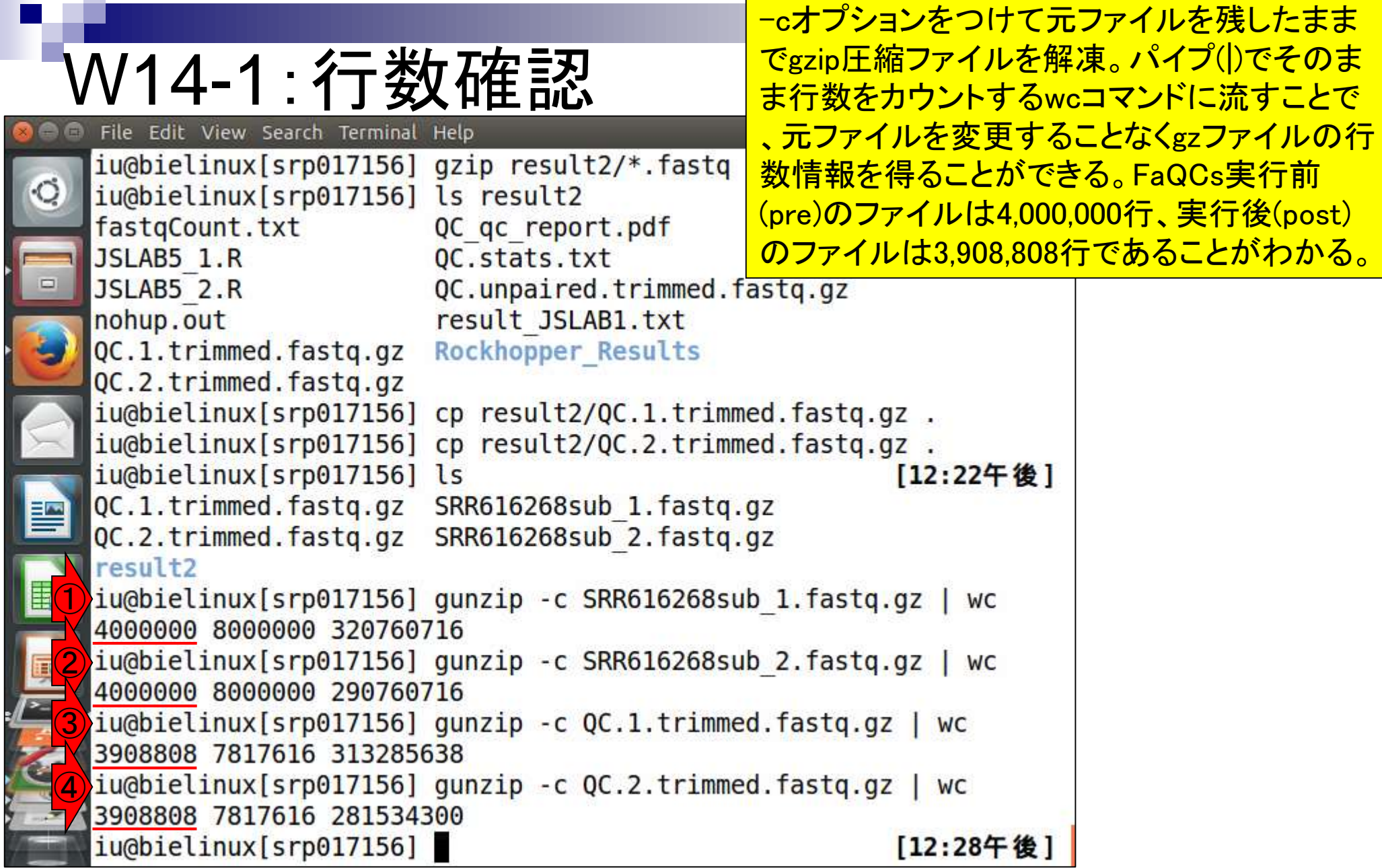

①リストファイルの作成(正確にはダウンロ ード)と確認。QuasRは複数サンプルのマッ W14-2:リストファイル ピングが可能。ここでは、FaQCs実行前(pre) File Edit View Search Terminal Help と実行後(post)のpaired-endファイルをリスト iu@bielinux[srp017156] pwd として与えてマッピングを実行するつもり。 /home/iu/Documents/srp017156 iu@bielinux[srp017156] ls [ 2:03午後] QC.1.trimmed.fastq.gz SRR616268sub 1.fastq.gz QC.2.trimmed.fastq.gz SRR616268sub 2.fastq.gz result<sub>2</sub> ①iu@bielinux[srp017156] wget -cq http://www.iu.a.u-tokyo.ac.jp/~kad ota/book/JSLAB5 4.txt iu@bielinux[srp017156] ls [ 2:03午後] JSLAB5 4.txt result2 QC.1.trimmed.fastq.gz SRR616268sub 1.fastq.gz QC.2.trimmed.fastq.gz SRR616268sub 2.fastq.gz iu@bielinux[srp017156] [ 2:03午後]

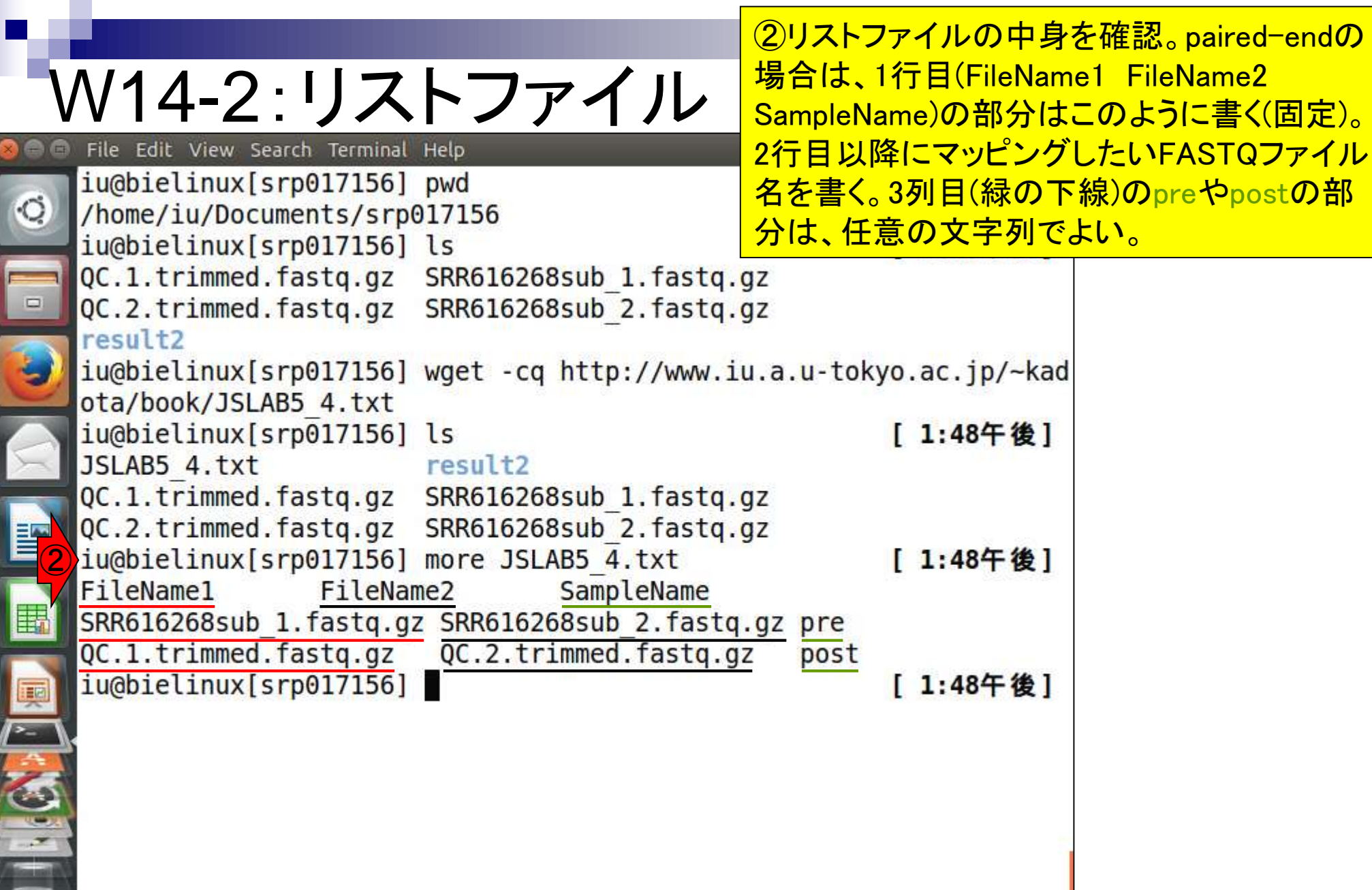

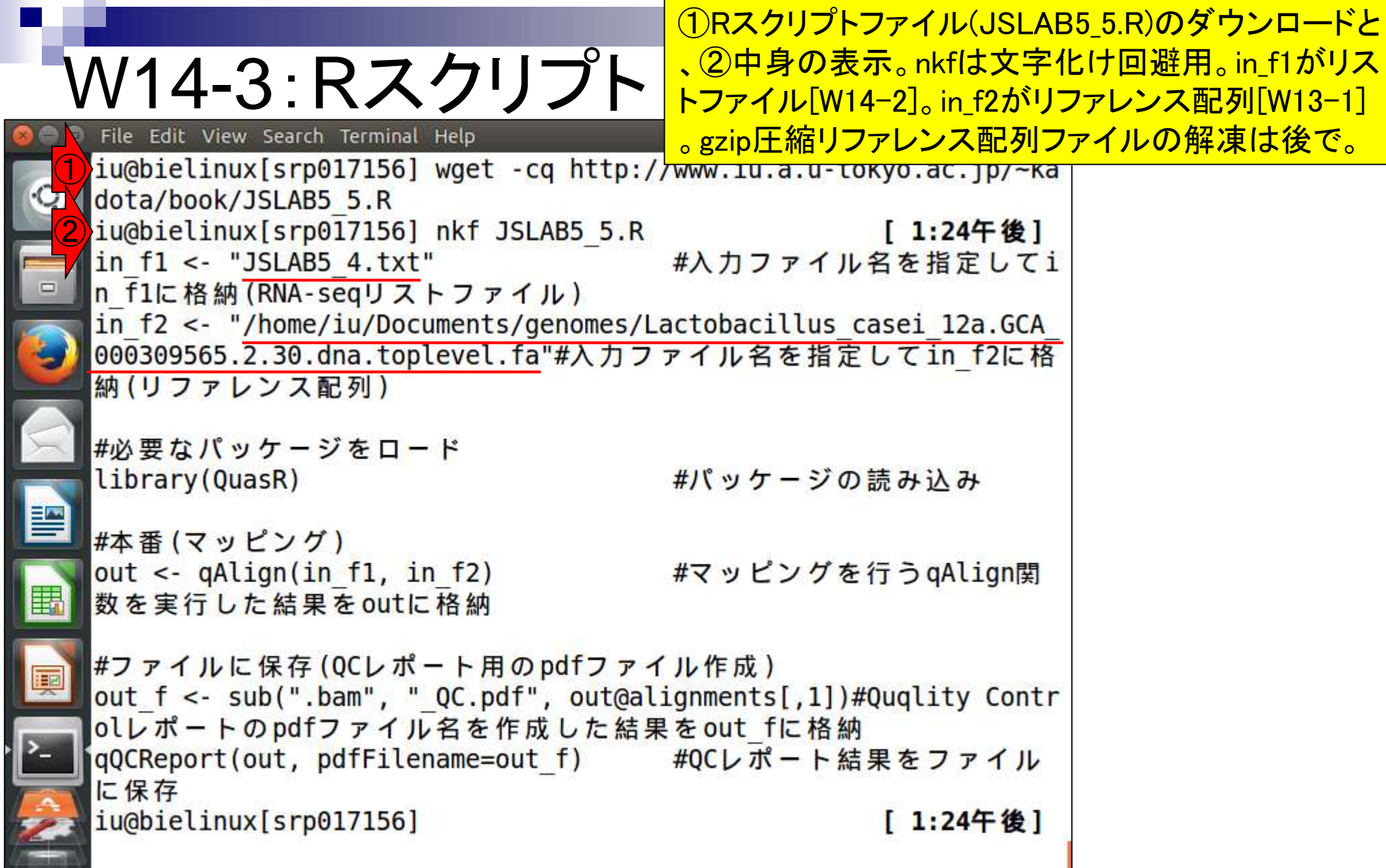

# W14-4:カラー表示

<u>カラー表示。実際のコマンドはごくわずかであるこ</u> <mark>とがわかります。①qAlign関数部分がマッピング</mark> 本番。②qQCReport関数は、PDFレポート作成用

### |• カラー表示[W14-4]

RスクリプトファイルJSLAB5 5.Rの中身を表示。moreでみたものと基本的に同じです。in\_flには、マップした いFASTQファイルのリストをQuasRの入力形式に従って作成したファイルの名前(JSLAB5 4.txt)、in\_f2には マップされる側のリファレンス配列を指定します。ここでは作業ディレクトリ上にないRelease 30の乳酸菌ゲノム ファイル(解凍したファイル)を絶対バスで指定しています。

#入力ファイル名を指定してin f1に格納(RNA-seqリコ in  $f1$  <- "JSLAB5 4.txt" in f2 <- "/home/iu/Documents/genomes/Lactobacillus casei 12a.GCA 000309565.2.30.dna

```
#必要なバッケージをロード
                               #バッケージの読み込み
library(QuasR)
#本番(マッピング)
                               #マッピングを行うqAlign関数を実行した結果をoutli
out \leftarrow qAlign(in f1, in f2)
#ファイルに保存(OCレポート用のpdfファイル作成)
out_f <- sub(".bam", "_QC.pdf", out@alignments[,1])#Quqlity Controlレポートのpdfファ
qQCReport(out, pdfFilename=out_f) #QCレポート結果をファイルに保存
   ②
```
# W14-5 : 解凍

①gzip圧縮されたリファレン スゲノム配列ファイルを解凍

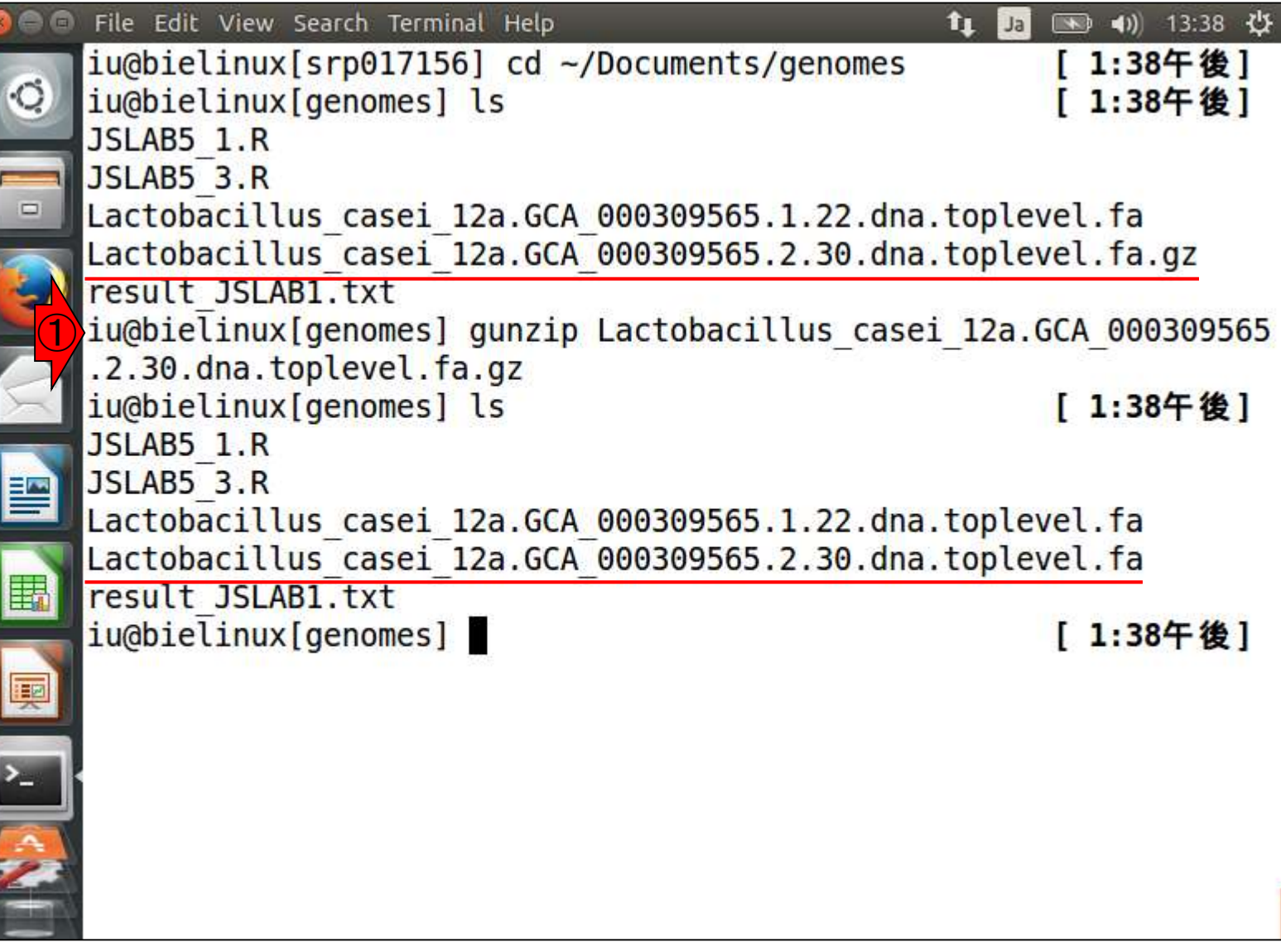

QuasRでのマッピング用のRスク リプトファイルJSLAB5\_5.Rを実行 わして約15分かかる。

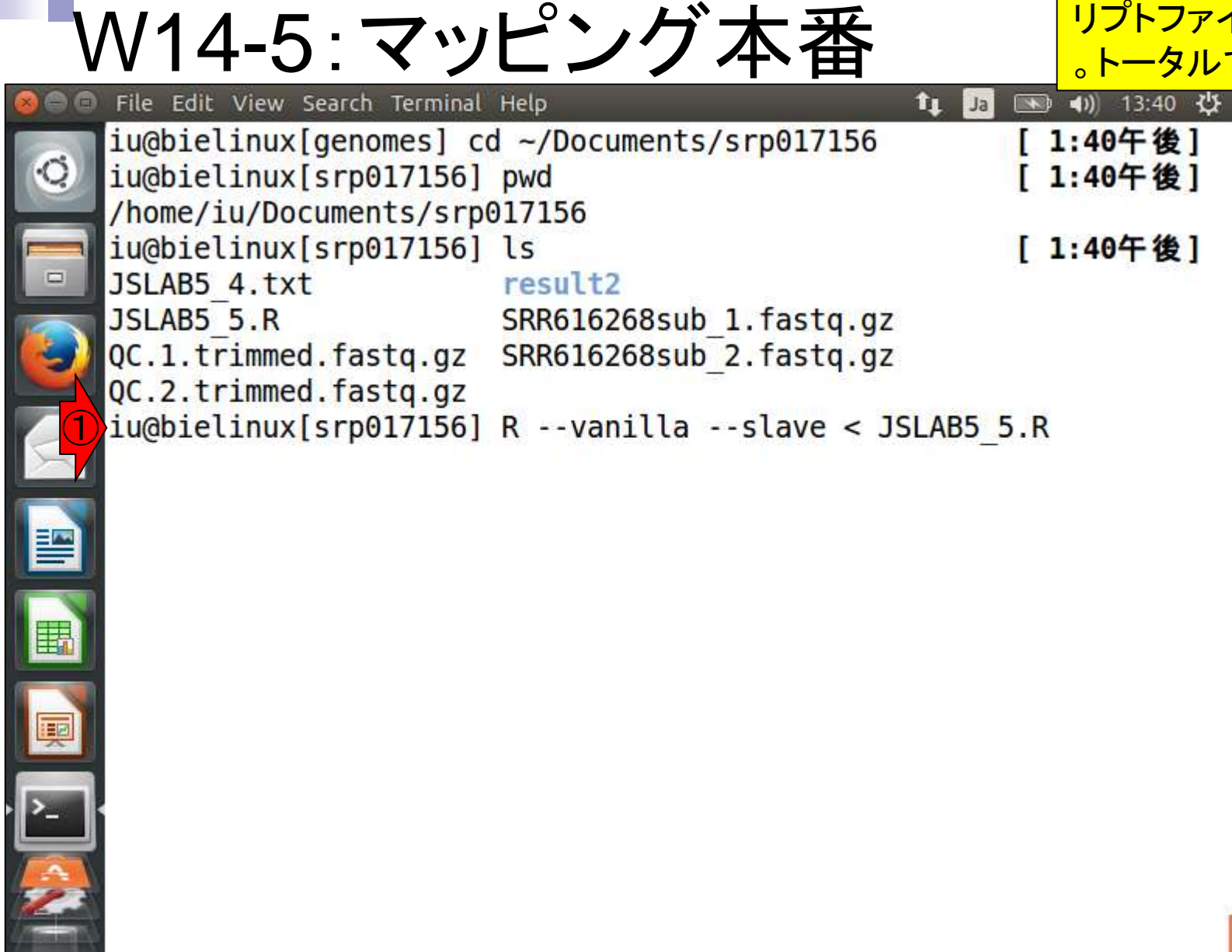

## W14-5:途中経過1

#### iu@bielinux[~/Documents/srp017156]

int, rownames, sapply, setdiff, sort, table, ta

unlist, unsplit

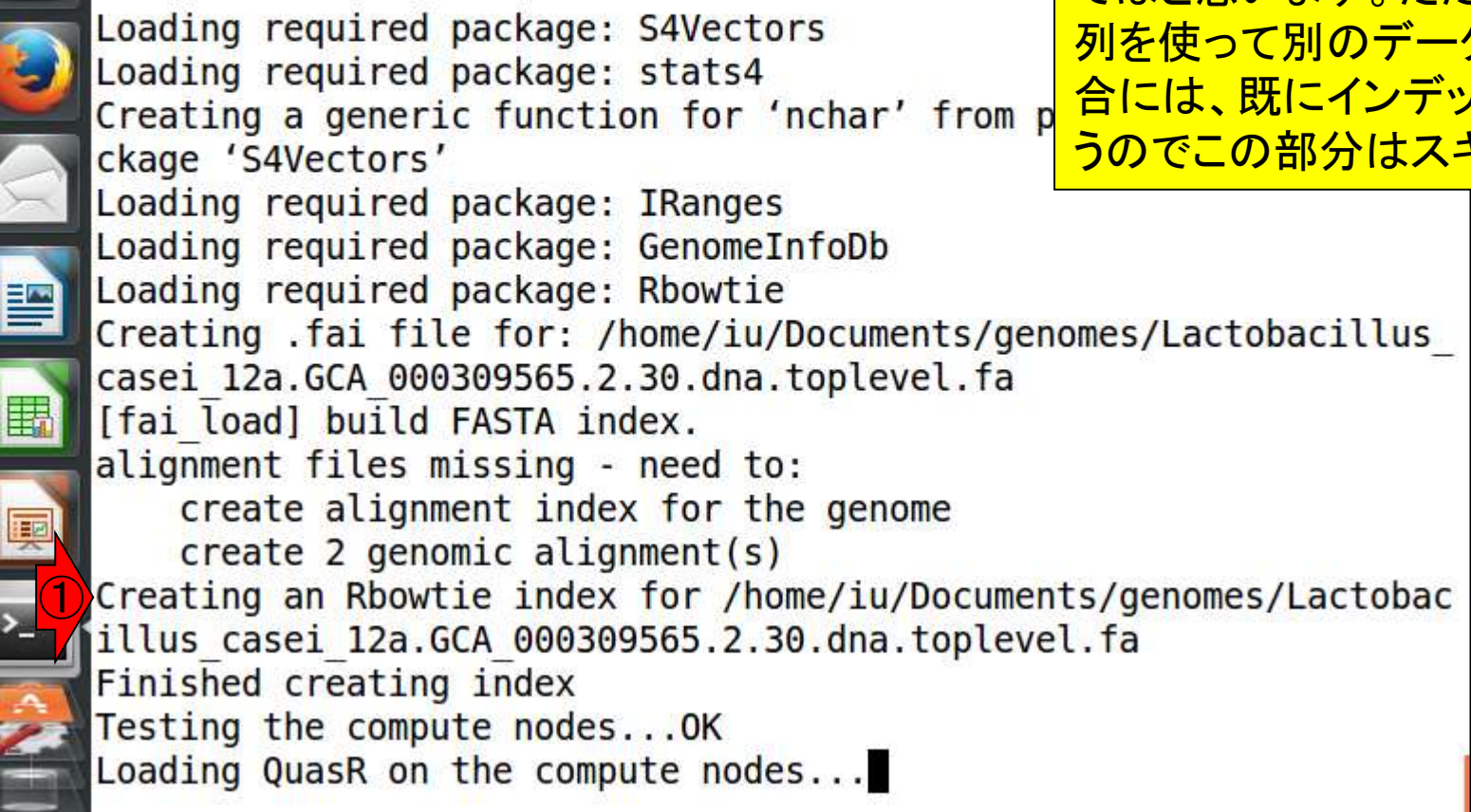

リターンキーを押して数秒後の状態。①まず 最初にやっているのは、リファレンス配列の <mark>インデックス化。インデックス化(indexing)す</mark> ることでマッピングを高速に行うことができ ます。数MB程度の乳酸菌ゲノムの場合は 比較的短時間(数分のオーダー)で終わりま すがヒトゲノムだと数十分以上はかかるの ではと思います。ただし、同じリファレンス配 列を使って別のデータのマッピングを行う場 <u>合には、既にインデックス化されたものを使</u> うのでこの部分はスキップできます。

①マッピングがスタート。この種のプログ ラムは実行ログファイルを作成する場合 が多いです。QuasRも②の絶対パスで示 したファイル名にログを書き込んでいます

## W14-5:途中経過2 File Edit View Search Terminal Help

ckage 'S4Vectors' Loading required package: IRanges Loading required package: GenomeInfoDb Loading required package: Rbowtie Creating .fai file for: /home/iu/Documents/genomes/Lactobacillus casei 12a.GCA 000309565.2.30.dna.toplevel.fa [fai load] build FASTA index. alignment files missing - need to: create alignment index for the genome  $create$  2 genomic alignment(s) Creating an Rbowtie index for /home/iu/Documents/genomes/Lactobac illus casei 12a.GCA 000309565.2.30.dna.toplevel.fa Finished creating index Testing the compute nodes...OK Loading QuasR on the compute nodes...OK Available cores: nodeNames bielinux ① Performing genomic alignments for 2 samples. See progress in the log file: ②/home/iu/Documents/srp017156/QuasR log 47ee3bd7d050.txt

# W14-5:途中経過3

File Edit View Search Terminal Help

①samやbamと書かれているが、これは多くのマ ッピングプログラム(QuasRのデフォルトは内部的 にBowtieプログラムを利用)の結果ファイルの形 式がbam形式だから。bamはsamのバイナリ版。

Loading required package: GenomeInfoDb Loading required package: Rbowtie Creating .fai file for: /home/iu/Documents/genomes/Lactobacillus casei 12a.GCA 000309565.2.30.dna.toplevel.fa [fai load] build FASTA index. alignment files missing - need to: create alignment index for the genome  $create$  2 genomic alignment(s) Creating an Rbowtie index for /home/iu/Documents/genomes/Lactobac illus casei 12a. GCA 000309565.2.30.dna.toplevel.fa Finished creating index Testing the compute nodes...OK Loading QuasR on the compute nodes...OK Available cores: nodeNames bielinux Performing genomic alignments for 2 samples. See progress in the log file: /home/iu/Documents/srp017156/QuasR log 47ee3bd7d050.txt  $\bigcirc$ [samopen] SAM header is present: 1 sequences. [bam sort core] merging from 2 files...

# W14-5:途中経過4

File Edit View Search Terminal Help

①2回目のsamやbamの記述。おそらく2つ めのサンプル(リストファイルの3行目。この 場合FaQCs実行後のファイルQC.\*.fastq.gz)

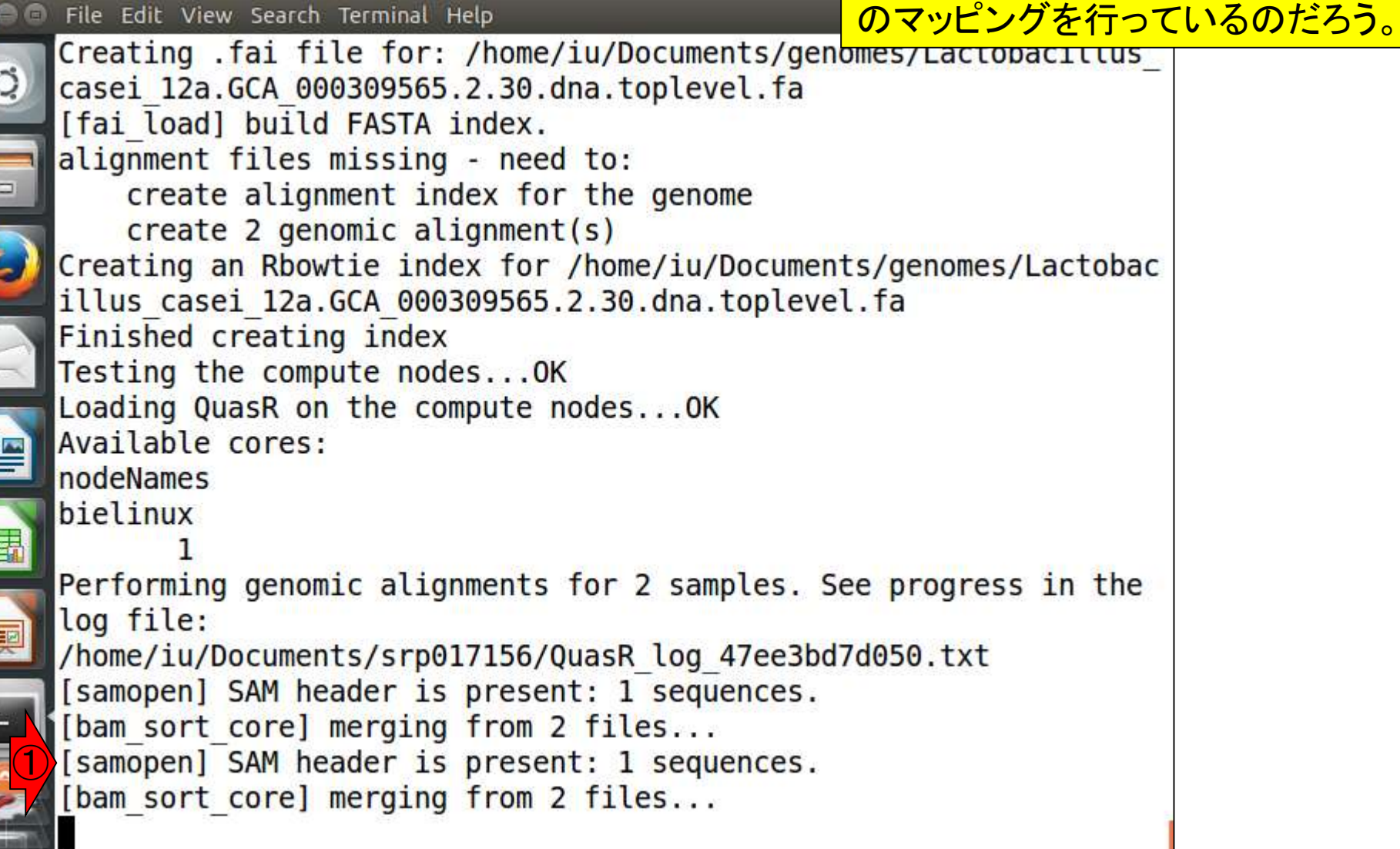
#### ①マッピングは無事に終了したようだ。 ②QC情報を得ようとしているのだろう。

## W14-5:途中経過5

File Edit View Search Terminal Help 图 13:53 費 îı.  $Ja$ alignment files missing - need to:  $\circ$ create alignment index for the genome  $create$  2 genomic alignment(s) Creating an Rbowtie index for /home/iu/Documents/genomes/Lactobac illus casei 12a.GCA 000309565.2.30.dna.toplevel.fa Finished creating index Testing the compute nodes...OK Loading QuasR on the compute nodes...OK Available cores: nodeNames bielinux Performing genomic alignments for 2 samples. See progress in the log file: /home/iu/Documents/srp017156/QuasR log 47ee3bd7d050.txt [samopen] SAM header is present: 1 sequences. [bam sort core] merging from 2 files... [samopen] SAM header is present: 1 sequences. [bam sort core] merging from 2 files... ① Genomic alignments have been created successfully ②collecting quality control data

#### ①エラーを吐くことなく正常終了したようだ

### W14-5:無事終了

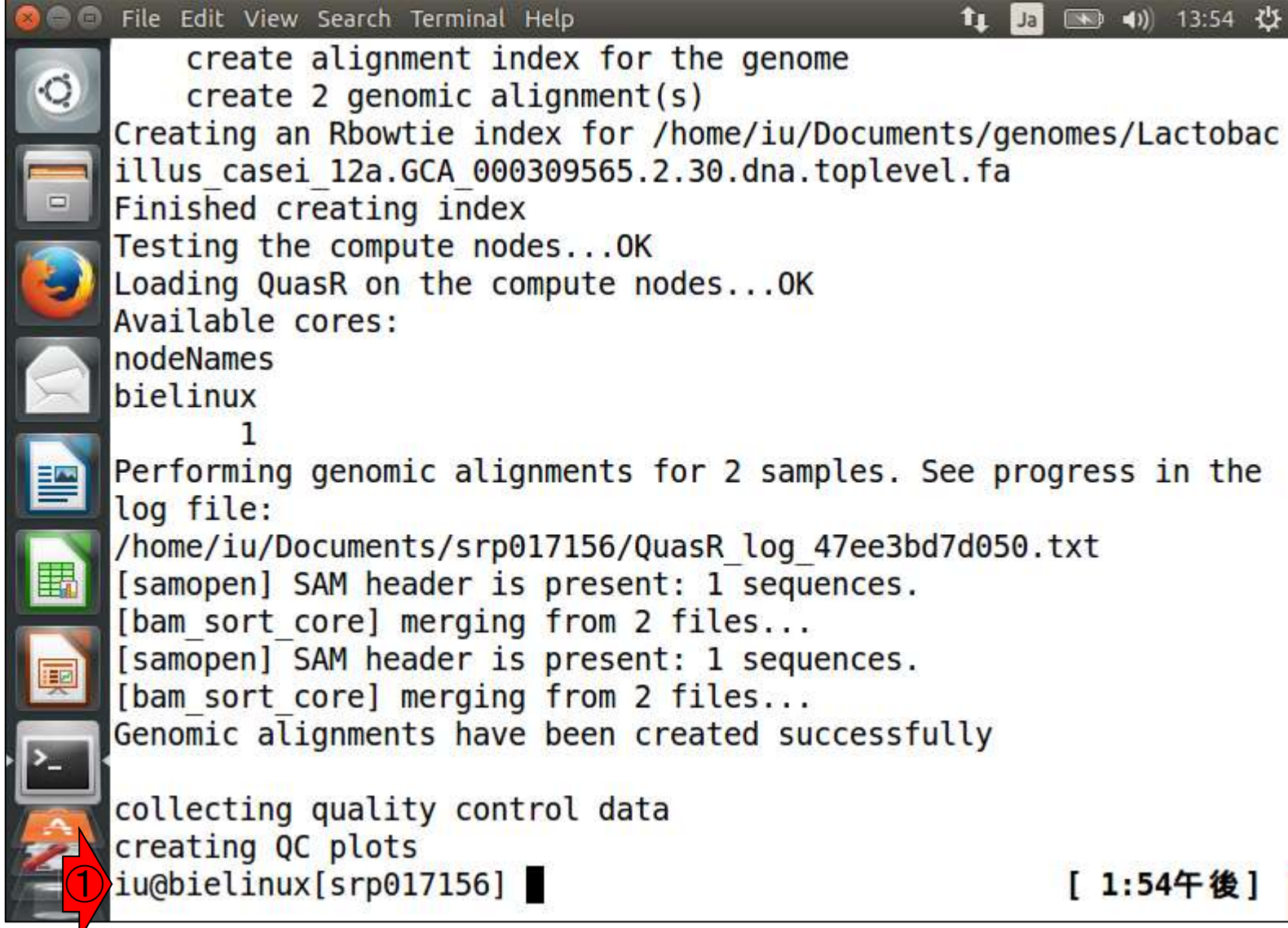

①lsした結果。②多数のファイル(計8フ ァイル)が生成されていることがわかる。 マッピング前[W14-5]と比べてみるとよい

[ 1:56午後]

#### W15-1:結果の解説 File Edit View Search Terminal Help **fr** Jal ■ 13:56 少 [samopen] SAM header is present: 1 sequences. [bam sort core] merging from 2 files... Genomic alignments have been created successfully collecting quality control data creating QC plots ① iu@bielinux[srp017156] ls [ 1:54午後 ] JSLAB5 4.txt JSLAB5 5.R QC.1.trimmed 47ee41c6ec8b.bam QC.1.trimmed 47ee41c6ec8b.bam.bai ② QC.1.trimmed 47ee41c6ec8b.bam.txt QC.1.trimmed.fastq.gz QC.2.trimmed.fastq.gz QuasR\_log\_47ee3bd7d050.txt ② result2 SRR616268sub 1 47ee4589e65f.bam SRR616268sub 1 47ee4589e65f.bam.bai ②SRR616268sub 1 47ee4589e65f.bam.txt

SRR616268sub 1 47ee4589e65f QC.pdf

SRR616268sub 1.fastq.gz SRR616268sub 2.fastq.gz iu@bielinux[srp017156]

マッピング結果ファイルのメインは① と②で示した.bam。この形式のファイ W15-1:結果の解説 ルを入力としてその後の解析を行うプ File Edit View Search Terminal Help f<sub>4</sub> Ja ログラムも多い。③エラーが出たりす [samopen] SAM header is present: 1 sequences. ることがなければlogファイルの中身を [bam sort core] merging from 2 files... あまり見ることはないが、この中をよく Genomic alignments have been created successfully 見るとマッピング時に用いたオプショ collecting quality control data <mark>ン情報などを読み取ることができる。</mark> creating QC plots iu@bielinux[srp017156] ls [ 1:54午後] JSLAB5 4.txt JSLAB5 5.R QC.1.trimmed 47ee41c6ec8b.bam QC.1.trimmed 47ee41c6ec8b.bam.bai QC.1.trimmed 47ee41c6ec8b.bam.txt QC.1.trimmed.fastq.gz QC.2.trimmed.fastq.gz ③QuasR log 47ee3bd7d050.txt result<sub>2</sub> SRR616268sub 1 47ee4589e65f.bam SRR616268sub 1 47ee4589e65f.bam.bai SRR616268sub 1 47ee4589e65f.bam.txt SRR616268sub 1 47ee4589e65f QC.pdf SRR616268sub 1.fastq.gz SRR616268sub 2.fastq.gz iu@bielinux[srp017156]

[ 1:56午後 ]

日本乳酸菌学会誌の連載第5回 きょうきょう しょうしょう しょうしょう しゅうしゅう しゅうしゅん インター・シーク インター・コンピュータ インター・コンピュータ

①

②

赤下線部分の文字列はランダムに発 生させているので、ヒトによって異なる

### W15-1:結果の解説

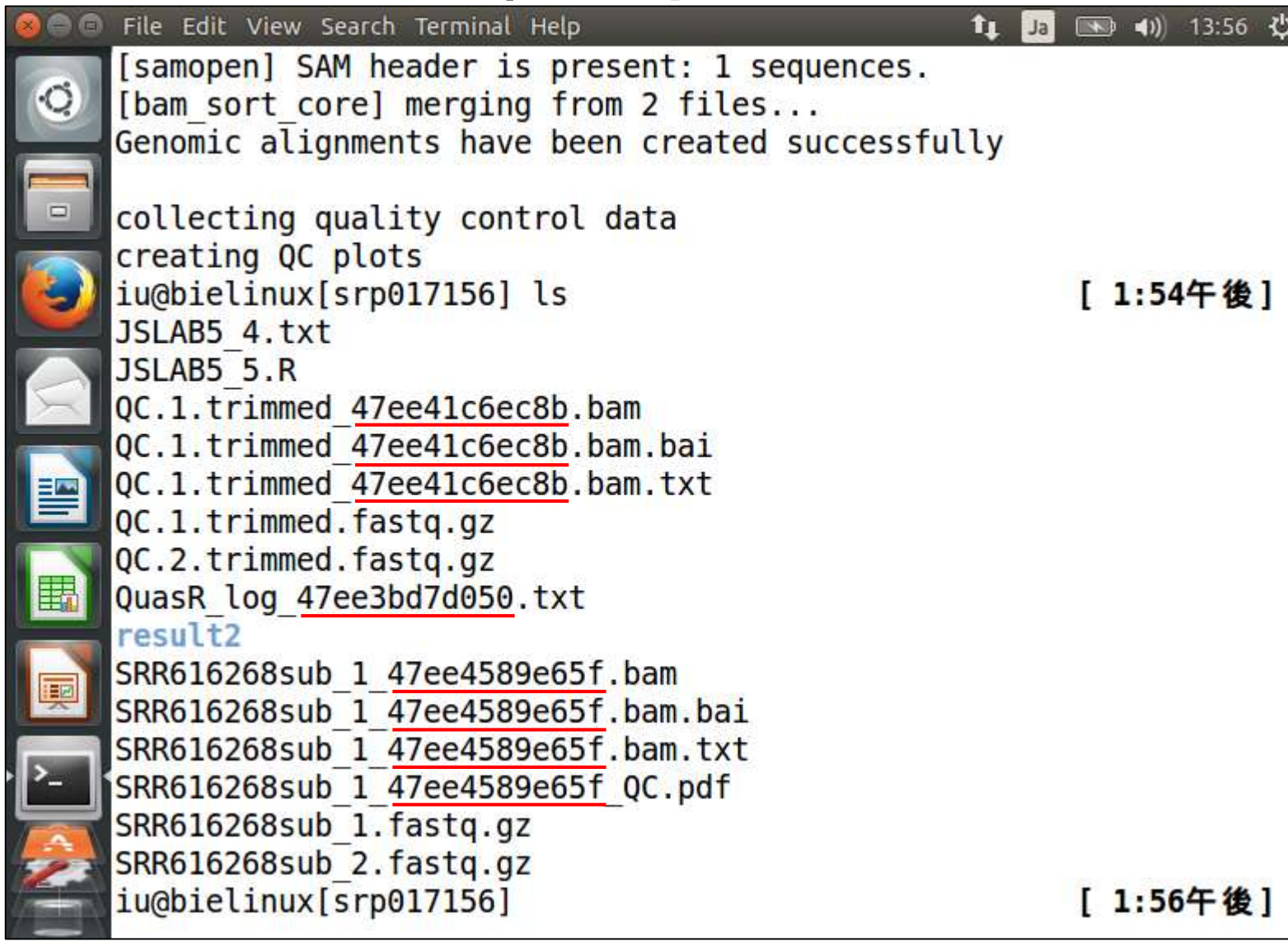

**CONTROL** 

W15-1:結果の解説 ①このPDFファイル中には、入力ファイル (paired-end RNA-seqリード)のQC情報や、ど れだけマップされたかの結果などが含まれる。

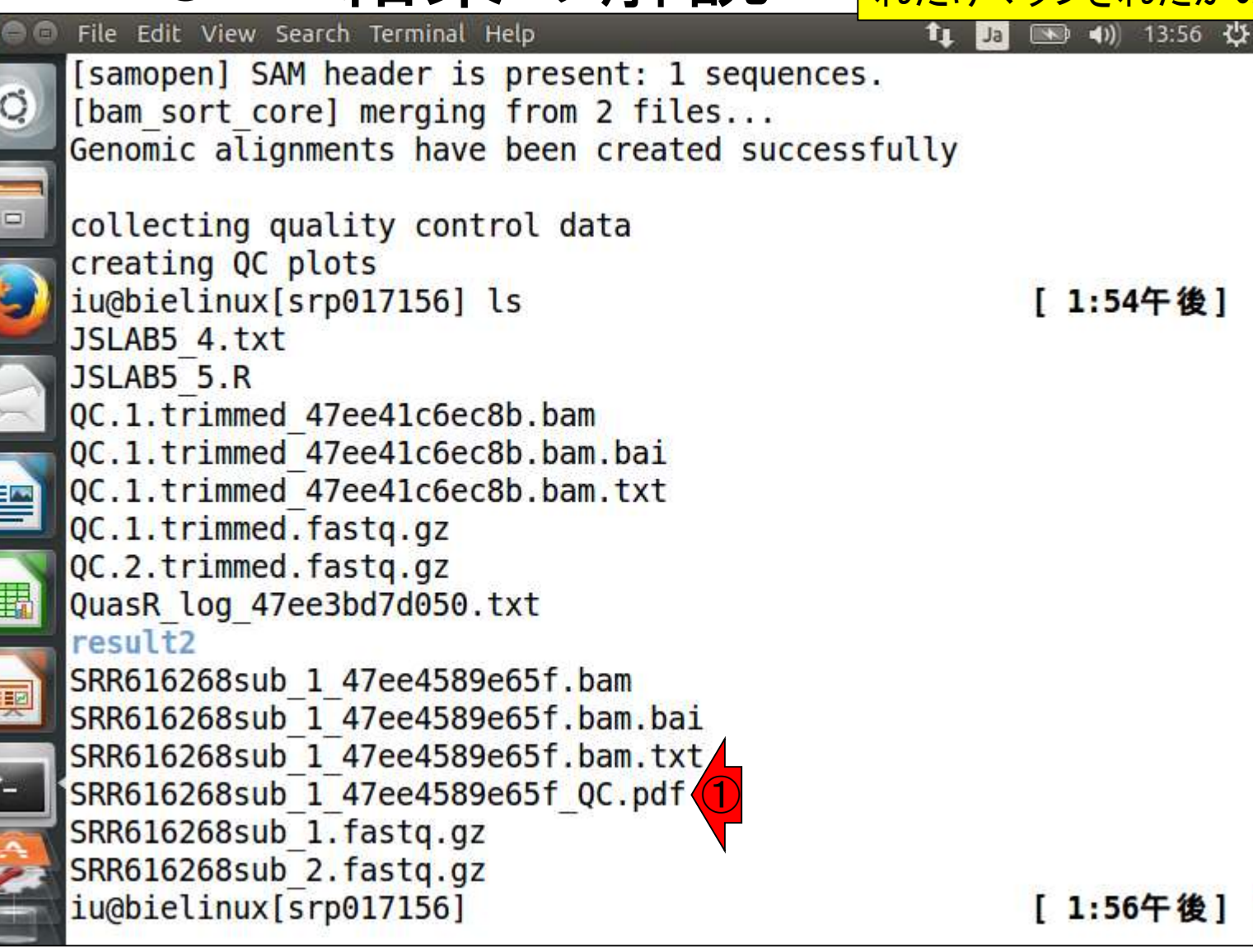

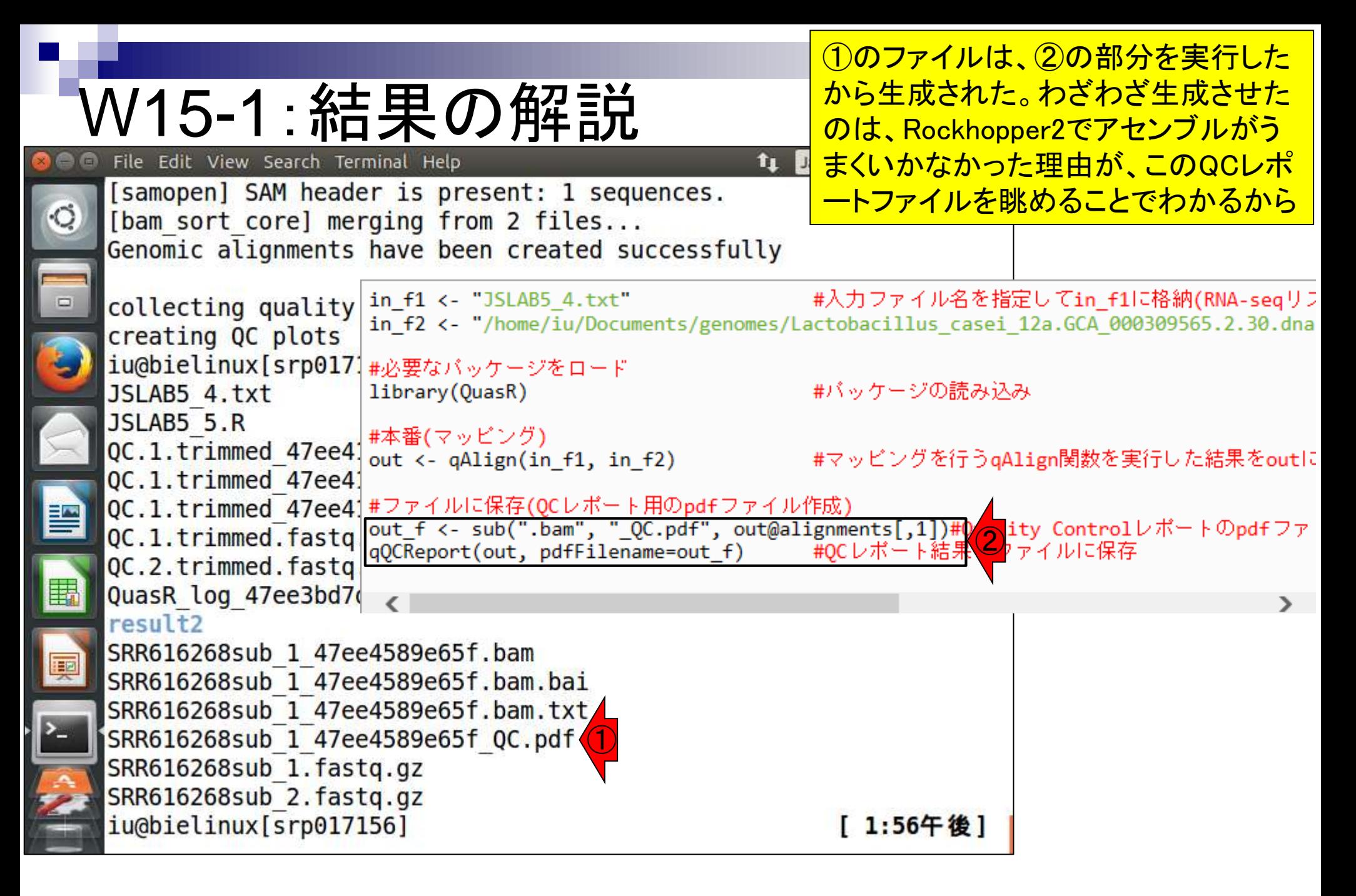

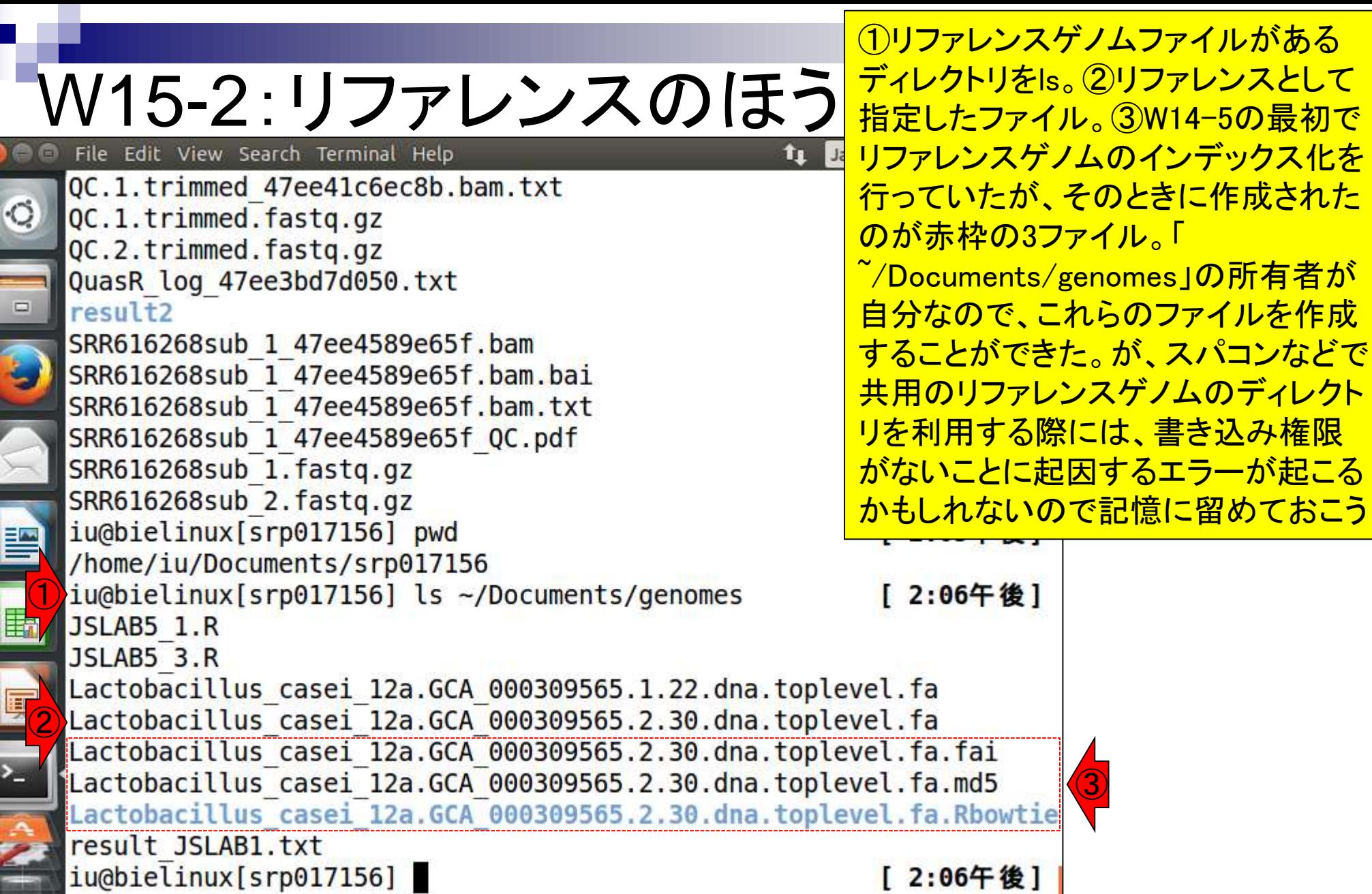

Ï

I

 $\frac{1}{2}$ 

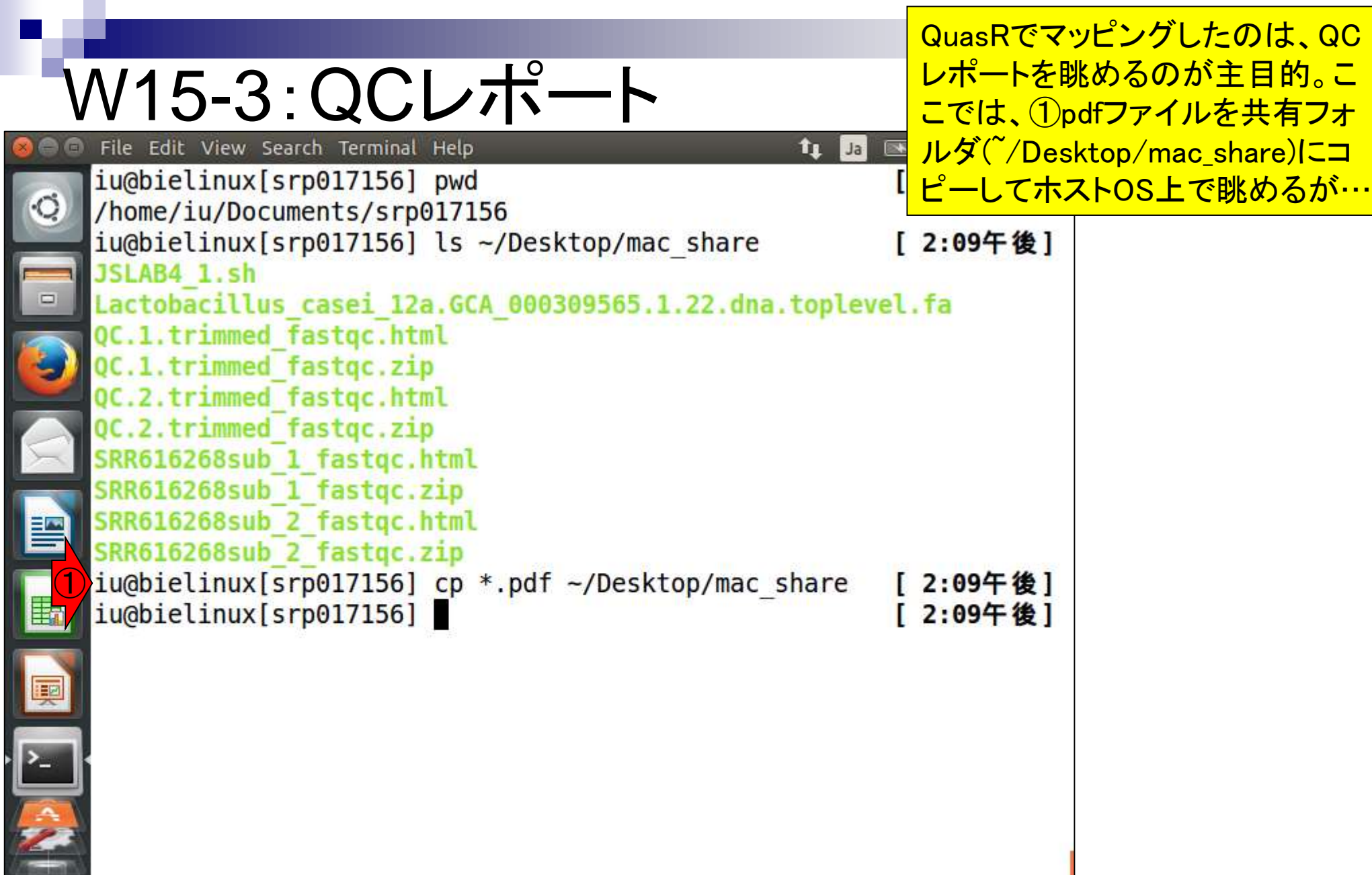

#### ①引出しアイコンをクリックしてい ってゲストOS上で眺めてもよい。

# W15-3:QCレポート

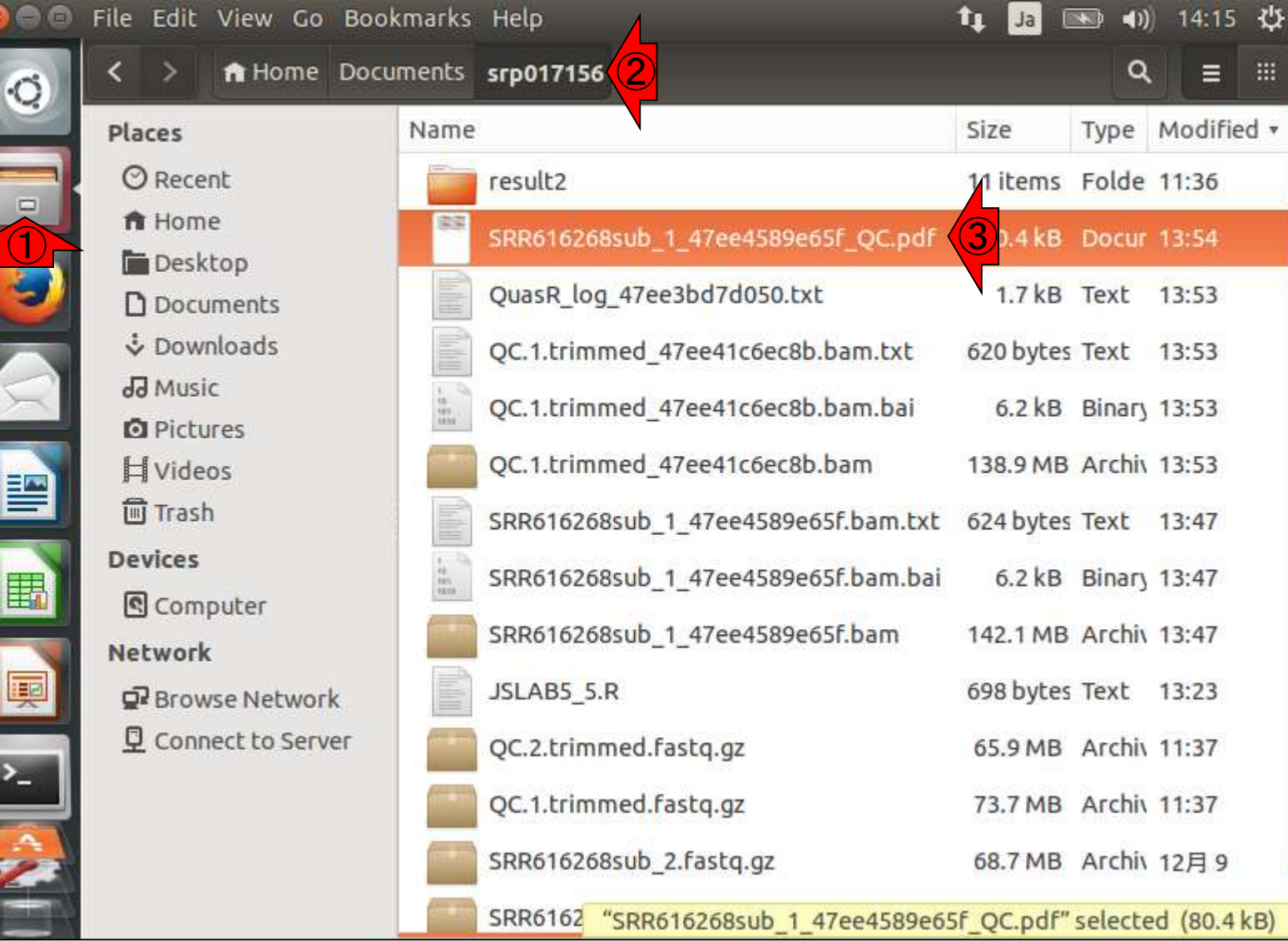

is and the set of the set of the set of the set of the set of the set of the set of the set of the set of the set of the set of the set of the set of the set of the set of the set of the set of the set of the set of the se

 $\frac{1}{2}$ 

 $\frac{1}{2}$ 

## W15-4 : PDF解説

PDF1枚目。入力ファイルのQuality score分布。 FastQC Report中の項目「Per base sequence quality」 と同じ。上段がFaQCs実行前(pre)、下段が実行後 (post)。左がforward側、右がreverse側。ここでの目的 はFaQCs実行前後の比較ではなく、マップされなかっ たリードの割合や、数少ないマップされたリードの調査 なので、劇的な違いはないが気にしない。

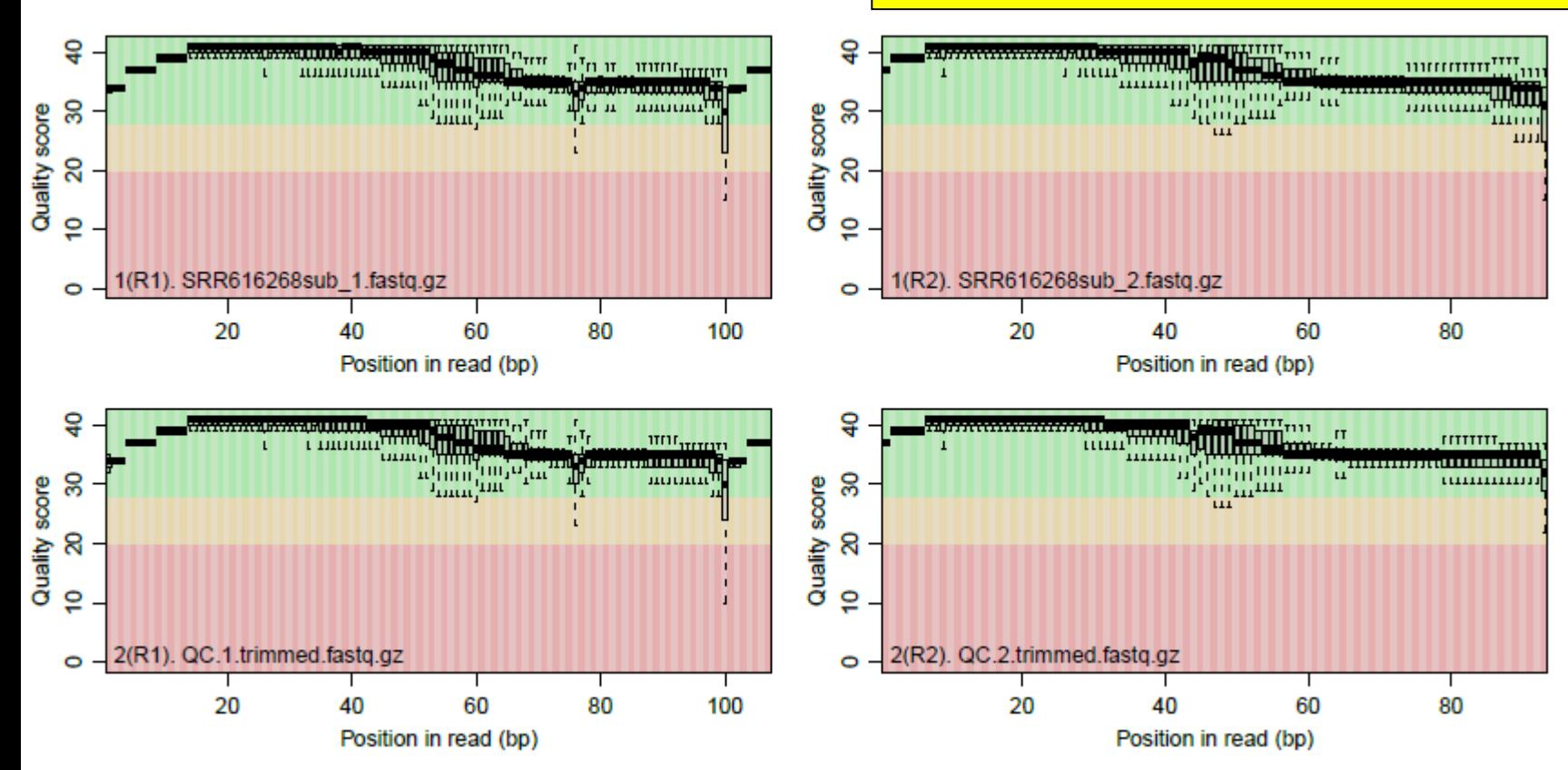

日本乳酸菌学会誌の連載第5回 1550 キュー インタン・シート しょうしょう しょうしゅう しょうしゅう しょうしゅう インタン イラク イラク イラク イラク

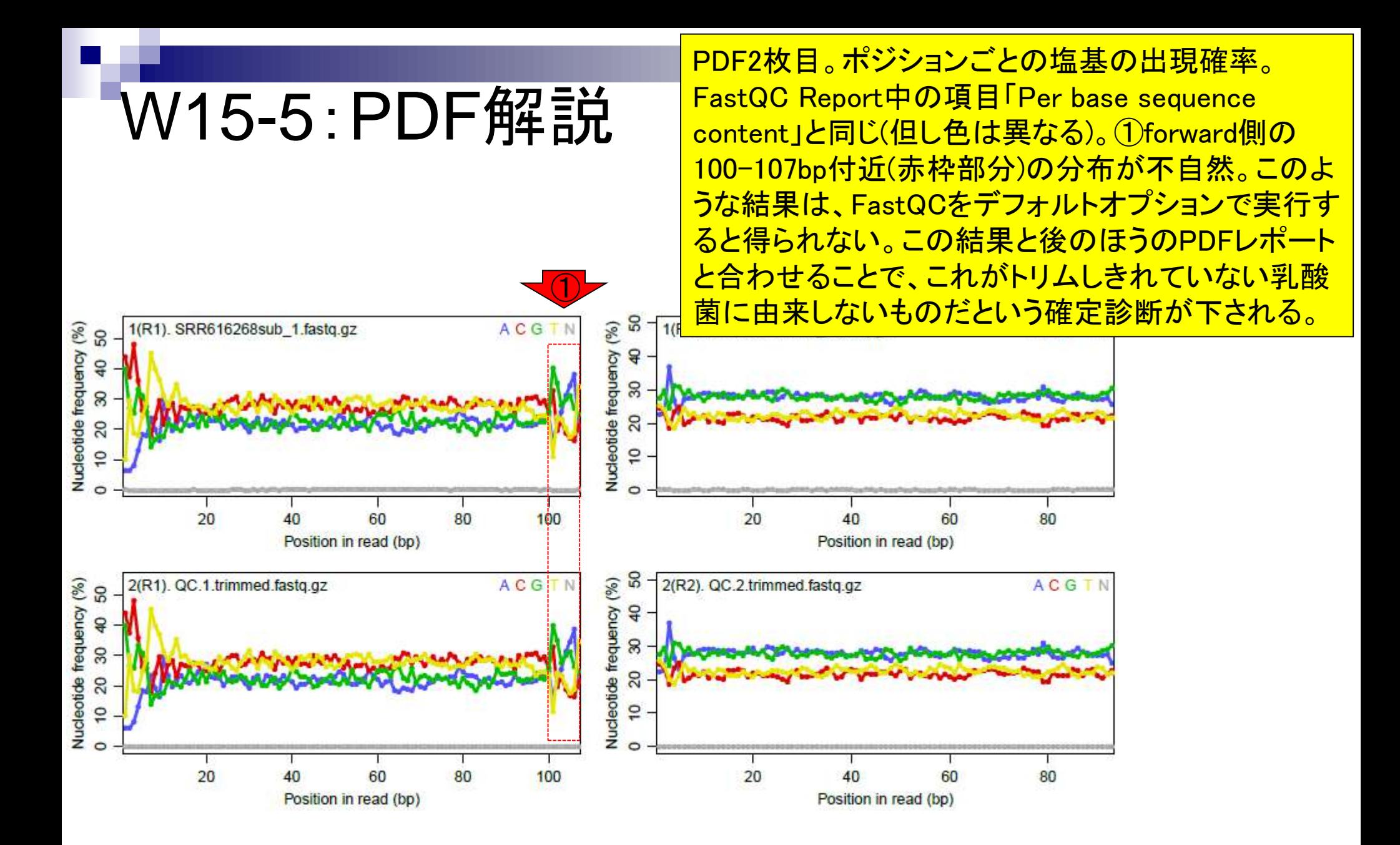

## W15-6: PDF解説

PDF4枚目。全リード(forward, reverse合わせて約 200万リード)のうち、マップされたリードの割合は FaQCs実行前(pre; 上側)が0.4%、実行後(post; 下側) が0.5%。ほとんどマップされなかったことを意味する

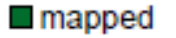

unmapped

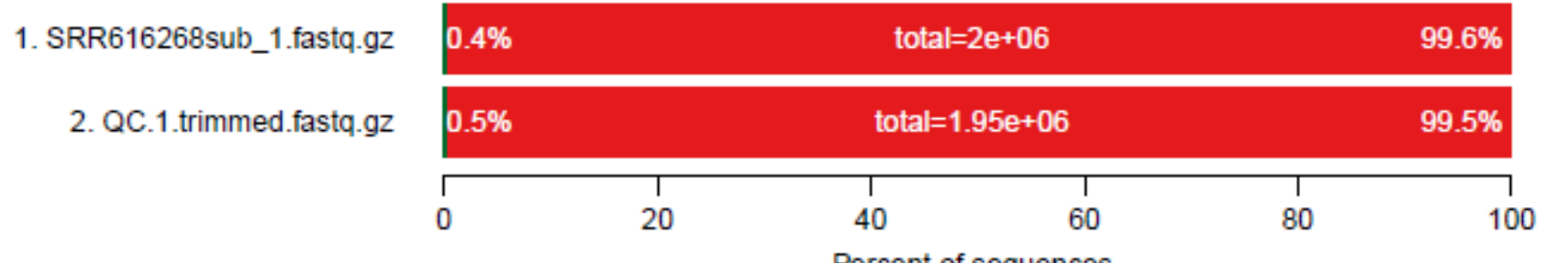

Percent of sequences

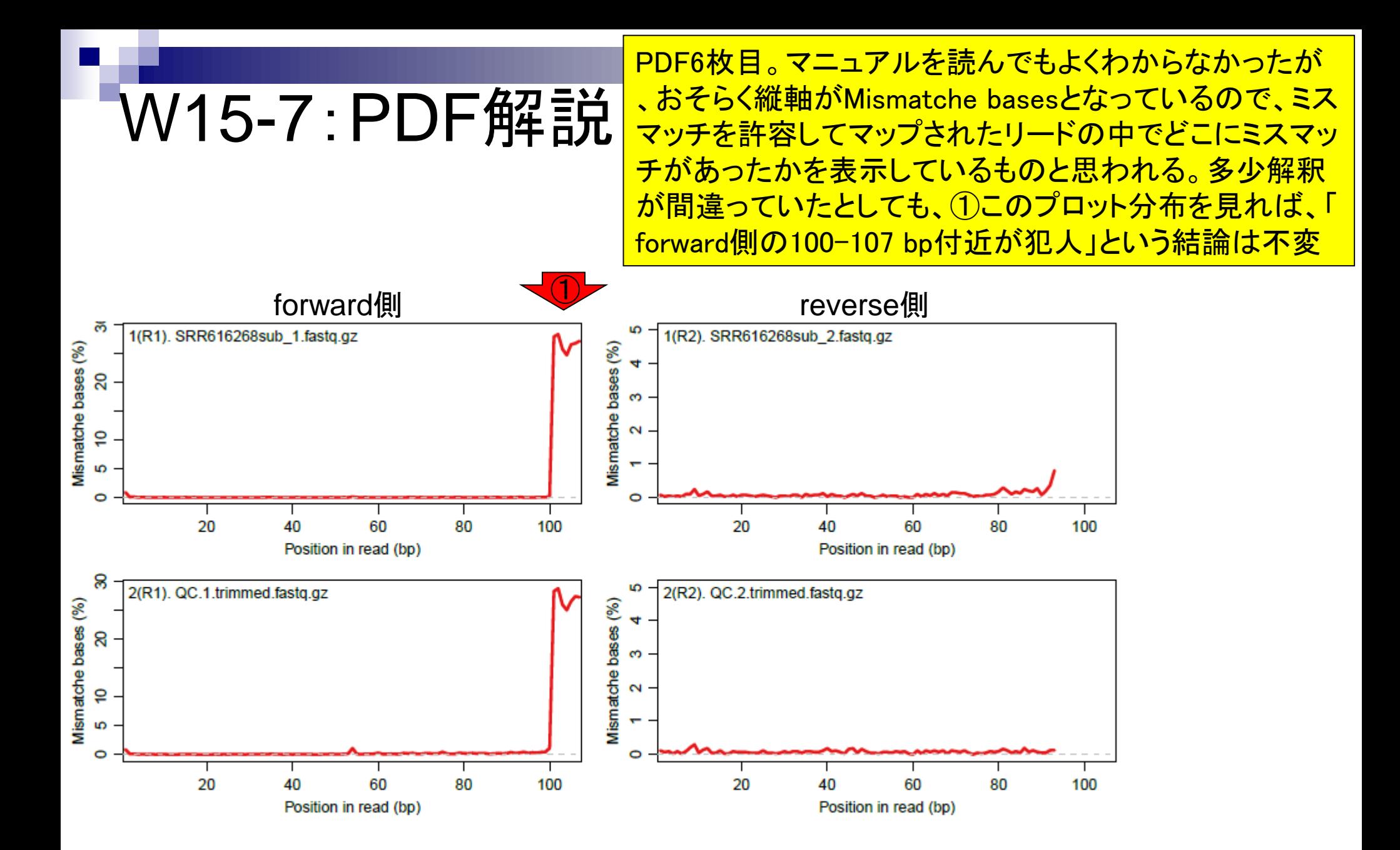

日本乳酸菌学会誌の連載第5回 1580 キュー インタン・シート しょうしゃ しゅうしゅう しゅうしゅう しゅうしゅう インタン イライ イライ ロール イライ しゅうしゅ

W15-8: PDF解説

PDF8枚目。入力はpaired-endなので、おそらく forward側とreverse側両方でマップされたリー ドのみを取り扱っている。ゲノム配列上での forwardとreverse間の距離分布をプロットして いるものと思われる。

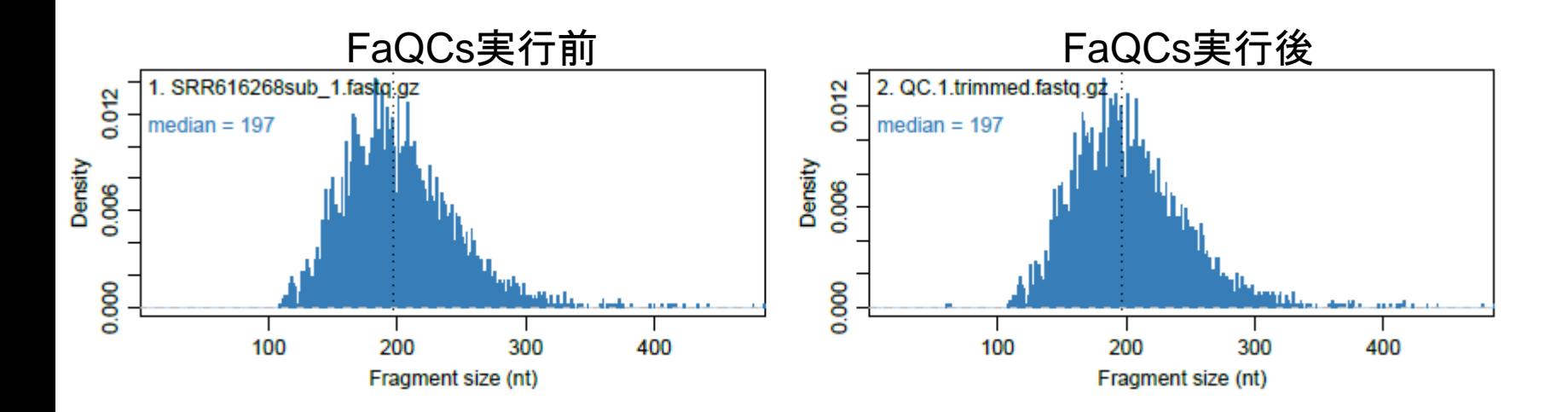

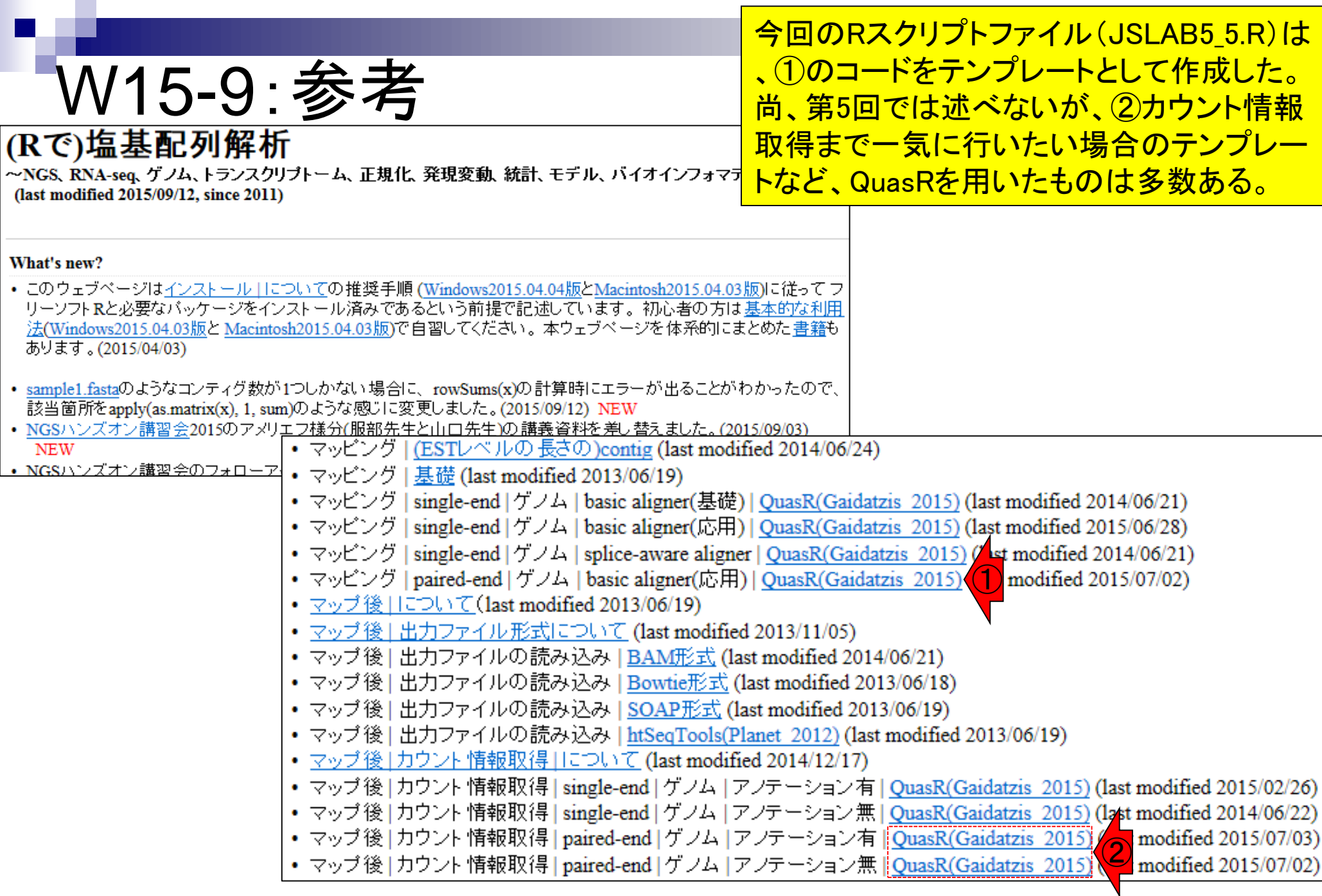

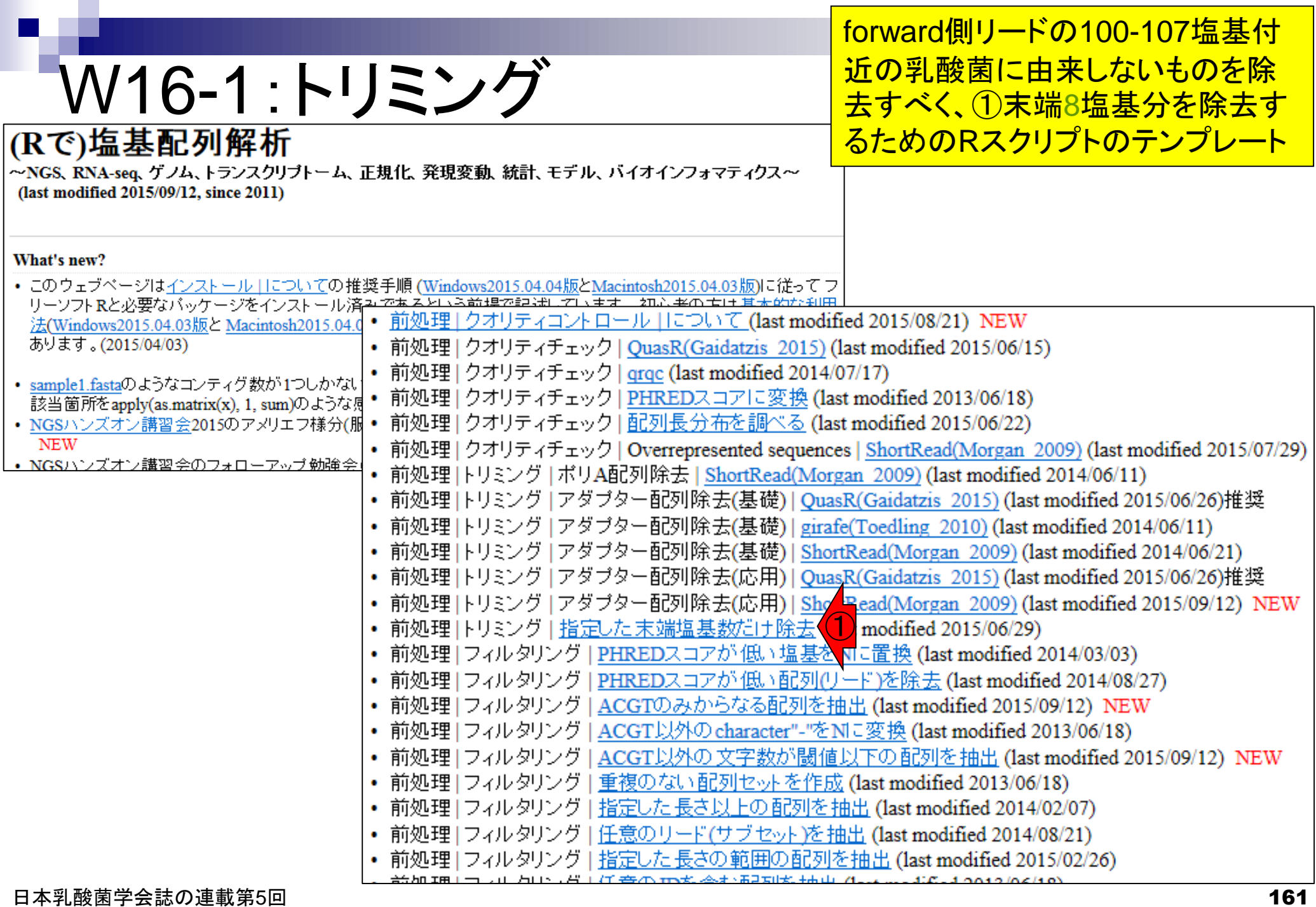

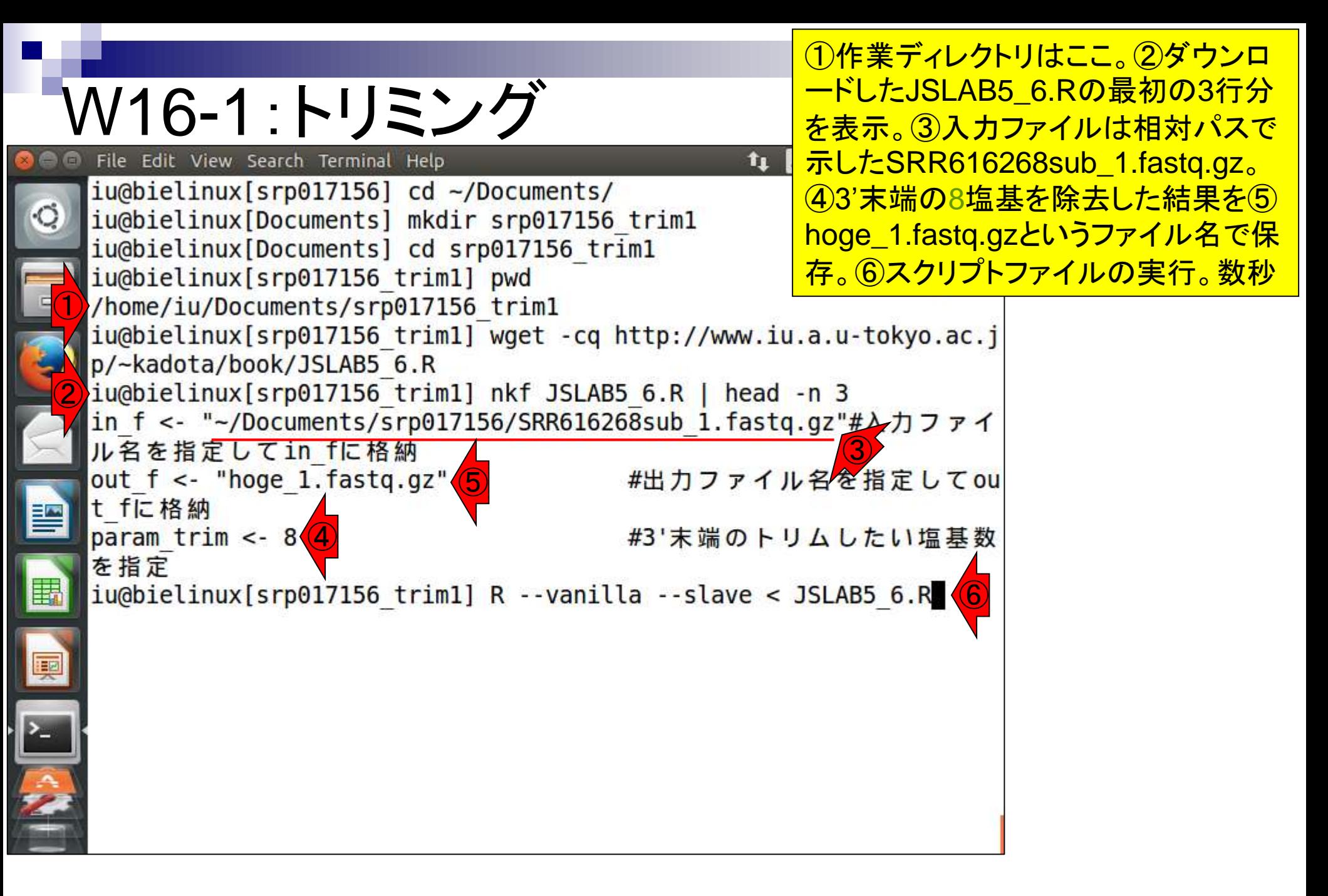

#### W16-1:トリミング File Edit View  $\leq$  (1) Terminal Help

スクリプトファイル実行直後の状態。①width列 の数値が99になっているのがわかる。これは、 トリミング後のリード長が99 bpであることを意 **味する。107 bpから8 bpトリムするプログラム** を実行したので、99 bpになっているのは妥当。

width seq

 $\lceil 1 \rceil$ 99 bbbeeeeegggggiiiiiiiiiiiiii ccddbccaaacccb

99 bbbeeeeegggggiiiiiiiiiiiifgghhhi...dc]bcccccccabbdc  $\sqrt{2}$ bccbbccbbcddcc

99 bbbeceeegggggiiiiiiihiiiiiiiii...bbcbccccbacccccc  $\lceil 3 \rceil$ cbcb bbbcccbc

99 bbbeeeeegggggiiihiiiiiiiiiiiehi...d]bceecdcddcdcc  $[4]$ bbcbbbbcccbcac

99 abbeeeccgggggiiiigfhihhidfghihi...cccbbcbc^bbacbcc  $[5]$ ccbcdcccccccbc

99 abbeeeccgggggiiihiiiifhiihiihi...ccccccbc'bcccccc  $[999996]$ cccccbcbccbc]

99 abbeeecegggggiiihghihiiiiifhghi...dccccb`b^accaacc  $[999997]$ cbPT aa bcaca

 $[999998]$ 99 bbbeeeeefggggghiihiighiiiiiihii...cccccccccccccca ac]^accdccca^a

 $[999999]$ 99 ab eeeeebeggghhiiiiiiiiiiiiighi...ccccbcbcccccccca accc^`acaac ac

 $[1000000]$ 99 bbbeeeeegggggiiiefghiiiigiiihii...eeddddddcccccccc **CCCCCCCCCCCCCC** 

iu@bielinux[srp017156 trim1]

[ 2:36午後]

 $\circ$ 

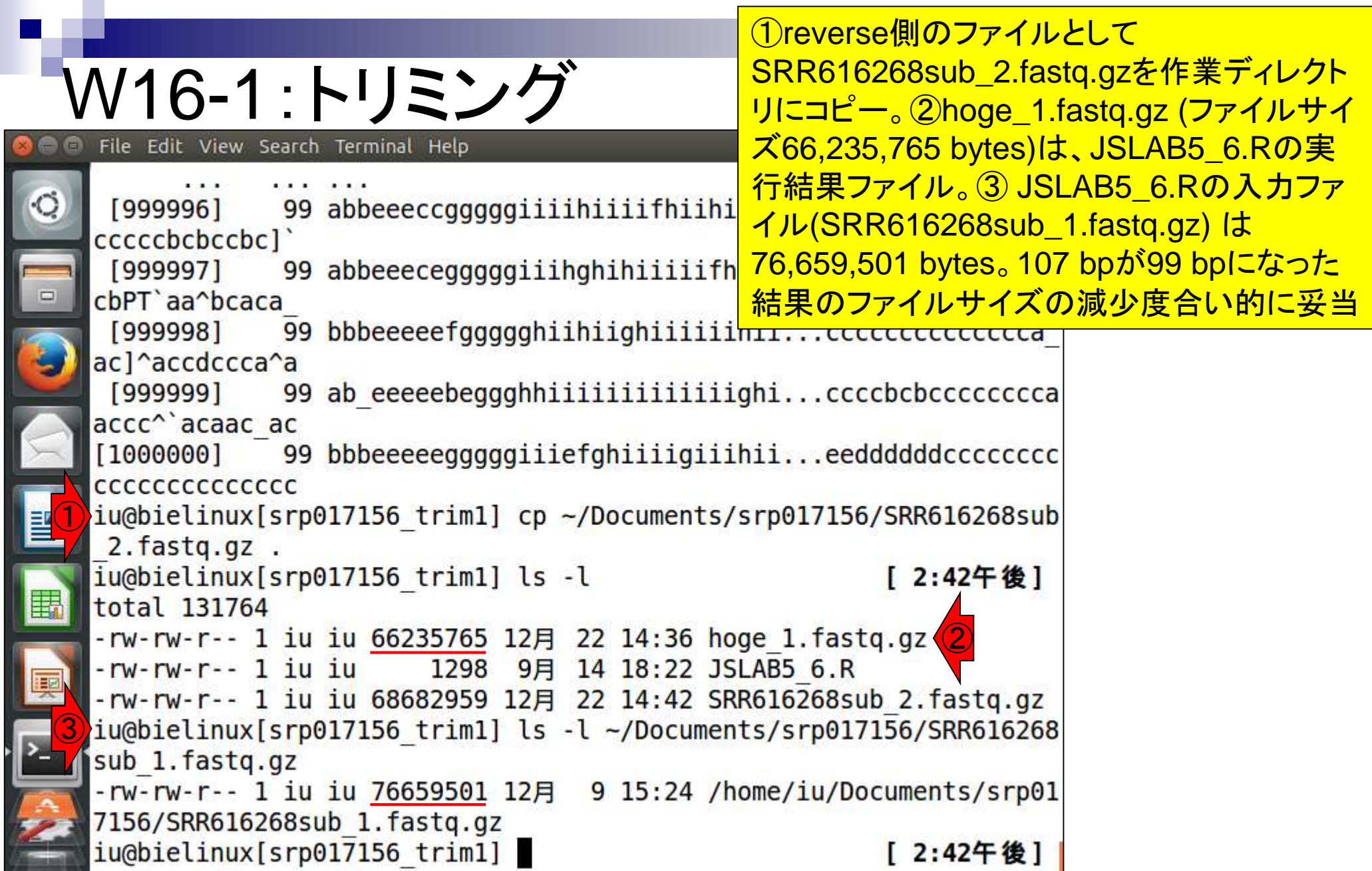

Г

l<br>F

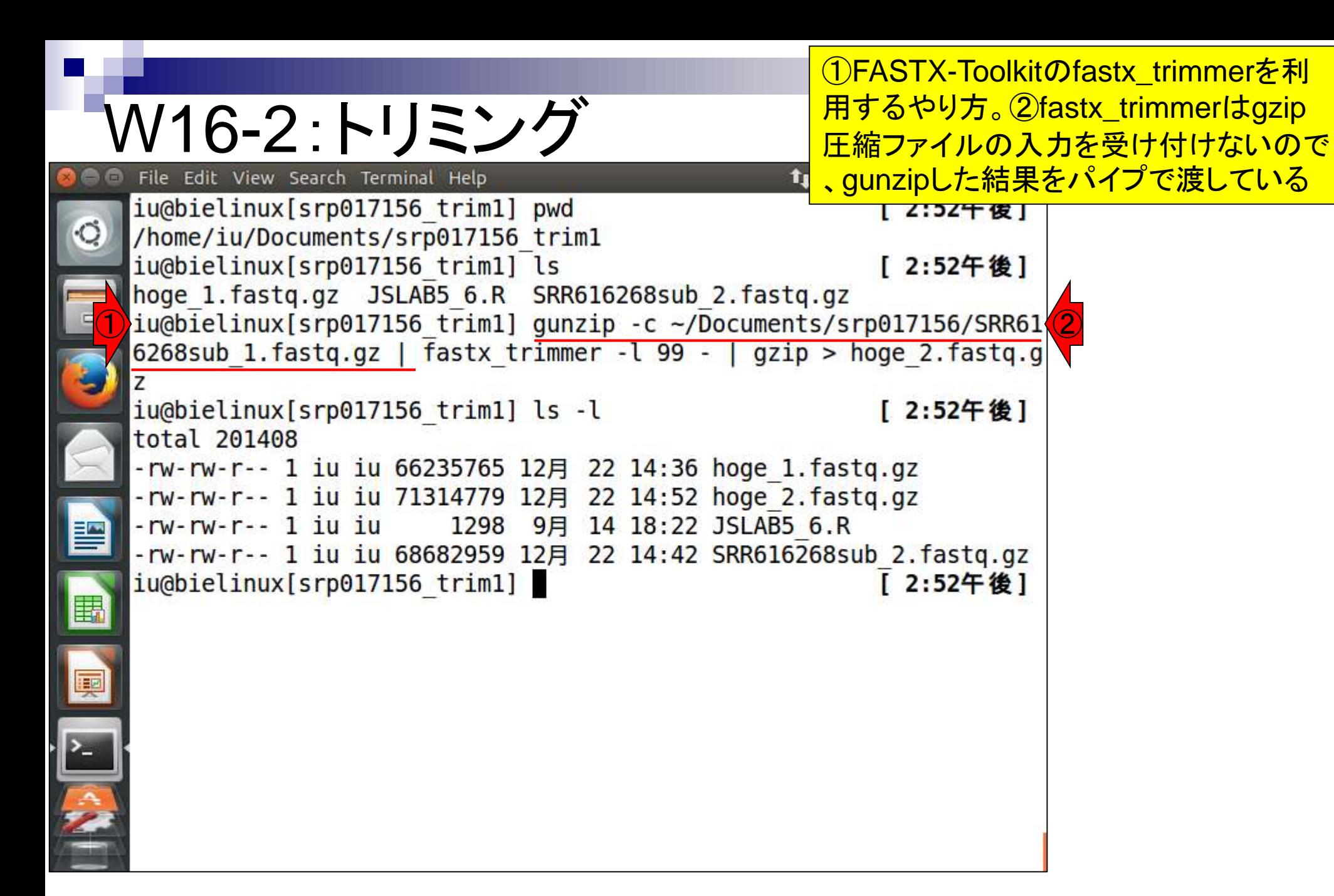

#### W16-2 : トリミン・ File Edit View Search Terminal Help

③この「- (ハイフン)」は、パイプで渡したものを入力とし て受け付けるという明示的な意思表示。省略することが できるコマンド(or プログラム)もあるが、fastx\_trimmer は明示しないと怒られるのでつけている。

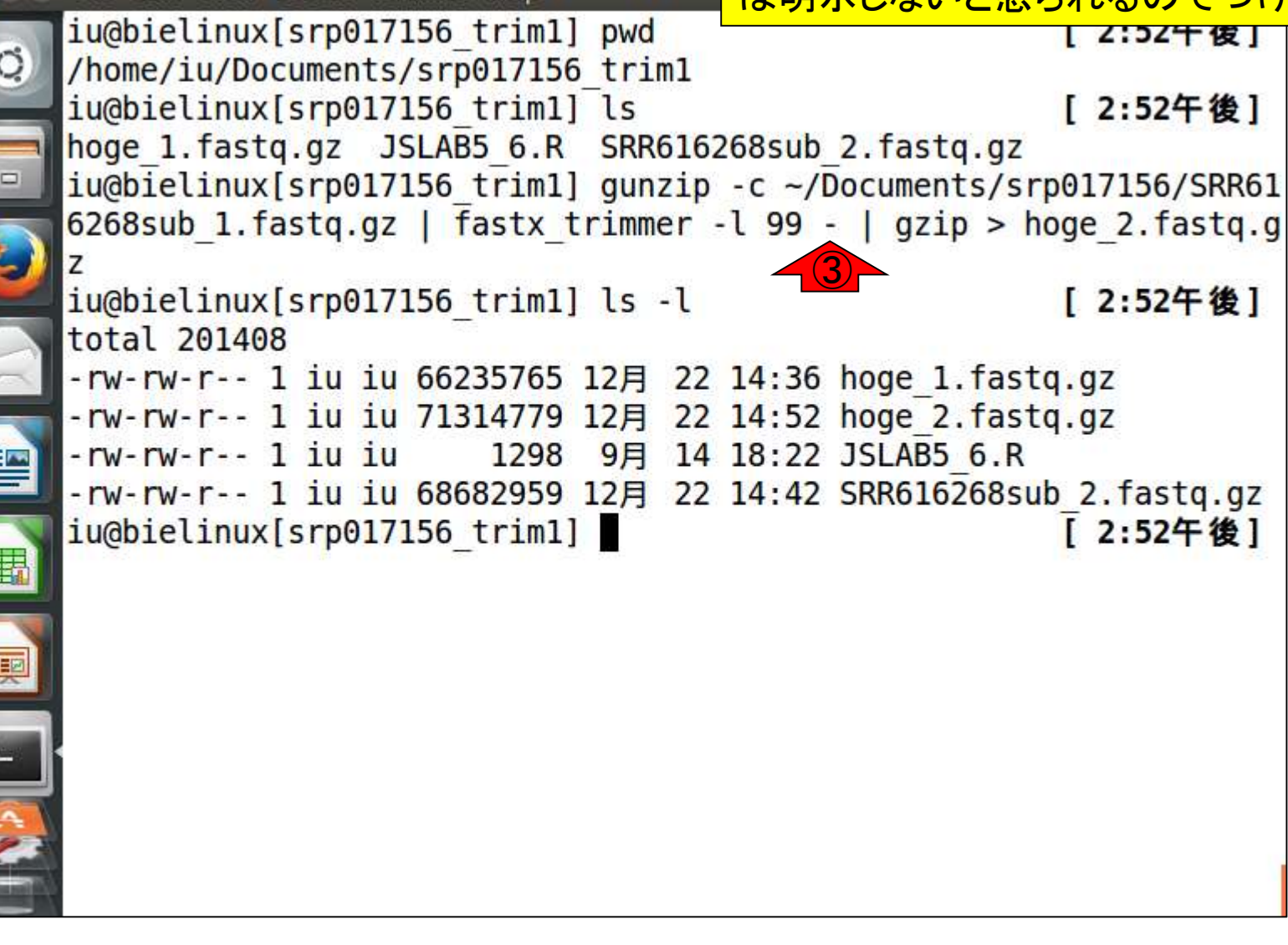

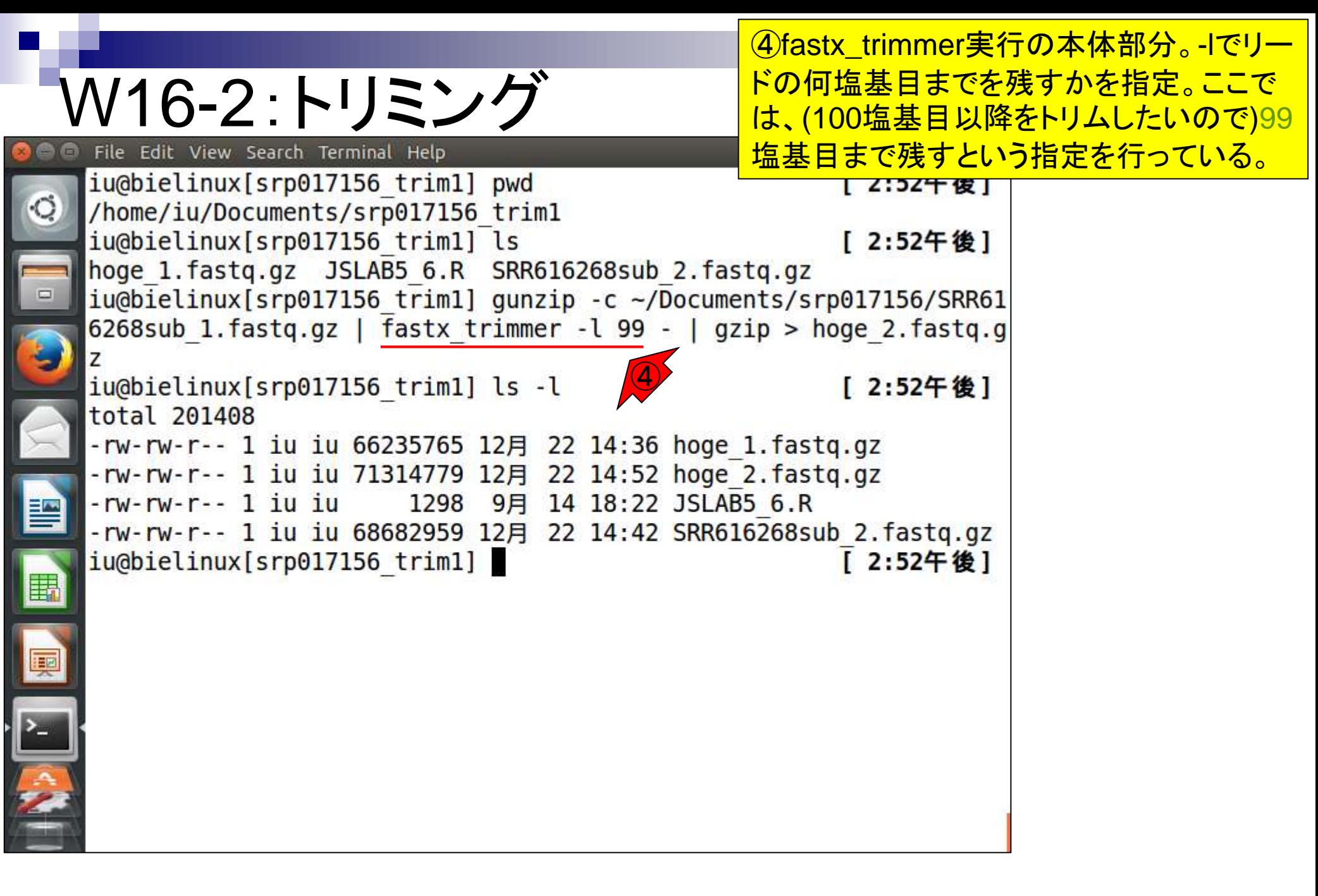

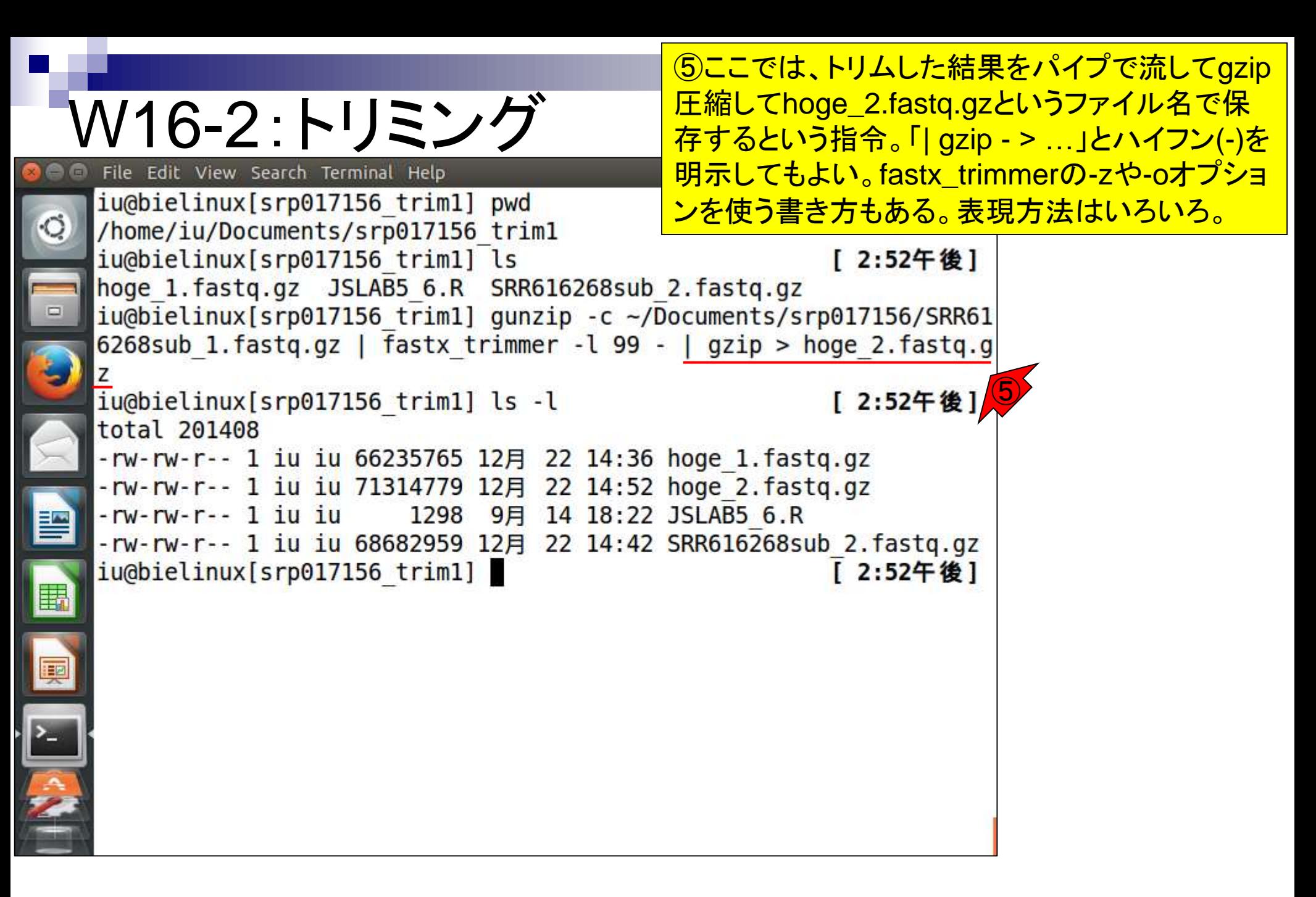

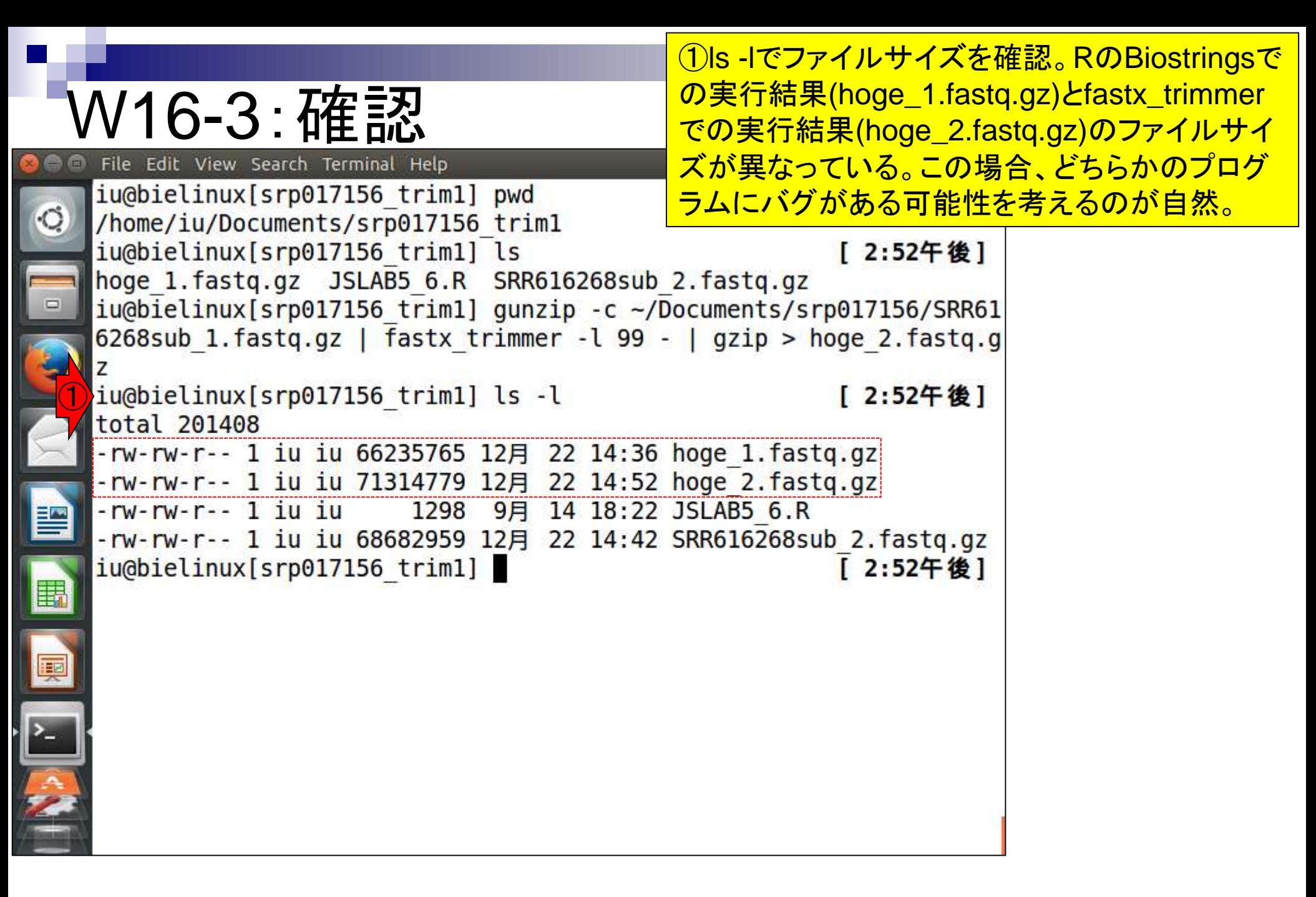

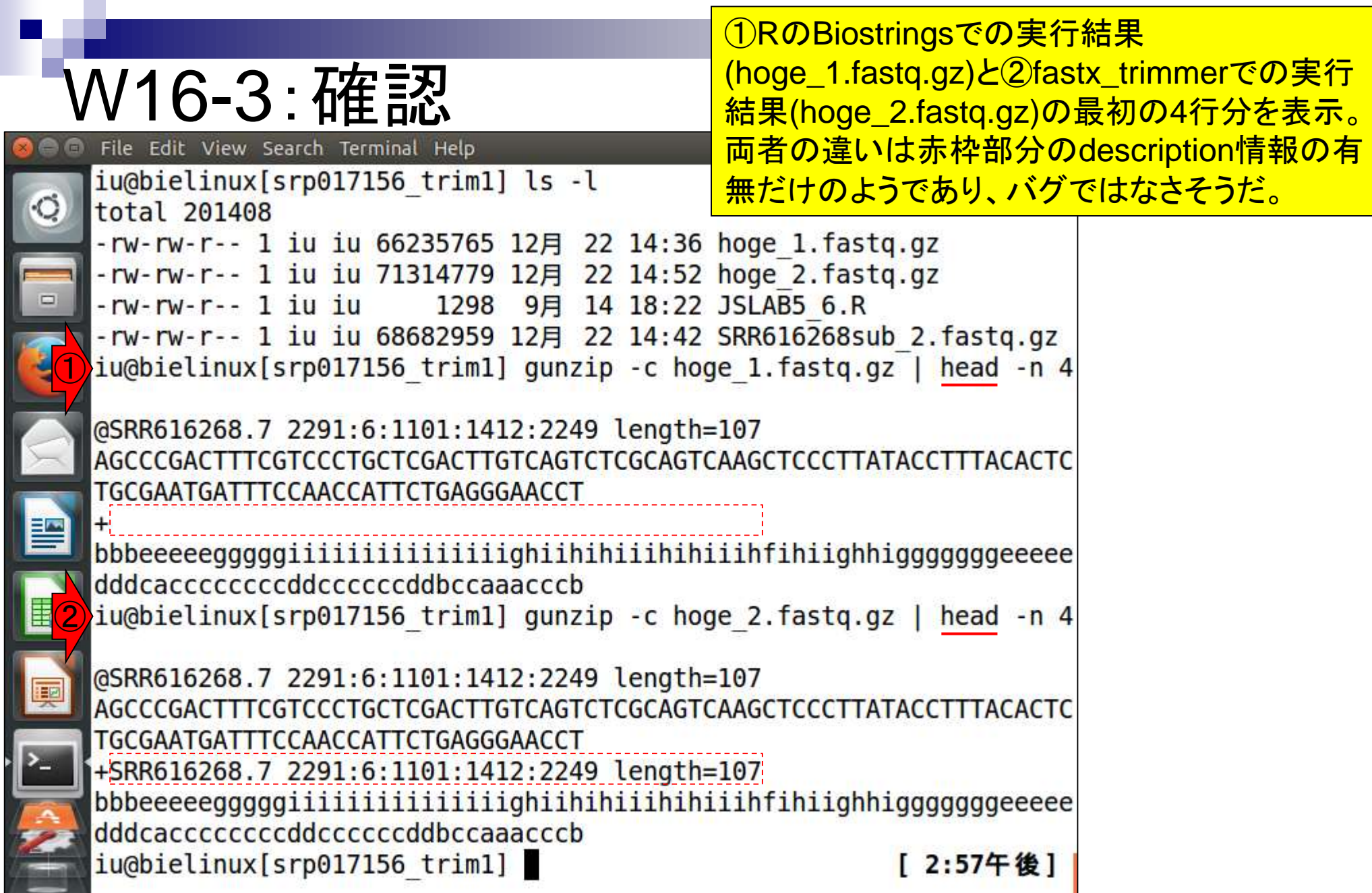

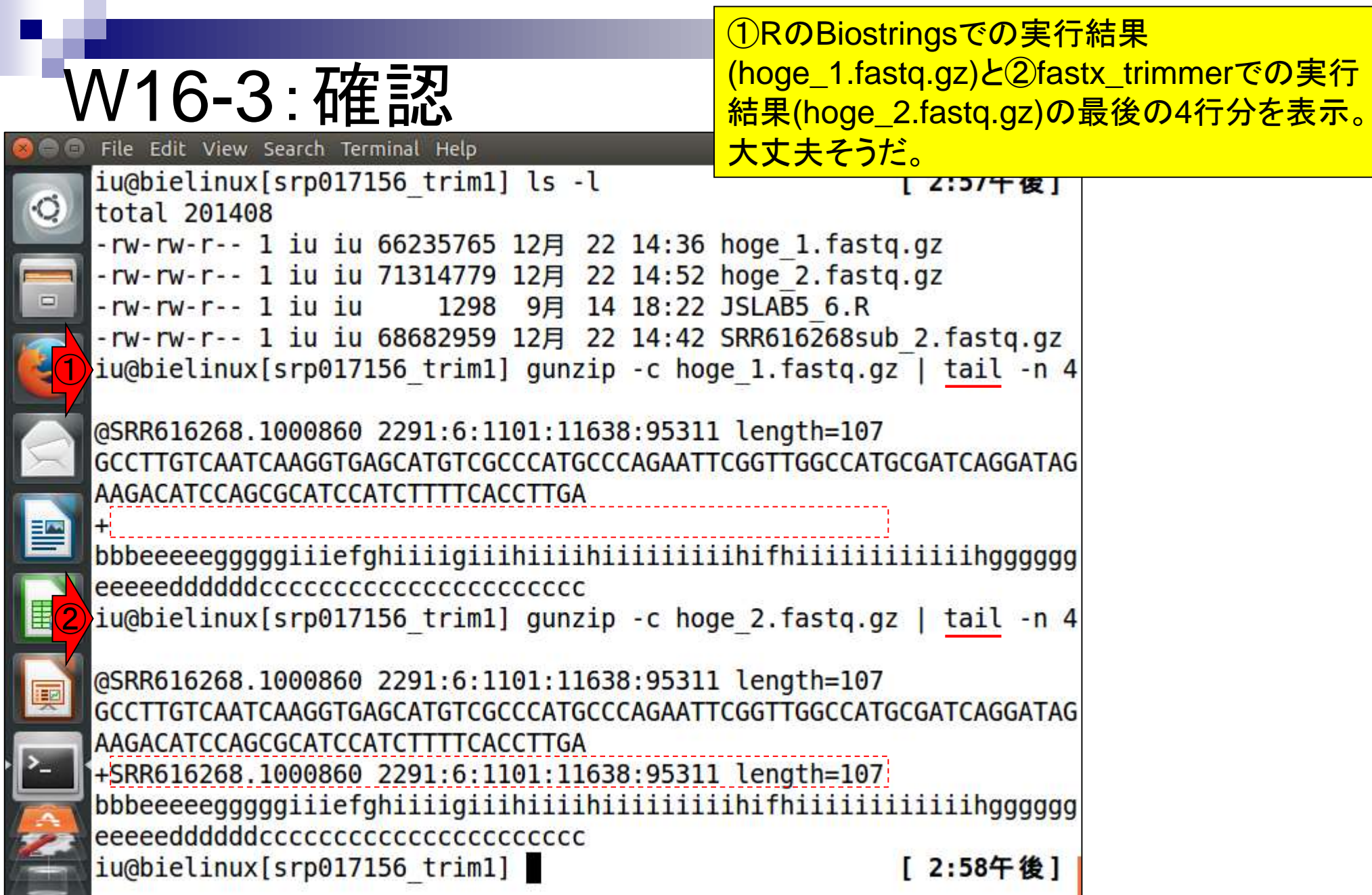

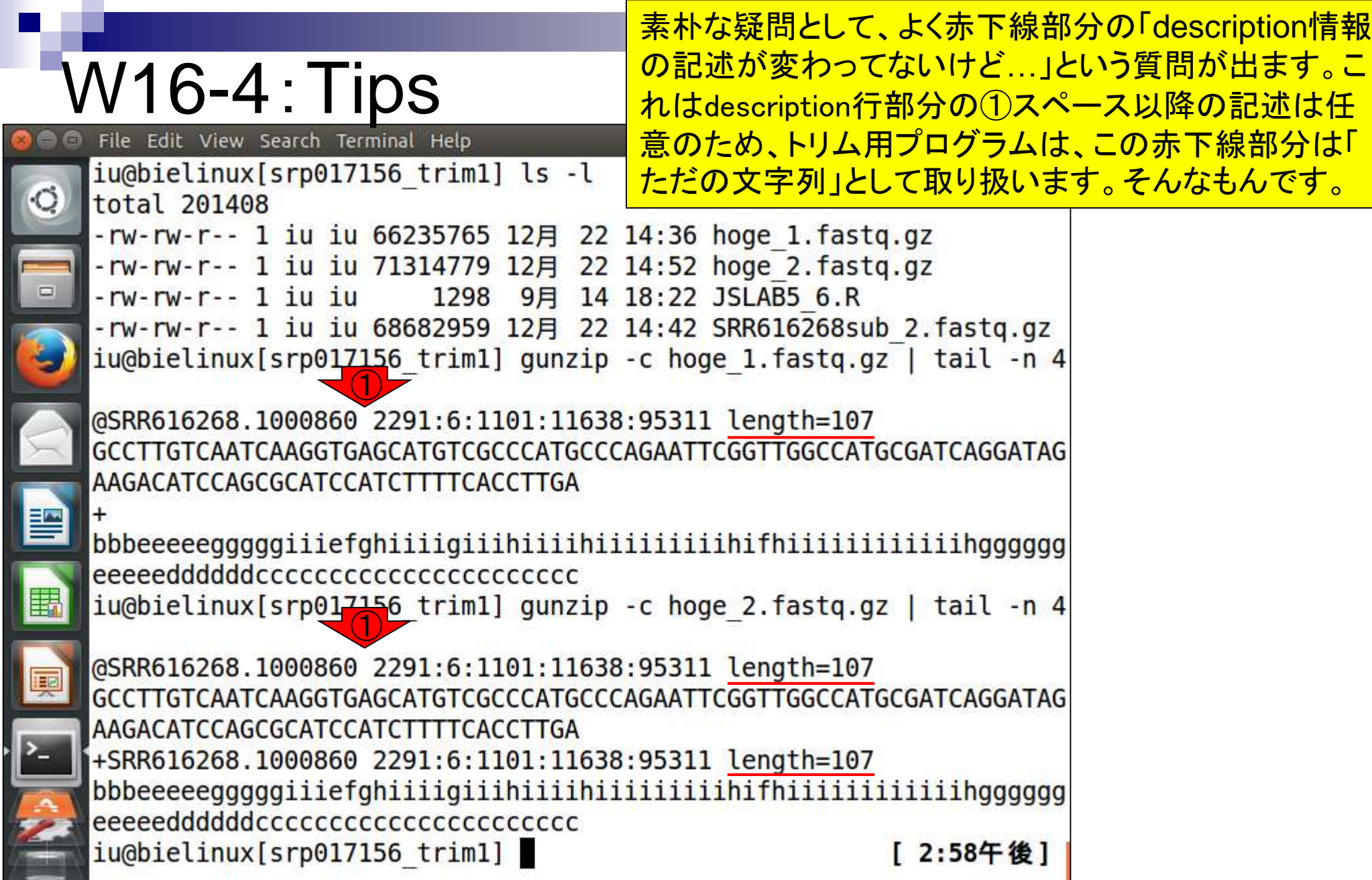

**Contract Contract** 

#### W17-1:Rockhopper File Edit View Search Terminal Help

iu@bielinux[srp017156 trim1] pwd

iu@bielinux[srp017156 trim1] ls

hoge 1. fastq.gz JSLAB5 6.R

/home/iu/Documents/srp017156 trim1

②Rockhopper2によるde novo transcriptome assemblyをトリム後のデータで再実行。 forward側はRのBiostringsを用いて得られたフ ァイル(hoge\_1.fastq.gz)、reverse側は特に何 もしていないSRR616268sub\_2.fastq.gzを入 力として与えている。

hoge 2.fastq.gz SRR616268sub 2.fastq.gz ①iu@bielinux[srp017156 trim1] java -Xmx2000m Rockhopper hoge 1.fast q.gz%SRR616268sub 2.fastq.gz

## W17-1:Rockhopper

実行結果。エラーが出ていることがわかる。これ は、今実行したターミナルは、クラスパスを設定 したターミナル[W4]とは異なるものだから。もし 同じターミナルだったら、エラーは出ない

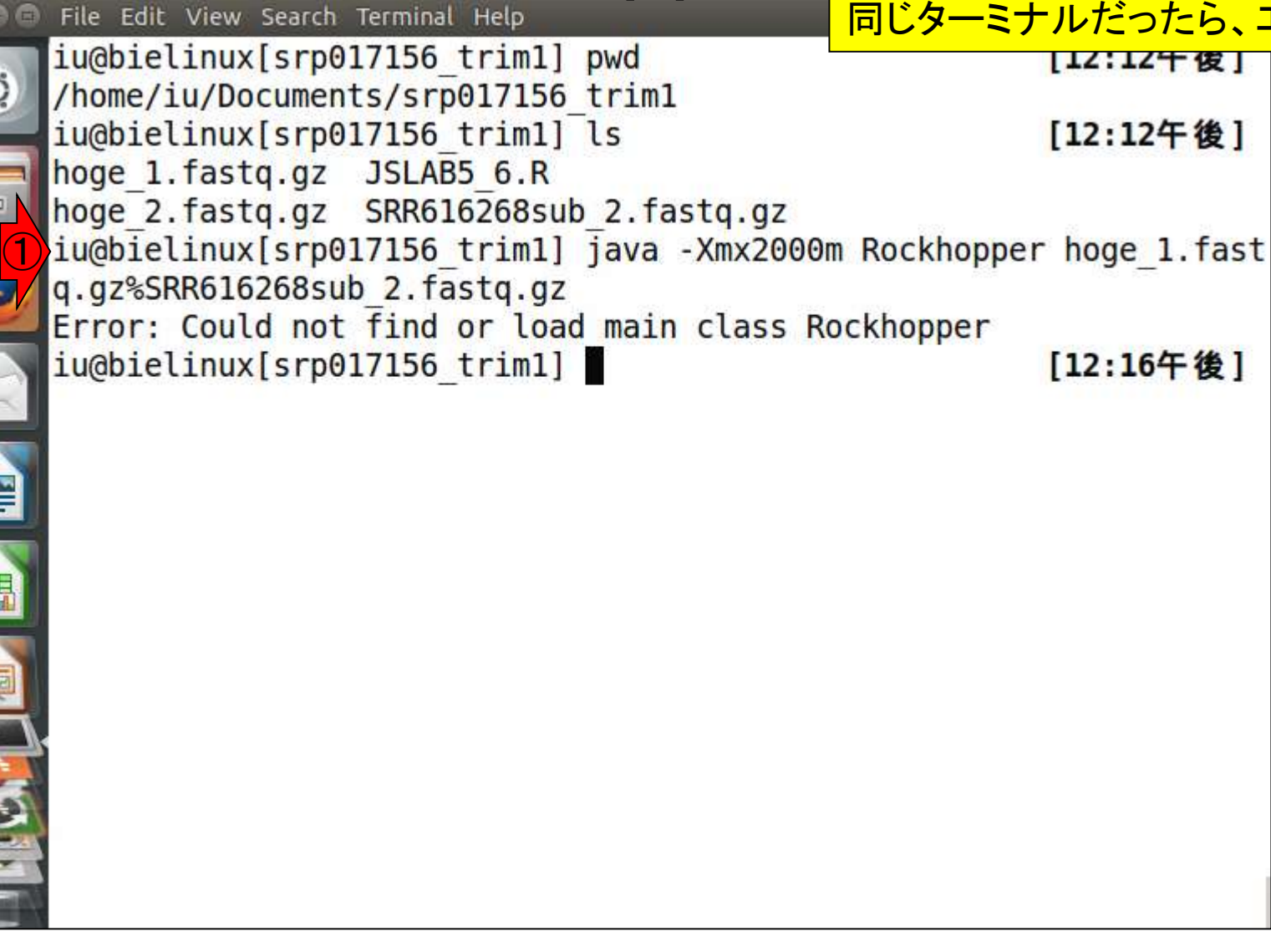

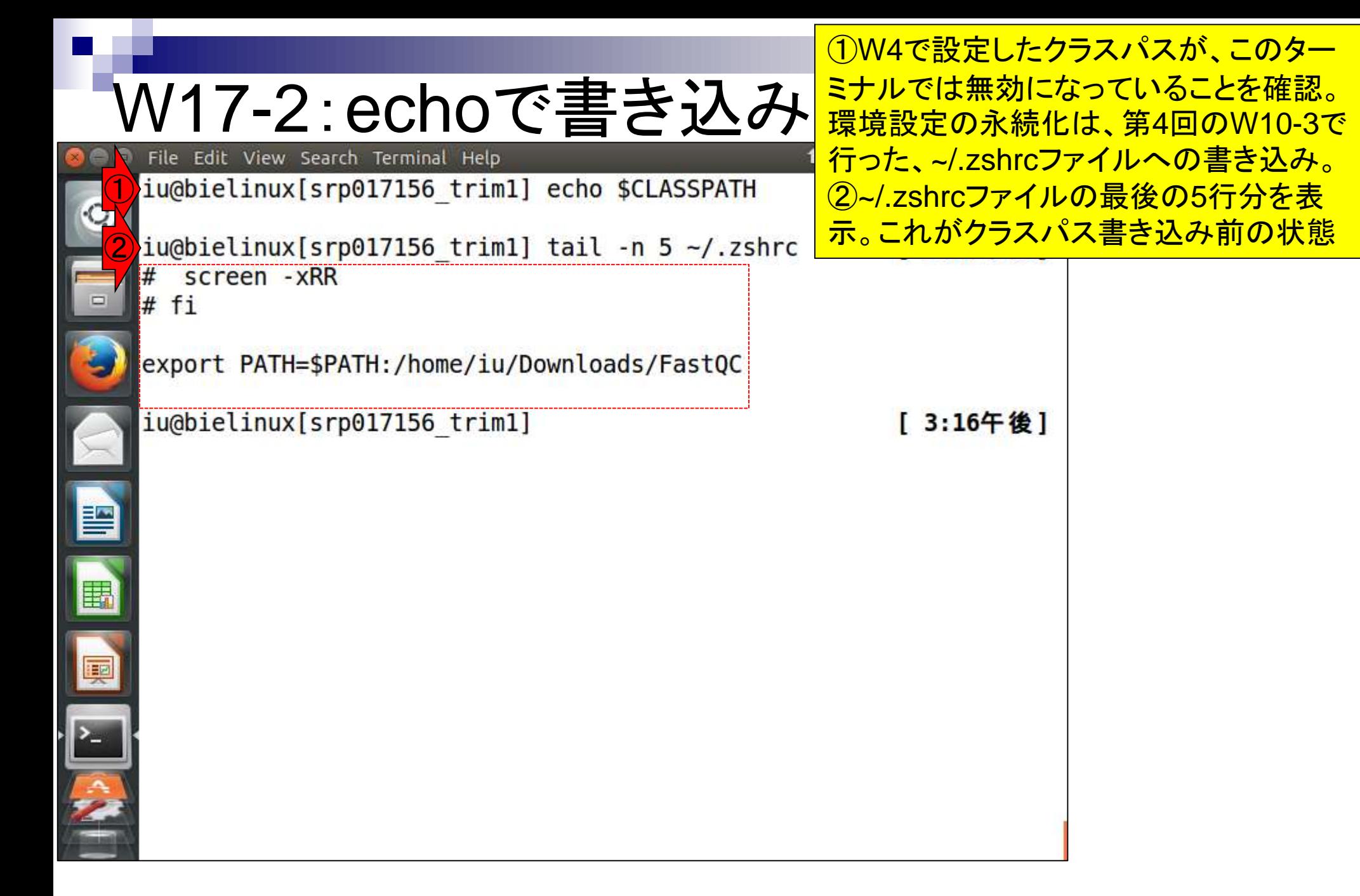

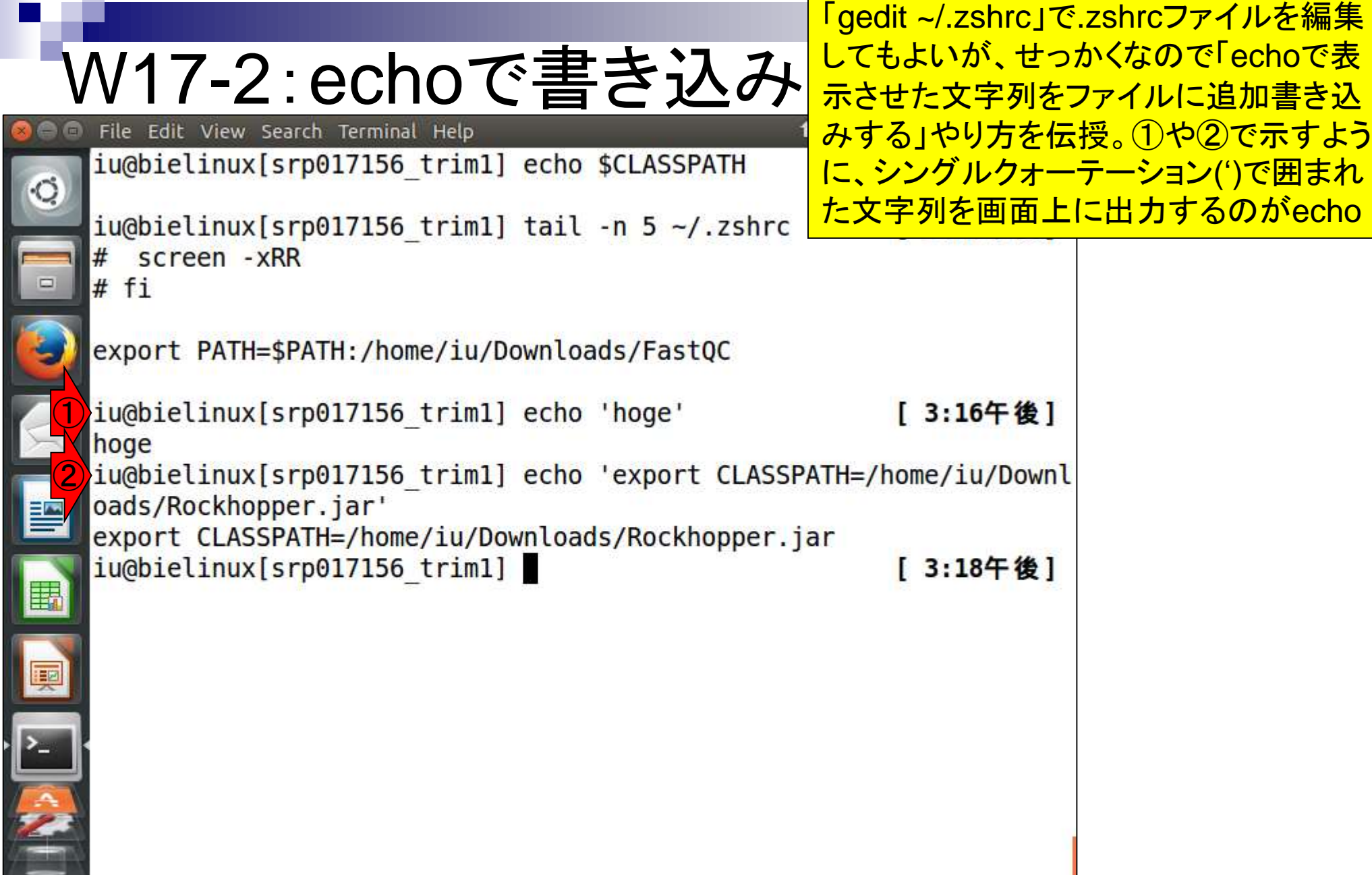

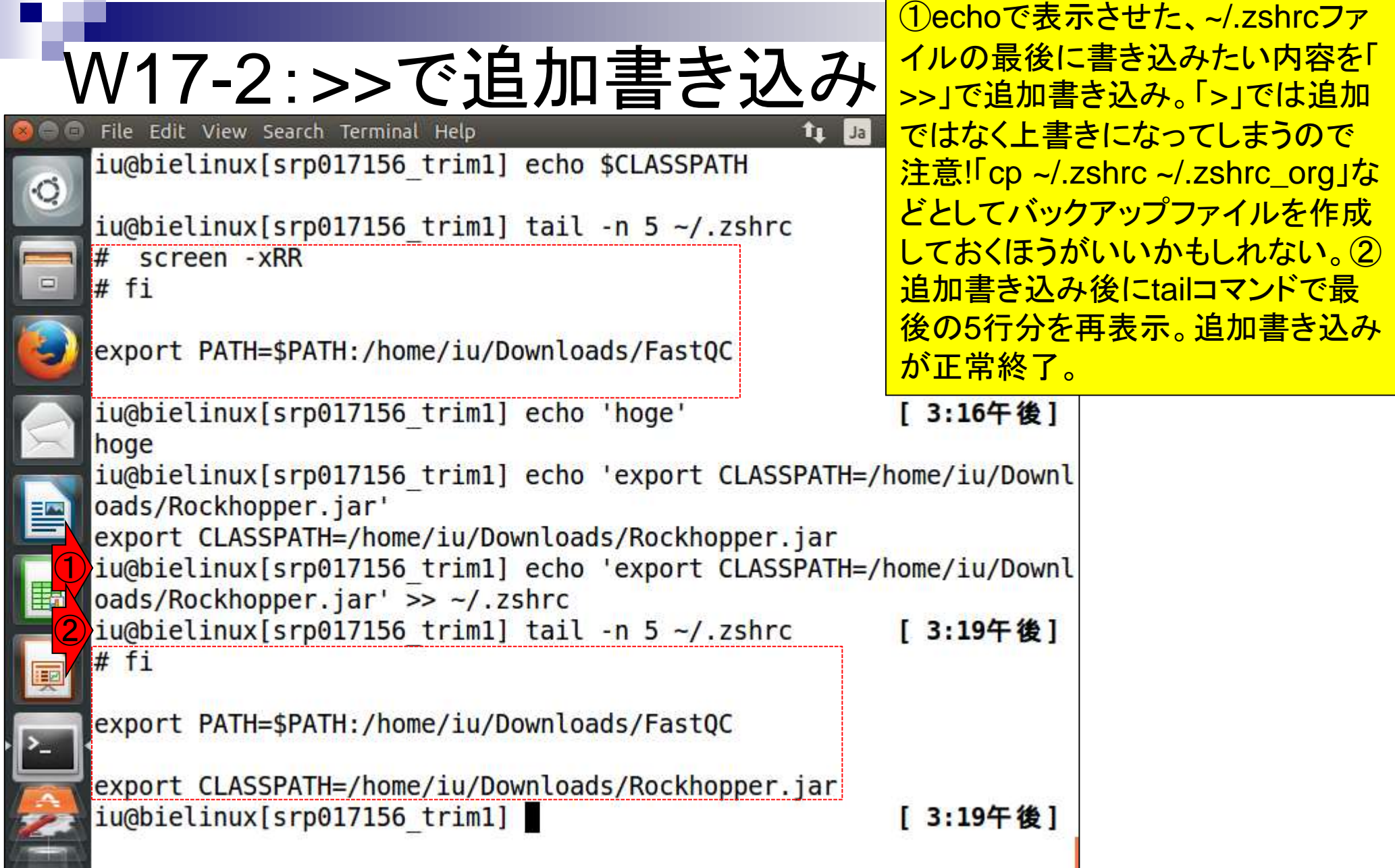

ただの復習(第4回のW10-4)。~/.zshrc にきちんと書き込みできていたとしても ②source関数を実行して環境設定ファ イル(~/.zshrc)のリロードを行わなけれ ばいけない。①リロード前と③リロード 後で「echo \$CLASSPATH」実行結果 が異なっていることがわかる。

[ 3:26午後]

 $t_{\perp}$ 

①

②

W17-3:sourceして確認

iu@bielinux[srp017156 trim1] echo \$CLASSPATH

 $iu$ @bielinux[srp017156 trim1] source  $\sim$ /.zshrc

File Edit View Search Terminal Help

/home/iu/Downloads/Rockhopper.jar

iu@bielinux[srp017156 trim1]

iu@bielinux[srp017156 trim1] echo \$CLASSPATH

### W17-4:Rockhopper

Rockhopper2を再々トライ。 RのBiostrings を利用したファイルhoge\_1.fastq.gzを forward側として入力する場合。約2分

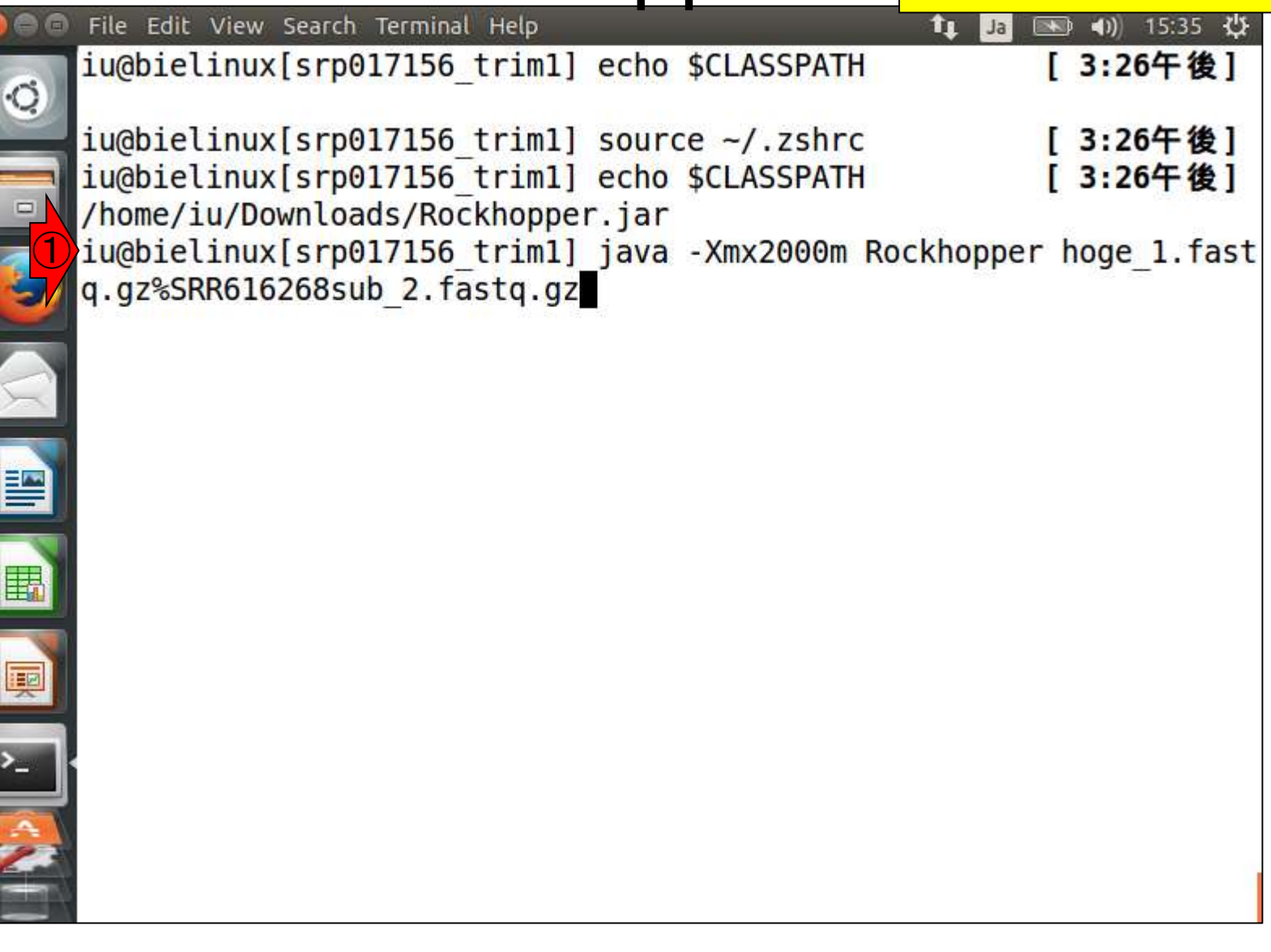

**S** 

### W17-4:途中経過

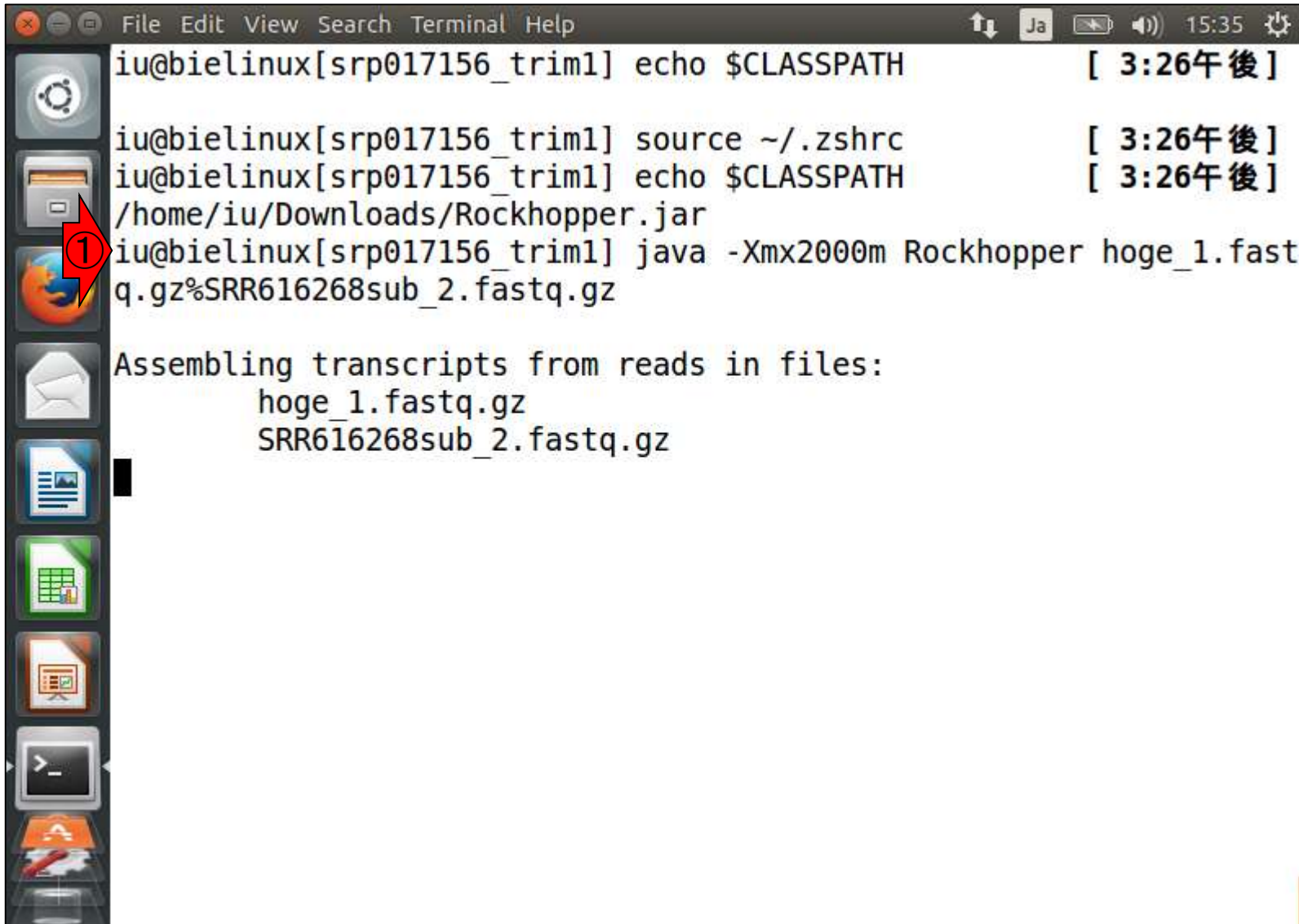
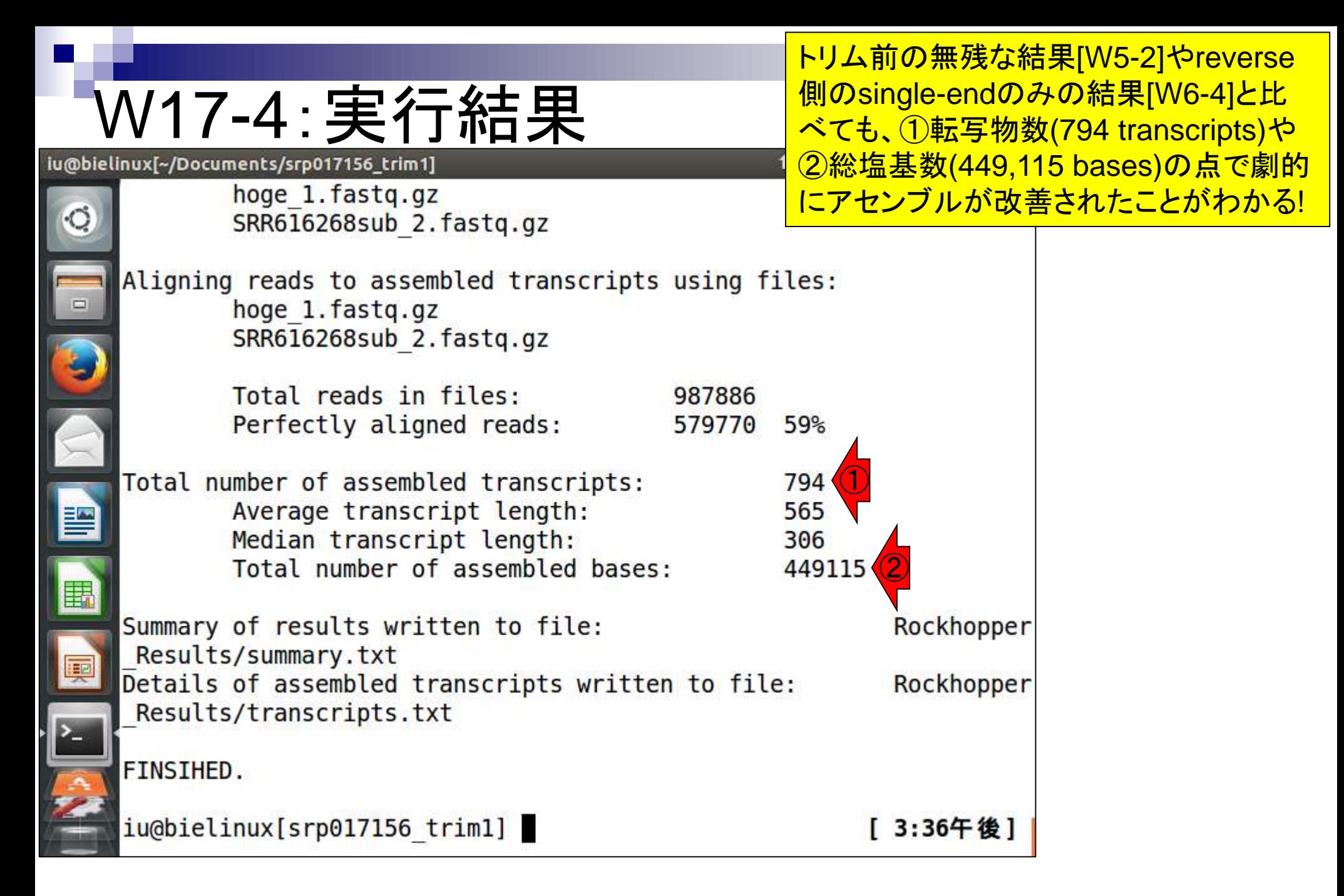

## W17-5:Rockhopper

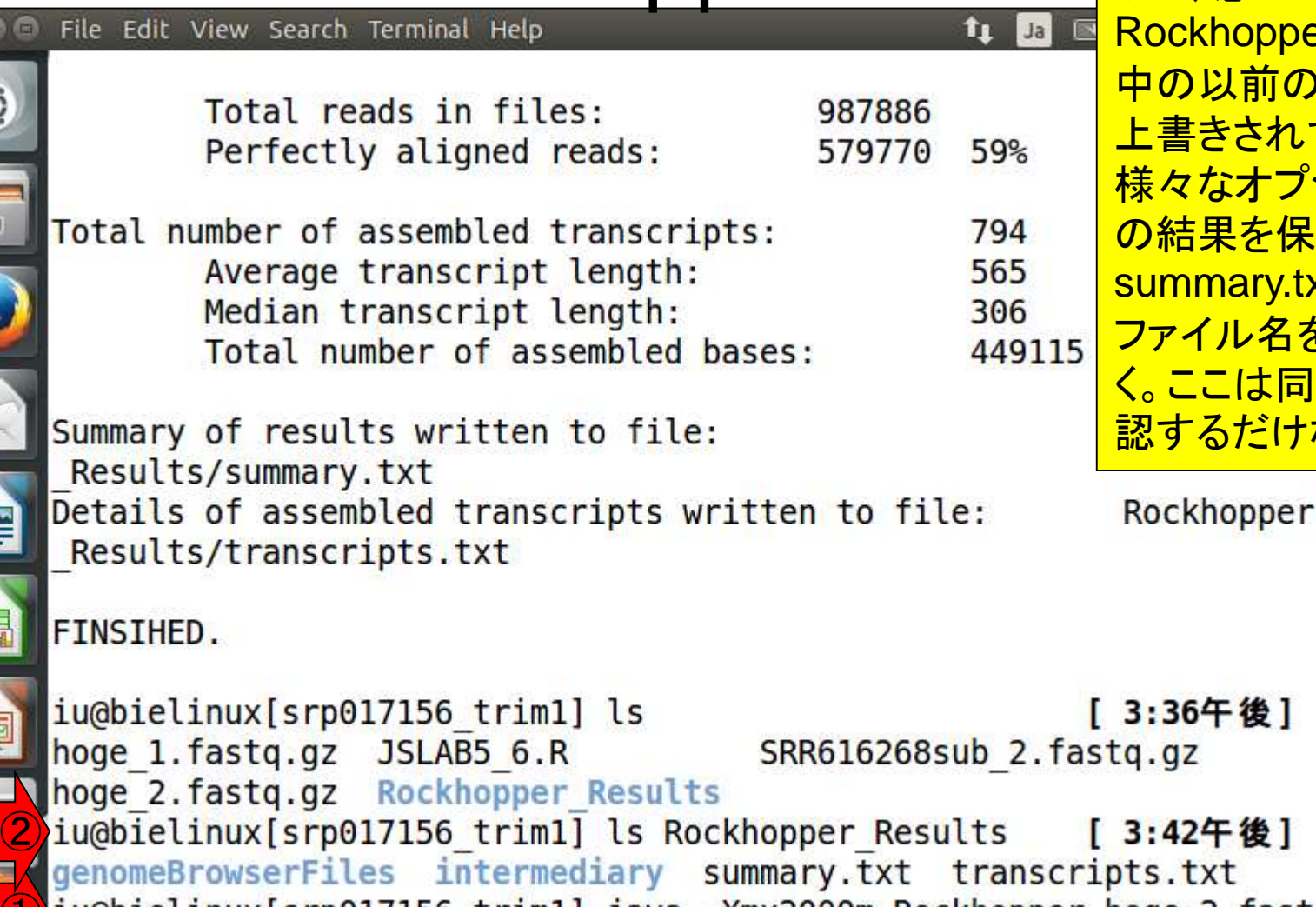

① iu@bielinux[srp017156 trim1] java -Xmx2000m Rockhopper hoge 2.fast

q.gz%SRR616268sub\_2.fastq.gz

①fastx\_trimmerでの実行結果フ ァイル(hoge\_2.fastq.gz)を入力と して、念のため実行。② ckhopper\_Resultsディレクトリ )以前の実行結果ファイルは 上書きされてなくなるので注意! 様々なオプションや入力ファイル の結果を保存したい場合は「 summary.txtやtranscripts.txt」の イル名をその都度変更してお <u>ここは同じ結果になることを確</u> 認するだけなので気にしない

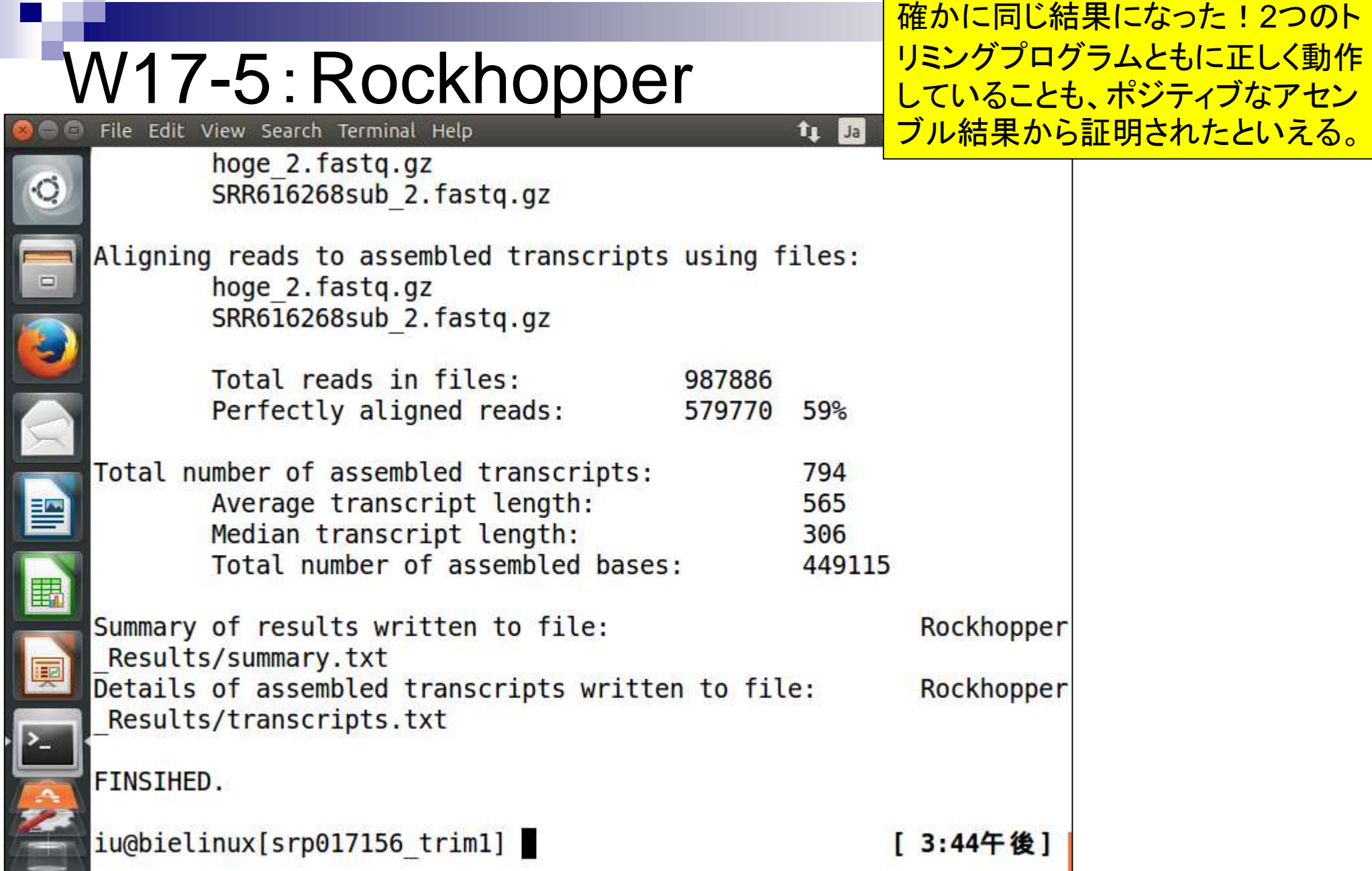

Ï

I

f

### W17-6:single-end

#### 比較用に①何もしていないreverse側のsingleendのみ(SRR616268sub\_2.fastq.gz)で実行

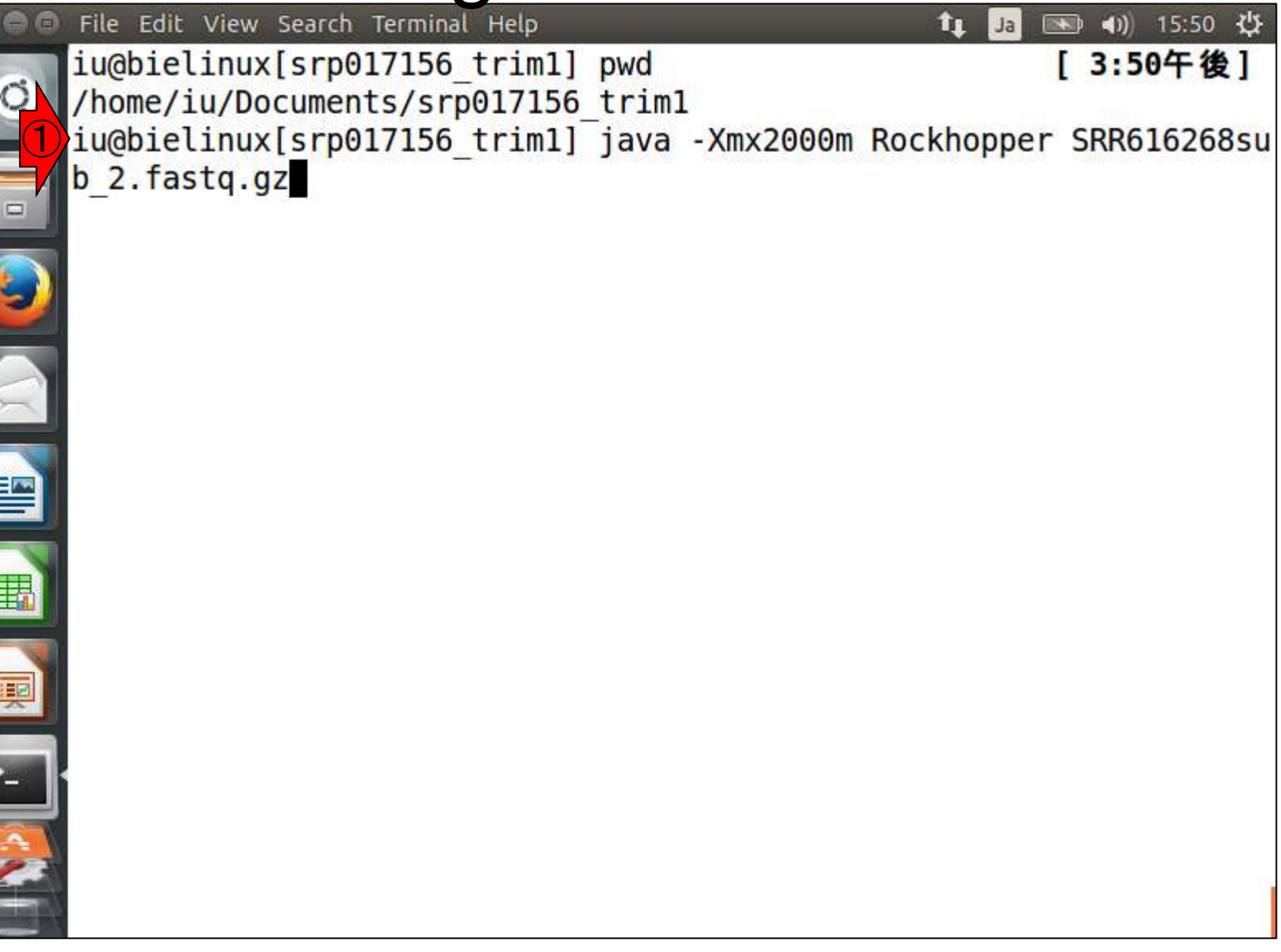

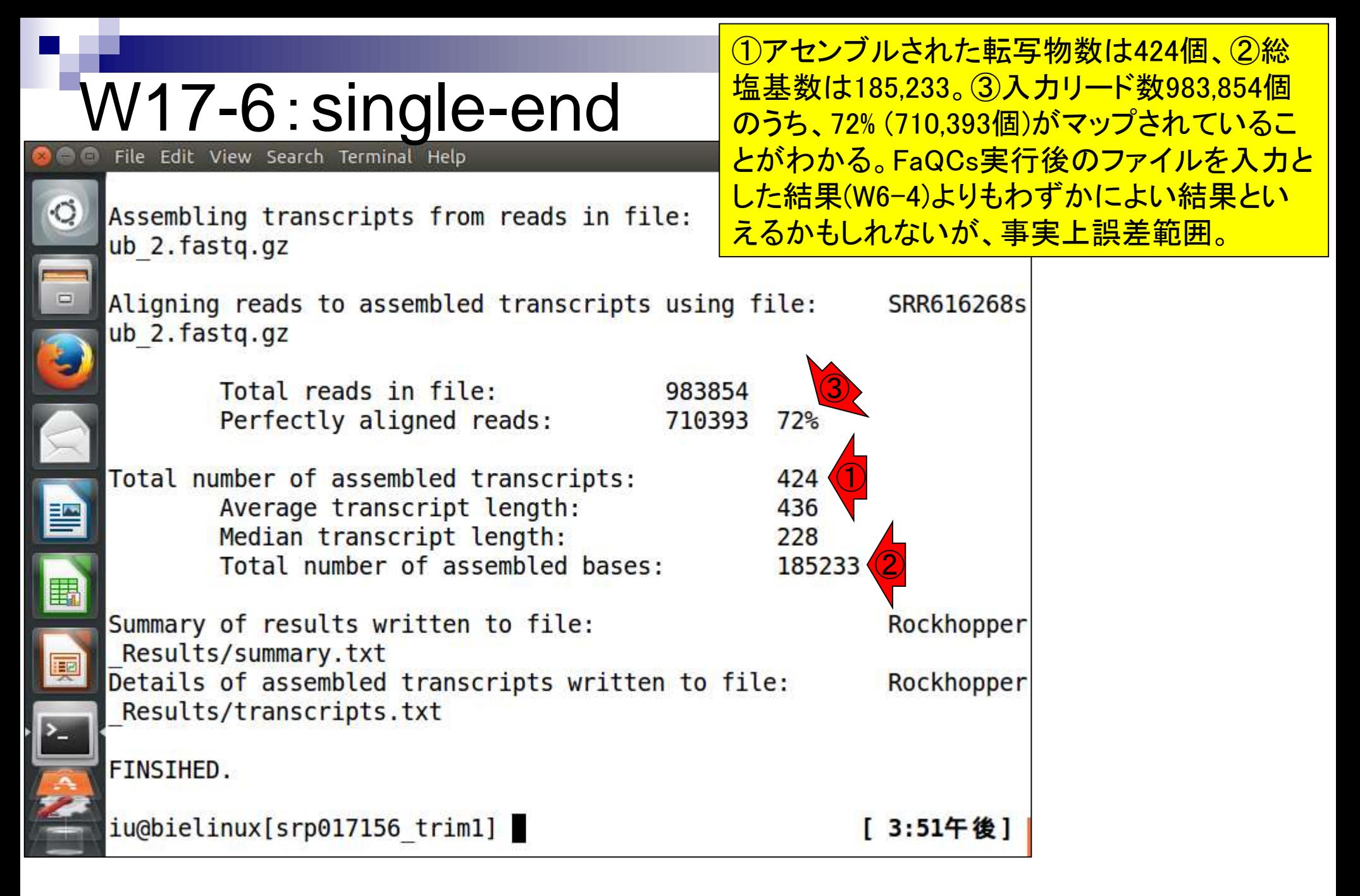

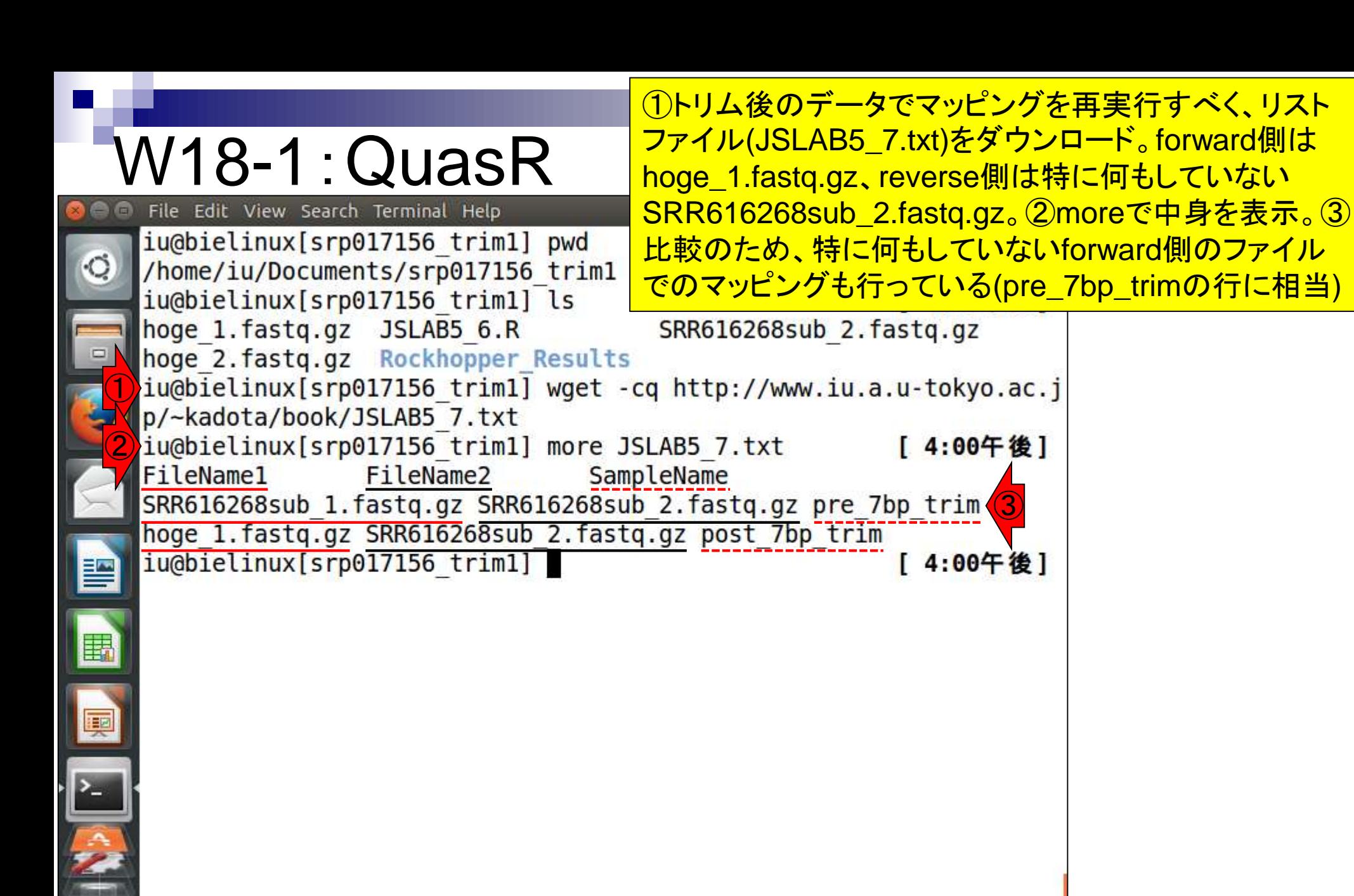

#### ①Rスクリプトファイル(JSLAB5\_8.R)を ダウンロードし、②最初の2行分を表示

## W18-2:QuasR

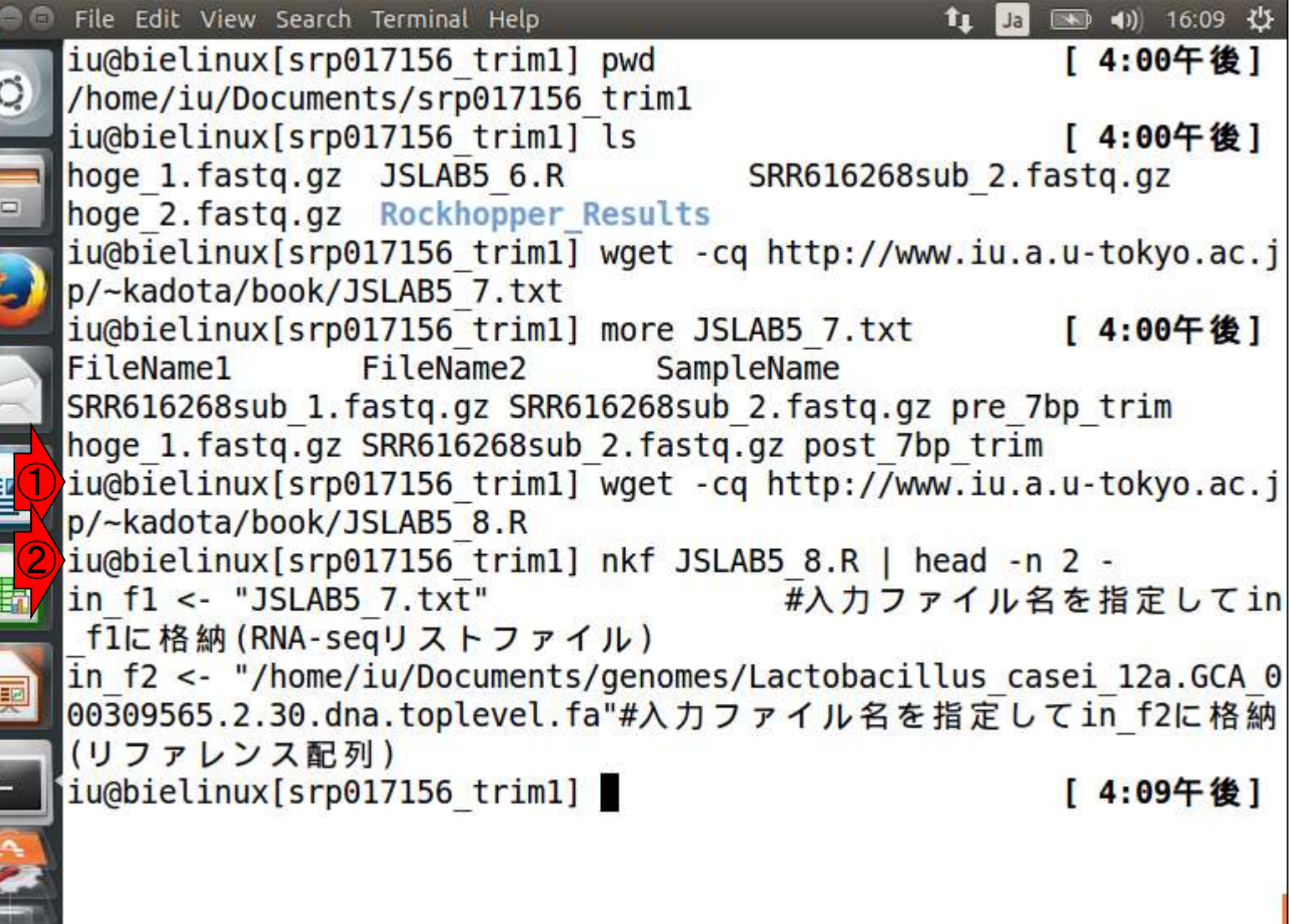

E

L

**THE REAL PROPERTY** 

## W18-3:QuasR

①比較用入力ファイル(SRR616268sub\_1.fastq.gz) のコピーと②確認

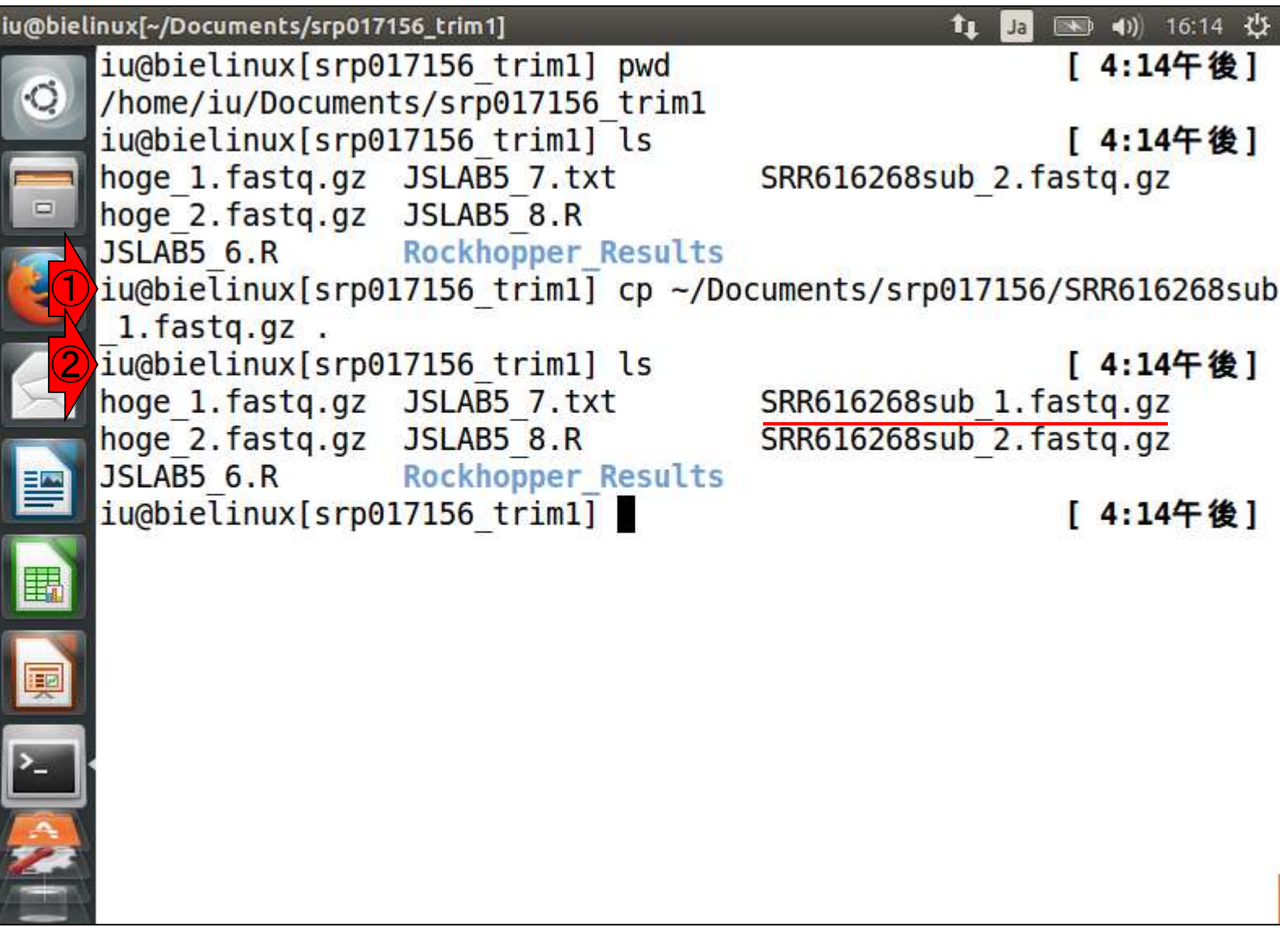

#### ①Rスクリプトファイル(JSLAB5\_8.R) の実行。約13分。

## W18-4:QuasR

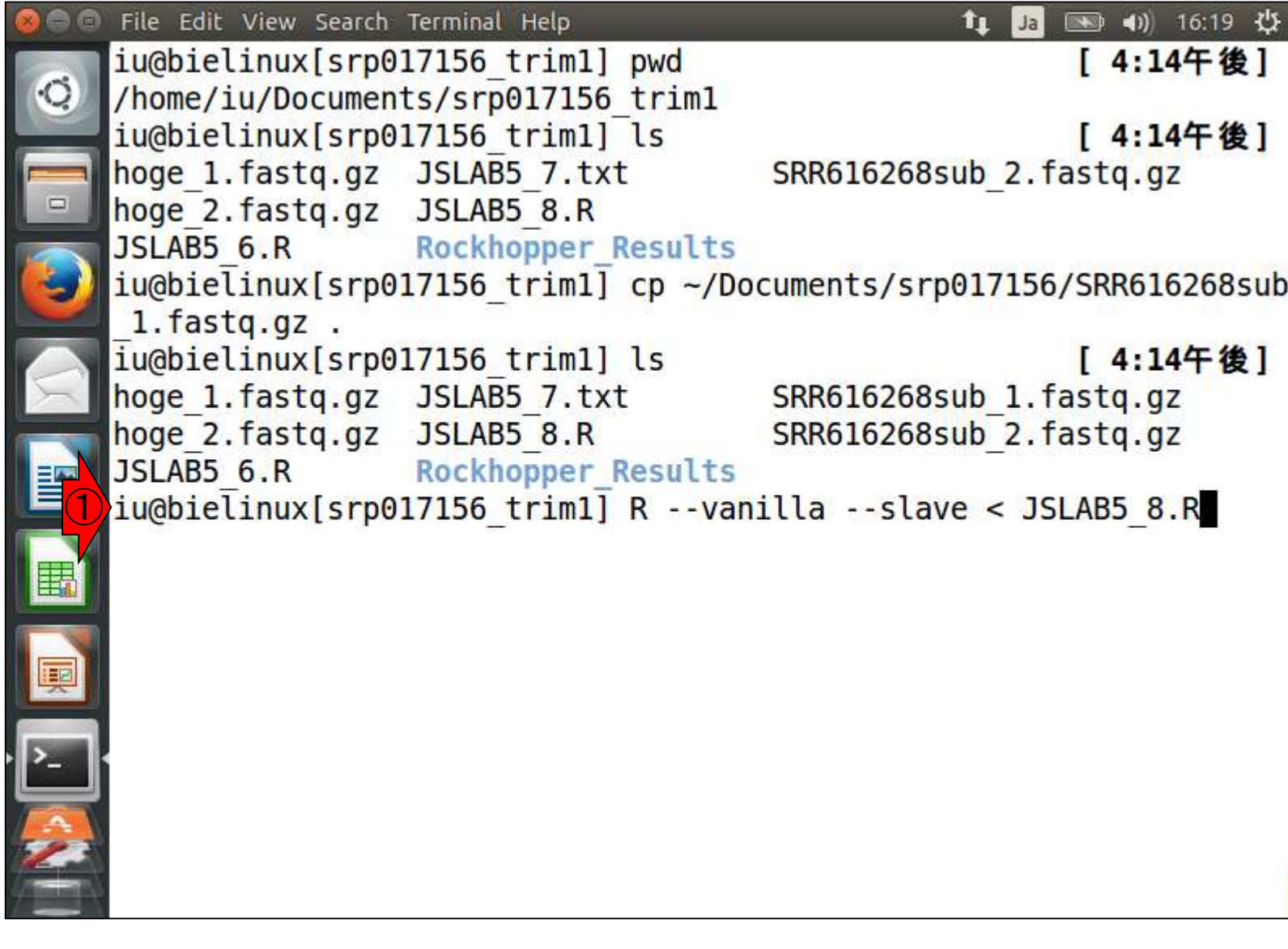

## W18-4:QuasR

無事終了。①lsで確認。bamフ ァイルや②QCレポートファイル が作成されていることがわかる

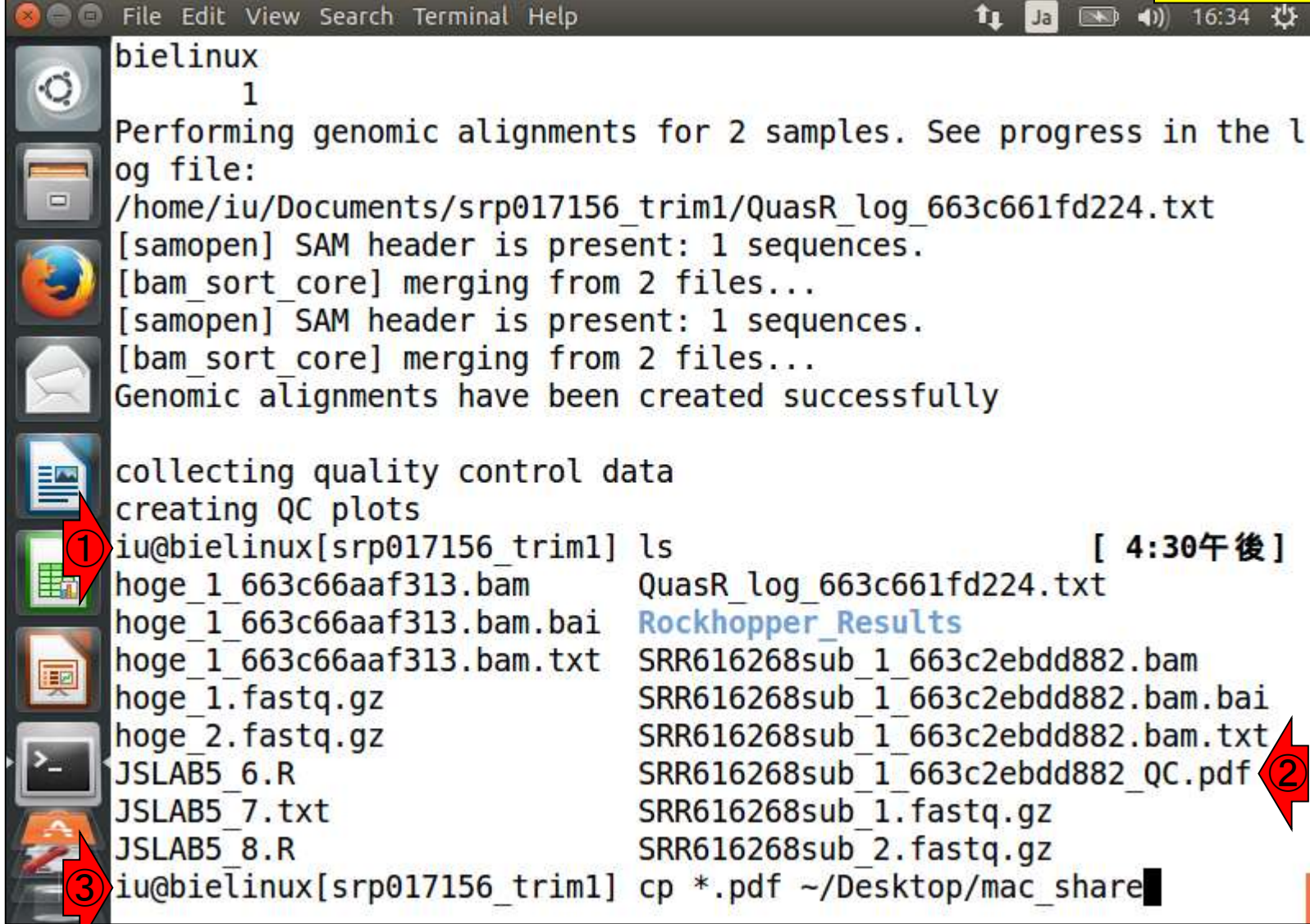

E

E

### W18-5: PDF解説

PDF2枚目。ポジションごとの塩基の出現確 率。 FastQC Report中の項目「Per base sequence content」と同じ(但し色は異なる)。 赤枠部分がトリムされたおかげでアセンブル やマッピングが劇的に改善したことになる。

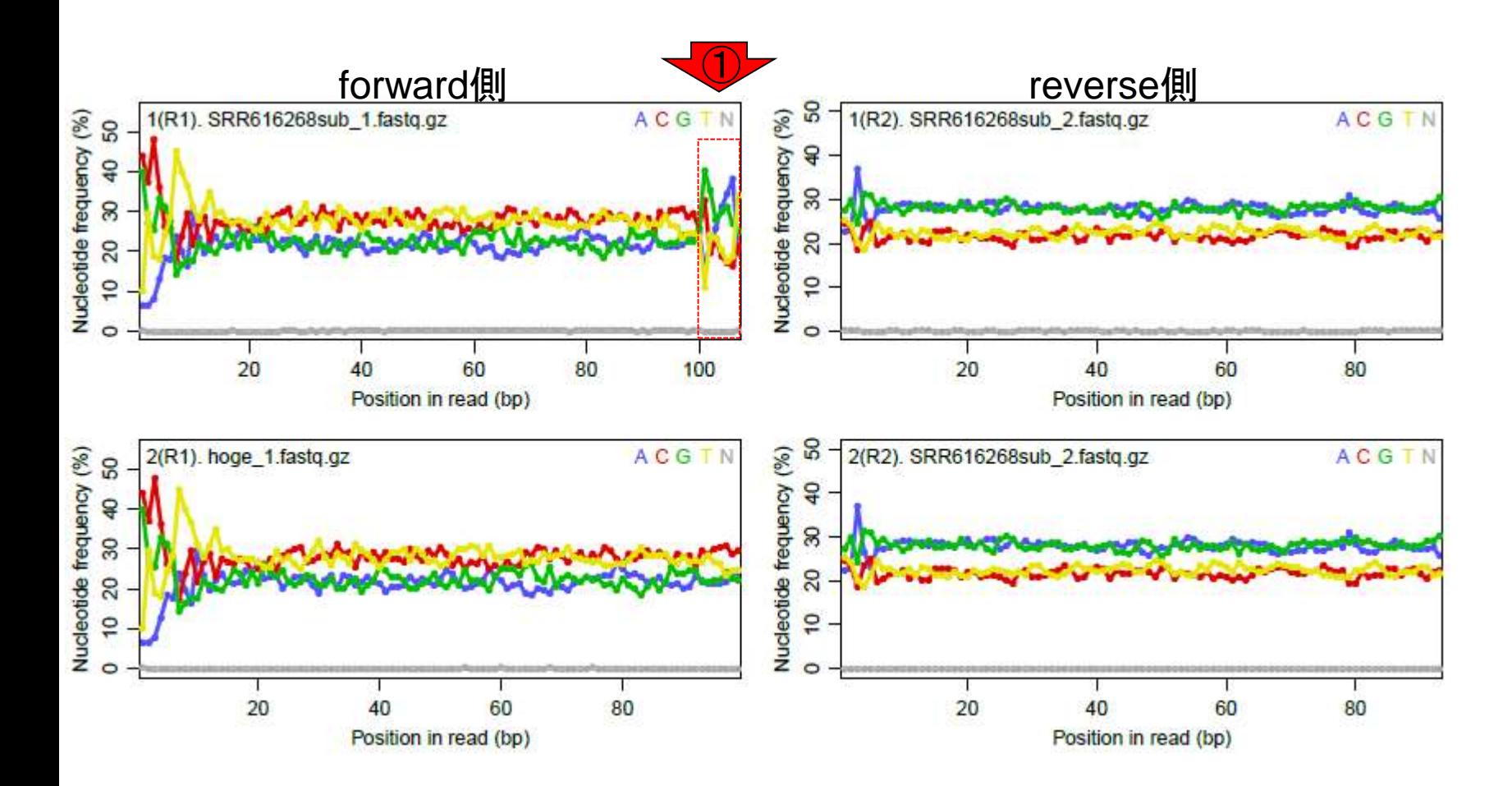

W18-6: PDF解説

PDF4枚目。全リード(forward, reverse合わせ て200万リード)のうち、マップされたリードの 割合は①トリム実行前が0.4%、②実行後が 34.6%。トリム後のマップ率が劇的に向上。

①

②

 $m$ apped unmapped 0.4% 99.6% 1. SRR616268sub\_1.fastq.gz total=2e+06 34.6% 65.4% 2. hoge 1.fastg.gz total=2e+06 0 20 40 60 80 100

Percent of sequences

PDF6枚目。Forward側の100-107 bpをトリム したおかげで①のミスマッチ塩基の割合が 劇的に低下していることがわかる。そのおか げで、相対的なインパクトが弱かった2 forward側の1塩基目あたりもミスマッチ率が 高かったことがわかる。

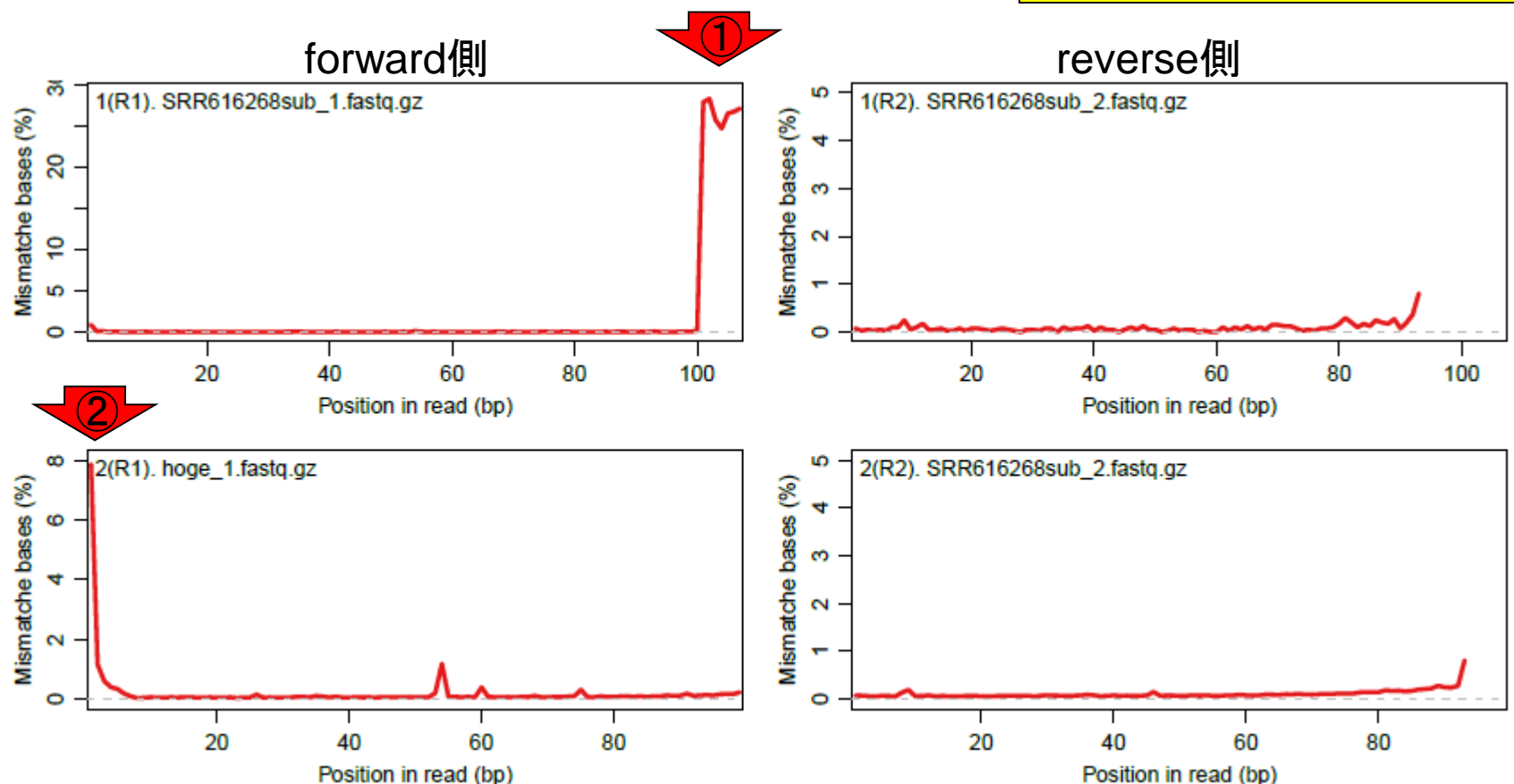

W18-7 : PDF解説

## W19-1:FastQC

①--nogroupオプションをつけてFastQCを実行。 ②赤枠が出力ファイル。③htmlレポートのファイ ル名をSRR616268sub\_1\_nogroup.htmlに変更。

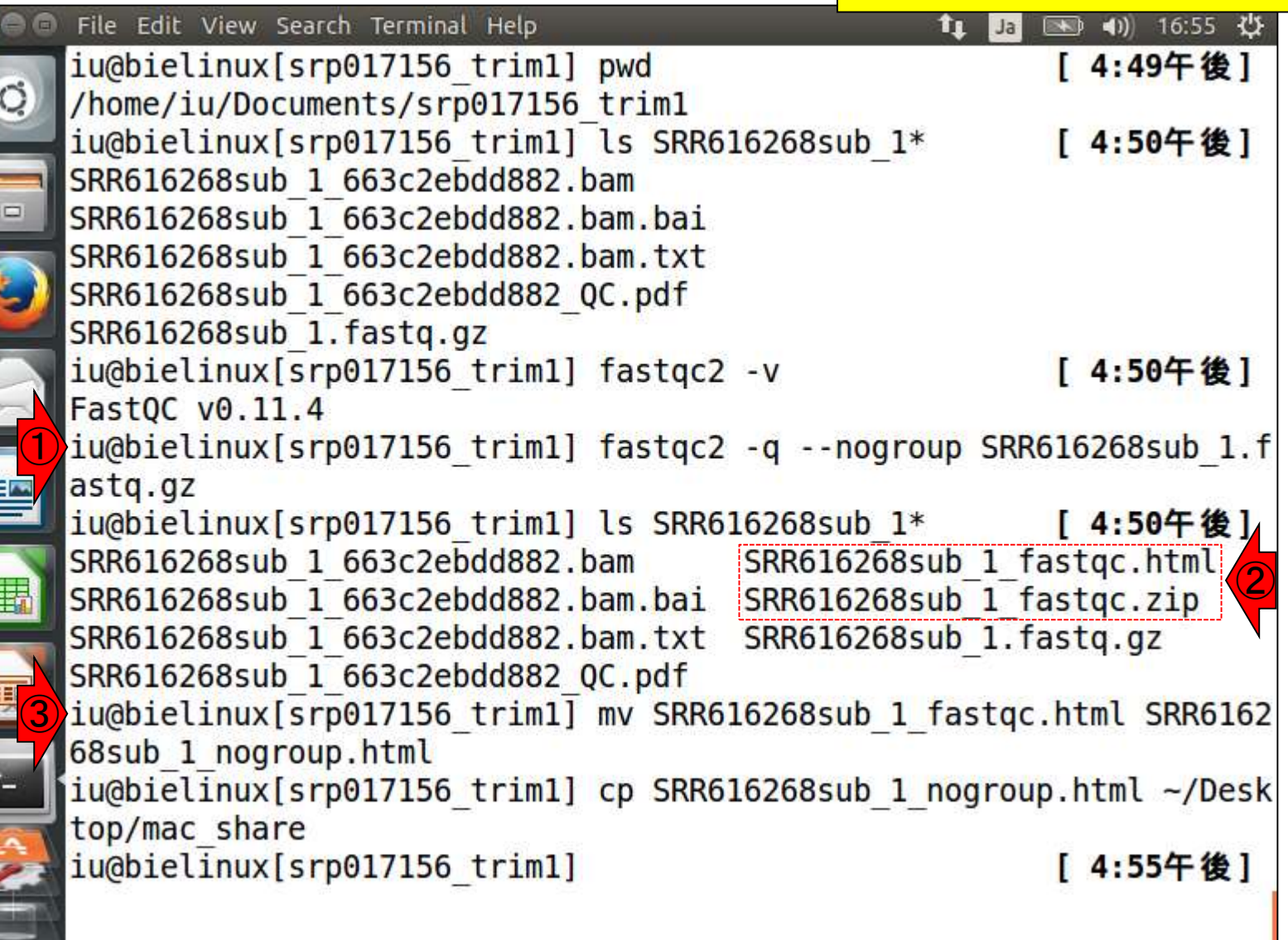

 $\overline{\phantom{a}}$ 

## W19-2:FastQC

#### ①SRR616268sub\_1\_nogroup.htmlのKmer Content項目を表示。1-59塩基目には極端に多 いk-merの上位6個は存在しないことがわかる

**CFastQC Report** 

**Summary** 

Wed 16 Sep 2015 SRR616268sub 1.fastq.gz

#### Kmer Content Log2 Obs/Exp Basic Statistics Per base sequence quality 80 Per tile sequence quality r sequence quality scores 70 Per base sequence content 60 Per sequence GC content Per base N content 50 Sequence Length Distribution Sequence Duplication Levels 40 Overrepresented sequences Adapter Content 30 ①Kmer Content 20 10 O 23 25 27 29  $31$ 33 35 37 39. 41 43 45 47 49 51 53 55 57 19 21 59 Position in read (bp)

日本乳酸菌学会誌の連載第5回 きょうきょう しょうがい しゅうしょく こうしゅう かいしょう しゅうしゅう インター・コンピュータ インター・コンピュータ

## W19-2:FastQC

### ①リードの右側(3'側)を表示。極端に多いk-merの上 位6個が右側に偏って存在することがわかる。

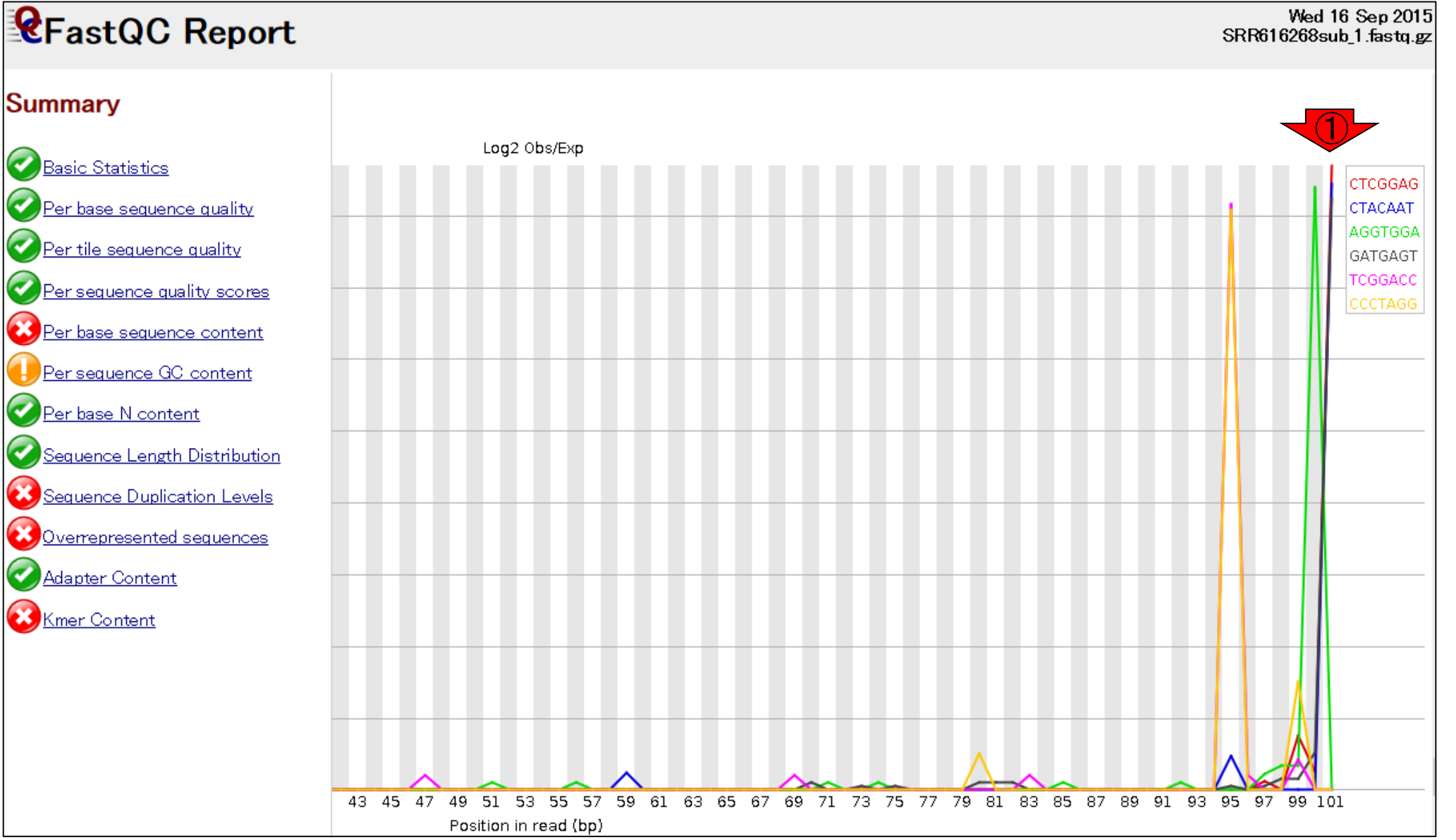

日本乳酸菌学会誌の連載第5回 きょうしょう しょうしょう しょうしょう しゅうしゅう しゅうしゅん インター・シーク インター・コンピュータ インター インター

## W19-2:FastQC

### ① Kmer Content項目のちょっと下のほうを表 示。②上の折れ線グラフは、③赤枠で示す観測 値/期待値が大きい上位6個をプロットしたもの

**CFastQC Report** 

er base sequence quality

er sequence quality scores

Per base sequence content

Per sequence GC content

Sequence Length Distribution

Sequence Duplication Levels

Overrepresented sequences

Per base N content

Per tile sequence quality

**Summary** 

Basic Statistics

Wed 16 Sep 2015 SRR616268sub 1.fastq.gz

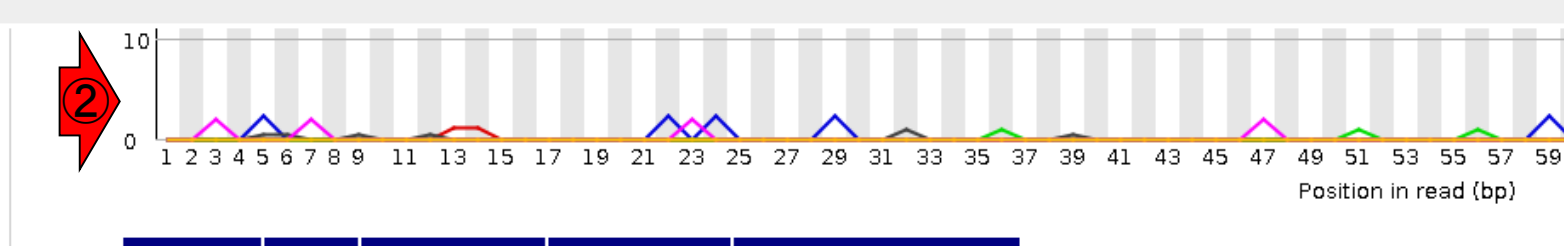

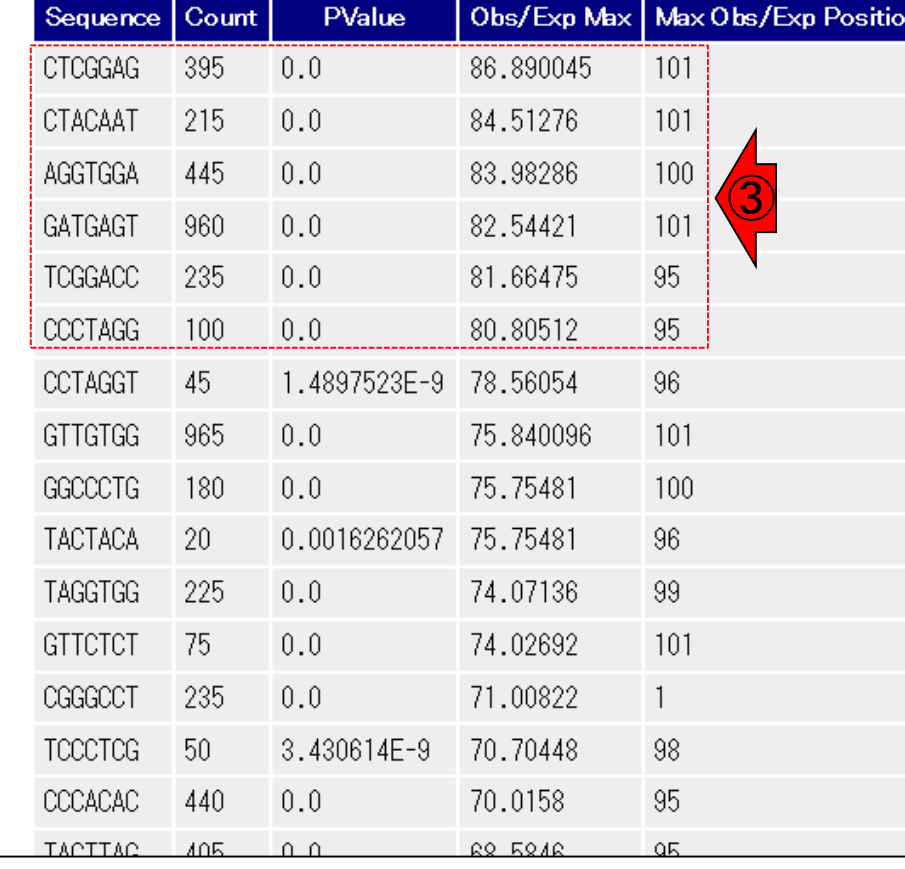

Adapter Content Kmer Content

#### 日本乳酸菌学会誌の連載第5回 きょうきょう しょうがい しゅうしょく こうしゅう しゅうしゅん インタイム イタア イタア イタア しょうかん インフィッシュ しゅうしょう

①

## W19-3:FastQC

### ①デフォルトでFastQCを実行。②htmlレポートの ファイル名をSRR616268sub\_1\_default.htmlに変更

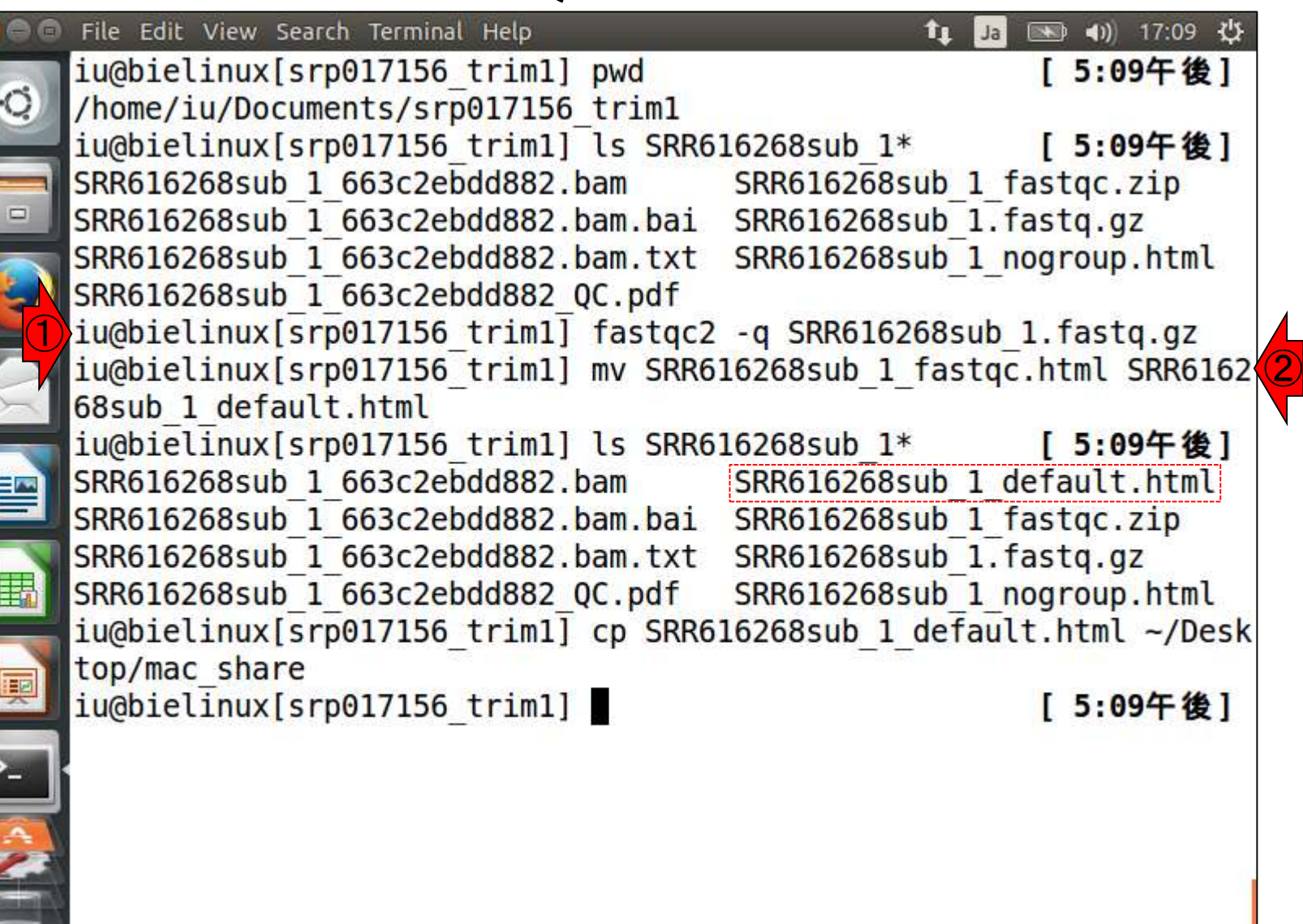

# W19-4 : FastQC

#### ①SRR616268sub\_1\_default.htmlのKmer Content 項目を表示。極端に多いk-merの上位6個が左側 (5'側)に偏って存在していることがわかる。

Wed 16 Sep 2015 SRR616268sub 1.fastq.gz

#### **Summary**

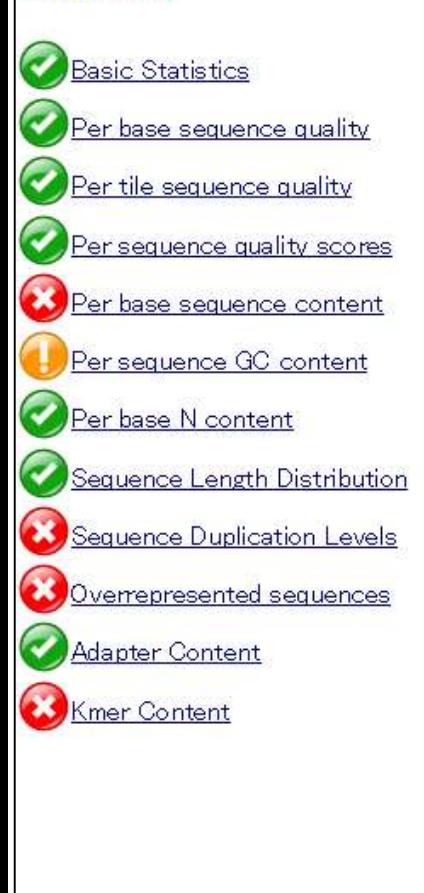

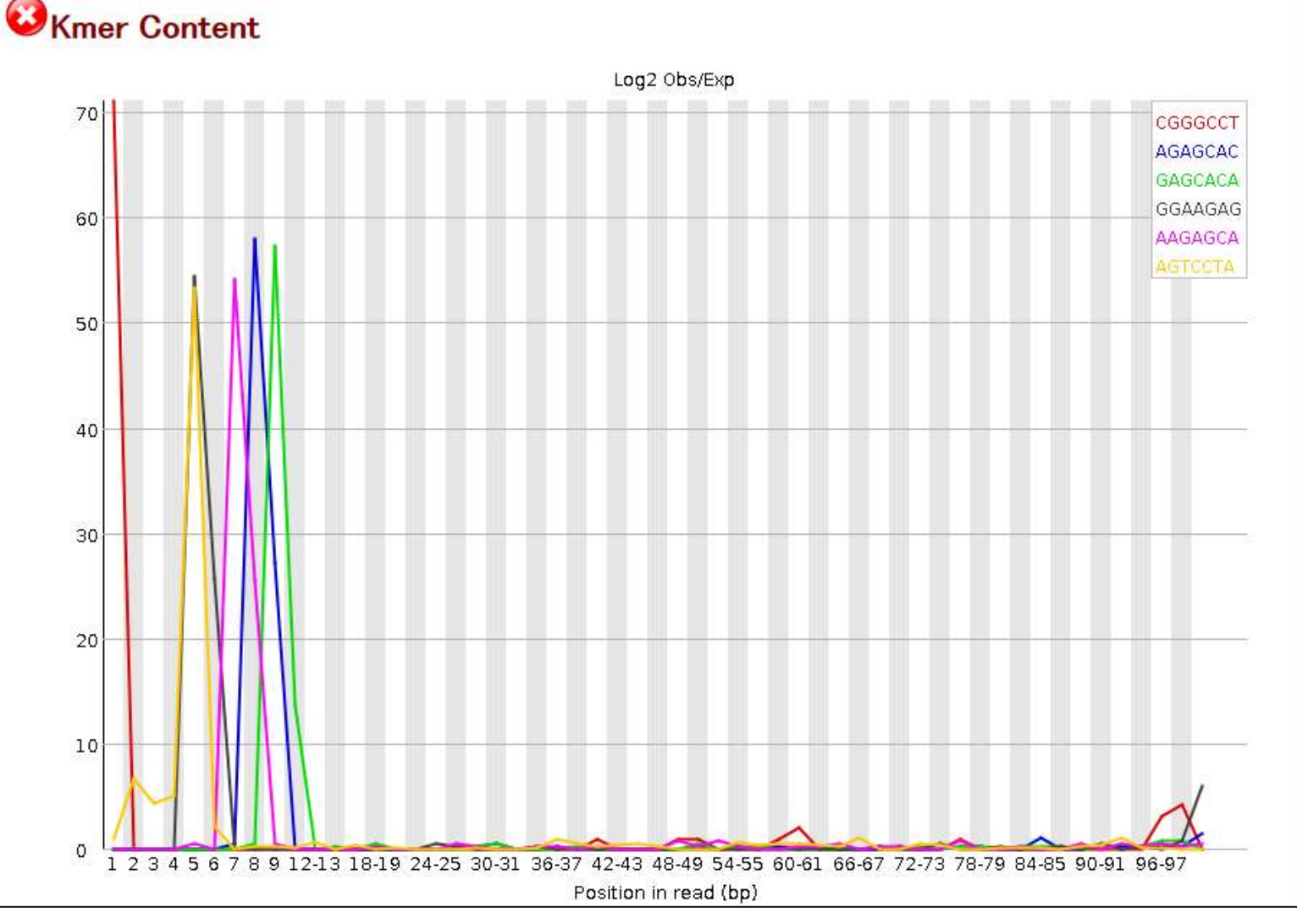

日本乳酸菌学会誌の連載第5回 1999年 - 1999年 - 1999年 - 1999年 - 1999年 - 1999年 - 1999年 - 1990年 - 199

## W19-4:FastQC

#### ① Kmer Content項目のちょっと下のほうを表示。 ②上の折れ線グラフは、③赤枠で示す観測値/期 待値が大きい上位6個をプロットしたもの

**CFastQC Report** 

Wed 16 Sep 2015| SRR616268sub 1.fastq.gz

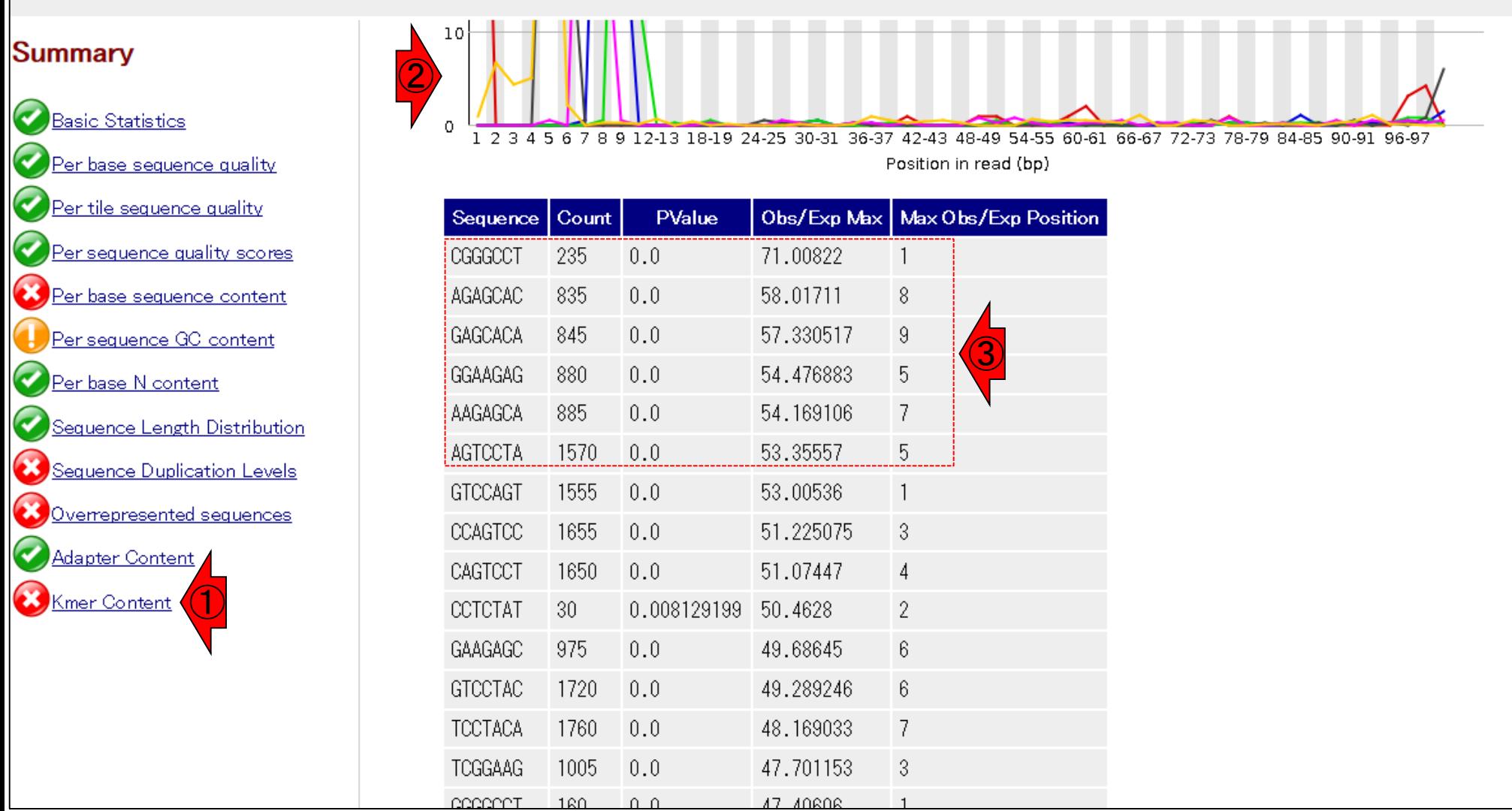

#### 日本乳酸菌学会誌の連載第5回 200